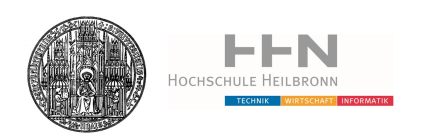

Universität Heidelberg / Hochschule Heilbronn Studiengang Medizinische Informatik

# MITK-IGT für die computerassistierte Weichgewebepunktion

Diplomarbeit von

Alfred Michael Franz

30. Oktober 2011

Referent: Prof. Dr. Rolf Bendl Korreferent: Prof. Dr. Hans-Peter Meinzer

erklärung

Ich erkläre hiermit an Eides Statt,

dass ich die vorliegende Arbeit selbstständig und ohne Benutzung anderer als der angegebenen Hilfsmittel angefertigt habe. Die aus fremden Quellen (einschließlich elektronischer Quellen) direkt oder indirekt übernommenen Gedanken sind als solche kenntlich gemacht. Die Arbeit wurde bisher weder im Inland noch im Ausland in gleicher oder ähnlicher Form einer anderen Prüfungsbehörde vorgelegt und ist auch noch nicht veröffentlicht.

Unterschrift Alfred Franz (Heidelberg, 30. Oktober 2011)

Im Bereich der Krebsdiagnose und -therapie gewinnen neue minimalinvasive Verfahren zunehmend an Bedeutung. Beispiele hierfür sind Nadelpunktionen, bei denen zur Diagnose eine Gewebsprobe entnommen (Biopsie) oder durch Zerstörung das Gewebes im Bereich der Nadelspitze eine Krebserkrankung therapiert wird (Ablation). Eine zentrale Herausforderung hierbei ist die genaue Platzierung der Nadel. Besondere Probleme ergeben sich dabei im Weichgewebe, das sich während des Eingriffs durch die Atmung bewegt. Um diese Probleme zu lösen und das Verfahren der Weichgewebepunktion zu verbessern, wurde von Maier-Hein *et al.* [[3](#page-124-0)] ein computergestütztes Navigationssystem entwickelt. Dieses System wurde im Tierversuch getestet und zeigte sich als höchst akkurat. Trotz dieser vielversprechenden Ergebnisse und der hohen klinischen Relevanz solcher Verfahren kam das System bisher jedoch nicht am Patienten zum Einsatz. Dies ist unter anderem auf die schwierige Integration des Systems in den klinischen Workflow und die erhöhte Invasivität, durch zwei zusätzlich nötige Hilfsnadeln, zurückzuführen.

Vor diesem Hintergrund wurden in der Arbeit zwei wesentliche Ziele verfolgt. Zum einen sollte eine flexible, erweiterbare Software für die navigierte Weichgewebepunktion entwickelt werden. Um dieses Ziel zu erreichen, wurde die Software aufbauend auf der Bibliothek MITK und dem enthaltenen Modul MITK-IGT modelliert und implementiert. Dabei wurde ein komponentenweiser Aufbau umgesetzt, welcher einen einfachen Austausch oder Erweiterungen der einzelnen Komponenten ermöglicht. In diesem Rahmen wurde das Modul MITK-IGT dahingehend erweitert, dass nun eine generische Plattform zur Entwicklung von Weichgewebenavigationssystemen zur Verfügung steht.

Zweites Ziel war die Weiterentwicklung des Navigationssystems durch Einbindung eines neuen Feldgenerators für das elektromagnetische Trackingsystem NDI Aurora®. Im Rahmen dieser Einbindung wurde dieser Feldgenerator bzgl. Genauigkeit und Präzision nach einem standardisierten Protokoll in der Einsatzumgebung evaluiert. Abschließend erfolgte ein Test des Navigationssystems mit dem neuen und einem herkömmlichen Feldgenerator unter klinischen Bedingungen. Der neue Feldgenerator zeigte hierbei eine wesentlich höhere Robustheit gegenüber Störeinflüssen als das herkömmliche Gerät.

Abschließend kann festgestellt werden, dass durch die gezeigte Flexiblität und Erweiterbarkeit der entwickelten Software zahlreiche Möglichkeiten zur Weiterentwicklung offen stehen. Bezüglich des Feldgenerators zeigte sich das vielversprechende Potential dieses Geräts bezüglich der Weiterenentwicklung des vorgestellten und anderer Navigationssysteme.

## A B B I L D U N G S V E R Z E I C H N I S

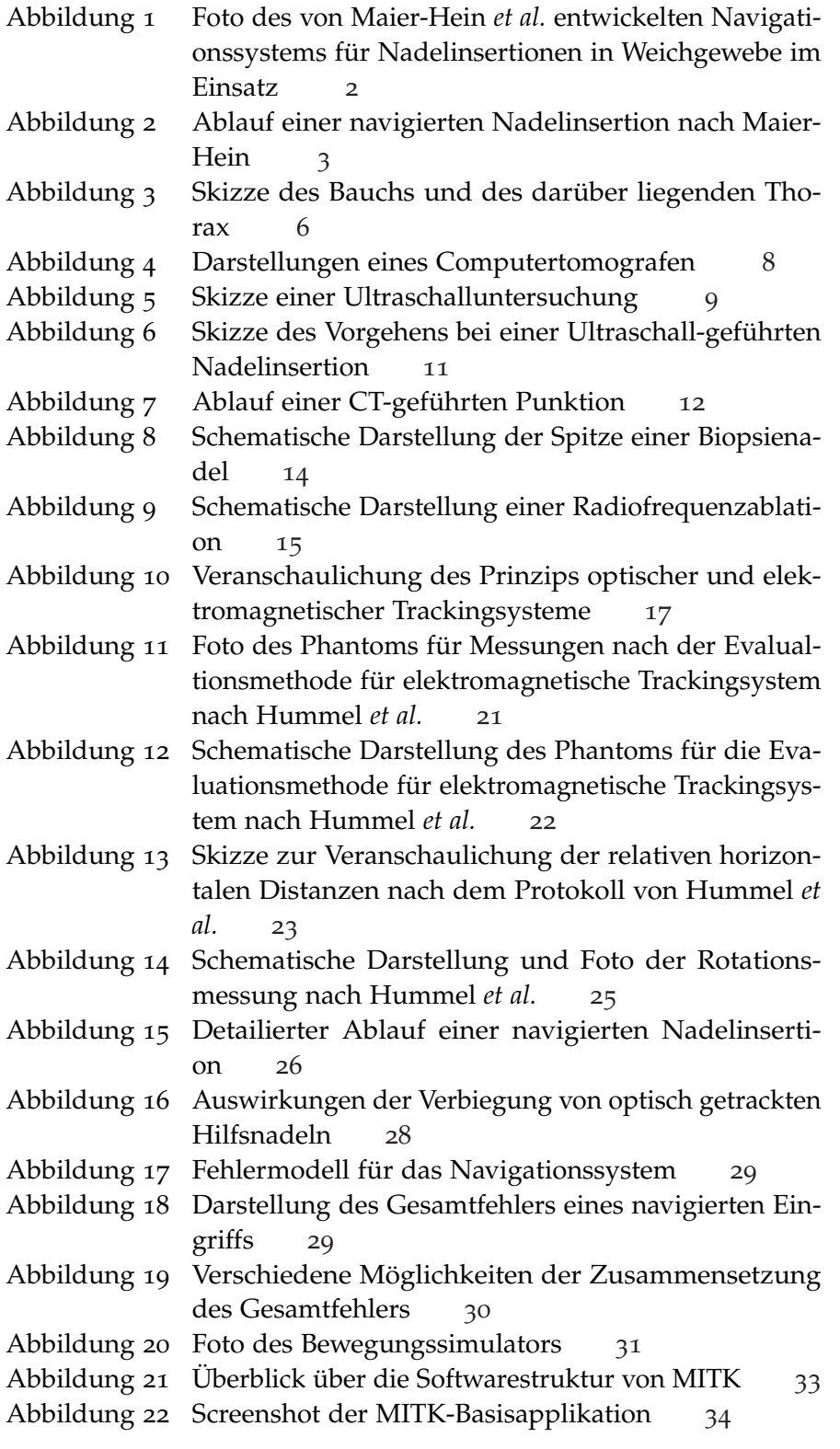

Abbildungsverzeichnis

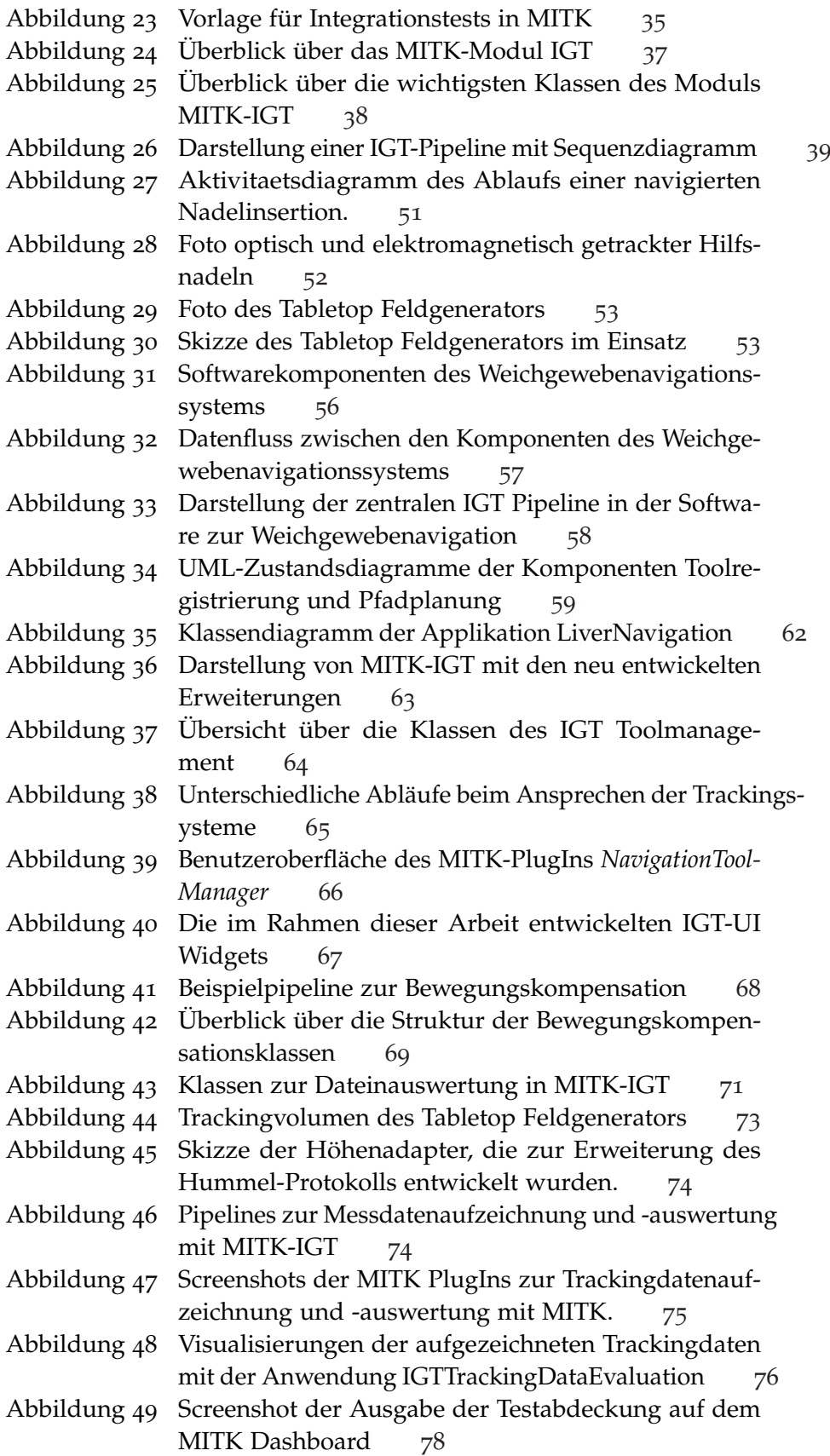

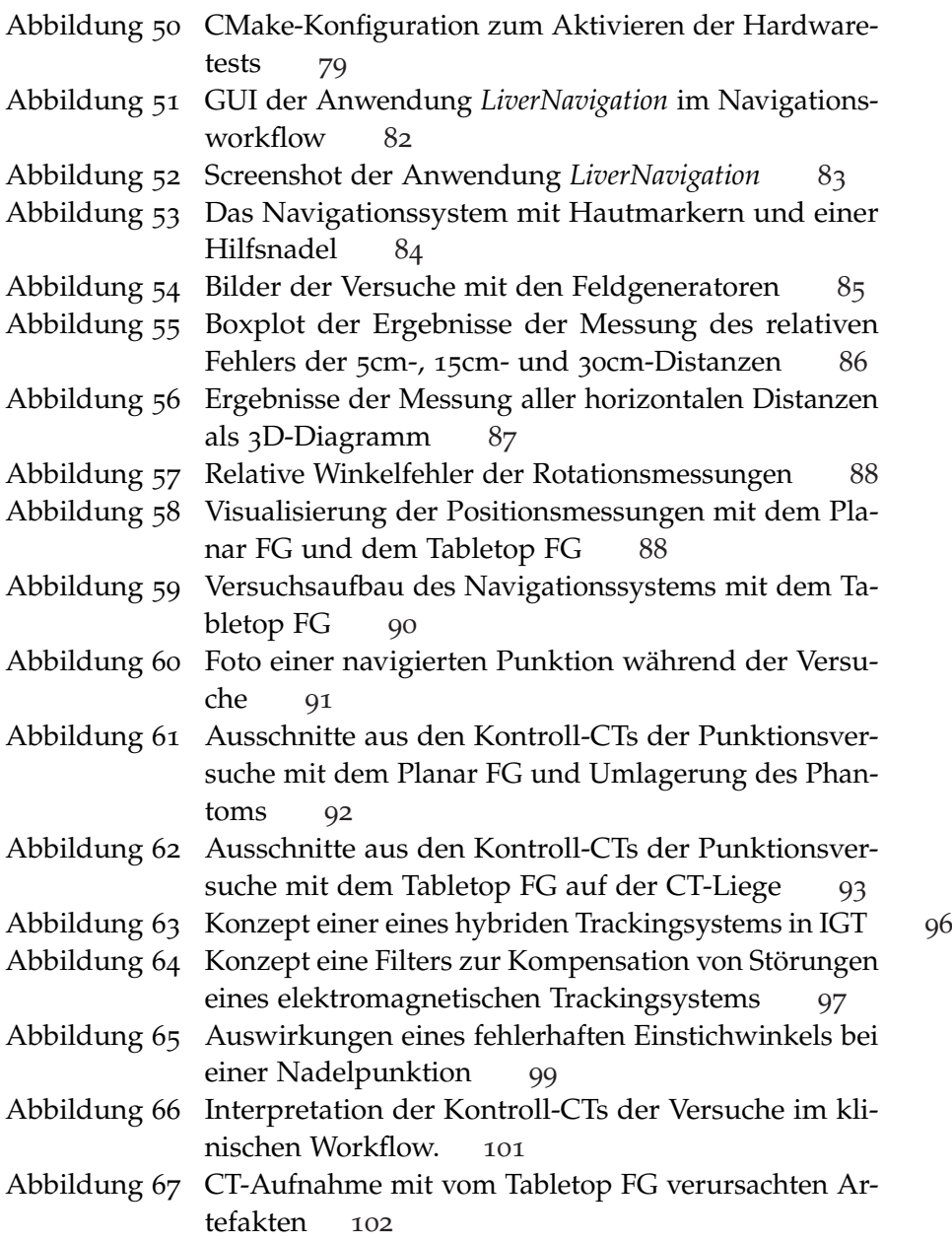

# TA B E L L E N V E R Z E I C H N I S

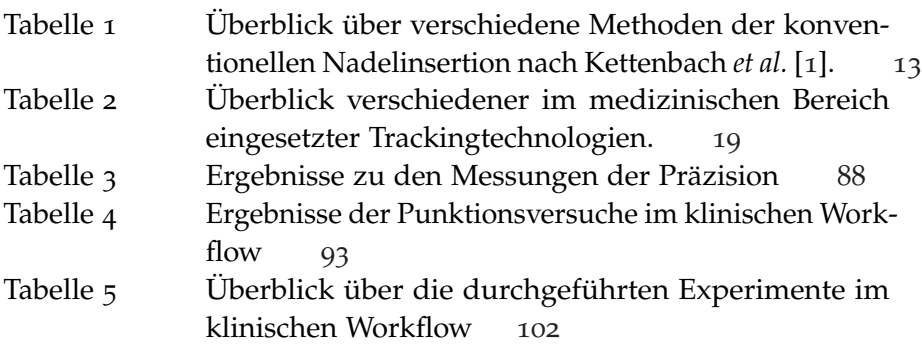

- cr Computertomografie
- CTK Common Toolkit
- DICOM Digital Imaging and Communications in Medicine / ein Standard für med. Bilddaten
- DKFZ Deutsches Krebsforschungszentrum
- EM Elektromagnetisch
- FG Feldgenerator
- FRE Fiducial Registration Error
- GUI Grafical User Interface / Grafische Benutzeroberfläche
- HIFU High Intensity Focused Ultrasound / Hochintensiver fokussierter Ultraschall
- IGT Image Guided Therapie / Bildgeführte Therapie
- **ITK** Insight Segmentation and Registration Toolkit
- MITK Medical Imaging Interaction Toolkit
- MRT Magnetresonanztomografie
- NDI Northern Digital Inc.
- PACS Picture Archiving and Communication System / Bildarchivierungsund Kommunikationssystem
- RFA Radiofrequenzablation
- RFID Radio-frequency Identification / Identifizierung mit Hilfe elektromagnetischer Wellen
- RMS Root Mean Square / Quadratisches Mittel
- ssr Stainless Steel / Rostfreier Stahl
- TRE Target Registration Error
- UI User Interface / Benutzeroberfläche
- UML Unified Modeling Language / Vereinheitlichte Modellierungssprache
- us Ultraschall
- **VTK** Visualization Toolkit

Ich danke der Abteilung Medizinische und Biologische Informatik am Deutschen Krebsforschungszentrum Heidelberg, in der ich meine Diplomarbeit durchführen durfte. Hervorragende Unterstützung in fachspezifischen Fragen bekam ich von den Kollegen der Navigationsgruppe. Bei allgemeineren Fragen bekam ich auch von den Kollegen anderer Gruppen immer geduldig Hilfestellung. Dem Abteilungsleiter und Korreferenten der Arbeit, Prof. Dr. Hans-Peter Meinzer, sei für eine hervorragende Untersützung und exzellente Kontakte zum klinischen Umfeld gedankt. Dem betreuenden Professor des Studiengangs und Referenten der Arbeit Prof. Dr. Rolf Bendl danke ich für die die Arbeit begleitenden Treffen, bei denen er mir wichtige Hinweise zur Durchführung gab.

Des Weiteren danke ich meiner Betreuerin Frau Dr. Lena Maier-Hein und meinem Zimmerkollgen Alexander Seitel für die große Unterstützung und das nette Arbeitsklima. Sehr wichtig für das Gelingen der Arbeit war außerdem die Unterstützung durch zahlreiche Kollegen bei den Experimenten. Vor allem Martina Jochim, die in vielen Überstunden das CT-Gerät bediente und Mark Servatius, der auch nach seinem Dienst in der Klinik die Experimente von medizinischer Seite betreute, gilt in diesem Zusammenhang besonderer Dank.

Bei meiner Verlobten Katja, meiner Schwester Helene und meinem Vater Uli bedanke ich mich besonders für das Korrekturlesen der Arbeit und die vielen aufmunternden Worte.

Alfred Franz, Heidelberg, 30. Oktober 2011

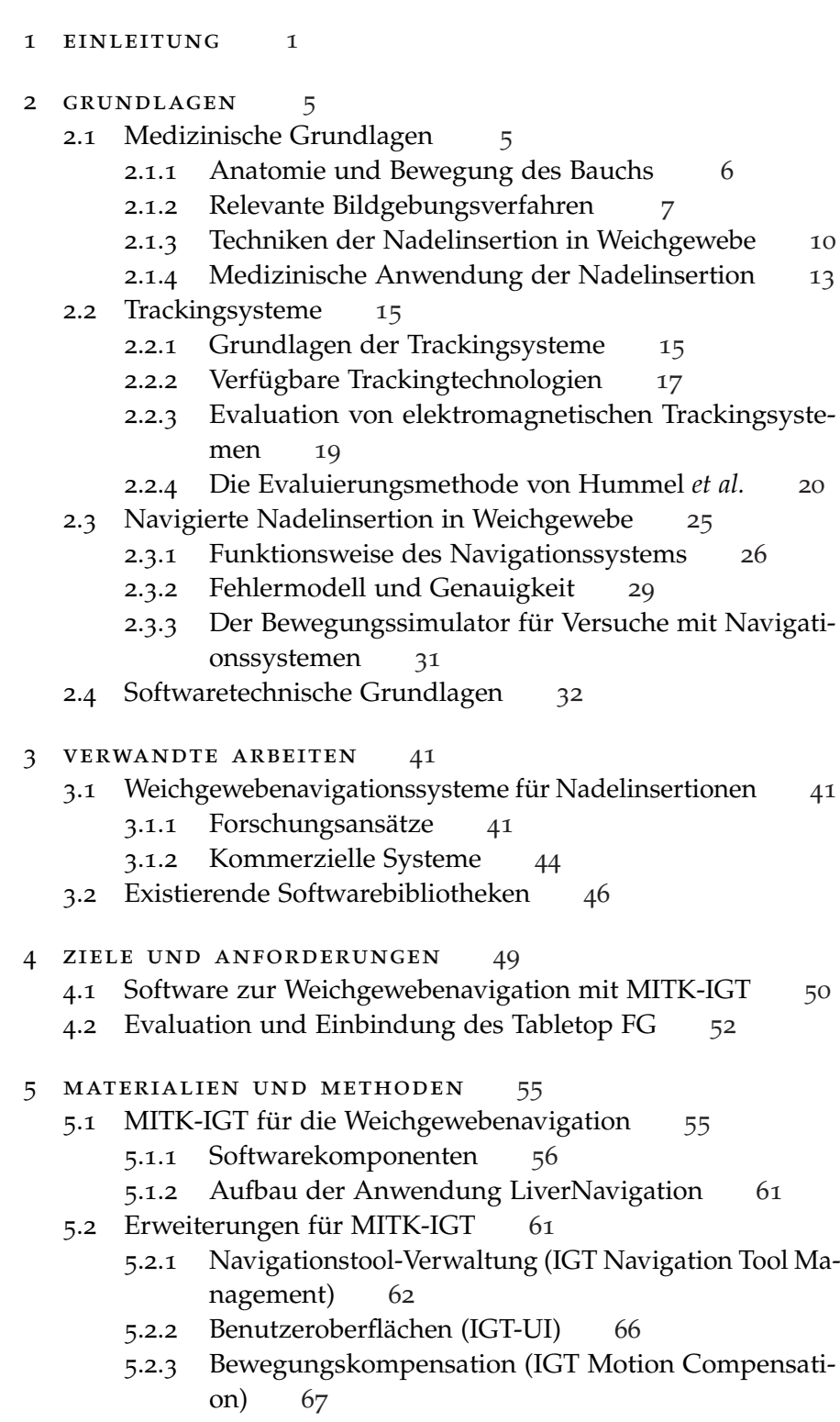

5.2.4 Datenauswertung [71](#page-88-1)

Inhaltsverzeichnis

- 5.3 Einbindung des Tabletop Feldgenerators und Evaluierungs-werkzeuge [72](#page-89-0)
	- 5.3.1 Der Tabletop-Feldgenerator [72](#page-89-1)
	- 5.3.2 Erweiterungen des Protokolls von Hummel *et al.* [73](#page-90-1)
	- 5.3.3 IGT-Applikationen zur Datenaufzeichnung und -auswertung [74](#page-90-2)
- 5.4 Testinfrastruktur [77](#page-94-0)
- 6 experimente und ergebnisse [81](#page-98-0)
	- 6.1 Die Anwendung LiverNavigation [81](#page-98-1)
	- 6.2 Evaluation des Tabletop Feldgenerators [84](#page-100-1)
		- 6.2.1 Experimente [84](#page-101-1)
		- 6.2.2 Ergebnisse [85](#page-102-1)
	- 6.3 Navigierte Weichgewebepunktion im klinischen Workflow [89](#page-106-0)
		- 6.3.1 Experimente [89](#page-106-1)
		- 6.3.2 Ergebnisse [92](#page-109-1)
- 7 diskussion und ausblick [95](#page-112-0)
- 8 fazit [105](#page-122-0)
- 9 anlagen [115](#page-132-0)

# <span id="page-18-0"></span>EINLEITUNG

Die Krankheit Krebs ist nach den Herz-Kreislauferkrankungen die zweithäufigste Todesursache in Deutschland. Das Erkrankungsrisiko im Laufe des gesamten Lebens beträgt für Frauen 38% und für Männer 47% [[2](#page-124-2)]. Aber nicht jede Krebserkrankung ist tödlich, und neue Diagnose- und Therapieverfahren sind Gegenstand aktueller Forschung. Ein Beispiel dafür sind minimalinvasive Methoden, die schonender für die Patienten sind und weniger Ressourcen in unserem Gesundheitssystem verbrauchen. Da wir in Deutschland vor zunehmenden Herausforderungen durch den demografischen Wandel stehen, können diese Methoden helfen, auch weiterhin allen Menschen eine gute medizinische Behandlung zu ermöglichen sowie die Lebenserwartung und -qualität weiter zu steigern.

Beispiele für minimalinvasive Verfahren sind Nadelinsertionen, bei denen eine Nadel in den Körper eingeführt wird. Dieser Vorgang ermöglicht spezielle Diagnose- oder Therapieverfahren, hinterlässt dabei nur eine kleine Einstichwunde und kann daher in vielen Fällen ambulant durchgeführt werden. Ein verbreitetes und wichtiges Diagnoseverfahren ist die Biopsie, bei der mit Hilfe einer Nadel eine Gewebsprobe entnommen wird. Weit weniger bekannt sind Möglichkeiten der Krebsbehandlung über eine in den Körper eingeführte Nadel. Die dabei verwendete Technik heißt Ablation, was für das Zerstören des Gewebes, in diesem Fall im Bereich der Nadelspitze, steht. Eine Nadelspitze kann also im Tumor platziert werden und das bösartige Gewebe zerstören. Somit ist der Eingriff höchst zielgerichtet gegen das Tumorgewebe und im Gegensatz zur chirurgischen Entfernung sehr schonend für den Patienten. Die verschiedenen Ablationsverfahren arbeiten beispielsweise mit Verkochung durch Hitze im Fall der Radiofrequenzablation (RFA) oder mit Vereisung im Fall der Cryoablation.

Bei den vorgestellten Arten der Nadelinsertion ist die präzise Platzierung der Nadelspitze eine zentrale Herausforderung. Dabei sind die durchführenden Ärzte auf bildgebende Verfahren, wie die Computertomografie (CT) oder Ultraschalluntersuchung, angewiesen, um sich einen Überblick über die aktuelle Anatomie des Patienten zu verschaffen und die Nadel an der richtigen Stelle einzuführen. Dies ist aber insbesondere im Bereich des Bauchs, wo sich das Gewebe durch die Atmung ständig bewegt, eine schwere Aufgabe. Allerdings muss ein Großteil der Nadelinsertionen in den Bauch durchgeführt werden, da hier viele wichtige Organe zu finden sind. Eines davon ist die Leber, die häufig von Krebs befallen wird. Das liegt an ihrer Blutfilterungseigenschaft, wegen der andere Tumore oft Metastasen in ihr bilden.

Um die Probleme einer Nadelinsertion in den Bauch zu lösen, wurde von Maier-Hein *et al.* am Deutschen Krebsforschungszentrum (DKFZ) im Rah-

#### einleitung

<span id="page-19-0"></span>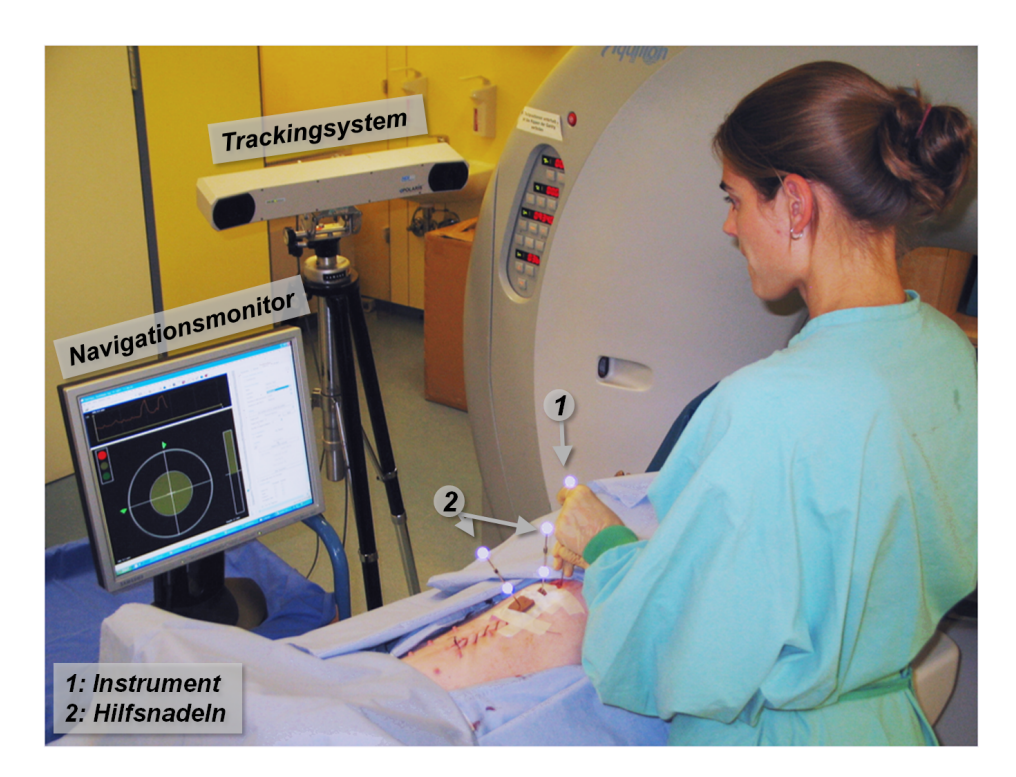

Abbildung 1: Foto des von Maier-Hein *et al.* entwickelten Navigationssystems für Nadelinsertionen in Weichgewebe im Einsatz. Das Trackingsystem lokalisiert die Hilfsnadeln und das Instrument. Anhand der so gewonnenen Daten wird in Kombination mit den Planungsdaten eine Navigation ermöglicht. Auf den Navigationsmonitor wird der Nutzer durch die Software während der Nadelinsertion zum Zielpunkt geführt.

men einer Doktorarbeit ein computerassistiertes Navigationssystem hierfür vorgestellt [[3](#page-124-0)]. Das System arbeitet, wie eine konventionelle Methode zur Nadelinsertion auch, mit einer initialen CT-Aufnahme. Basierend auf diesen Planungsdaten wird eine sehr präzise Platzierung der Nadel ermöglicht. Der Gesamtfehler des Systems wurde im Tierversuch bei 32 Punktionen mit  $3.7 \pm 2.3$  mm ermittelt, was im Vergleich zu anderen navigierten Methoden und der konventionellen Methode sehr gut ist [[4](#page-124-3)]. Des Weiteren wurde das System bereits für die medizinischen Anwendungsfälle Biopsie [[5](#page-124-4)] und Pfortaderpunktion [[6](#page-124-5)] ebenfalls sehr erfolgreich im Tierversuch evaluiert. Das System ist auf Abbildung [1](#page-19-0) im Einsatz dargestellt.

Eine navigierte Nadelinsertion mit dem System läuft dabei ab wie in Abbildung [2](#page-20-0) dargestellt. Zunächst werden so genannte Hilfsnadeln in das Zielorgan eingebracht (1). Daraufhin wird eine CT-Aufnahme gemacht (2), in der sowohl die Zielstruktur, z.B. ein Tumor, als auch die Hilfsnadeln zu sehen sind. Anhand der CT-Aufnahme wird ein Einstichpfad geplant (3), wobei möglichst großer Abstand zu Risikostrukturen eingehalten wird. Im nächsten Schritt erfolgt die Bild-zu-Patient-Registrierung (4). Dazu werden die beiden Hilfsnadeln in der CT-Aufnahme registriert. Das bedeutet, dass dem System nun die genaue Lage der Hilfsnadeln im CT-Bild bekannt ist.

<span id="page-20-0"></span>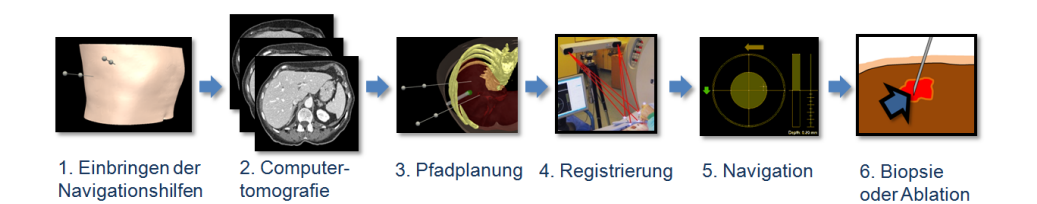

Abbildung 2: Ablauf einer navigierten Nadelinsertion nach Maier-Hein [[3](#page-124-0)]. Basierend auf einer CT-Aufnahme wird ein Einstichpfad geplant. Das Navigationssystem hilft bei der genauen Platzierung der Nadel. Danach folgt ein minimalinvasiver Eingriff wie eine Biopsie oder eine Ablation.

Diese Nadeln können mit Hilfe eines Trackingsystems auch außerhalb des CTs ständig lokalisiert werden. Dadurch ist es dem System möglich, den Einstichpfad auf den Patienten zu übertragen und die Navigation mit einem ebenfalls getrackten Instrument zu ermöglichen. Durch kontinuierliches Tracking der Hilfsnadeln werden dabei Bewegungen des Zielorgans vom System erkannt und in Echtzeit kompensiert. Eine spezielle Visualisierung hilft dem Nutzer dabei, die Nadel präzise zu platzieren (5). Wurde das Ziel erreicht, kann der gewünschte Eingriff durchgeführt werden (6).

Trotz der hohen Genauigkeit und vielversprechender Versuche am Tier wurde das Navigationssystem bis jetzt jedoch nicht am Patienten eingesetzt. Dies hat hauptsächlich den Grund, dass die eingesetzten Hilfsnadeln relativ dick sind und daher zu einer im Vergleich zur konventionellen Methode höheren Invasivität des Systems führen. Leider lassen sich die Nadeln mit der vorgestellten Technik auch nicht dünner gestalten, da sie sich aufgrund des optischen Trackings nicht verbiegen dürfen. Zudem ist die nadelbasierte Bewegungskompensation, wie von Maier-Hein *et al.* gezeigt, nötig um eine hohe Genauigkeit des Systems zu gewährleisten [[7](#page-124-6)].

Um diese Probleme zu beheben, ist eine Weiterentwicklung des Navigationssystems nötig. Ansätze dafür wurden bereits untersucht. Zum Beispiel wurde gezeigt, dass mit nur einer Hilfsnadel eine ähnliche Genauigkeit wie mit zwei Hilfsnadeln möglich ist, wenn diese mit auf der Haut angebrachten Markern kombiniert wird [[8](#page-125-0)]. Eine weitere vielversprechende Möglichkeit wäre der Einsatz eines elektromagnetischen Trackingsystems, der dünnere Hilfsnadeln ermöglichen würde. Allerdings ist die Software für das Navigationssystem bisher nur als Prototyp, der seit den Anfängen des Projekts entwickelt wurde, vorhanden. Dieser war für die mit dem Navigationssystem durchgeführten Versuche geeignet, stellte sich aber im Zusammenhang mit neuen Entwicklungen als schwer erweiterbar heraus.

Hinzu kommt, dass mittlerweile ein Softwaremodul speziell für die Entwicklung von Navigationssystemen in der Medizin vorgestellt wurde. Bei diesem Modul handelt es sich um eine Erweiterung des Medical Imaging Interaction Toolkit (MITK), das als Image Guided Therapy (IGT), kurz MITK-IGT bezeichnet wird [[9](#page-125-1)]. Dieses Modul wurde, wie auch das vorgestellte Navigationssystem, in der Abteilung Medizinische und Biologische

#### einleitung

Informatik des DKFZ entwickelt. Es bietet durch die Unterstützung eines so genannten Pipeline-Modells eine mächtige Struktur zur Entwicklung und Implementierung flexibler und erweiterbarer Navigationsanwendungen im medizinischen Bereich.

Das Ziel dieser Arbeit war daher die Modellierung und Implementierung einer erweiterbaren Software für das Weichgewebe-Navigationssystem, basierend auf MITK-IGT. Die zu entwickelnde Navigationssoftware sollte dabei möglichst flexibel sein und auch die Verwendung von elektromagnetischem Tracking ermöglichen. Ein neuer Feldgenerator für elektromagnetische Trackingsysteme, der als Prototyp während der Arbeit zur Verfügung stand, sollte im Rahmen der Arbeit auf seine Genauigkeit hin untersucht und in das Navigationssystem eingebunden werden. Abschließend sollte das Navigationssystem mit der neuen Software im Rahmen eines Versuchs unter klinischen Bedingungen getestet werden.

Die Arbeit gliedert sich in die Kapitel *Grundlagen*, *Verwandte Arbeiten*, *Anforderungen und Ziele*, *Materialien und Methoden*, *Experimente und Ergebnisse* sowie eine abschließende *Diskussion*. Im Kapitel *Grundlagen* werden medizinische und technische Hintergründe, das von Maier-Hein *et al.* entwickelte Navigationssystem und die verwendeten Softwarebibliotheken vorgestellt. Darauf folgt das Kapitel *Verwandte Arbeiten*, wo aktuelle Forschungsansätze bezüglich Weichgewebe-Navigationssystemen sowie existierende Sofwarebibliotheken für diesen Bereich vorgestellt werden. Das Kapitel *Anforderungen und Ziele* geht noch einmal im Detail, auch aufbauend auf den Grundlagen und verwandten Arbeiten, auf die Anforderungen an die zu entwickelnde Software sowie die konkreten Ziele der vorliegenden Arbeit ein.

Im Kapitel *Materialien und Methoden* werden die in dieser Arbeit entwickelten Methoden zur Implementierung und zum Testen der Software sowie zur Evaluation elektromagnetischer Trackingsysteme vorgestellt. Das darauf folgende Kapitel *Experimente und Ergebnisse* stellt hingegen die fertigen Anwendungen, die damit durchgeführten Experimente und deren Ergebnisse vor. Im Kapitel *Diskussion und Ausblick* wird die vorliegende Arbeit diskutiert, wobei auch auf die Erweiterbarkeit der Software eingegangen wird. Daran schließt sich im letzten Kapitel das Fazit dieser Arbeit an.

### <span id="page-22-0"></span>GRUNDLAGEN

In diesem Kapitel wird zunächst auf die medizinische Grundlagen der Nadelinsertion in Weichgewebe eingegangen (Kapitel [2](#page-22-1).1). Als wichtige technische Grundlage dienen Trackingsysteme zur Lokalisation von Instrumenten und Hilfsmarkern, die in Kapitel [2](#page-31-1).2 erläutert werden. Das Prinzip der navigierten Nadelinsertion, das von Maier-Hein *et al.* entwickelt wurde und ebenfalls Grundlage dieser Arbeit ist, wird in Kapitel [2](#page-42-1).3 präsentiert. Als letzten Punkt werden in Kapitel [2](#page-49-0).4 Softwarebibliotheken vorgestellt, die in dieser Arbeit verwendet werden.

#### <span id="page-22-1"></span>2.1 medizinische grundlagen

Aus medizinischer Sicht behandelt diese Arbeit minimalinvasive Nadelinsertionen in Weichgewebe. Nadelinsertion bezeichnet dabei das Einführen bzw. Einstechen einer Nadel in den Körper. Der Begriff Weichgewebe soll hierbei hervorheben, dass es sich um Eingriffe in bewegtes, deformierbares Gewebe handelt. Dabei kommt es zu anderen Herausforderungen als bei Eingriffen in unbewegliche oder zumindest während der Intervention unbewegte Strukturen, wie z.B. Knochen oder dem Kopf. Die wichtigsten bewegten Strukturen, in die es zahlreiche medizinisch notwendige Eingriffe gibt, befinden sich im Bauch. Dort finden wir eine der Atmung, dem Herzschlag, oder sogar dem Eingriff selbst geschuldete Bewegung und Deformation der Organe, die diese Körperregion von anderen unterscheidet. Nadelinsertionen in Weichgewebe bedeutet also in den meisten Fällen Nadelinsertionen in den Bauch, bzw. in die sich dort befindlichen Organe, über die in Kapitel [2](#page-22-2).1.1 ein Überblick gegeben wird. Die Bewegung des Bauchs, die eine zentrale Herausforderung für entsprechende Eingriffe ist, wird in diesem Kapitel ebenfalls beschrieben.

<span id="page-22-2"></span>Um medizinische Verfahren der Diagnostik oder Therapie im Bauch anwenden zu können, wird in vielen Fällen eine Bildgebung während des Eingriffs benötigt. Daher wird im Kapitel [2](#page-24-0).1.2 auf Bildgebungsverfahren eingegangen, die am Bauch zum Einsatz kommen. Es werden nur Verfahren betrachtet, die für die Nadelinsertion eine Rolle spielen. In Kapitel [2](#page-27-0).1.3 wird beschrieben, welche Techniken der Nadelinsertion im Bereich des Bauchs zum Einsatz kommen und wie sie im Detail funktionieren. Verschiedene medizinische Verfahren greifen auf die Techniken der Nadelinsertion zurück. Diese und ihr medizinischer Sinn sollen in Kapitel [2](#page-30-1).1.4 beschrieben werden.

<span id="page-23-0"></span>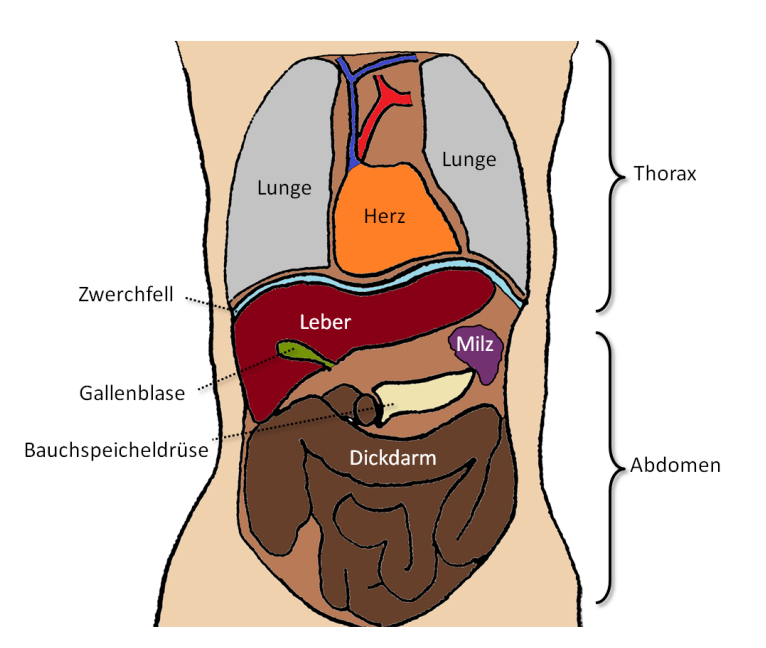

Abbildung 3: Skizze des Bauchs, auch Abdomen genannt, und des darüber liegenden Thorax. Der Dünndarm ist nicht dargestellt, da er die dahinter liegenden Strukturen verdecken würde. Die Leber ist ein häufiges Ziel von Nadelinsertionen, wenn z.B. bei einer Biopsie eine Gewebeprobe entnommen werden soll. (orientiert an [[10](#page-125-2)])

#### 2.1.1 *Anatomie und Bewegung des Bauchs*

Als Bauch wird in der Medizin der Bereich zwischen Becken und Oberkörper bezeichnet. In der medizinischen Terminologie erhält der Bauch die Bezeichnung Abdomen und der Oberkörper die Bezeichnung Thorax. Im Bauch befinden sich die wichtigen Organe Magen und Darm, Leber, Gallenblase, Nieren, Milz und Bauchspeicheldrüse. Der Bauch wird durch das Zwerchfell vom Oberkörper abgegrenzt. Einen Überblick über die Anatomie bietet Abbildung [3](#page-23-0), wobei die Nieren und der Magen nicht zu sehen sind, da sie hinter den gezeigten Organen liegen.

*Magen und Darm* sind zwei wichtige Abschnitte des Verdauungstrakts. Die im Mund begonnene Verdauung der Nahrung wird im Magen fortgesetzt. Dies geschieht unter anderem durch den sauren Magensaft, der durch das besonders aufgebaute Gewebe der Magenwand produziert wird. Vom Magen aus gelangt die Nahrung dann in kleinen Portionen zunächst in den Dünndarm, dem ersten Abschnitt des Darms, wo die Nahrung weiter verdaut wird und die Nährstoffe in den Kreislauf aufgenommen werden. Vom Dünndarm gelangen die Reste der Nahrung in den Dickdarm, dessen Aufgabe hauptsächlich darin besteht, Flüssigkeit aus dem bereits verdauten Nahrungsbrei zurück zu gewinnen. Am Ende des Dickdarms wird die Nahrung dann über das sich anschließende Rektum ausgeschieden.

Die *Leber* ist ein Organ mit vielfältigen Aufgaben. Sie produziert mit dem Gallensaft einen wichtigen Verdauungssaft, der in den Darm geleitet wird. Des Weiteren wird in ihr das Blut gefiltert, wobei sie eine Entgiftungsfunktion, aber auch Aufgaben des Stoffwechsels, wahrnimmt. Eine weitere wichtige Aufgabe ist die Speicherung von Vitaminen, Kohlehydraten und Fetten. Da Tumore aufgrund der hohen Blutzirkulation oftmals in die Leber streuen, ist sie ein häufiges Ziel von Nadelinsertionen, die sowohl der Diagnose als auch der Therapie dienen können. An die Leber angeschlossen ist die *Gallenblase*, die den Gallensaft speichert.

Die *Nieren*, die als Paar angelegt sind, erfüllen wichtige Aufgaben in der Produktion und Ausscheidung des Harns und regulieren somit den Wassergehalt und den Blutdruck. Die *Milz* übernimmt Funktionen bei der Erneuerung des Bluts und ist ein Bestandteil des Abwehrsystems. Die *Bauchspeicheldrüse*, in Fachsprache Pankreas genannt, liefert den Pankreassaft als Verdauungssekret in den Darm. Außerdem ist sie ein wichtiges Organ für die Hormonbildung. In der Bauspeicheldrüse wird beispielsweise das wichtige Hormon Insulin gebildet um den Blutzuckerspiegel zu regulieren. [[10](#page-125-2)]

Durch die Atmung und durch die von der Verdauung verursachten Bewegungen, aber auch durch den Herzschlag, befinden sich die Organe im Bauch ständig in Bewegung. Dies stellt Ärzte bei der Nadelinsertion vor besondere Herausforderungen, da die Bewegung bedacht werden muss, um ein Ziel präzise zu treffen. Die Bewegung der Organe im Bauch wurde bereits von mehreren Gruppen am Beispiel der Leber untersucht [[11](#page-125-3), [12](#page-125-4)]. Dabei wurde herausgefunden, dass die durch den Herzschlag verursachte Bewegung eher klein ist und normalerweise nicht mehr als 1 mm beträgt. Einen Hauptbeitrag zur Gesamtbewegung verursacht hingegen die Atmung. Auch wenn die Bewegung sehr komplex ist, lässt sie sich im Bezug zu Abbildung [3](#page-23-0) nach oben und unten, im Fachausdruck in cranio-caudaler Richtung, als am größten beschreiben. Sie beträgt 10 bis 26 mm. Weiterhin muss berücksichtigt werden, dass sich Organe wie die Leber zusätzlich zu ihrer Bewegung auch verformen, was nur schwer zu charakterisieren ist. [[3](#page-124-0), S.10ff]

#### <span id="page-24-0"></span>2.1.2 *Relevante Bildgebungsverfahren*

Um mit einer Nadel ein Ziel zu treffen, wie beispielsweise einen zu untersuchendenden Gewebebereich in der Leber, wird eine Bildgebung, mit der das Ziel lokalisiert werden kann, benötigt. Für die Nadelinsertion im Weichgewebe sind die Computertomografie (CT) und die Ultraschalluntersuchung die verbreitetsten Modalitäten. Nadelinsertionen, die Magnetresonanztomografie (MRT) oder Durchleuchtung als Bildgebung verwenden, sind seltener aber ebenfalls möglich [[3](#page-124-0), S.26]. Der Einsatz anderer Modalitäten mag zwar theoretisch möglich sein, ist aber unüblich. An dieser Stelle soll auf Yaniv *et al.* [[13](#page-125-5)], der dies bereits diskutierte, verwiesen sein. Im folgenden werden die vier aufgeführten, üblichen Bildgebungsmodalitäten näher erläutert.

**Computertomografie (CT):** Die Computertomografie (CT) ist eines der wichtigsten bildgebenden Verfahren in der modernen Medizin. Eine Skizze eines Computertomografen ist in Abbildung 4[\(a\),](#page-25-1) ein Bild des Geräts im

<span id="page-25-1"></span><span id="page-25-0"></span>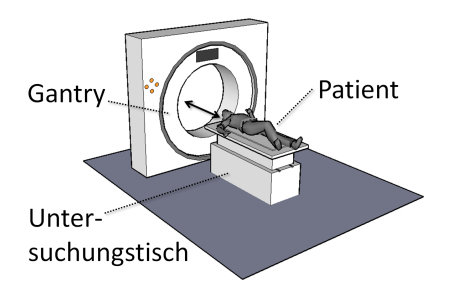

(a) Skizze eines Computertomographen. Der Patient befindet sich auf dem beweglichen Untersuchungstisch. Er wird während der Untersuchung durch die Gantry gefahren. Währenddessen werden mit Hilfe von Röntgenstrahlung Schnittbilder seines Körpers erstellt.

<span id="page-25-2"></span>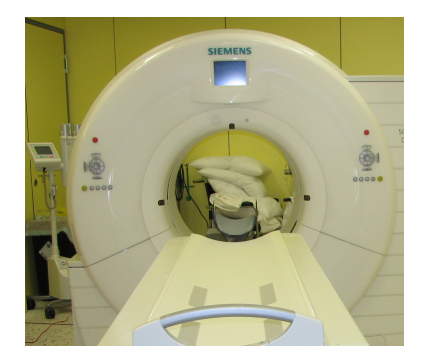

(b) Foto des Computertomografen am Deutschen Krebsforschungszentrum. Dieses Gerät wurde für CT-Aufnahmen, die im Rahmen dieser Arbeit durchgeführt wurden, verwendet.

#### Abbildung 4: Darstellungen eines Computertomografen

Deutschen Krebsforschungszentrum in Abbildung 4[\(b\)](#page-25-2) zu finden. Soll eine CT-Aufnahme erstellt werden, wird der Patient mit Hilfe des beweglichen Untersuchungstisches durch die röhrenförmige Gantry gefahren. Innerhalb der Gantry rotieren eine Röntgenquelle und ein Detektor um den Patienten. Auf diese Weise werden Aufnahmen aus verschiedenen Richtungen erstellt. Mit Hilfe eines Computers, daher der Name Computertomografie, werden dann anhand der Einzelaufnahmen mittels der Radontransformation Schnittbilder des Patienten erzeugt. Da mehrere Schnittbilder an verschiedenen Stellen erzeugt werden, kann aus der Summe ein dreidimensionaler Datensatz erzeugt werden. Die Abstände, in der die Schnittbilder gemacht werden, wird auch Schichtdicke genannt. Die bestmögliche Schichtdicke und Auflösung der einzelnen Schnittbilder kann bei modernen Geräten unter 1 mm liegen. Von CT-Geräten werden daher Bilder mit sehr hohen Auflösungen geliefert. Dabei ist ein guter Kontrast möglich, wobei die CT besonders für Blut- und Knochenaufnahmen geeignet ist. Ein Nachteil der Technik ist die relativ hohe Strahlenbelastung für den Patienten, die bei einer Aufnahme entsteht. [[3](#page-124-0), S.24]

Durch die hohe mögliche Auflösung können einzelne CT-Aufnahmen leicht eine Größe von mehreren Gigabyte erreichen. Um eine Archivierung der riesigen Datenmengen zu ermöglichen, werden CT-Aufnahmen üblicherweise in so genannten Bildarchivierungs- und Kommunikationssystemen (engl. Picture Archiving and Communication System; PACS) gespeichert. In den meisten Fällen existieren dann radiologische Arbeitsplätze, an denen der betreffende Arzt über spezielle Software Zugriff auf die Bilder hat und sie am Computer befunden kann. Die übliche Datenkommunikation erfolgt über den Standard Digital Imaging and Communications in Medicine (DICOM). Systeme, die CT-Daten weiter verarbeiten, sollten

#### 2.1 medizinische grundlagen

<span id="page-26-0"></span>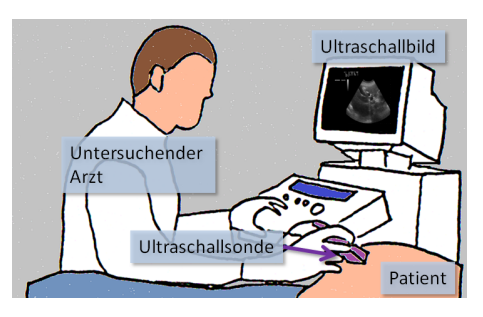

Abbildung 5: Skizze einer Ultraschalluntersuchung. Der untersuchende Arzt führt die Ultraschallsonde am Patienten. Es erscheint ein von der Sonde aufgenommenes Schnittbild auf dem Untersuchungsbildschirm.

diesen Standard unterstützen um einen reibungslosen Zugriff auf die Daten zu erhalten.

Eine weitere Eigenschaft der meisten CT-Geräte, die im Verlauf dieser Arbeit wichtig wird, ist die Möglichkeit die Position einer Schicht auf dem Patienten mit einem Laser zu markieren. Ein Arzt kann die Patientenliege so ausrichten, dass der Laser die Stelle auf dem Patienten markiert, an der ein bestimmtes Schichtbild gemacht wurde. Auf diese Weise kann der Arzt die Informationen aus dem CT-Bild leichter einer genauen Region am Patienten zuordnen.

Während CT in der Vergangenheit nur für Diagnose und Therapieplanung zum Einsatz kam, eröffnen sich neuerdings auch andere Möglichkeiten. So lassen sich mit Hilfe der CT-Fluoroskopie, bei der wiederholt ohne Tischvorschub gescannt wird, tomografische Bilder mit hoher Aktualisierungsrate in Echtzeit erzeugen. Mit mobilen CT-Geräten, wie dem so genannten C-Arm, können an beliebigen Orten, z.B. auch während einer OP im Operationssaal, CT-Aufnahmen gemacht werden. [[3](#page-124-0), S.24]

**Ultraschalluntersuchung:** Bei der Ultraschalluntersuchung, auch Sono- /Echografie genannt, werden mit Hilfe von Ultraschallwellen in Echtzeit Bilder vom Inneren des menschlichen Körpers generiert. Sonografiegeräte sind relativ klein, kostengünstig und an vielen Orten verfügbar. Diese Methode eignet sich gut für die Bildgebung von Weichgewebe und Blutfluss, weniger geeignet ist sie für Knochen oder lufthaltige Organe, wie die Lunge. Zur Untersuchung wird der Ultraschallkopf vom Arzt per Hand am Patienten geführt und es erscheint ein Schnittbild in Echtzeit auf einem Untersuchungsbildschirm. Der Vorgang ist in Abbildung [5](#page-26-0) skizziert.

Die Bilder einer Ultraschalluntersuchung haben eine relativ geringe Auflösung und es wird viel Übung und Erfahrung benötigt, um sie richtig zu interpretieren. Die Bilder enthalten oft Artefakte, was die Interpretation zusätzlich erschwert. Es gibt Möglichkeiten, die aus der Ultraschalluntersuchung gewonnenen 2D-Schnittbilder in ein 3D-Bild zu überführen oder mit speziellen Schallköpfen direkt 3D-Bilder aufzuzeichnen, was die Interpretation der Bilder erleichtern kann. Ein großer Vorteil der Ultraschalluntersuchung ist, dass keinerlei Strahlenbelastung anfällt und die

Untersuchung nach derzeitigem Kenntnisstand auch sonst keinerlei gesundheitliche Risiken mit sich bringt. [[3](#page-124-0), S.25]

**Magnetresonanztomographie (MRT):** Die Magnetresonanztomographie (MRT) ist ein medizinisches Bildgebungsverfahren, das die physikalischen Prinzipien der Kernspinresonanz nutzt, um mit Hilfe eines starken Magnetfelds Informationen über organisches Gewebe zu erhalten. Der Aufbau eines MRT-Geräts ist äußerlich dem eines CT-Geräts (vgl. Abbildung 4[\(a\)\)](#page-25-1) sehr ähnlich. Auch bei einer MRT-Untersuchung wird der Patient auf einer Untersuchungsliege durch eine Röhre gefahren, in der Schichtbilder erstellt werden. Diese Schichtbilder können dann zu einem 3D-Datensatz rekonstruiert werden. Die Technik, mit der die Daten gewonnen werden, unterscheidet sich mit der Messung der Kernspinresonanz deutlich von der des CTs. Für weiterführende Informationen bezüglich der physikalischen Hintergründe sei auf einen Artikel von Hanson *et al.* verwiesen [[14](#page-125-6)]. Das für eine MRT-Aufnahme keine Röntgenstrahlung verwendet wird, ist ein großer Vorteil gegenüber dem CT der Wegfall der Strahlenbelastung. Sonstige gesundheitliche Risiken sind nicht bekannt. Mit der MRT ist, wie beim CT auch, die Generierung hochauflösende Bilder möglich. Dabei bietet sich in MRT-Aufnahmen ein sehr guter Weichteilkontrast. Nachteile sind die hohen Kosten sowie die lange Dauer einer Aufnahme. Aus diesen Gründen kommt diese Technik bisher seltener zum Einsatz als die CT. Es ist aber anzunehmen, dass die Methode in Zukunft weiter an Bedeutung gewinnt. [[3](#page-124-0), S.25]

**Fluoroskopie:** Bei der Technik der Fluoroskopie, umgangssprachlich auch Durchleuchtung genannt, wird mit Hilfe von Röntgenstrahlung ein 2-dimensionales Bild auf einen für Röntgenstrahlung empfindlichen Schirm projeziert. Die Darstellung erfolgt kontinuierlich, so dass eine Beobachtung über die Zeit möglich ist. Durchleuchtung wird beispielsweise eingesetzt, wenn Katheter in Blutgefäße eingebracht werden. Der Katheter kann dann in Echtzeit verfolgt werden und Blutgefäße lassen sich über eingespritztes Kontrastmittel auch unter Durchleuchtung gut darstellen. Nachteil dieser Methode, die im Bereich des Weichgewebes nur selten zum Einsatz kommt, ist die Strahlenbelastung sowohl für den Patienten, wie auch für den behandelnden Arzt. [[3](#page-124-0), S.25]

#### <span id="page-27-0"></span>2.1.3 *Techniken der Nadelinsertion in Weichgewebe*

Soll eine Nadel in Weichgewebe eingebracht werden, ergeben sich anhand der zur Verfügung stehenden Bildmodalitäten verschiedene konventionelle Methoden. Am verbreitetsten sind dabei die *US-geführte* und die *CT-geführte* Nadelinsertion. Eine *MRT-geführte* Insertion ist ebenfalls möglich und erfolgt ähnlich der CT-geführten Methode. Im Folgenden sollen die konventionellen Methoden im Detail vorgestellt sowie ihre Vor- und Nachteile erläutert werden.

**US-geführte Nadelinsertion:** Erfolgt eine Nadelinsertion unter Ultraschall-Führung, muss der behandelnde Arzt sowohl Nadel also auch die Ultra-

#### 2.1 medizinische grundlagen

<span id="page-28-0"></span>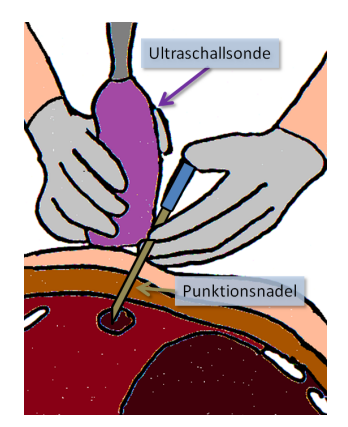

Abbildung 6: Skizze des Vorgehens bei einer Ultraschall-geführten Nadelinsertion. Der Arzt hält in einer Hand die Punktionsnadel und in der anderen Hand die Ultraschallsonde. Er muss dabei die Sonde so führen, dass er über das Ultraschallbild das Ziel im Auge hat und die Nadel an der richtigen Stelle einsticht.

schallsonde von Hand führen. Der Vorgang ist in Abbildung [6](#page-28-0) skizziert. Ein richtiges Ausrichten der Ultraschallsonde und der Nadel ist genauso wie die richtige Interpretation des Ultraschallbildes eine Herausforderung für den Arzt. Für kompliziertere Insertionen existieren auch an der Ultraschallsonde zu befestigende Nadelführungen [[1](#page-124-1)]. Vorteile der US-geführten Nadelinsertion ist die hohe Verfügbarkeit und gesundheitliche Unbedenklichkeit von Ultraschallbildern. Nachteilig wirkt sich aus, dass (1) der Erfolg maßgeblich vom Können des Arztes abhängt, (2) Ultraschallbilder nur bis zu einer begrenzten Tiefe möglich sind, (3) in manchen Bereichen z.B. durch Lufteinlagerungen Artefakte auftreten, die die Methode erschweren und (4) nicht alle Ziele in Ultraschallbildern erkennbar sind. [[15](#page-125-7)]

**CT-geführte Nadelinsertion:** Für eine Nadelinsertion unter CT-Führung wird vor Beginn des Eingriffs eine CT-Aufnahme gemacht, auf der der Einstichpfad geplant wird. Um den Einstichpfad besser auf den Patienten übertragen zu können, wird vorgeschlagen mehrere in ihrer Verpackung zusammenhängende Kanülen als Orientierungshilfe auf der Haut des Patienten anzubringen [[15](#page-125-7)]. Die einzelnen Kanülen sind dann in den Schichtbildern des CT als Punkte zu sehen und helfen bei der Bestimmung des Einstichpunkts. Der Vorgang wird in Abbildung [7](#page-29-0) verdeutlicht. Um bei der Suche des geplanten Einstichpunkts die zu einer ausgewählten Schicht passende Stelle am Patienten zu finden, kann das in Kapitel [2](#page-24-0).1.2 erwähnte Lasermarkierungssystem zum Einsatz kommen. Ist der Einstichpunkt gefunden, kann der Arzt die Nadelspitze auf die Haut des Patienten aufsetzen und entsprechend dem vorher geplanten Einstichwinkel ausrichten. Bei diesem Vorgehen ist ein Einstichpfad nur innerhalb einer Schicht möglich, was auch als *in plane* bezeichnet wird. Sobald der Winkel richtig ausgerichtet ist, kann die Nadel eingestochen werden. Dabei können Markierungen im Zentimeter-Abstand, die auf üblichen Punktionsnadeln zu finden sind dazu dienen, die Einstichtiefe zu kontrollieren.

#### grundlagen

<span id="page-29-0"></span>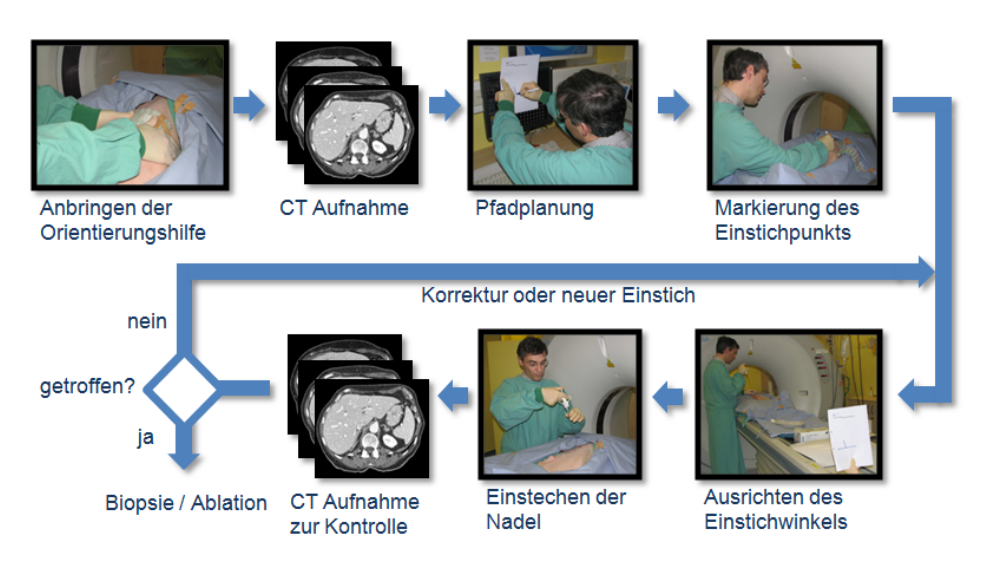

Abbildung 7: Ablauf einer CT-geführten Punktion. Der durchführende Arzt bringt zunächst Orientierungshilfen an, die auf der folgenden CT-Aufnahme zur Orientierung sichtbar sind. Anhand dieser CT-Aufnahme wird der Pfad geplant und manuell auf den Patienten übertragen indem der Einstichpunkt auf der Haut markiert wird. Ist Nadel dann im richtigen Einstichwinkel ausgerichtet, kann die Nadel eingestochen werden. Darauf folgt eine weitere CT-Aufnahme in der kontrolliert wird, ob das Ziel getroffen wurde. Wenn nicht, muss die Nadel korrigiert oder ein neuer Einstichversuch unternommen werden.

Üblicherweise wird, nachdem die Nadel eingebracht ist, ein Kontroll-CT gemacht. In dieser Aufnahme wird kontrolliert, ob die Nadel an der gewünschten Stelle platziert wurde. Ist dies nicht der Fall, kann sie korrigiert werden oder, wenn das nicht möglich ist, ein komplett neuer Einstichversuch unternommen werden. Durch dieses Vorgehen müssen während einer Nadelinsertion mehrere CT-Aufnahmen gemacht werden, wobei sich die Anzahl erhöht, wenn mehrere Einstichversuche benötigt werden. Dies führt zu einer hohen Strahlenbelastung des Patienten. Mehrere Einstichversuche erhöhen außerdem die Invasivität des Eingriffs. Vorteile der CT-gesteuerten Nadelinsertion sind hingegen (1) eine hohe Auflösung der Aufnahmen, (2) durch einheitliche Vorgehensweise geringere Abhängig des Erfolgs vom untersuchenden Arzt, (3) eine gute Bildqualität auch bei großen Einstichtiefen und (4) eine bessere Erkennbarkeit einiger Zielstrukturen [[15](#page-125-7)].

**MRT-geführte Nadelinsertion:** Eine Nadelinsertion unter MRT-Führung ist auf ähnliche Weise durchführbar wie unter CT-Führung. Es treten jedoch zusätzliche Probleme durch das starke Magnetfeld des MRT-Gerätes auf. Daher muss auf nicht-magnetische Instrumente geachtet werden, wobei die MRT-kompatiblen Instrumente von geringerer Qualität sind [[1](#page-124-1)]. Ein weiterer Nachteil sind die höheren Kosten und eine geringe Verfügbarkeit von MRT-Geräten. Vorteile sind hingegen die wegfallende Strahlenbelastung und ein besserer Weichteilkontrast.

<span id="page-30-0"></span>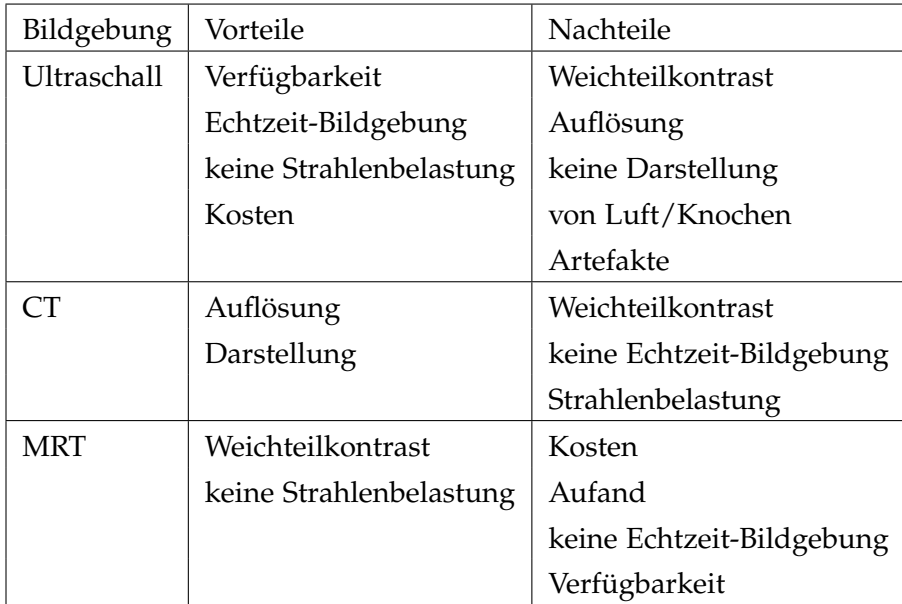

Tabelle 1: Überblick über verschiedene Methoden der konventionellen Nadelinsertion nach Kettenbach *et al.* [[1](#page-124-1)].

Ein Überblick über die verschiedene Methoden der konventionellen Nadelinsertion findet sich auch in einer Publikation von Kettenbach *et al.* [[1](#page-124-1)]. Die unterschiedlichen Verfahren sind sich zusammenfassend in Tabelle [1](#page-30-0) gegenübergestellt.

#### <span id="page-30-1"></span>2.1.4 *Medizinische Anwendung der Nadelinsertion*

Die Nadelinsertion findet medizinisch sowohl bei der Diagnosefindung im Rahmen der Biopsie, als auch bei der Therapie im Rahmen der Ablationsverfahren eine Anwendung. Im Folgenden sollen diese Verfahren genauer beschrieben werden, um einen Einblick in den medizinischen Hintergrund der Nadelinsertion zu bekommen. Vorteile dieser minimalinvasiven Verfahren sind in allen Fällen, dass der Eingriff mit relativ wenig Aufwand und Kosten verbunden ist, im Gegensatz zu einer Operation kaum Verletzungen beim Patienten hinterlässt und daher sogar ambulant durchgeführt werden kann.

Bei der **Biopsie** handelt es sich um eine Gewebsentnahme mit Hilfe einer Nadel. Üblicherweise soll das Gewebe entnommen werden, um es histologisch zu untersuchen. Auf diese Weise kann man feststellen, ob es sich bei dem untersuchten Gewebe um einen bösartigen Tumor handelt und ggf. eine Behandlung erforderlich ist. Um eine Biopsie durchzuführen, muss die Nadel mit der Spitze in das zu untersuchende Gewebe eingebracht werden. Dann wird über einen Mechanismus eine kleine Gewebsprobe an der Nadelspitze entnommen und die Nadel wieder entfernt. Der Mechanismus zur Gewebsentnahme an der Spitze einer Biopsienadel ist in Abbildung [8](#page-31-0) dargestellt. Die so gewonnene Gewebsprobe kann dann zur

<span id="page-31-0"></span>Eingefahrener Zustand (1):

Ausgefahrener Zustand (2):

Abbildung 8: Schematische Darstellung der Spitze einer Biopsienadel. Die Nadel wird in eingefahrenem Zustand (1) in den Körper eingebracht. Dann wird die Spitze aus- und wieder eingefahren um eine Gewebsprobe zu entnehmen (2).

weiteren Untersuchung an ein Labor geschickt werden. Wichtig für eine erfolgreiche Untersuchung ist natürlich, dass das verdächtige Gewebe mit der Nadel auch getroffen und somit das richtige Gewebe untersucht wird.

Unter dem Begriff **Ablation** werden Verfahren, bei denen das Gewebe im Bereich der Nadelspitze zerstört wird, zusammen gefasst. Auf diese Weise können Tumore zielgerichtet und schonend behandelt werden. Das zerstörte Gewebe wird dabei vom Körper selbst abgebaut. Es gibt verschiedene Techniken der Ablation, die im Folgenden kurz aufgeführt werden [[3](#page-124-0), S.15ff].

- radiofrequenzablation (rfa) An der Nadelspitze wird elektrische Spannung angelegt. Der daraufhin fließende Strom bewirkt eine Erhitzung des Gewebes in der Umgebung, welches dadurch zerstört wird. Bei monopolaren Systemen fließt Strom von der Nadelspitze zu einer oder mehreren großflächigen Hautelektroden. Davon unterscheiden sich bibolare Systeme, bei denen zwei Nadeln auf gegenüberliegenden Seiten des Tumors eingebracht werden, zwischen denen dann Strom fließt. Ein monopolares System ist in Abbildung [9](#page-32-0) dargestellt.
- mikrowellenablation Bei dieser Technik wird Mikrowellenenergie von einer im Tumor platzierten Sonde abgegeben. Dadurch erhitzt sich das Gewebe und wird im Bereich der Sonde, die sich an der Nadelspitze befindet, zerstört.
- laserablation Über Glasfaserstränge wird Laserlicht direkt ins Gewebe geleitet und bewirkt dort eine Erhitzung, die den Tumor zerstört.
- ultraschallablation Über starke Ultraschallwellen wird das Gewebe im Bereich des Tumors zerstört. Für diese Technik existieren auch nadelförmige Applikatoren, die einen minimalinvasiven Einsatz möglich machen. Allerdings muss erwähnt werden, dass es mit der Anwendung von hochintensivem fokussiertertem Ultraschall (engl. high intensity focused ultrasound, HIFU) auch die Möglichkeit gibt, nichtinvasive Ultraschallablationen durchzuführen [[16](#page-125-8)].
- <span id="page-31-1"></span>cryoablation Die Nadelspitze wird im Tumor stark gekühlt, so dass das Gewebe im Umkreis gefriert und somit zerstört wird.

#### 2.2 trackingsysteme

<span id="page-32-0"></span>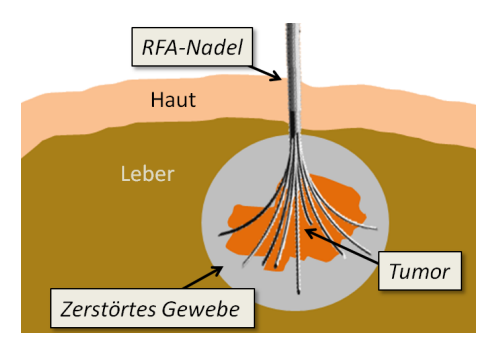

Abbildung 9: Schematische Darstellung einer Radiofrequenzablation. An der Nadelspitze im Tumor wird elektrische Spannung angelegt. Dies bewirkt, dass Strom zu einer großen Elektrode an der Hautoberfläche fließt. Der Bereich im Umkreis der Nadelspitze wird dadurch stark erhitzt und das Tumorgewebe stirbt ab.

#### 2.2 trackingsysteme

Trackingsysteme in der Medizin ermöglichen die Lokalisation und Verfolgung von Objekten, deren Lage im Raum z.B. während eines medizinischen Eingriffs von Interesse ist. In vielen Fällen ist die Lokalisation dieser Objekte, bei denen es sich z.B. um medizinische Instrumente handeln kann, Voraussetzung für computerassistierte Verfahren in der Medizin.

Im Folgenden soll in Kapitel [2](#page-32-1).2.1 zunächst auf die Grundlagen der Trackingsysteme eingegangen werden. Dabei werden Grundbegriffe erklärt und grundlegende Prinzipien näher erläutert. In Kapitel [2](#page-34-1).2.2 werden aktuell verwendete Trackingtechnologien vorgestellt und miteinander verglichen. Da das häufig eingesetzte elektromagnetisches Tracking, neben großer Vorteile, den Nachteil einer mangelnden Robustheit hat, wird in Kapitel [2](#page-35-0).2.3 auf Evaluationsverfahren für elektromagnetische Trackingsysteme eingegangen. Diese Evaluationsverfahren spielen sowohl im Allgemeinen als auch für diese Arbeit eine große Rolle, da empfohlen wird die Genauigkeit eines Systems in der späteren Einsatzumgebung grundsätzlich zu untersuchen [[17](#page-125-9)]. Grundlage für diese Arbeit ist des Weiteren das Evaluationsverfahren für elektromagnetische Trackingsysteme von Hummel *et al.*, das in Kapitel [2](#page-37-0).2.4 vorgestellt wird.

#### <span id="page-32-1"></span>2.2.1 *Grundlagen der Trackingsysteme*

Um die Lage eines Objekts im Raum zu erfassen kommen bei Trackingsystemen, je nach verwendeter Technologie, typischerweise so genannte Marker oder Sensoren zum Einsatz. Sensoren haben eine direkte Verbindung zum System, mit der sie ihre Messdaten übermitteln. Marker hingegen werden üblicherweise vom System, beispielsweise durch eine Kamera, erkannt, müssen aber selbst keine Daten übermitteln.

Will man mehrere, unterschiedliche Objekte lokalisieren, müssen diese vom Trackingsystem unterscheidbar sein. Im Fall von Markern geschieht

#### grundlagen

dies durch unterschiedliche Markerkonfigurationen, die dem Trackingsystem bekannt sein müssen. Für Sensoren gibt es üblicherweise am System mehrere Anschlüsse, über die sie unterschieden werden können. Da die Sensoren Daten zum System übermitteln, können sie zusätzlich intern eine Identifikation (z.B. Seriennummer) gespeichert haben, anhand der sie eindeutig identifiziert werden können.

Um ein Objekt wie ein medizinisches Instrument zu tracken, muss es also mit einer von anderen unterscheidbaren Markerkonfiguration oder mit einem Sensor versehen werden. Ein solches trackbares Objekt soll in Folge als Tool bezeichnet werden.

Die Lage eines Tools im Raum besteht aus Positions- und Orientierungsdaten. Diese werden relativ zum Trackingsystem, also im so genannten Trackingkoordinatensystem, zurück gegeben. Oftmals ist man jedoch nicht an der Lage der Marker oder Sensoren selbst, sondern an einer Struktur relativ zu ihnen, z.B. einer Nadelspitze, interessiert. Aktuelle Trackingsysteme unterstützen daher üblicherweise die Definition eines so genannten Tooltips, dessen Lagedaten dann vom System zurück gegeben werden. Um die relative Lage der Marker zum Tooltip und weitere Eigenschaften eines getrackten Objekts, wie zum Beispiel die Lage der Nadelspitze, definieren zu können, ist die Festlegung eines Toolkoordinatensystems nötig, dessen Ursprung üblicherweise der Tooltip ist. Die zurückgegebenen Positionsund Orientierungsdaten entsprechen einer Transformation vom Toolkoordinatensystem ins Trackingkoordinatensystem. Sich dies zu verdeutlichen vereinfacht in manchen Fällen die Vorstellung bestimmter Vorgänge.

Die Positionsdaten eines Tools werden üblicherweise in kartesischen Koordinaten, also x-, y- und z-Wert, beispielsweise in Millimeter, zurückgegeben. Für Orientierungsdaten existieren verschiedene Konventionen: die Euler-Winkel, die Roll-Nick-Gier-Winkel aus der Luftfahrtnorm, Quaternionen oder Rotationsmatrizen. Alle Konventionen dienen der Darstellung der drei Freiheitsgrade, also der Rotationen um die verschiedenen Achsen. Die Schnittstellen zu Trackingsystemen unterstützen oftmals die Rückgabe der Daten in unterschiedlichen Formaten.

Können zu einem Tool vom Trackingsystem alle sechs Freiheitsgrade bestimmt werden, spricht man von einem 6D-Tool. Bei diesen sechs Freiheitsgraden handelt es sich um die drei der Orientierung sowie die drei der Position. In manchen Fällen kann aus unterschiedlichen Gründen die Drehung um eine Achse nicht bestimmt werden. In diesem Fall spricht man von einem 5D-Tool. Man kann jedoch, um in einem solchen Fall wieder ein 6D-Tool zu erhalten, zwei 5D-Tools zu einem solchen kombinieren.

Üblicherweise ist der Bereich, in dem Tools von einem Trackingsystem getrackt werden können begrenzt. Man spricht bei dem erfassbaren Bereich auch vom Trackingvolumen eines Trackingsystems. Das Trackingvolumen bewegt sich, je nach Bauart, in einer Größenordnung von wenigen Zentimetern bis zu mehreren Metern. Dabei sind Geräte mit kleinen Trackingvolumina in vielen Fällen genauer als Geräte mit großen Trackingvolumina oder haben andere Vorteile, wie beispielsweise eine kleine Bauweise.

<span id="page-34-2"></span><span id="page-34-0"></span>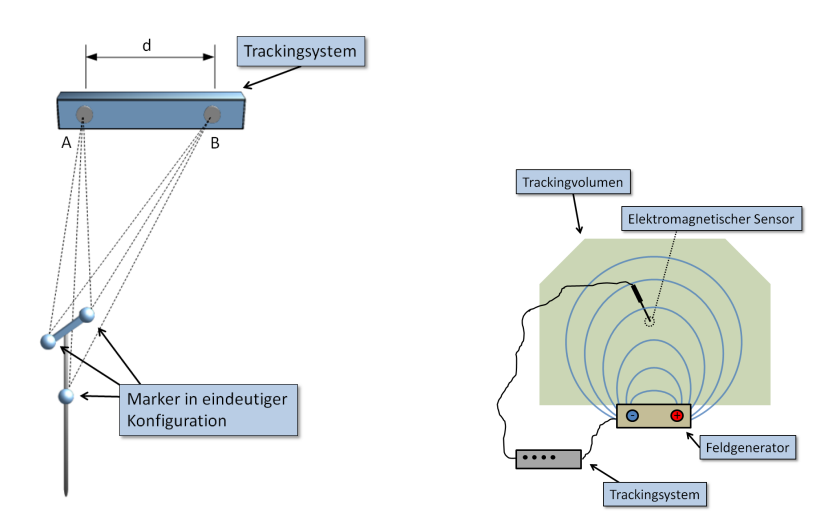

(a) Veranschaulichung des Prinzip eines optischen Trackingsystems. Der Abstand d der beiden Kameras A und B ist durch die Kalibrierung des Trackingsystems bekannt. Somit kann, durch Anwendung des Strahlensatzes, aus den 2D-Positionen der Marker in den Kamerabildern die 3D-Position im Raum berechnet werden.

<span id="page-34-3"></span>(b) Veranschaulichung des Prinzip eines elektromagnetischen Trackingsystems. Der elektromagnetische Sensor befindet sich in dem vom Feldgenerator aufgebauten Magnetfeld. Der Sensor enthält eine Induktivität, in der durch das Magnetfeld Ströme entstehen. Durch das Auslesen dieser Information kann das System die Lage des Sensors bestimmen.

#### Abbildung 10: Veranschaulichung des Prinzips optischer und elektromagnetischer Trackingsysteme

Für weitergehende Informationen zu den Grundlagen der Trackingtechnologie sei dem interessierten Leser der Artikel *Die Erfassung des Raumes - Grundlagen der Trackingtechnologie* von Kleemann *et al.* [[18](#page-125-10)] oder Kapitel 2 des Buchs *Image-Guided Interventions - Technology and Applications* von Peters und Cleary [[19](#page-126-0)] empfohlen.

#### <span id="page-34-1"></span>2.2.2 *Verfügbare Trackingtechnologien*

Es sind verschiedene Technologien verfügbar, die ein Tracking von Objekten im Raum ermöglichen. Alle diese Verfahren haben Vor- und Nachteile, deshalb sollte je nach Einsatzzweck ein geeignetes Verfahren ausgewählt werden. Auf den nächsten Seiten wird ein kurzer Überblick über die verfügbaren Technologien gegeben.

mechanisches tracking Beim mechanischen Tracking wird eine mechanische Verbindung zwischen Trackingsystem und Tool hergestellt. Über Winkelmesser innerhalb der mechanischen Verbindung kann die Position des Tools bestimmt werden. Auch wenn die Systeme eine relativ hohe Genauigkeit und sehr hohe Aktualisierungsraten aufweisen, ist die mechanische Verbindung ein gravierender Nachteil. Hinzu kommt, das ein Tracking von mehreren Objekten in den meisten Fällen auf diese Weise nicht möglich ist.

- optisches tracking Hierbei werden in den Aufnahmen zweier Kameras Marker erkannt. Da die Position der Kameras zueinander bekannt ist, kann über den Strahlensatz die Position der Marker errechnet werden. Dies ist zur Verdeutlichung in Abbildung 10[\(a\)](#page-34-2) dargestellt. Es existieren optische Systeme, die mit im Infrarotbereich aktiv leuchtenden Markern arbeiten. Eine weitere Methode ist der Einsatz von reflektierenden Markern in Kombination mit einer Infrarotlichtquelle in der Nähe der beiden Kameras. Als dritte Methode sind passive Systeme, die spezielle Markermuster im sichtbaren Bereich des Lichts detektieren, zu nennen. Optisches Tracking bietet eine sehr hohe Genauigkeit im Submillimeterbereich. Allerdings besteht der Nachteil, dass eine Sichtverbindung zwischen Trackingsystem und Tool bestehen muss. Je nach Methode reagieren die Systeme außerdem auf Störeinflüsse im Infrarotbereich oder bei der Beleuchtung.
- elektromagnetisches tracking Bei diesem Trackingverfahren wird ein Magnetfeld genutzt, um die Position und Orientierung einer als Sensor verwendeten Induktivität zu bestimmen. Dabei lassen sich Methoden mit gleichen und wechselnden Magnetfeldern unterscheiden. Die genauen Funktionsmechanismen werden von den Herstellern allerdings nicht veröffentlicht. Abbildung 10[\(b\)](#page-34-3) verdeutlicht das Funktionsprinzip eines elektromagnetischen Trackingsystems. Elektromagnetische Systeme bieten Genauigkeiten im Millimeterbereich und sind damit etwas ungenauer als optische. Die Aktualisierungsraten nehmen mit der Anzahl der getrackten Sensoren ab und können sich bei vielen Sensoren nachteilig auswirken, wobei die maximale Anzahl trackbarer Sensoren ebenfalls stark begrenzt ist. Ein weiterer Nachteil ist der negative Einfluss metallischer und elektronischer Störquellen, die in vielen Fällen nicht ausgeschlossen werden können. Trotzdem sind elektromagnetische Systeme beliebt, da sie keine Sichtverbindung zwischen Trackingsystem und Tool benötigen und somit flexible Instrumente, wie zum Beispiel Katheter, Endoskope oder biegbare Nadeln innerhalb des Körpers getrackt werden können.
- akustisches tracking Diese Art von Tracking basiert auf der Messung der Laufzeit von Ultraschallwellen. Die verfügbaren Systeme benötigen eine Sichtverbindung zwischen Schallsender und Tool. Die Aktualisierungsraten sind relativ hoch, die Genauigkeit bewegt sich zwischen der von optischem und elektromagnetischem Tracking.

Neben den vorgestellten Technologien existieren noch weitere Ansätze, wie beispielsweise Tracking von Glasfaserstrukturen [[18](#page-125-10)] und Tracking auf RFID-Basis. Diese und weitere Methoden sind zwar Gegenstand der Forschung, spielen für den praktischen Einsatz aber noch keine Rolle, da keine kommerziellen Systeme verfügbar sind.

<span id="page-35-0"></span>Für den medizinischen Einsatz haben sich im Wesentlichen optische und elektromagnetische Systeme durchgesetzt. Diese sind einander zusammenfassend in Tabelle [2](#page-36-0) gegenübergestellt.
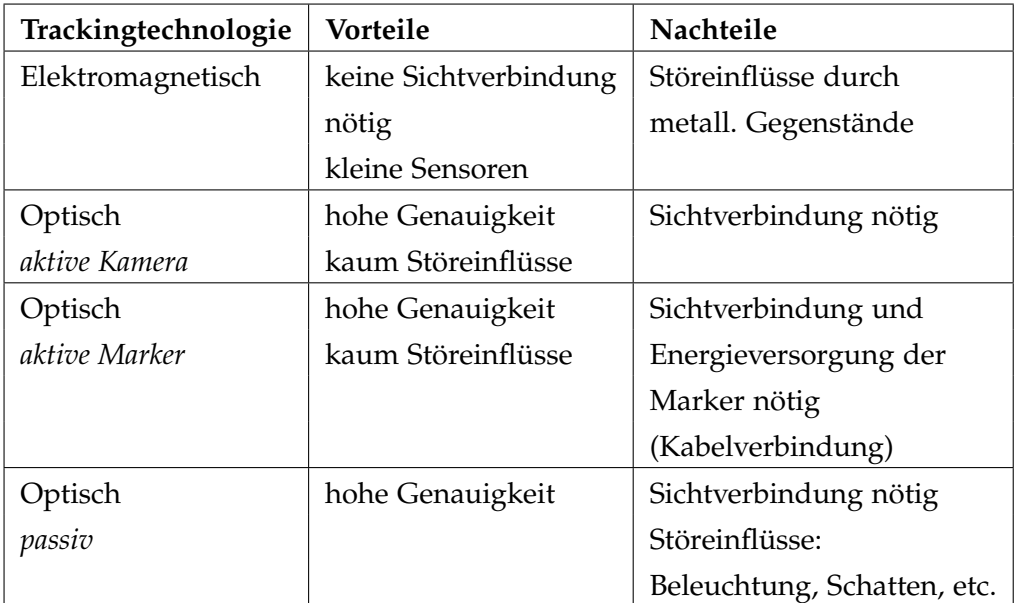

Tabelle 2: Überblick verschiedener im medizinischen Bereich eingesetzter Trackingtechnologien.

# 2.2.3 *Evaluation von elektromagnetischen Trackingsystemen*

Elektromagnetische Trackingsysteme werden im medizinischen Bereich häufig eingesetzt, da sie, im Gegensatz zu optischen Systemen, keine freie Sichtlinie zum Sensor benötigen. Somit kann die Spitze des Instruments, die sich ja bei vielen Eingriffen im Körper befindet, direkt getrackt werden. Allerdings sind elektromagnetische Trackingsysteme auch anfällig gegenüber Störungen des Magnetfelds, die von metallischen Objekten sowie elektrischen Geräten verursacht werden. Dies wurde schon in verschiedenen Studien untersucht [[17](#page-125-0), [20](#page-126-0), [21](#page-126-1), [22](#page-126-2)].

Yaniv *et al.* hat die Genauigkeit verschiedener elektromagnetischer Trackingsysteme in unterschiedlichen medizinischen Untersuchungsräumen, darunter auch ein CT-Raum, evaluiert. Anhand der Ergebnisse wird empfohlen, ein elektromagnetisches Trackingsystem immer am späteren Einsatzort auf seine Genauigkeit hin zu untersuchen, bevor es in ein Gesamtsystem, wie z.B. ein Navigationssystem, integriert wird [[17](#page-125-0)]. Die Anfälligkeit gegenüber Umgebungseinflüssen machen es besonders wichtig, vergleichbare Evaluierungsmethoden für elektromagnetische Trackingsysteme zu entwickeln. Von den bereits genannten Autoren wurden im Rahmen ihrer Arbeiten solche Methoden vorgestellt.

Eine gute Evaluierungsmethode sollte Messungen bezüglich Präzision, Genauigkeit und Robustheit hinsichtlich aller mit dem System messbaren Freiheitsgrade, also die der Position und die der Orientierung, vorsehen. Präzision steht dabei für die Wiederholbarkeit der Messungen, also ein geringes Rauschen des Systems. Um die Präzision an einer bestimmten Position zu messen, werden üblicherweise mehrere Messungen durchgeführt, ohne die Position des Sensors zu verändern. Genauigkeit hingegen

drückt aus, ob die vom System gemessenen Positions- und Rotationswerte auch tatsächlich den realen Bedingungen entsprechen. Für die Bestimmung einer Genauigkeit benötigt man üblicherweise zwei Messungen, zwischen denen der relative Abstand oder die Veränderung der Rotation bekannt ist. Man vergleicht dann den gemessenen mit dem bekannten realen Wert, auch als Referenz bezeichnet, und erhält ein Maß für die Genauigkeit in diesem Bereich. Robustheit drückt eine geringe Anfälligkeit gegenüber Umgebungseinflüssen aus. Um die Robustheit zu messen, sollten Versuche in unterschiedlichen Umgebungen durchgeführt und/oder bekannte Störeinflüsse während den Versuchen variiert werden. Zur Evaluation eines Systems sollten diese Art Messungen an unterschiedlichen Positionen im Trackingvolumen des zu untersuchenden Systems sowie unter verschiedenen Bedingungen durchgeführt werden.

Der Sensor eines elektromagnetischen Trackingsystems liefert üblicherweise Messwerte sowohl bezüglich der Position als auch der Orientierung/Rotation des Sensors im Trackingvolumen. Auch wenn eine Evaluierungsmethode möglichst Positions- und Rotationsmessungen betrachten sollte, wird bei manchen der vorgestellten Methoden nur die Position untersucht [[23](#page-126-3)].

Allgemein lassen sich Evaluierungsmethoden für elektromagnetische, aber auch für andere Trackingsysteme [[24](#page-126-4), [25](#page-126-5)] in zwei zentrale Komponenten aufteilen:

- phantom: Um die mit einem Sensor gemessenen Werte mit den tatsächlichen Werten vergleichen zu können, wird eine Vorrichtung benötigt, in der der Sensor befestigt werden kann. Um Genauigkeitsmessungen zu ermöglichen, sollte der Sensor in verschiedenen relativ zu einander bekannten Positionen ausgerichtet werden können, gleiches gilt für die Rotation. Da die Messungen reproduzierbar im gesamten Trackingvolumen durchgeführt werden sollten, deckt das Phantom idealerweise Positionen im gesamten Volumen ab. Die Position des Feldgenerators relativ zum Phantom sollte ebenfalls vorgegeben sein.
- versuchs- und auswertungsprotokoll: Das Protokoll sollte beschreiben, auf welche Weise die Messungen durchgeführt werden und wie die Auswertung erfolgt. Dies umfasst beispielsweise die Anzahl der Messungen, mit der an einer bestimmten Position die Präzision bestimmt wird, oder die relativen Abstände, die an bestimmten Positionen zur Genauigkeitsbestimmung gemessen werden. Um vergleichbare Ergebnisse zu erhalten sollte außerdem beschrieben sein, welche Auswertungsgrößen, wie z.B. der Mittelwert, bestimmt werden und wie sie dargestellt werden.

# <span id="page-37-0"></span>2.2.4 *Die Evaluierungsmethode von Hummel et al.*

Hummel *et al.* stellte in der Zeitschrift Medical Physics eine Evaluierungsmethode für elektromagnetische Trackingsysteme vor [[21](#page-126-1)]. Diese Methode

#### 2.2 trackingsysteme

<span id="page-38-0"></span>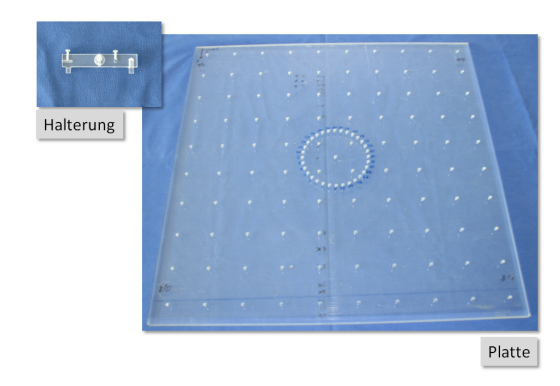

Abbildung 11: Foto einer Plexiglasplatte mit Bohrungen sowie einer steckbaren Halterung für elektromagnetische Sensoren. Diese Platte wird als Phantom für Messungen nach der Evalualtionsmethode für elektromagnetische Trackingsystem nach Hummel *et al.* [[21](#page-126-1)] verwendet.

ermöglicht die Untersuchung von Positions- und Rotationswerten des zur Messung verwendeten Sensors. Als Phantom wird für diese Methode eine Plexiglasplatte mit Bohrungen verwendet. In diese Bohrungen kann eine Halterung eingesteckt werden, in der ein Sensor befestigt ist. Die Platte ist in Abbildung [11](#page-38-0) auf einem Foto und in Abbildung [12](#page-39-0) schematisch dargestellt. Sie ist 50 cm x 50 cm groß und ermöglicht Messungen auf 10 x 9 Positionen. Zusätzlich können in der Mitte 32 Messungen bezüglich der Rotation gemacht werden. Für die Untersuchung der Rotation müssen die 32 Messungen für jeden Freiheitsgrad durchgeführt werden, hierzu wird der Sensor auf unterschiedliche Art in der Halterung befestigt. Für einen bei elektromagnetischem Tracking üblichen 5D Sensor ist das Prinzip in Abbildung [14](#page-42-0) dargestellt.

Das Protokoll nach Hummel *et al.* beschreibt Messungen und Auswertungen zur Präzision, Genauigkeit sowie Robustheit mit Hilfe des Phantoms. Dem Protokoll folgend werden an 10 x 9 Positionen auf der Platte (vgl. Abbildung [12](#page-39-0)) durchgeführt. Des Weiteren sind 2 x 32 Messungen mit unterschiedlichen Rotationen (vgl. Abbildung [14](#page-42-0)) vorgesehen. Dabei wird die Dauer einer Messung mit 10 Sekunden angegeben, was bei einer Aktualisierungsrate von 15 Hertz 150 Messwerten entspricht. Die gewonnenen Messdaten werden bezüglich Rauschen (Präzision), relativem Fehler der gemessenen Distanzen und Rotationen (Genauigkeit) sowie Einfluss von Metall (Robustheit) ausgewertet. Die verschiedenen Auswertungen werden nachfolgend beschrieben.

# *Präzision*

präzision der positionsmessungen: Es wird für jede der 10 x 9 Positionen der quadratische Mittelwert (engl. Root Mean Square, RMS) des Abstands zum Mittelwert der Messung bestimmt. Dieser Wert,

<span id="page-39-0"></span>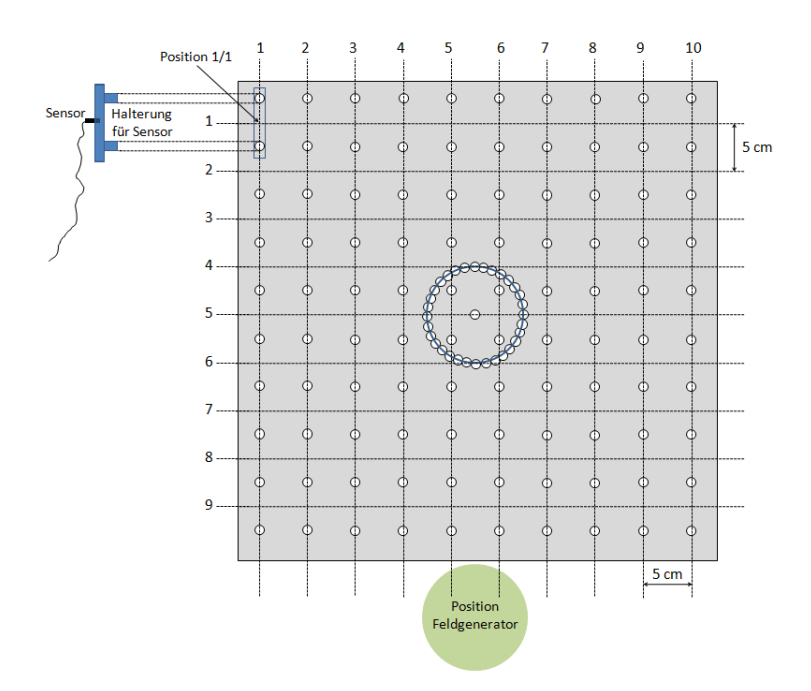

Abbildung 12: Schematische Darstellung des Phantoms für die Evaluationsmethode für elektromagnetische Trackingsystem nach Hummel *et al.* [[21](#page-126-1)]. Die auf der linken Seite abgebildete Halterung wird für mit einem elektromagnetischen Sensor versehen und für die Messungen in die Bohrungen auf der Platte gesteckt.

<span id="page-39-1"></span>auch Fehler genannt, wird als  $\epsilon_{RMS}$  bezeichnet und wie folgt berechnet:

$$
\epsilon_{RMS} = \sqrt{\frac{1}{N} \sum_{i=1}^{N} ||\vec{x_i} - \vec{\mu}||^2}
$$
 (2.1)

wobei  $\|.\|$  die euklidische Norm sei.  $x_i$  steht in diesem Fall für die einzelnen Messwerte und  $\vec{\mu}$  bezeichnet den Mittelwert aller an dieser Position gemessenen Werte. Als Gesamtmaß werden über alle 10 x 9  $\epsilon_{RMS}$  Mittelwert und Standardabweichung bestimmt. Neben dem Gesamtmaß werden nach dem Protokoll auch die einzelnen Werte in Form eines 3-dimensionalen Diagramms dargestellt.

präzision der rotationsmessungen: Es wird für jede der 10 x 9 Position  $\varepsilon_{RMS}$  der Euler-Winkel der gemessenen Position bestimmt. Dabei wird für  $\vec{x}$  statt der Positionswerte die drei Eulerwinkel in Formel [2](#page-39-1).1 eingesetzt. Der Übersichtlichkeit halber wird dieser Wert künftig als  $\varepsilon_{\text{RotRMS}}$  bezeichnet. Als Gesamtmaß werden ebenfalls über alle 10 x 9  $\varepsilon_{\text{RotRMS}}$  Mittelwert und Standardabweichung bestimmt.

#### 2.2 trackingsysteme

<span id="page-40-0"></span>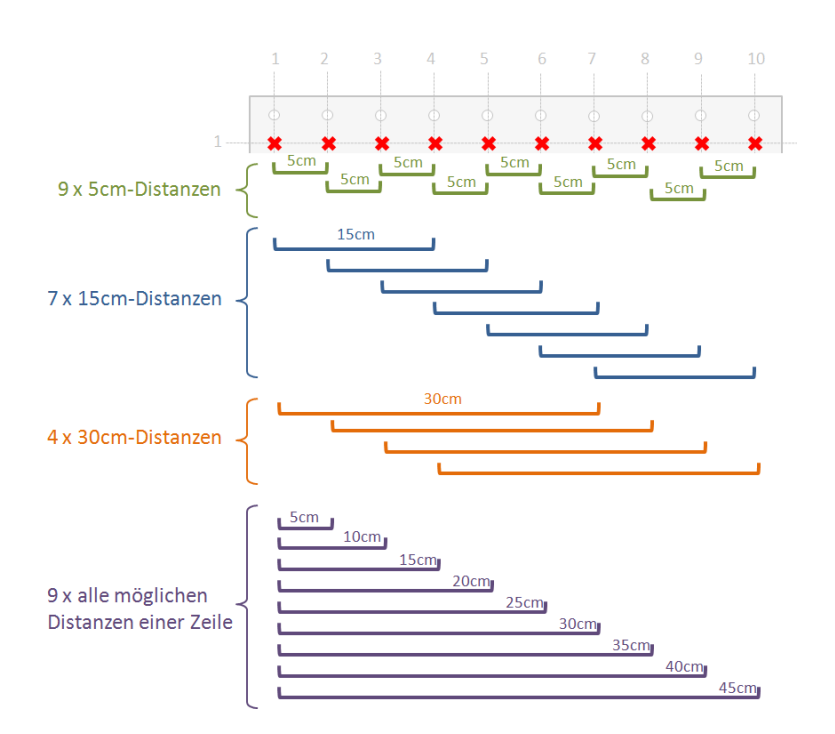

Abbildung 13: Skizze zur Veranschaulichung der relativen horizontalen Distanzen, die nach dem Protokoll von Hummel *et al.* [[21](#page-126-1)] zur Auswertung der Genauigkeit eines elektromagnetischen Trackingsystem betrachtet werden, am Beispiel der ersten Zeile von Messwerten. Entsprechend werden die restlichen neun Zeilen ausgewertet (vgl. Abbildung [12](#page-39-0)). Für die 5cm, 15cm und 30cm Distanzen erfolgt eine analoge vertikale Auswertung nach dem gleichen Prinzip für die 10 Spalten.

# *Genauigkeit*

- relativer fehler der 5 cm distanzen Es werden in horizontaler und vertikaler Richtung jeweils die Euklidischen Distanzen zwischen allen nebeneinander liegenden Positionen bestimmt, wobei jeweils der Mittelwert der Messwerte an einer Position zur Berechnung herangezogen wird. Durch die Bauart des Phantoms liegt die Referenz der Distanzen immer bei 5 cm. In horizontaler Richtung ergeben sich 9 x 9 Distanzen, da es sich um 10 Messungen in 9 Zeilen handelt. Die Distanzen der ersten Zeile sind beispielhaft in Abbildung [13](#page-40-0) skizziert. In vertikaler Richtung ergeben dich dagegen 8 x 10 Distanzen, da 9 Messwerte in 10 Spalten betrachtet werden. Insgesamt werden also  $9 \times 9 + 8 \times 10 = 161$  gemessene Distanzen mit der Referenz  $5 \text{ cm}$ verglichen. Über die Fehler aller Distanzen werden als Gesamtmaß Mittelwert, Standardabweichung, Minimum und Maximum bestimmt.
- relativer fehler der 15 cm distanzen Ähnlich zum vorigen Punkt werden die Distanzen, die auf der Referenzplatte 15 cm betragen, in horizontaler und vertikaler Richtung betrachtet. Abbildung [13](#page-40-0) veranschaulicht das Prinzip für die erste Zeile. Insgesamt ergeben sich 9 x 7 Distanzen in horizontaler Richtung und 6 x 10 in vertikaler Richtung. Damit werden 9  $x$  7 + 6  $x$  10 = 123 gemessene Distanzen mit der

Referenz 15 cm verglichen. Als Gesamtmaß werden auch hier über die Fehler aller Distanzen Mittelwert, Standardabweichung, Minimum und Maximum bestimmt.

- relativer fehler der 30 cm distanzen Das gleiche Prinzip wie schon für die 5 cm und 15 cm wird auch für 30 cm Distanzen angewandt. Ein Beispiel für die erste Zeile ist ebenfalls in Abbildung [13](#page-40-0) zu finden. Es ergeben sich 9 x 4 Distanzen in horizontaler Richtung und 3 x 10 Distanzen in vertikaler Richtung. Dies ergibt 9 x  $4 + 3 \times 10 = 66$ Distanzen, die mit der Referenz 30 cm verglichen werden. Das Gesamtmaß ist ebenfalls Mittelwert, Standardabweichung, Minimum und Maximum über die Fehler aller Distanzen.
- relativer fehler aller horizontalen distanzen Für diese Auswertung werden alle möglichen Distanzen in horizontaler Richtung betrachtet. Daraus ergeben sich pro Zeile neun unterschiedliche Distanzen, die mit ihrer Referenz verglichen werden (vgl. Abbildung [13](#page-40-0)). Diese Auswertung wird nur in horizontaler Richtung gemacht, somit ergeben sich 9 x 9 = 81 Distanzen, deren Fehler nach dem Protokoll einzeln in Form eines 3-dimensionalen Diagramms dargestellt wird.
- relativer fehler der rotation Um den Fehler der Rotation zu bestimmen werden die jeweils nebeneinander liegenden Paare von Messungen der Rotationsmessung (vgl. Abbildung [14](#page-42-0)) verglichen. Da 360 Grad gleichmäßig in 32 Messungen abgefahren werden, ist die Referenz zwischen den beiden Messungen immer genau 11,25 Grad. Für die 32 Messungen ergeben sich 31 relative Winkel, die mit ihrer Referenz zu vergleichen sind. Da nach dem Protokoll 5D-Sensoren verwendet werden, müssen zwei Rotationsachsen, also 2 x 31 = 62 Winkel-Fehler betrachtet werden. Für jede Rotationsachse werden die Fehler in ein 2-dimensionales Diagramm aufgetragen, wobei die x-Achse die Rotationsposition und die y-Achse den Winkelfehler aufzeigt.

# *Robustheit*

Um den Einfluss verschiedener Metalle zu untersuchen werden nach dem Protokoll verschiedene Metallproben in der Mitte des Phantoms platziert. Bei den Proben handelt es sich um zwei unterschiedliche Stähle (SST 303 und SST 416) sowie eine Aluminium- und eine Bronzeprobe. Die Proben sind dabei jeweils zylinderförmig, 50 mm lang und haben einen Durchmesser von 12,7 mm. Der Sensor wird daraufhin in verschiedenen Positionen relativ zu den Proben platziert und die Messwerte mit denen einer Kontrollmessung ohne Metallprobe verglichen. Da diese Messungen zum Einfluss von Metall in dieser Arbeit nur eine untergeordnete Rolle spielen, werden sie an dieser Stelle nicht genauer erläutert und der Leser sei auf die Veröffentlichung von Hummel *et al.* [[21](#page-126-1)] verwiesen.

#### 2.3 navigierte nadelinsertion in weichgewebe

<span id="page-42-0"></span>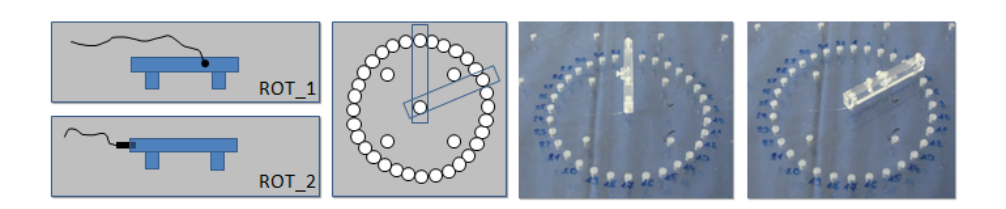

Abbildung 14: Schematische Darstellung (links) und Foto (rechts) der Rotationsmessung für die Evaluationsmethode für elektromagnetische Trackingsystem nach Hummel *et al.* [[21](#page-126-1)]. Um Messungen in den zwei Freiheitsgraden eines 5D-Sensors durchzuführen, kann der Sensor auf zwei unterschiedliche Weisen in der Halterung befestigt werden, wie auf der linken Seite dargestellt. Die Halterung wird dann nacheinander in die Bohrungen für die Rotationsmessung gesteckt, wie im rechten Teil gezeigt.

Nach dem vorgestellten Protokoll wurden von Hummel *et al.* die elektromagnetischen Trackingsysteme NDI Aurora® (Northern Digital Inc. / NDI, Ontario, Canada) und Ascension MicroBird (Ascension Technology Corporation, Milton, USA) verglichen [[21](#page-126-1)]. In einer späteren Veröffentlichung wurde außerdem ein neuerer Feldgenerator von NDI nach dem Protokoll evaluiert [[26](#page-126-6)].

# <span id="page-42-1"></span>2.3 navigierte nadelinsertion in weichgewebe

Computerbasierte navigierte Nadelinsertionen in Weichgewebe wurden schon von unterschiedlichen Forschungsgruppen vorgestellt [[27](#page-126-7), [1](#page-124-0)]. Als Grundlage dieser Arbeit soll das von Maier-Hein *et al.* am DKFZ entwickelte System dienen [[4](#page-124-1), [3](#page-124-2)]. Für genauere Informationen zu anderen Systemen und Forschungsansätzen sei auf das Kapitel [3](#page-58-0).1 verwiesen, wo sowohl die Ansätze anderer Gruppen als auch kommerziell erhältliche Systeme vorgestellt werden.

Eine navigierte Nadelinsertion lässt sich in vielen Fällen in mindestens vier zentrale Phasen einteilen, z.B. [[28](#page-127-0)].

- 1. datenaufnahme und vorbereitungen Falls benötigt werden Bilddaten von der Zielstruktur (Planungsbild, bei CT: Planungs-CT) aufgenommen und weitere Vorbereitungen getroffen.
- 2. planung des eingriffs Anhand des Planungsbilds wird das Ziel der Insertion bestimmt und ggf. bereits ein Zugangspfad festgelegt.
- 3. registrierung Vor der Navigation müssen die Planungsdaten auf den Patienten übertragen werden. Üblicherweise bedeutet das eine Transformation der Planungsdaten im Planungskoordinatensystem auf das während des Eingriffs bekannte Patientenkoordinatensystem. Dieser Vorgang wird auch als Registrierung bezeichnet.
- 4. navigation / umsetzung des plans In dieser Phase findet die eigentliche Navigation statt. Das Navigationssystem bietet dem Arzt

<span id="page-43-0"></span>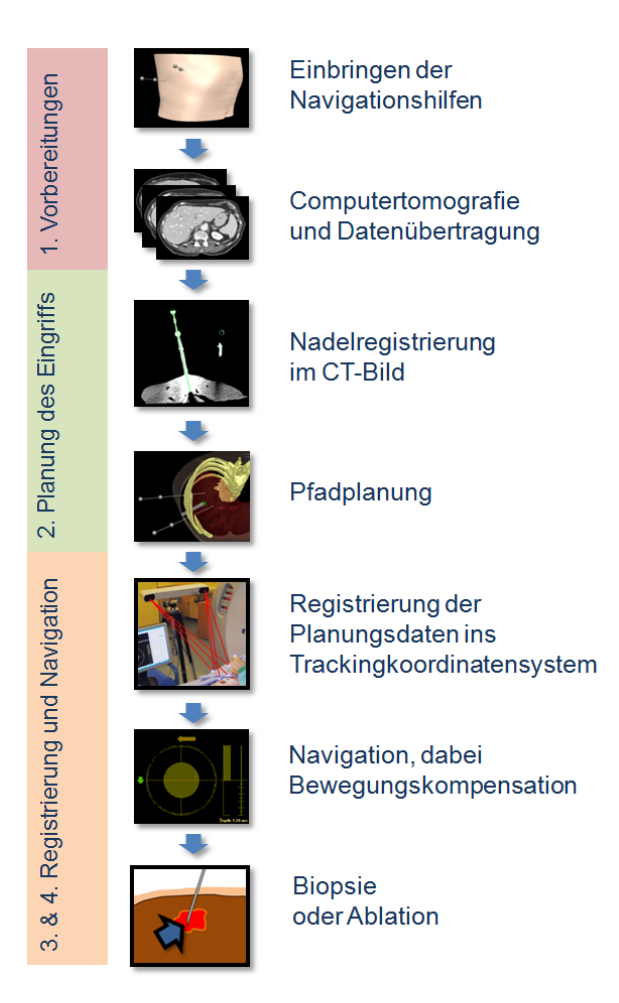

Abbildung 15: Detailierter Ablauf einer navigierten Nadelinsertion.

Hilfestellungen, um die Nadel so wie in Schritt 1 geplant, einzubringen.

Wie bereits in Kapitel [2](#page-22-0).1.1 erwähnt, ist eine spezielle Problematik im Bereich des Weichgewebes bzw. des Bauchs, dass sich die Zielstruktur während des Eingriffs bewegen kann. Dadurch kann es nötig werden, dass die Registrierung aus Phase 3 in Phase 4 kontinuierlich angepasst werden muss, um die Bewegung auszugleichen.

# 2.3.1 *Funktionsweise des Navigationssystems*

Das konkrete Vorgehen bei einer navigierten Nadelinsertion nach Maier-Hein *et al.* [[3](#page-124-2)] ist in Abbildung [15](#page-43-0) dargestellt. Dabei kommen optisch getrackte Hilfsnadeln zum Einsatz. Weil die Nadelspitze aufgrund der benötigen freien Sichtlinie nicht direkt getrackt werden kann, müssen die Marker an dem Teil der Nadel befestigt sein, der sich außerhalb des Körpers befindet. Da ein Verbiegen der Nadel in diesem Fall zu einem Fehler in der Spitzenerkennung führt, wie in Abbildung [16](#page-45-0) dargestellt, weisen die

Hilfsnadeln einen Durchmesser von 2,0 mm auf, um eine ausreichende Biegesteifigkeit zu gewährleisten.

**Phase 1** beginnt mit dem Einbringen der zwei nadelförmigen Hilfsnadeln, die später zur Registrierung und zur Bewegungskompensation verwendet werden. Die Hilfsnadeln werden dabei unter Ultraschallführung so eingebracht, dass sie im Zielorgan stecken, aber den Zugangsweg zur Zielstruktur nicht blockieren. Hierbei muss auch bedacht werden, dass bei der späteren Navigation immer eine Sichtlinie zwischen Instrument und Trackingsystem bestehen muss, also keine der Navigationshilfen die Sichtlinie verdecken darf. Nach dem Einbringen der Navigationshilfen wird eine CT-Aufnahme zur Planung (Planungs-CT) des Eingriffs gemacht. In dieser CT-Aufnahme müssen die Nadeln und die Zielstruktur zu sehen sein. Danach erfolgt die Übertragung des Planungs-CT auf den Navigationsrechner.

In **Phase 2** wird zunächst das Planungs-CT in die Navigationssoftware geladen. Dann erfolgt die Registrierung der Hilfsnadeln im Planungs-CT. Dies hat den Grund, dass die Lage der Nadeln auch für die darauf folgende Pfadplanung von Interesse ist. Die Nadelregistrierung kann dabei entweder von Hand, durch Markierung der Nadelspitze und des Nadelkopfes, oder mit automatischen Methoden erfolgen. Wenn die Nadelregistrierung abgeschlossen ist, wird der Zugangspfad geplant. Die Pfadplanung erfolgt durch Definition des Einstich- und Zielpunkts in der CT-Aufnahme sowie nachfolgender Kontrolle der Pfadlänge und des Abstands zu Risikostrukturen.

Da in **Phase 3** die Planungsdaten, also in diesem Fall der Zugangspfad, auf den Patienten übertragen werden sollen muss zunächst das das Trackingsystem gestartet werden. Daraufhin kann die Bild-zu-Patient Registrierung durchgeführt werden. Dabei werden die beiden im CT-Bild bekannten und sich immer noch im Patienten befindlichen Hilfsnadeln vom Trackingsystem in Echtzeit erfasst. Somit können die Planungsdaten aus dem Bildkoordinatensystem in das Trackingkoordinatensystem überführt werden. Von Maier-Hein *et al.* wurden verschiedene Methoden zur Bild-zu-Patient-Registrierung untersucht [[3](#page-124-2), S.117]. Dabei stellte sich die Methode der landmarkenbasierten Registrierung als brauchbar und einfach umsetzbar heraus. Bei dieser Methode werden die Abstände zwischen den korrespondierenden Markern im Bild- und Trackingkoordinatensystem quadratisch minimiert. Bildet man den quadratischen Mittelwert (RMS) dieser Abstände der fertig berechneten Transformation, erhält man ein Maß, um sie zu beurteilen. Es wird als Fiducial Registration Error (FRE) bezeichnet. Der FRE sollte aber mit Vorsicht betrachtet werden, da ein guter FRE zwar Voraussetzung dafür, aber kein sicherer Hinweis darauf ist, dass die Transformation auch den Bereich der Zielstruktur gut registriert [[3](#page-124-2)].

In **Phase 4**, der Navigation, wird der Nutzer vom Computer durch die Nadelinsertion geführt. Dabei sind zwei Aspekte wichtig.

bewegungskompensation Die Zielstruktur kann sich während des Eingriffs bewegen. Da die Atembewegung durchaus mehrere Zentimeter betragen kann (vgl. Kapitel [2](#page-22-0).1.1), muss diese Bewegung kompensiert

<span id="page-45-0"></span>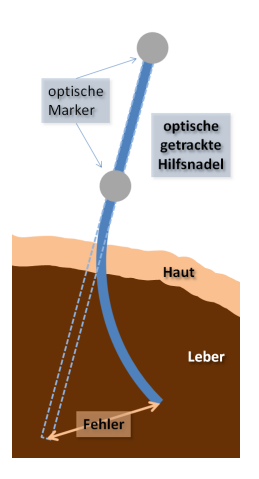

Abbildung 16: Auswirkungen der Verbiegung von optisch getrackten Hilfsnadeln.

werden, um die Ungenauigkeit des Navigationssystems und somit das Risiko des Eingriffs kalkulierbar zu halten. Die Bewegungskompensation erfolgt dabei unter Zuhilfenahme der beiden weiterhin getrackten Hilfsnadeln. Durch sie kann die Bild-zu-Patient-Registrierung kontinuierlich aktualisiert werden, was auf gleiche Weise, wie die initiale Bild-zu-Patient-Registrierung mit landmarkenbasierter Transformation geschieht.

visualisierung für die navigation Um den behandelnden Arzt beim richtigen Ausrichten der Nadel im dreidimensionalen Raum effektiv zu unterstützen, ist ein eindeutiges und intuitives Visualisierungskonzept nötig. Dies wurde von Seitel *et al.* im Rahmen einer Diplomarbeit am DKFZ untersucht und ein Visualisierungskonzept wurde erarbeitet [[29](#page-127-1)]. Die Visualisierung der Navigation gliedert sich dabei in drei Schritte: (1) Aufsetzen der Nadel auf den Einstichpunkt auf der Haut des Patienten mit Hilfe einer zweidimensionalen Projektion, (2) Ausrichten der Nadel bei aufgesetzter Nadelspitze im richtigen Einstichwinkel mit Hilfe einer zweidimensionalen Projektion des Nadelkopfs und (3) Einstichvorgang durch Visualisierung der Sicht einer virtuellen Kamera in der Nadelspitze mit Anzeige des Einstichkanals und des Zielpunkts. Der behandelnde Arzt wird während der Navigation von einem Assistenten durch die drei Schritte geleitet, der auf Kommando jeweils in die Ansicht des nächsten Schritts schaltet. Ein Zurückschalten auf die letzte Ansicht ist ebenfalls möglich, falls ein Schritt wiederholt werden muss.

Ist der Zielpunkt mit der Nadelspitze erreicht, kann eine weitere CT-Aufnahme erfolgen um die Position der Nadelspitze zu verifizieren. Bei einer richtigen Lage der Nadel, die bei einem robusten Navigationssystem immer gegeben sein sollte, kann daraufhin der gewünschte Eingriff erfolgen. Dabei kann es sich beispielsweise um eine Biopsie oder Ablation handeln (vgl. Kapitel [2](#page-30-0).1.4).

#### 2.3 navigierte nadelinsertion in weichgewebe

<span id="page-46-0"></span>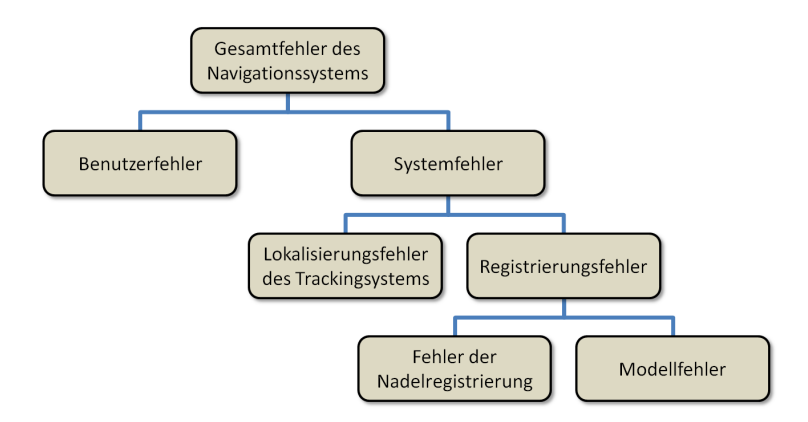

Abbildung 17: Fehlermodell für das Navigationssystem nach [[3](#page-124-2), S.7].

# 2.3.2 *Fehlermodell und Genauigkeit*

Will man die Genauigkeit eines Navigationssystems detailliert betrachten, muss man sich über die unterschiedlichen Fehlerquellen bewusst sein. Um die möglichen Fehlerquellen zu verstehen und übersichtlich zusammenzufassen, bietet sich ein Fehlermodell an [[30](#page-127-2)]. Das Fehlermodell, das in dieser Arbeit als Grundlage dient, basiert auf dem von Maier-Hein *et al.* vorgeschlagenen Modell für Weichgewebenavigationssysteme [[3](#page-124-2), S.7]. Dieses Modell ist in Abbildung [17](#page-46-0) dargestellt und soll im Folgenden genauer erläutert werden.

Der Gesamtfehler eines Navigationssystems wird üblicherweise anhand einer dem Eingriff folgenden Kontrollaufnahme (z.B. ein Kontroll-CT) ermittelt. In dieser Aufnahme wird der Abstand zwischen der Nadelspitze des Instruments und dem geplanten Ziel ermittelt. Dieser Fehler ist in Abbildung [18](#page-46-1) an einem Ausschnitt aus einem Kontroll-CT dargestellt. Ein hoher Gesamtfehler muss jedoch nicht zwangsläufig auf eine große Ungenauigkeit des Systems zurück zu führen sein, denn er setzt sich aus dem Benutzerfehler und aus dem Systemfehler zusammen.

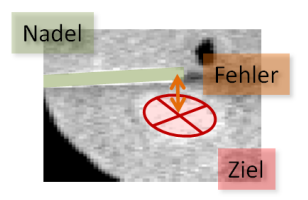

<span id="page-46-1"></span>Abbildung 18: Darstellung des Gesamtfehlers eines navigierten Eingriffs. Dieser Fehler wird üblicherweise Anhand einer Kontrollaufnahme ermittelt. Dabei wird der Abstand zwischen der Nadelspitze und dem geplanten Ziel gemessen. [[3](#page-124-2), S.7].

Schafft es der Benutzer während der Navigation nicht, die Nadel auf die geplante Art und Weise zu platzieren, so wird dies als Benutzerfehler bezeichnet. Dem System ist bekannt, dass die Nadel sich nicht an der

<span id="page-47-0"></span>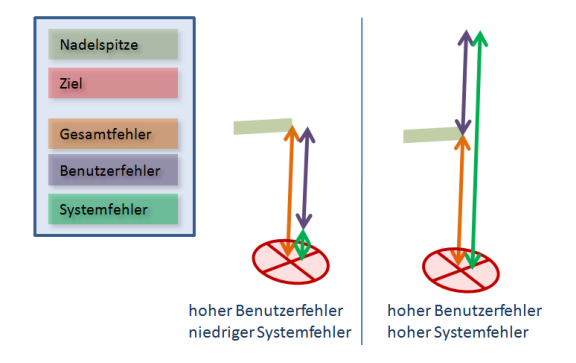

Abbildung 19: Verschiedene Möglichkeiten der Zusammensetzung des Gesamtfehlers. Ein hoher Benutzerfehler kann bei hohem Gesamtfehler auf einen niedrigen Systemfehler hinweisen (links). Genauso kann es sich bei dieser Konstellation aber auch um einen sehr hohen Systemfehler handeln (rechts).

gewünschten Position befindet, ein entsprechender Gesamtfehler ist also zu erwarten. Der Benutzerfehler ist einfach zu ermitteln, da die erforderlichen Daten dem System bekannt sind. Eine ständige Anzeige des Benutzerfehlers während der Navigation ist sinnvoll, damit der Benutzer beurteilen kann, wie weit er noch von seinem Ziel entfernt ist.

Der Systemfehler hingegen, der auch ein Hinweis auf die Genauigkeit des Systems ist, ist jedoch nicht immer einfach zu ermitteln. Bei einem im Verhältnis hohen Benutzerfehler ist aus dem Gesamtfehler nur schwer auf den Systemfehler zu schließen. Der Grund hierfür ist, dass es sich bei den Fehlerdistanzen um Vektoren im Raum handelt, die daher unter Umständen nicht einfach voneinander subtrahiert werden können, wie in Abbildung [19](#page-47-0) dargestellt.

Eine Möglichkeit den Systemfehler zu bestimmen, ist es Versuche ohne Benutzerfehler durchzuführen, z.B. durch automatische Platzierung der Nadel. Letzteres ist unter Umständen jedoch nicht oder nur mit hohem Aufwand möglich und beinhaltet in selbst einen Platzierungsfehler. Eine weitere Möglichkeit, einen Hinweis auf den Systemfehler zu bekommen, ist die erneute Registrierung der finalen Trackingdaten auf den Kontroll-Bilddatensatz. In diesem Fall kann der Abstand zwischen dem während der Intervention vom System angenommenen und dem im Kontroll-Bild bestimmten Zielpunkt als Schätzung für den Systemfehler verwendet werden. Allerdings können in diesem Fehler auch Registrierungsfehler enthalten sein, die den bestimmten Systemfehler verfälschen.

Der Systemfehler unterteilt sich nochmals in unterschiedliche Fehlerkategorien. Der Fehler des Trackingsystems kann von Registrierungsfehlern des Navigationssystems unterschieden und durch eine getrennte Evaluation bestimmt werden (vgl. Kapitel [2](#page-31-0).2). Registrierungsfehler des Navigationssystems können entweder von Fehlern in der Nadelregistrierung oder von Modellfehlern bei der auf den Trackinginformationen basierenden Schätzung des Zielpunkts verursacht sein. Da im Zusammenhang mit der Registrierung üblicherweise die Position des Ziels von zentralem Interes-

#### 2.3 navigierte nadelinsertion in weichgewebe

<span id="page-48-0"></span>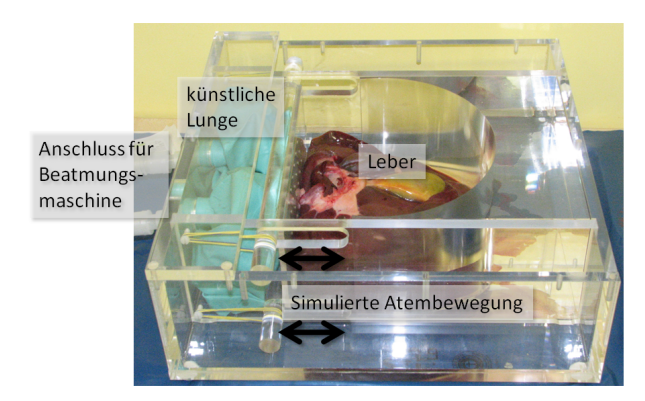

Abbildung 20: Foto des von Maier-Hein *et al.* entwickelten Bewegungssimulators [[31](#page-127-3)]. Über Anschluss eines Beatmungsgeräts wird die künstliche Lunge mit Luft gefüllt und setzt die einegnähte Tierleber in Bewegung. Für Versuche wird der Simulator mit einer künstlichen Haut verschlossen.

se ist, wird der Registrierungsfehler auch oftmals als TRE (engl. Target Registration Error) bezeichnet.

Für die Genauigkeit des dieser Arbeit zugrunde liegenden Navigationssystem (vgl. [[4](#page-124-1)]) wurde im Tierversuch bei 32 Punktionsversuchen ein Registrierungsfehler von 2,1  $\pm$  1,1 mm (Mittelwert  $\pm$  Standardabweichung) ermittelt. Der Gesamtfehler betrug dabei  $3.7 \pm 2.3$  mm und der Benutzerfehler  $2,4 \pm 2,1$  mm.

# 2.3.3 *Der Bewegungssimulator für Versuche mit Navigationssystemen*

Um mit Navigationssystemen für Nadelinsertionen auch ohne Tierversuche aussagekräftige Tests durchführen zu können, wurde von Maier-Hein *et al.* ein Bewegungssimulator entwickelt [[31](#page-127-3)]. Dieser Simulator kann mit einer explantierten Schweineleber bestückt werden, wie in Abbildung [20](#page-48-0) dargestellt. Die Platte, an der die Leber befestigt wird, übernimmt die Aufgabe des Zwerchfells. Sie kann mit Hilfe einer Beatmungsmaschine durch Aufblasen und Ablassen der Beatmungsbeutel (Ambubags) in eine der Atmung ähnliche Bewegung versetzt werden.

Für Versuche wird oberhalb der Leber ein Rahmen mit künstlicher Haut aus Schaumstoff angebracht. Nun kann die sich in Bewegung befindliche Leber durch die Haut hindurch mit Nadeln punktiert werden. Um Ziele für die Nadelinsertionen zu haben, können in die Leber vor dem Versuch künstliche, Tumoren ähnliche Läsionen aus Agar eingebracht werden. Diese Läsionen sind in CT-Aufnahmen sichtbar. Auf diese Weise kann ein Navigationssystem im normalen Ablauf getestet werden, wobei der Bewegungssimulator die Rolle des Patienten übernimmt. Auf einer CT-Kontrollaufnahme wird nach einem Versuch überprüft, ob die gewünschte Läsion auch mit der Nadel getroffen wurde.

# <span id="page-49-0"></span>2.4 softwaretechnische grundlagen

Mit dem auf den Klassenbibliotheken ITK und VTK aufbauenden Medical Imaging Interaction Toolkit, kurz MITK, steht der open-source Gemeinschaft ein mächtiges Toolkit zur Entwicklung von Anwendungen der medizinischen Bildverarbeitung zur Verfügung. Darauf aufbauend wurde die Erweiterung MITK-IGT speziell für die Entwicklung von Software für Navigationssysteme in der Medizin entwickelt [[32](#page-127-4)].

Im Folgenden sollen zunächst die Klassenbibliotheken ITK und VTK näher vorgestellt werden. Danach wird die, als Grundlage dieser Arbeit dienende Bibliothek MITK näher erläutert, wobei auch der Softwareprozess beschrieben wird. Innerhalb von MITK spielt das Modul MITK-IGT für diese Arbeit eine besondere Rolle, das ebenfalls im Detail erläutert wird.

#### *ITK und VTK*

Das Insight Toolkit (ITK) ist ein vom Insight Software Consortium entwickeltes open-source Software Toolkit, das die Bereiche Bildsegmentierung und Bildregistrierung abdeckt. Der Fokus liegt dabei auf der Verarbeitung medizinischer Bilddaten, wie z.B. MRT- oder CT-Bildern. Bei der Bildsegmentierung geht es darum bestimmte Strukturen, wie z.B. ein Organ, vom Rest der Bilddaten abzugrenzen. Bildregistrierung bedeutet anatomisch gleiche Bereiche in zwei Bildern zueinander auszurichten. Ein Beispiel ist die Zusammenführung eines MRT-Bilds und eines CT-Bilds, um die beiden Bildmodalitäten zu kombinieren.

ITK wird plattformübergreifend in C++ entwickelt. Das Toolkit kann über spezielle Schnittstellen, aber auch in den Programmiersprachen Tcl, Java und Python, angesprochen werden. ITK bietet als Erweiterung zu C++ unter anderem das Konzept der Smartpointer an. Dieses Konzept löst bekannte Probleme der Speicherverwaltung, die mit normalen C++- Zeigern auftreten. Bei der Implementierung von ITK wird außerdem das Prinzip der Generischen Programmierung angewandt. Dabei werden über die Verwendung von Templates Algorithmen sehr allgemein entworfen, so dass sie auf unterschiedliche Datenstrukturen angewendet werden können. Dieses Prinzip macht das Toolkit sehr mächtig, erfordert aber auch einen hohen Einarbeitungsaufwand für die Programmierer. Um dies zu vereinfachen, existiert zu ITK ein sehr gut ausgearbeitetes, öffentlich verfügbares Dokument, der ITK Software Guide [[33](#page-127-5)].

Die Klassenbibliothek Visualization Toolkit (VTK) steht ebenfalls opensource zur Verfügung und bietet Klassen zur 3D-Visalisierung im Bereich der Computergrafik. Hierzu bietet VTK eine breite Auswahl an Visualisierungsalgorithmen. VTK wird plattformübergreifend in C++ entwickelt kann aber auch in anderen Sprachen wie Tcl, Tk oder Java angesprochen werden. [[34](#page-127-6)]

#### 2.4 softwaretechnische grundlagen

<span id="page-50-0"></span>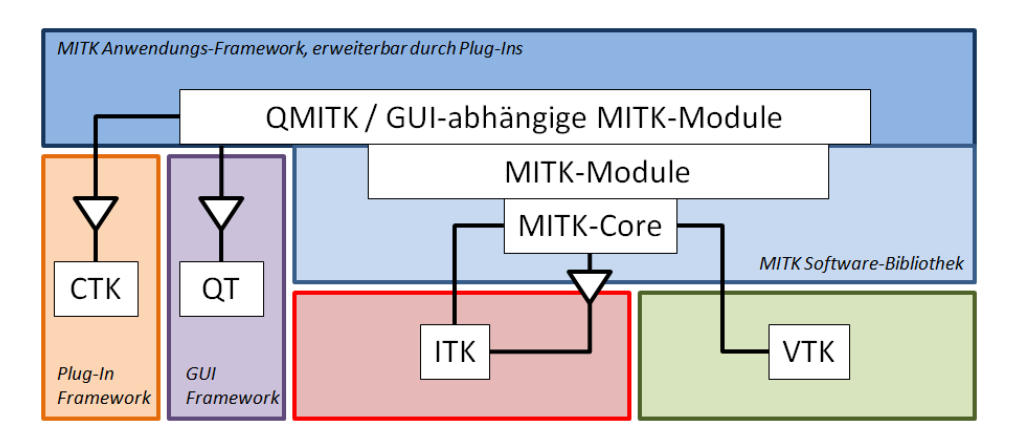

Abbildung 21: Überblick über die Softwarestruktur von MITK. MITK erbt grundsätzliche Prinzipien von ITK. Für Visualisierungsaufgaben besteht zusätzlich eine Abhängigkeit zu VTK. Wird MITK als Anwendungs-Framework eingesetzt, sind für die GUI-Komponenten zusätzliche Abhängigkeiten zu Qt, das ein GUI-Framework bereit stellt, und CTK (Common Toolkit), dessen Plug-In-Framework verwendet wird, nötig.

#### *MITK*

Das Medical Imaging Interaction Toolkit ist ein von der Abteilung Medizinische und Biologische Informatik am DKFZ entwickeltes Softwaretoolkit für die medizinische Bildbearbeitung und -visualisierung. Der Fokus liegt dabei auf der Entwicklung von Anwendungen zur Untersützung von Diagnose-, Planungs- und Therapiesystemen der Medizin. MITK baut auf den Bibliotheken ITK und VTK auf und erweitert diese um Möglichkeiten der Interaktion und der Anwendungsentwicklung. In MITK existiert eine DICOM-Schnittstelle, die es ermöglicht medizinische Bilddaten zu laden. Des Weiteren existieren zahlreiche Anwendungen für Standardaufgaben im Bereich der medizinischen Bildverarbeitung, wie Segmentierung, Bildvermessung, Volumenvisualisierung und vielen mehr. MITK wird in C++ programmiert und verfügt über eine zentrale Datenstruktur, die ein einfaches Management von Standarddaten, wie medizinischen Bilddaten, Registrierungen, Segmentierungen, Messpunkten, usw. ermöglicht [[35](#page-127-7)].

MITK kann sowohl als Anwendungs-Framework, das eine grafische Benutzeroberfläche (engl. Graphical User Interface, GUI) bietet und durch so genannte Plug-Ins um Funktionalitäten erweitert werden kann, als auch als reine Softwarebibliothek verwendet werden. Die Softwarestruktur von MITK ist zum Überblick in Abbildung [21](#page-50-0) dargestellt.

die mitk-softwarebibliothek: Wird MITK als Softwarebibliothek verwendet, stehen im wesentlichen der Kern (MITK-Core) sowie darauf aufbauende Module mit verschiedenen Funktionalitäten zur Verfügung. MITK-Core übernimmt einige grundsätzliche Prinzipien von ITK. So erben zum Beispiel alle MITK-Klassen von der ITK-Basisklasse itk::Object. ITK Smartpointer finden in MITK ebenfalls Anwendung.

<span id="page-51-0"></span>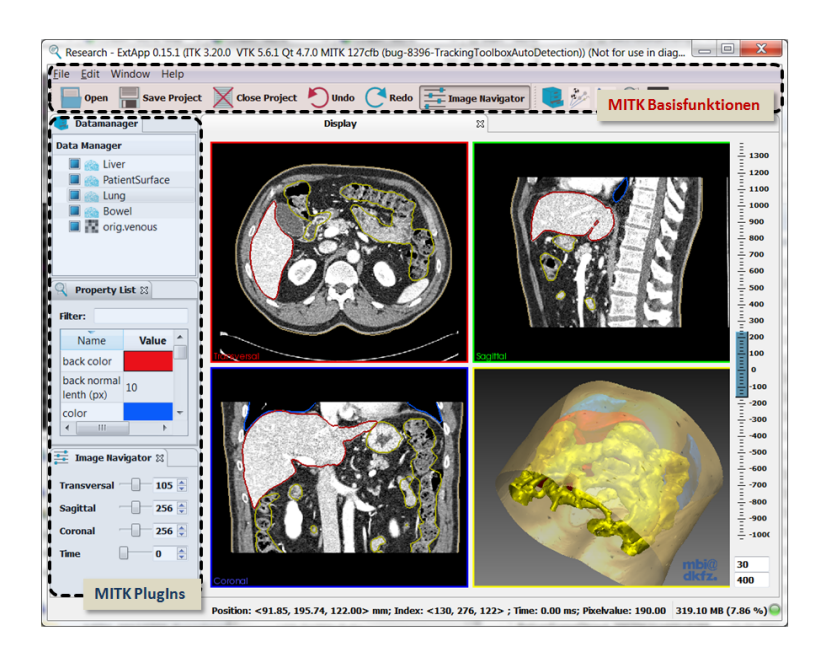

Abbildung 22: Screenshot der MITK- Basisapplikation. Im oberen Teil befindet sich die Steuerung der Basisfunktionen, wie das Laden von CT-Bildern im DICOM-Format oder das Aktivieren von installierten PlugIns. Auf der linken Seite befindet sich die Benutzeroberfläche zu den aktivierten PlugIns. Der Rest bildet eine Ansicht auf die geladenen Bilddaten mit transversalen, sagitalen und coronalen Schnittbildern sowie einer 3D-Darstellung der Daten. Diese Ansicht bietet auch Interaktionsmöglichkeiten, beispielsweise das Markieren von Punkten im Bild.

Es stehen in großem Umfang Algorithmen zur Registrierung und Segmentierung zur Verfügung, MITK erweitert an dieser Stelle die durch ITK bestehenden Möglichkeiten. Um 3D-Visualisierungen in MITK zu ermöglichen besteht eine weitere wichtige Abhängigkeit zu der Bibliothek The Visualization Toolkit (VTK). Auf MITK-Core aufbauend gibt es verschiedene Module. Darunter fallen zum Beispiel ein Modul zur Bildregistrierung [[36](#page-127-8)], ein Modul zur Segmentierung [[37](#page-128-0)] und ein Modul zur Ansteuerung von 3D Kameras (Time of Flight) [[38](#page-128-1)]. Ein Modul für die Entwicklung von Navigationssystemen in der Medizin ist ebenfalls vorhanden und wird im nächsten Kapitel genauer erläutert.

das mitk-anwendungsframework: Auf der MITK-Softwarebibliothek aufbauend existiert ein Anwendungsframework. Hierfür sind weitere Abhängigkeiten zum GUI-Framework Qt sowie zum Common Toolkit (CTK), das ein Plug-In-Framework bereit stellt, nötig. Im Rahmen des Anwendungsframework gibt es eine Basisapplikation, die durch Plug-Ins erweitert werden kann. Außer den bereits zahlreich vorhandenen Plug-Ins können auf einfache Weise neue Plug-Ins hinzugefügt werden. Diese MITK-Basisapplikation ist in Abbildung [22](#page-51-0) dargestellt.

### 2.4 softwaretechnische grundlagen

<span id="page-52-0"></span>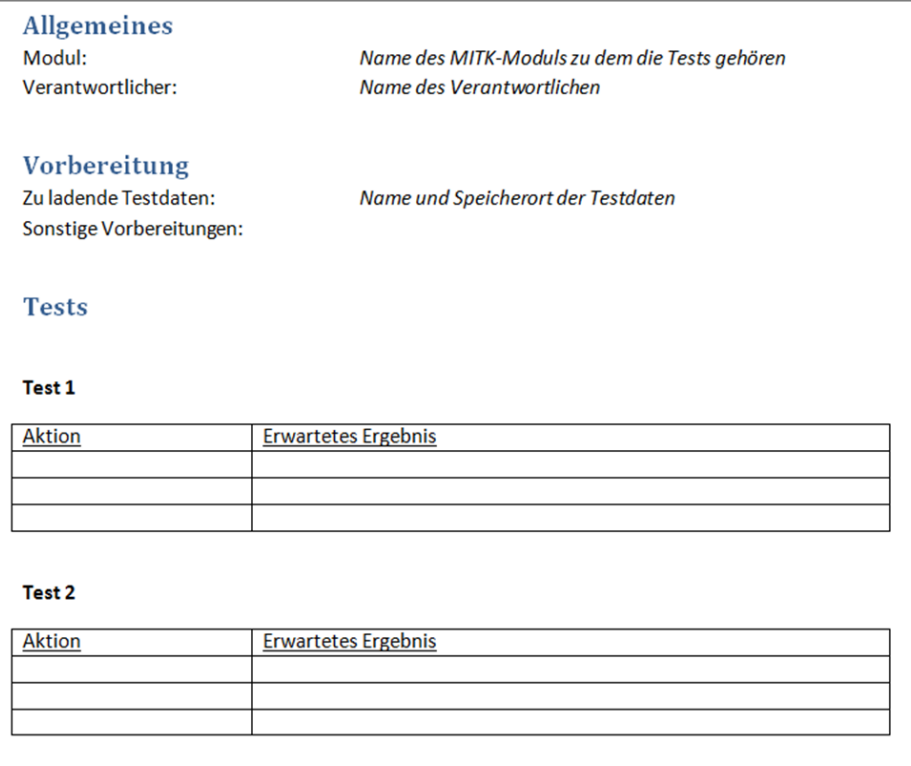

Abbildung 23: Vorlage für Integrationstests in MITK.

# *Softwareprozess*

MITK zeichnet sich durch einen sehr guten Softwareprozess aus, der eine hohe Softwarequalität sicherstellt. Dieser orientiert sich am *Kiteware Process* [[39](#page-128-2)], von dem im Wesentlichen die Werkzeuge übernommen werden. MITK erweitert den Kiteware Process um verschiedene Aspekte und deckt auf diese Weise folgende Bereiche der Softwareentwicklung ab:

- anforderungsanalyse: Ein Wiki-System steht bereit, in dem die Anforderungen an die Software dokumentiert werden. Daraus hervorgehende neu benötigte Funktionalitäten werden als so genannte Feature Requests in das Bug Tracking System Bugzilla eingetragen.
- versionsverwaltung: Zur Versionsverwaltung wird das verteilte Verwaltungssystem GIT eingesetzt. Neue Entwicklungen werden dabei als Zweige (Branches) bezeichnet und sind mit dem entsprechenden Eintrag im Bug Tracking System verknüpft.
- projekterzeugung und -konfiguration: Für Projekterzeugung und -konfiguration für verschiedene Programmierumgebungen wird das Werkzeug CMake<sup>1</sup> verwendet. Es ermöglicht die Erzeugung von C++-Projekten auf verschiedenen Plattformen (Windows, Linux, MacOS).

<sup>1</sup> Weitere Informationen zu Cmake unter http://www.cmake.org

softwaretests: Im Bereich der *Unit-Tests* wird das Prinzip der kontinuierlichen Integration angewandt, wobei das aktuelle Softwareprojekt ständig in verschiedenen Konfigurationen kompiliert und getestet wird. Alle vorhandenen Unit-Tests werden dadurch mehrmals am Tag in regelmäßigen Abständen durchgeführt. Nachts wird des Weiteren die Testabdeckung aller Klassen ermittelt. Die Ergebnisse dieser Testläufe sind auf einer speziellen Internetseite, einem so genannten Dashboard, veröffentlicht und werden ständig aktualisiert. Hierfür wird die Software CDash<sup>2</sup> verwendet.

Für *Integrationstests* existiert in MITK ebenfalls eine standardisierte Vorgehensweise. Diese umfasst eine Vorlage für Integrationstests, die in Abbildung [23](#page-52-0) dargestellt ist. Die Integrationstests werden im Wiki-System verwalteltet. Eine automatisierte Umgebung für Integrationstests besteht nicht.

- fehlerverwaltung: Fehler der Software (Bugs) können im Bug Tracking System Bugzilla erfasst werden. Da über das System auch Anfragen zu neuen Funktionalitäten (Feature Requests) verwaltet werden, können sämtliche Änderungen am Quellcode einem Eintrag im Bug Tracking System zugeordnet werden und sind somit sehr gut dokumentiert.
- dokumentation: Für die Dokumentation des Quelltexts wird das System Doxygen verwendet.

# *MITK-IGT*

Mit der Vorstellung des Moduls Image Guided Therapy (IGT) für MITK, wurde den Herausforderungen der Entwicklung von Navigationssystemen in der Medizin Rechnung getragen [[32](#page-127-4)]. Die wichtigsten Funktionalitäten sind hierbei (I) der Umgang mit medizinischen Bilddaten, der über die DICOM-Anbindung von MITK gegeben ist, (II) das Ansteuern von Trackingsystemen in der Trackingschicht und (III) die Bereitstellung eines Konzepts zur Verarbeitung von Trackingdaten in der Navigationssschicht. Der Aufbau des Moduls ist zum Überblick in Abbildung [24](#page-54-0) dargestellt. Die Trennung von Hardware und Programmlogik ermöglicht eine klare und übersichtliche Struktur der Software, was eine Voraussetzung gut funktionierender Software ist. Das Pipelinekonzept in der Navigationssschicht ermöglicht dabei eine einfache Weiterverarbeitung von Trackingdaten, wobei auf die Pipelinearchitektur von ITK zurückgegriffen wird. Mit verschiedenen Filtern können innerhalb der Pipeline aufeinanderfolgende Verarbeitungsschritte effizient durchgeführt werden. Das Filterkonzept ermöglicht hierbei eine sehr gute Austauschbarkeit der einzelnen Komponenten und sorgt für einen flexiblen Aufbau der Software.

Die wichtigsten Klassen von MITK-IGT sind in Abbildung [25](#page-55-0) dargestellt. Im Folgenden sollen (1) die Trackingschicht, (2) die Navigationsschicht

<sup>2</sup> Weitere Information zu CDash unter http://www.cdash.org

<span id="page-54-0"></span>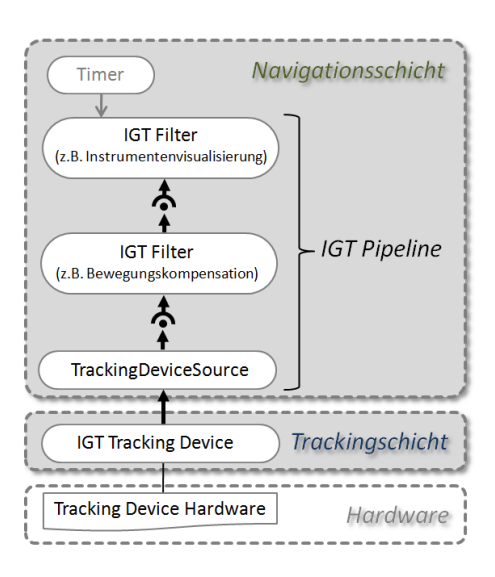

Abbildung 24: Überblick über das MITK-Modul IGT. Durch die Trennung der Hardwareansteuerung in der Trackingschicht von der Programmlogik in der Navigationsschicht wird eine gute Softwarestruktur sichergestellt. Das mächtige Pipelinekonzept in der Navigationsschicht ermöglicht die Entwicklung flexibler Anwendungen im Bereich der Image Guided Therapy (IGT).

und (3) das Pipelinekonzept genauer erläutert werden um die grundlegenden Prinzipien von MITK-ITG darzulegen. Für weitergehende Informationen sei auf die Dokumentation von IGT, zu finden innerhalb der MITK-Dokumentation auf http://www.mitk.org, verwiesen.

die trackingschicht Die Trackingschicht von MITK-IGT hat die Aufgabe Klassen, die direkt mit der unterstützten Trackinghardware kommunizieren, von der Programmlogik in der Navigationsschicht zu trennen. Hierfür existiert ein Interface als Oberklasse für alle TrackingDevice-Klassen. Dabei gibt es für jedes unterstütze Trackingsystem eine Klasse, die von diesem Interface erbt. Ein Objekt dieser Klassen repräsentiert jeweils ein Trackingsystem dieser Art aus Sicht der Software. Konkrete Beispiele für solche Klassen sind Claron-TrackingDevice für das Trackingsystem MicronTracker 2 der Firma Claron Technology Inc. (Toronto, Canada), MicrobirdTrackingDevice für das Trackingsystem MicroBird der Firma Ascension (Burlington, USA) und NDITrackingDevice für die Trackingsysteme des Herstellers NDI (Waterloo, Canada). Im Fall NDITrackingDevice wurde entschieden für die unterschiedlichen Trackingsysteme der Firma NDI (Aurora®-Serie, Polaris®-Serie) dieselbe Klasse zu verwenden und sie über eine Typ-Variable zu unterschieden, da sich die Schnittstelle sehr ähnelt. Für Trackingtools existieren ebenfalls Klassen, die dann den Trackingdevice-Objekten hinzugefügt werden können. Allerdings sind die TrackingTool-Klassen der Trackingschicht aus Gründen der Übersichtlichkeit nicht in Abbildung [25](#page-55-0) dargestellt.

<span id="page-55-0"></span>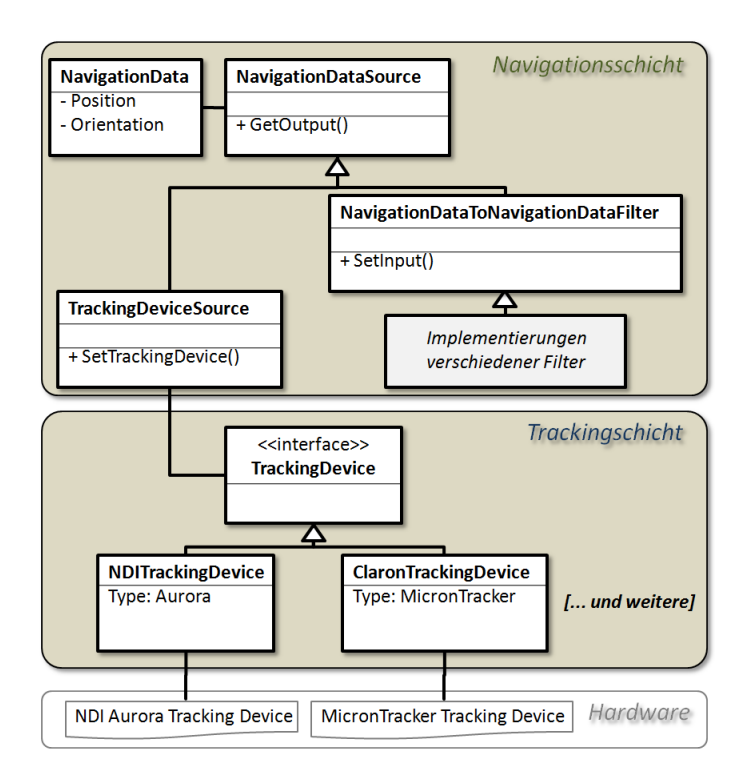

Abbildung 25: Überblick über die wichtigsten Klassen des Moduls MITK-IGT.

DIE NAVIGATIONSSCHICHT Die Navigationsschicht bietet die Umgebung für die Pipelinestruktur von MITK-IGT. Hierzu erben alle Datenobjekte über die Klasse NavigationData von der Klasse itk::DataObject und alle Filterobjekte über die Klasse NavigationDataSource von der Klasse itk::ProcessObject. Somit werden im Wesentlichen die Pipelinemethoden von ITK (vgl. [[33](#page-127-5)]) übernommen. Das Pipelinekonzept von MITK-IGT ist in Abbildung [26](#page-56-0) dargestellt. Als Quelle der Pipeline dient eine von NavigationDataSource erbende Klasse. Dabei kann es sich um eine TrackingDeviceSource handeln, die Trackingdaten von einem Trackingsystem für die Pipeline zur Verfügung stellt. Eine weitere Möglichkeit für eine Quelle ist ein simuliertes Trackingsystem oder eine Player-Klasse für aufgezeichnete Daten. Die Datenobjekte innerhalb der Pipeline sind Objekte der Klasse NavigationData, die üblicherweise Trackingdaten als Position und Orientierung eines getrackten Tools im Raum darstellen. Von der Quelle wird solch ein NavigationData-Objekt als Ausgabe (Output) bereitgestellt. An die Quelle können so genannte Filter gekoppelt werden. Die Filter erben ebenfalls von NavigationDataSource, erweitern die Klasse aber um einen Eingang (Input). Filter bekommen ein Datenobjekt, z.B. das der Quelle, als Input, lesen es aus und stellen es ggf. modifiziert wieder als Output bereit. Grundprinzip dabei ist, dass nur auf den letzten Filter der Pipeline eine Aktualisierungs-Anfrage (Update) geschickt werden muss und dann alle davor hängenden Filter bei Bedarf automatisch ihre Datenobjekte aktualisieren. Üblicherweise hängt am Ende der Pipeline ein Zeitgeber (Timer), der in regelmäßigen Abstän-

<span id="page-56-0"></span>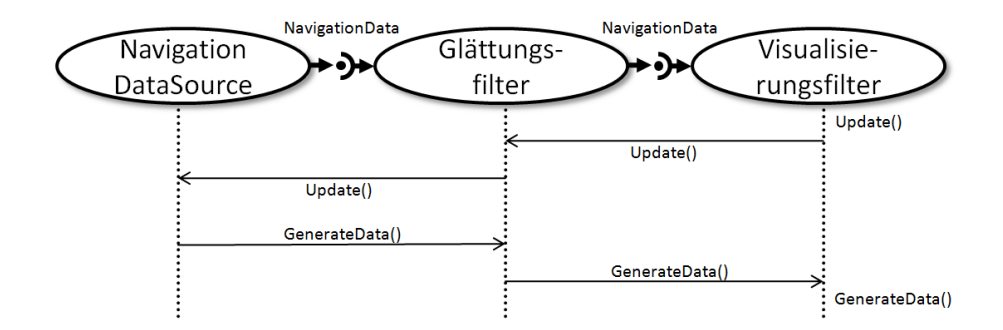

Abbildung 26: Darstellung einer IGT-Pipeline mit Sequenzdiagramm. Wird auf den letzten Filter eine Aktualisierungsanfrage (Update()) aufgerufen generiert dieser neue Daten und veranlasst Aktualisierungen der davor liegenden Filter sofern dies benötigt wird. Auf diese Weise wird die Pipeline immer nur so weit aktualisiert wie es für die aktuelle Anfrage nötig ist.

den eine Update-Anfrage auf den letzten Filter auslöst. Sowohl Filter als auch Quellen können mehrere Datenobjekte verwalten und somit auch mehrere Out- und ggf. Inputs haben.

Innerhalb von IGT existieren bereits viele Klassen, die das beschriebene Konzept umsetzen und durch ihre Filtereigenschaft auf unterschiedliche Weise kombiniert werden können. Beispielsweise gibt es einen Recorderfilter und eine Playerquelle um Navigationsdaten aufzuzeichnen und später wieder als Quelle abspielen zu lassen. Ein Visualisierungsfilter bietet die Möglichkeit Navigationsdaten als 3D-Objekte in MITK anzuzeigen. Außerdem lassen sich durch Vererbung einfach neue Filterklassen erstellen.

<span id="page-58-2"></span>In diesem Kapitel sollen verwandte Arbeiten zu den in dieser Diplomarbeit behandelten Bereichen vorgestellt werden. Dies umfasst Forschungsansätze und bereits vorgestellte Navigationssysteme für Nadelinsertionen in Weichgewebe (Kapitel [3](#page-58-0).1) sowie alternative Softwarebibliotheken zur Entwicklung von Navigationssystemen in der Medizin (Kapitel [3](#page-63-0).2).

# <span id="page-58-0"></span>3.1 weichgewebenavigationssysteme für nadelinsertionen

Computergestützte Assistenzsysteme, worunter auch Navigationssysteme zur genauen Platzierung von chirurgischen Instrumenten fallen, finden bereits heute vielfach Anwendung in der modernen Medizin. Als Beispiel seien hier die Navigationssysteme zur besseren Platzierung von künstlichen Hüft- und Kniegelenken sowie hochpräzise Systeme in der Neurochirurgie genannt [[40](#page-128-3), [41](#page-128-4)]. Die verfügbaren Systeme sind zurzeit jedoch noch hauptsächlich auf die Navigation in rigiden Strukturen beschränkt. Diese lassen sich für eine Navigation fixieren und verändern sich dann im Laufe des Eingriffs nicht mehr wesentlich. Im Bereich des Weichgewebes, was üblicherweise den Bauch betrifft (vgl. Kapitel [2](#page-22-1).1), stellt sich jedoch das Problem der Bewegung und Verformung der Zielstrukturen. Dies ist im Wesentlichen der Atmung geschuldet und führt beim Einsatz herkömmlicher Navigationssysteme zu ungenauen Ergebnissen.

Daher ist die Entwicklung und Erprobung von Navigationssystemen, die den speziellen Gegebenheiten des Bauchraums Rechnung tragen, weiterhin Gegenstand der Forschung. In Kapitel [3](#page-58-1).1.1 werden aktuelle Forschungsansätze zur Lösung der vorhandenen Probleme erläutert. Es gibt mittlerweile auch kommerziell erhältliche Systeme, vorgestellt in Kapitel [3](#page-61-0).1.2, die jedoch noch mit verschiedenen Problemen behaftet und teilweise nur unzureichend klinisch erprobt sind.

# <span id="page-58-1"></span>3.1.1 *Forschungsansätze*

Da es, wie bereits dargelegt, noch verschiedene Probleme bei der Navigation im Weichgewebe gibt, ist die Entwicklung eines genauen und zuverlässigen Systems zur Navigation bei medizinischen Eingriffen im Weichgewebe Gegenstand der Forschung. Wood *et al.* veröffentlichte eine Übersichtsarbeit über den aktuellen Stand der Weichgewebenavigation und nennt offene Punkte in der Forschung [[27](#page-126-7)]. Er führt dabei die Kompensation der Organbewegung und -verformung sowie eine bessere Nutzung der elektromagnetischen Trackingsysteme als zukünftige Forschungsthemen auf.

# verwandte arbeiten

Die Ansätze verschiedener Forschungsprojekte unterscheiden sich hinsichtlich (I) der Bildgebungsmethode, (II) der Trackingmethode, (III) der Art der Bild-zu-Patient-Registrierung sowie (IV) der Art wie der Bewegung der Zielstruktur Rechnung getragen wird. Wie bereits von Maier-Hein *et al.* beschrieben [[3](#page-124-2)], gibt es zahlreiche Forschungsgruppen, die einen Prototyp eines Navigationssystems entwickelt und untersucht haben. In manchen Fällen, wie bei Nagel *et al.* [[42](#page-128-5), [43](#page-128-6)], führte dies zu einem kommerziellen Produkt. Zu genaueren Informationen über kommerzielle Systeme sei auf Kapitel [3](#page-61-0).1.2 verwiesen.

Hinsichtlich der Bildgebungsmethode (I) ist zu unterscheiden zwischen Modalitäten, die ein Bild nur zu einem bestimmten Zeitpunkt liefern, wie CT oder MRT, und Modalitäten, die eine kontinuierliche Verfolgung des Eingriffs ermöglichen, wie Ultraschall oder Durchleuchtung. Aufgrund einiger Vorteile und einer hohen Verfügbarkeit wird in den meisten Fällen das CT als Bildgebungsmodalität verwendet (vgl. Kapitel [2](#page-27-0).1.3, [[15](#page-125-1)]). Beispiele hierfür sind Banovac *et al.* [[44](#page-128-7)] und Krücker *et al.* [[20](#page-126-0)].

Bezüglich des Trackingsystems (II) spielen bei Navigationssystemen bisher nur optisches Tracking und elektromagnetisches Tracking eine Rolle. Viele Gruppen setzten hierbei auf elektromagnetisches Tracking, da so die Nadelspitze direkt getrackt werden kann und kein Sichtlinienproblem besteht (z.B. [[44](#page-128-7), [28](#page-127-0), [45](#page-128-8)]). Allerdings wird meist nicht auf bekannte Probleme durch Störungen des Magnetfelds auf dem CT-Untersuchungstisch [[17](#page-125-0)] eingegangen. Von einigen Gruppen wird auch optisches Tracking, das eine höhere Genauigkeit liefert, eingesetzt (z.B. [[42](#page-128-5)]).

Bei der Bild-zu-Patient-Registrierung (III) geht es darum, die vor der Intervention gewonnenen Bilddaten auf den Patienten zu übertragen. Das verbreitetste Vorgehen ist die Punkt-basierte Registrierung. Dabei ist die Position des Patienten im Trackingkoordinatensystem bekannt, da getrackte Marker am Patienten direkt oder relativ zu ihm angebracht sind [[28](#page-127-0), [46](#page-128-9), [47](#page-128-10)]. Diese Marker sind in den Bilddaten ebenfalls zu erkennen und die Registrierung kann über eine einfache landmarkenbasierte Transformation erfolgen (vgl. Kapitel [2](#page-42-1).3). Es gibt aber auch weitere Möglichkeiten der Bildzu-Patient-Registrierung. Bei der Registrierung von Oberflächen wird eine aus dem Bild bekannte auf eine während des Eingriffs gewonnene Oberfläche registriert. Dabei könnte es sich beispielsweise um die Hautoberfläche handeln, die während des Eingriffs mit einem Laserscanner abgetastet wird. Bei einer weiteren Methode sind Trackingsystem und Bildmodalität zueinander kalibriert, und es kann direkt eine Registrierung zwischen Bilddaten und Trackingkoordinaten erfolgen. [[3](#page-124-2)]

Wie bereits dargelegt, ist ein zentrales Problem bei der Navigation in Weichgewebe die Bewegung der Zielstruktur (vgl. Kapitel [2](#page-22-0).1.1). Diesem Problem muss Rechnung getragen werden (IV), wenn eine genaue Navigation ermöglicht werden soll. Es wurden unterschiedliche Lösungsansätze vorgeschlagen [[3](#page-124-2), S.33ff], die im Folgenden einzeln vorgestellt werden sollen. Dabei sind die Ansätze teilweise auch untereinander kombinierbar oder machen sogar nur in Kombination Sinn.

- fixierung des patienten Bei dieser Methode wird die Bewegung des Patienten, z.B. mit einer Vakuummatratze, so weit wie möglich eingeschränkt. Im Bereich des Bauchs ist dies jedoch aufgrund der Atembewegung nur begrenzt möglich. Trotzdem ist dieser Ansatz in Kombination mit allen anderen Methoden sehr sinnvoll, denn durch die Fixierung wird die Bewegung geringer und vorhersehbarer, da sich das Gewebe immer in eine ähnliche Ausgangsstellung zurück bewegen muss. Eine Vakuummatratze zur Fixierung wurde zum Beispiel von Nagel *et al.* eingesetzt. [[43](#page-128-6)]
- gating Beim so genannten Gating wird davon ausgegangen, dass sich das Gewebe im Atemzyklus immer wieder in die gleiche Position zurück bewegt [[48](#page-129-0)]. Unter dieser Annahme kann der Patient z.B. immer in einer bestimmten Phase des Atemzyklus zum Anhalten der Luft aufgefordert werden. Dann wird einige Sekunden navigiert, bis der Patient wieder einige Atemzüge nimmt, während die Navigation pausiert wird. Das Gating ist ebenfalls mit allen anderen Methoden kombinierbar. Denn selbst wenn die Bewegung kompensiert werden kann, ist es nicht ratsam, während der Bewegung ein Instrument einzuführen. Navigiert man immer im selben Atemzyklus, und hält somit die Bewegung möglichst gering, so ist das für eine Kompensationsmethode ebenfalls von Vorteil.
- markerbasiert Bei markerbasierter Bewegungskompensation werden getrackte Marker in der Nähe der Zielstruktur angebracht. Dabei kann es sich um externe Marker, die z.B. auf die Haut geklebt werden, oder um interne Marker, die im Körper in oder an dem Zielorgan platziert werden, handeln. Mit Hilfe der zusätzlichen Informationen kann dann die Bewegung kompensiert werden. Dies kann, wie schon bei der Bild-zu-Patient-Registrierung durch Punkt-basierte Transformation geschehen. Es sind auch komplexere Ansätze, die die Deformation des Zielorgans modellieren, denkbar. Unterschiedliche markerbasierte Methoden wurden dabei z.B. schon von Krücker *et al.* [[49](#page-129-1)] und Maier-Hein *et al.* [[8](#page-125-2)] untersucht.
- oberflächenbasiert Hier wird die Oberfläche in der Umgebung der Zielstruktur, z.B. durch einen Laserscanner, kontinuierlich erfasst. Mit den gewonnenen Daten lässt sich, z.B. durch ständige Neuregistrierung mit vor dem Eingriff gewonnenen Bilddaten, die Bewegung kompensieren. Bisher wurde dieses Verfahren allerdings noch nicht für minimalinvasive Eingriffe eingesetzt.
- bildbasiert Bei dieser Methode wird eine Bildmodalität verwendet, die kontinuierlich während des Eingriffs Daten liefert. Auf diese Weise kann die Bewegung des Ziels direkt verfolgt werden. Zum Einsatz kommen in diesem Zusammenhang Ultraschallgeräte und Durchleuchtungsverfahren. Navigationssysteme, die direkt mit Ultraschall arbeiten, wurden z.B. von Sindram *et al.* [[50](#page-129-2)] und Birth *et al.* [[51](#page-129-3)]

vorgestellt, wobei es sich in beiden Fällen um kommerzielle Systeme handelt, die in wissenschaftlichen Studien untersucht wurden. Einen interessanten Ansatz liefert auch Bruckner *et al.* [[47](#page-128-10)], der Ultraschall und CT kombiniert, um einerseits hochauflösende Planungsdaten zu erhalten und andererseits das Ziel in Echtzeit zu verfolgen.

- trainingsdatenbasiert Dabei verwendet man zur Planung ein 4D-Bild, das über mehrere Zeitzyklen aufgenommen wurde. Man kann anhand dieser Trainingsdaten versuchen, die Bewegung der Zielstruktur auch in künftigen Zeitzyklen vorherzusagen und auf diese Weise ein Bewegungsmodell zu erstellen.
- modellbasiert Es ist ebenfalls denkbar, ein biomechanisches Modell des Zielorgans zu erstellen und anhand dessen die Bewegung zu kompensieren. Allerdings bewegen sich Arbeiten zu diesem Thema zurzeit noch im rein theoretischen Bereich. Praktisch anwendbar ist diese Methode noch nicht.

# <span id="page-61-0"></span>3.1.2 *Kommerzielle Systeme*

Nachdem Navigationssysteme für rigide Strukturen schon länger im Einsatz sind [[40](#page-128-3)], versuchen einige Hersteller in jüngerer Zeit auch Systeme für bewegliche Strukturen am Markt einzuführen. Dabei setzten die Hersteller auf unterschiedliche Techniken. Als Trackingsysteme kommen sowohl optische wie auch elektromagnetische Systeme mit ihren jeweiligen Vor- und Nachteilen (siehe auch Kapitel [2](#page-31-0).2) zum Einsatz. Die Bildgebungsmodalitäten sind ebenfalls unterschiedlich. Am deutlichsten unterschieden sich hier Ansätze mit Ultraschallgeräten, die eine kontinuierliche Verfolgung des Zielpunkts ermöglichen, von Ansätzen mit CT- oder MRT-Geräten, die Aufnahmen nur zu einem bestimmten Zeitpunkt ermöglichen. Der Bewegung der Zielstruktur im Bauchraum wird nicht bei allen Systemen Rechnung getragen, was zu hohen Ungenauigkeiten beziehungsweise zu erhöhtem Risiko bei den durchgeführten Eingriffen führt. Studien zum tatsächlichen Nutzen der Systeme sind ebenfalls nicht in allen Fällen vorhanden. Die genauen Funktionsmechanismen werden von den Herstellern meist nicht veröffentlicht, was eine Bewertung der Systeme in manchen Fällen schwer macht.

us-guide 2000, ultraguide ltd. Das System US-Guide 2000 ist eines der ersten Navigationssysteme für Nadelinsertionen in Weichgewebe und wurde Ende der 1990er Jahre von der Firma UltraGuide Ltd. (Tirat Hacarmel 30200, Israel) entwickelt und vertrieben. Es ermöglicht navigierte Punktionen unter Ultraschallführung. Dabei wird sowohl das nadelförmige Instrument, wie auch die Ultraschallsonde von einem elektromagnetischen Trackingsystem erfasst und die Spitze der Nadel auf das Ultraschallbild projiziert. [[51](#page-129-3)] Das Ziel muss jedoch vom Nutzer selbst erkannt werden, eine Planung des Pfads ist also

nicht möglich. Auch warnt das System den Nutzer nicht, wenn eine zu kurze Nadel verwendet wird, und das Ziel gar nicht erreicht werden kann. Ähnlich zu einer konventionellen Punktion unter Ultraschallführung müssen Ultraschallsonde und Instrument freihand geführt werden. Allerdings wird das Vorgehen im Vergleich zur konventionellen Methode verbessert, und es konnten mit diesem System gute Ergebnisse erzielt werden [[51](#page-129-3), [52](#page-129-4)]. Durch die kontinuierliche Bildgebung bekommt der Nutzer bei diesem System sofort Feedback zu Bewegungen im Bauchraum, jedoch bleibt das Problem, dass manche Ziele im Ultraschallbild nicht erkannt werden können [[1](#page-124-0)].

- aim/invision, inneroptic inc. Das System AIM/InVision der Firma InnerOptic Inc. (106A N. Churton Street, Hillsborough, NC 27278, USA) arbeitet ebenfalls mit Ultraschall. Auch hier werden sowohl eine Ultraschallsonde, wie auch das Instrument getrackt. Allerdings wird hierfür ein optisches Trackingsystem verwendet. Das Prinzip bleibt jedoch das gleiche wie beim System US-Guide 2000, die Nadelspitze wird auf das Ultraschallbild projiziert und es gelten die gleichen Vorteile und Einschränkungen. Zu diesem System stellten Sindram et. al. eine Studie vor, die zu guten Ergebnissen kommt [[50](#page-129-2)].
- cappa c-nav, siemens Das Cappa C-Nav System wurde von der Siemens AG (Henkestrasse 127, 91052 Erlangen, Deutschland) entwickelt. Es ermöglicht navigierte Nadelinsertionen unter CT-Führung. In den meisten Fällen wird ein optisches Trackingsystem verwendet, es existieren aber auch Forschungsarbeiten, die ein elektromagnetisches Trackingsystem mit dem Cappa Navigationssystem kombinieren [[43](#page-128-6)]. Das System unterstützt eine initiale CT-zu-Patient-Registrierung, hierfür wird der Patient mit einer Vakkummatraze am Untersuchungstisch fixiert und mit einem Registrierungsmarker versehen. Es wird angenommen, dass sich der Registrierungsmarker in der Folge des Eingriffs relativ zum Patienten nicht mehr bewegt, eine kontinuierliche Bewegungskompensation wird nicht unterstützt. Daher ist das System gut geeignet für rigide Strukturen wie die Wirbelsäule [[53](#page-129-5)], wird im Bauchraum aber nur für große Ziele eingesetzt [[46](#page-128-9)].
- percunav, philips Das PercuNav System von Philips Healthcare (P.O. Box 10.000, 5680 DA Best, The Netherlands) wurde ebenfalls für navigierte Nadelinsertionen konzipiert. Es werden Hautmarker in Kombination mit einer initialen CT-Aufnahme verwendet. Das Tracking der Marker und des Instruments wird mit einem elektromagnetischen System realisiert. Anhand der Hautmarker erfolgt eine initiale CTzu-Patient-Registrierung. Es gibt bei diesem System die Möglichkeit, während des Eingriffs gemachte Bilddaten zusätzlicher Modalitäten (z.B. C-Bogen) einzubinden und für die Navigation zu verwenden [[54](#page-129-6)]. Laut Hersteller wird mittels der kontinuierlichen Erfassung der Hautmarker auch eine Bewegungskompensation ermöglicht, allerdings wurde der genaue Mechanismus dazu nicht veröffentlicht. Auch gibt

es bisher keine Studie, die die Wirksamkeit des Systems untersucht. Eine Studie von Maier-Hein et. al. [[8](#page-125-2)], lässt aber annehmen, dass eine Bewegungskompensation, die nur auf Hautmarkern basiert relativ ungenau ist.

veran ig4, veran medical technologies inc. Das System Veran IG4 wurde von der Firma Veran Medical Technoligies Inc. (5743 West Parc Avenue, St. Louis, MO 63110, USA) entwickelt und wird in Zusammenarbeit mit General Electric (Fairfield, Connecticut, USA) vertrieben. Als Bildmodalität wird die CT verwendet. Eine Besonderheit ist hierbei, dass mehrere Aufnahmen über die Zeit gemacht werden (4D-CT), die als ein Datensatz für die Navigation verwendet werden. Der CT-Datensatz wird mittels 3 Hautmarkern auf den Patienten registriert [[55](#page-129-7)]. Über den 4D-Datensatz und die Hautmarker wird ein Ansatz zur Bewegungskompensation verfolgt, allerdings sind die genauen Mechanismen nicht veröffentlicht. Es existiert eine Studie über navigierte Punktionen der Lunge mit dem System, bei der Ziele mit einem Durchmesser von 1,2 bis 2,4 cm erfolgreich punktiert wurden, jedoch wurde die Genauigkeit nicht direkt untersucht und es existierte keine Kontrollgruppe [[56](#page-129-8)].

Zusammenfassend ist zu sagen, dass es für Ultraschall-geführte Nadelinsertionen ins Weichgewebe gut funktionierende Hilfssysteme gibt. Diese ermöglichen jedoch keine Pfadplanung und das Ziel muss ständig manuell im Ultraschallbild verfolgt werden. Auch sind diese Systeme auf die Bildmodalität Ultraschall beschränkt. Für die häufig angewendeten CT-geführten Nadelinsertionen [[15](#page-125-1)] existieren ebenfalls Systeme, die aber mangels Bewegungskompensation nur begrenzt einsetzbar (Cappa) oder noch unzureichend in Studien getestet sind (PercuNav, Veran IG4). Wie gut die Bewegungskompensation der letzten beiden Systeme funktioniert und ob sie zu einer Verbesserung der Genauigkeit führt, sollte in Zukunft wissenschaftlich untersucht werden. Bei allen Systemen, die elektromagnetisches Tracking verwenden, ist zu sagen, dass die Störeinflüsse, die durch metallische Objekte verursacht werden [[17](#page-125-0)], sich negativ auf die Genauigkeit auswirken. Dies ist insbesondere bei CT-geführten Interventionen ein Problem, da der Eingriff auf einem metallischen CT-Untersuchungstisch (vgl. Abbildung 4[\(a\)\)](#page-25-0) durchgeführt wird.

# <span id="page-63-0"></span>3.2 existierende softwarebibliotheken

Wie bereits im Kapitel [3](#page-58-0).1 beschrieben, sind medizinische Navigationssysteme, die dem Arzt anhand medizinischer Bilddaten Hilfestellungen bei der Platzierung eines Instruments geben, Gegenstand aktueller Forschung. Dieser Forschungsbereich wird auch unter dem englischen Begriff *Image Guided Therapy* (IGT) zusammen gefasst. Neben dem bereits im Kapitel [2](#page-49-0).4 vorgestellten Softwaretoolkit MITK-IGT existieren weitere Softwarebibliotheken im Bereich der IGT, die von verschiedenen Forschungsgruppen für ihre Arbeiten verwendet werden [[57](#page-129-9)]. Zentrale Funktionalitäten dieser Bibliotheken sind dabei (I) der Umgang mit medizinischen Bilddaten, (II) das Ansteuern von Trackingsystemen und (III) Umsetzung von Modellierungskonzepten um ein System einfach zu implementieren. Im Folgenden sollen einige dieser Bibliotheken vorgestellt werden.

- igstk image guided surgery toolkit Das Image Guided Surgery Toolkit (IGSTK) ist ein Softwaretoolkit, das von der Georgetown University (3700 O St., N.W. Washington D.C., USA) entwickelt wird. Es ist eins der etabliertesten Toolkits im Bereich der Software für medizinische Navigationssysteme. Es basiert, wie MITK, auf den Bibliotheken ITK und VTK und wird in der Programmiersprache C++ entwickelt, wobei ein Hauptaugenmerk auf einen guten Softwareentwicklungsprozess gelegt wird. Das Toolkit unterstützt eine breite Auswahl an Trackingsystemen, darin enthalten sind die im medizinischen Bereich verbreiteten Systeme der Firmen Northern Digital Inc. (103 Randall Drive Waterloo, Ontario, Canada) und Ascension Technology Corporation (107 Catamount Drive, Milton, VT 05468, USA) [[58](#page-130-0)]. Es wurden bereits einige unterschiedliche Navigationssysteme mit IGSTK implementiert und im klinischen Workflow getestet [[28](#page-127-0)]. Beispielanwendungen und Visualisierungswidgets sind für das IGSTK ebenfalls verfügbar.
- cisst computer integrated surgical systems and technology Unter dem Namen Computer Integrated Surgical Systems and Technology (CISST) werden mehrere Softwarebibliotheken zusammengefasst, die an der John Hopkins University (Baltimore, Maryland, USA) entwickelt werden. Die Bibliotheken werden in der Programmiersprache C++ entwickelt, können über ein Wrapping-Verfahren aber auch in der Skriptsprache PYTHON angesprochen werden. Eine Stärke der Bibliotheken ist die Einbindung diverser medizinischer Geräte, worunter auch Trackinsysteme fallen. Es handelt sich bei der Sammlung aber um reine Klassenbibliotheken. Eine Unterstützung der GUI Entwicklung ist nicht vorgesehen [[59](#page-130-1)]. Allerdings existiert mit SAW eine Anwendung die auf CISST aufsetzt.
- saw surgical assistant workstation Die Surgical Assistant Workstation ist ebenfalls an der John Hopkins University entstanden. Es handelt sich dabei um eine Applikation, die auf CISST aufsetzt und computer-assistierte Chirurgie unterstützt. Zur Datenverarbeitung wird das flexible Konzept einer Filterpipeline eingesetzt. Der Fokus der Software liegt auf der Robotersteuerung und somit auf roboterassistierter Chirurgie [[60](#page-130-2)]. Leider wird bisher keine Version der Software zum Download angeboten.
- igt:toolkit image guided therapy toolkit Das Image Guided Therapy Toolkit (IGT:Toolkit) wurde vom Brigham and Women´s Hospital (75 Francis Street, Boston MA 02115, USA) entwickelt. Es basiert

auf der bekannten Open Source Software 3D Slicer<sup>1</sup>, die es um das Netzwerkprotokoll OpenIGTLink erweitert. Über dieses Netzwerkprotokoll wird eine Verbindung zur Bibliothek IGSTK ermöglicht, die wiederum Funktionalität im Bereich der Image Guided Therapy, wie z.B. die Ansteuerung von Trackingsystemen, bietet. Weitere Informationen sind auf der Internetseite zum Projekt http://www.namic.org/Wiki/index.php/IGT:ToolKit verfügbar.

the sign - slicer image-guided navigator The Slicer Image-Guided Navigator (The SIGN) ist ein Software Framework zur Entwicklung von Image Guided Therapy Software, das ebenfalls auf 3D Slicer basiert. Es bindet fremde Bibliotheken ein, um die Ansteuerung von Trackingsystemen zu ermöglichen. Das Ziel ist es dabei, chirurgische Workflows während Interventionen möglichst gut mit der Sofware abbilden zu können. Der Quellcode zu The SIGN kann auf der Internetseite des Projekts http://www.ncigt.org/sign/ heruntergeladen werden, wo auch weiterführende Informationen zu finden sind.

Wie die hier vorgestellten Bibliotheken zeigen, existiert eine Auswahl an verschiedenen, frei verfügbaren, Softwarebibliotheken die zur Implementierung von Anwendungen der IGT verwendet werden können, was positiv zu bewerten ist. Im Vergleich dazu bietet die Softwarebibliothek MITK-IGT, die Grundlage dieser Arbeit ist, jedoch durch den Zugriff auf MITK erweiterte Möglichkeiten der medizinischen Bildverarbeitung. Diese gehen weit über die Methoden der IGT hinaus und ermöglichen es z.B. komplexere Segmentierungsalgorithmen einfach in Anwendungen der IGT zu integrieren. Auch die Bereitstellung eines Komplettpakets mit Anwendungsframwork ist bei MITK als Vorteil zu sehen, da dies die Entwicklung erheblich vereinfacht.

<sup>1</sup> Bei 3D Slicer handelt es sich um eine Applikation zur medizinischen Bildverarbeitung und -visualisierung. Stärken sind das Laden von medizinischen Bilddaten im DICOM-Format sowie die Visualisierung und Weiterverarbeitung dieser Daten. Weitere Informationen sind auf der Internetseite des Projekts http://www.slicer.org zu finden.

# ZIELE UND ANFORDERUNGEN

Der rasante technische Fortschritt der letzten Jahre hält zunehmend Einzug in die Medizin. Im Bereich von Computerassistenzsystemen für Weichgewebe beschränkt sich ein Einsatz jedoch in den meisten Fällen noch immer auf die passive Unterstützung des Arztes, also z.B. auf Planungssysteme und nicht-invasive Diagnostik. Zwar existieren, wie in Kapitel [3](#page-58-2) vorgestellt, kommerzielle Systeme und diverse Forschungsansätze, allerdings fanden diese bisher keinen Einzug in den klinischen Alltag. Im Speziellen gilt dies auch für das von Maier-Hein *et al.* entwickelte Navigationssystem (vgl. Kapitel [2](#page-42-1).3), obwohl es eine im Vergleich zu anderen Systemen hervorragende Genauigkeit zeigte und die Strahlenbelastung gegenüber dem konventionellen Ansatz deutlich reduzieren konnte [[4](#page-124-1)]. Die Gründe für eine mangelnde Akzeptanz der Systeme sind Gegenstand aktueller Diskussionen [[13](#page-125-3)]. Im Allgemeinen wird davon ausgegangen, dass folgende Schlüsselvoraussetzungen erfüllt sein müssen, um computerbasierte Assistenzsysteme in der Klinik zu etablieren. **(1) Integration in den klinischen Workflow:** Bisher wurden zumeist Einzellösungen mit begrenztem Einsatzbereich vorgestellt. Diese benötigen jeweils spezielle Hard- und Software und lassen sich nur schwer in den klinischen Alltag integrieren. **(2) Vorteil gegenüber der konventionellen Methode:** Ein System muss entweder einen entscheidenden Vorteil für den Patienten (z.B. Reduktion von Komplikationen, verminderte Strahlenbelastung, Ermöglichung von zuvor nicht durchführbaren Interventionen) oder für die Klinik (z.B. Kostenreduktion durch Zeitersparnis) bringen.

Vor diesem Hintergrund ist anzumerken, dass das von Maier-Hein *et al.* entwickelte Navigationssystem zwar mit der hohen Genauigkeit und der reduzierten Strahlenbelastung einen Vorteil gegenüber der konventionellen Methode bietet, gleichzeitig jedoch einige Nachteile aufweist. Der in der Dissertation von Frau Maier-Hein diskutierte Einsatz eines elektromagnetischen Trackingsystems könnte diese Nachteile zwar durch die Verwednung wesentlich feinerer Hilfsnadeln und die nicht benötigte Sichtverbindung beheben, wurde bislang jedoch nicht untersucht, was zum Teil auf die fehlende Genauigkeit und Robustheit von elektromagnetischen Systemen im klinischen Umfeld zurückzuführen ist. Basierend auf diesen Überlegungen sind die Ziele dieser Arbeit:

- 1. Entwicklung einer flexiblen, erweiterbaren Software für die navigierte Weichgewebepunktion unter Verwendung und Erweiterung des für die Softwareplattform MITK entwickelten Moduls MITK-IGT (vgl. Abschnitt 4.1).
- 2. Evaluation eines neuen elektromagnetischen Feldgenerators, welcher durch Abschirmung des Magnetfelds eine erhöhte Robustheit im

klinischen Umfeld verspricht und Integration dieses Feldgenerators in das Navigationssystem (vgl. Abschnitt 4.2).

#### 4.1 software zur weichgewebenavigation mit mitk-igt

Das von Maier-Hein *et al.* vorgestellte Navigationssystem für Weichgewebepunktionen (vgl. Kapitel [2](#page-42-1).3) ist ein vielversprechender Ansatz, da es sich im Vergleich zu anderen Systemen mit einem Gesamtfehler von 3,7±2,3 mm (n=32) als deutlich genauer herausstellte [[4](#page-124-1)]. Allerdings wurde dieses System bisher nicht am Patienten eingesetzt, was u.a. darauf zurückzuführen ist, dass die zusätzlichen Hilfsnadeln zu einer erhöhten Invasivität des Eingriffs führen. Es wurden bereits Möglichkeiten zur Verringerung der Invasivität untersucht [[8](#page-125-2)], allerdings konnten diese bisher nicht in den vorhandenen Softwareprototyp integriert werden, da sich dieser als schwer erweiterbar herausstellte. Unter anderem spielt hier die Tatsache eine Rolle, dass die zugrunde liegende Bibliothek MITK (vgl. Kapitel [2](#page-49-0).4) in letzter Zeit einige Neuerungen erfuhr, an die der Softwareprototyp nicht angepasst wurde. Dabei handelt es sich um die Umstellung des GUI-Frameworks von Qt Version 3 auf Qt Version 4, die Einführung eines PlugIn-Systems basierend auf dem Toolkit CTK und die Vorstellung des Moduls MITK-IGT. Insbesondere letzteres bietet sehr gute Möglichkeiten zur Entwicklung von Software für Navigationssysteme (vgl. Kapitel [2](#page-52-0).4).

Die zu entwickelnde flexible, erweiterbare Software für die navigierte Weichgewebepunktion soll daher auf dem Modul MITK-IGT aufbauen und somit die neuen Möglichkeiten der Bibliothek MITK nutzen. Im Rahmen der Arbeit soll dabei das Modul MITK-IGT um benötigte Komponenten erweitert werden. Dies bietet den Vorteil, dass eine Plattform für die Entwicklung von Navigationssystemen geschaffen wird, welche die verschiedenen, auf dieser Plattform entwickelten Systeme vereinheitlicht und somit ein zentrales Schlüsselproblem der Akzeptanz solcher Systeme lösen könnte.

Um eine gute Qualität der Software zu gewährleisten, soll basierend auf den in MITK gegebenen Möglichkeiten, ein Testkonzept entwickelt und umgesetzt werden. Die Software soll außerdem flexibel gestaltet werden, so dass verschiedene Trackingtechnologien und unterschiedliche Arten und Kombinationen von Navigationshilfen einsetzbar sind. Um eine Einsetzbarkeit der Software zu gewährleisten, soll die entwickelte Software des Weiteren im klinischen Workflow getestet werden.

Im Folgenden werden die Anforderungen an die zu entwickelnde Software genauer spezifiziert. Die Software soll den von Maier-Hein *et al.* einwickelten Ablauf zur Nadelinsertion in Weichgewebe, wie in Kapitel 2.[3](#page-42-1) beschrieben und dort in Abbildung [15](#page-43-0) dargestellt, unterstützen. Dieser Ablauf ist als UML Aktivitätsdiagramm in Abbildung [27](#page-68-0) dargestellt. Der von der Software abgedeckte Teil ist blau hinterlegt und setzt sich aus folgenden Schritten zusammen:

- 1. Laden des CT-Bilds
- 2. Pfadplanung
- 3. Nadelregistrierung
- 4. Starten des Trackingsystems
- 5. Registrierung der Planungsdaten auf den Patienten im Trackingkoordinatensystem
- 6. Unterstützung der von Seitel *et al.* entwickelten Visualisierung zur Navigation
- 7. Während der Navigation: Bewegungskompensation

<span id="page-68-0"></span>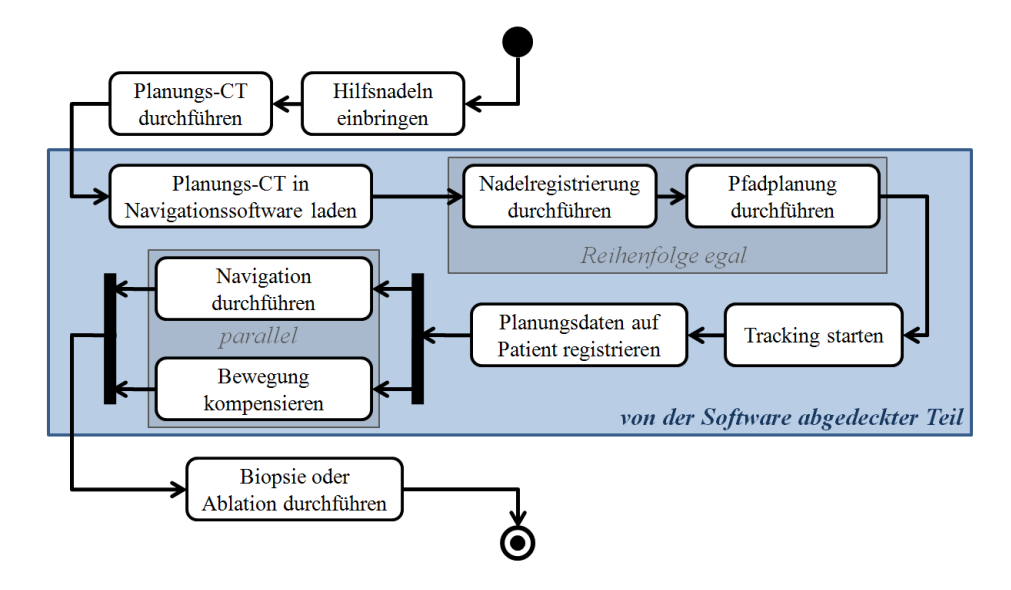

Abbildung 27: Aktivitätsdiagramm des Ablaufs einer navigierten Nadelinsertion. Der von der Software abzudeckende Teil ist blau hinterlegt. Die Schritte Pfadplanung und Nadelregistrierung sind in ihrer Reihenfolge nicht festgelegt. Die Bewegungskompensation muss automatisch parallel zur Navigation ablaufen.

Das Laden des CT-Bilds wird bereits von dem zu verwendenden Software-Framework MITK unterstützt. Für alle weiteren Schritte soll eine klare, flexible und erweiterbare Softwarestruktur geschaffen werden. Diese soll es ermöglichen, einzelne Schritte des Ablaufs durch neue Methoden zu ersetzten. Im Bereich der Trackingsysteme sollen alle bereits von MITK unterstützten Systeme auch mit dem Navigationssystem verwendbar sein. Dabei handelt es sich um das System MicronTracker 2 der Firma Claron Technology Inc. (Toronto, Canada) sowie um die Systeme der Aurora® und Polaris®-Serie der Firma NDI (Waterloo, Canada). Die Software soll dabei so ausgelegt sein, dass sich auch neue Trackingsysteme, sofern sie von MITK unterstützt werden, einfach integrieren lassen. Um die Software

bedienbar zu machen, soll ein MITK-PlugIn erstellt werden, das eine benutzerfreundliche Oberfläche innerhalb von MITK für den beschriebenen Ablauf bietet. Die einzelnen Komponenten sollen auch innerhalb dieses PlugIns einfach austauschbar sein. Da die Komponenten teilweise auch GUI-Elemente umfassen, wird ein Konzept zur Wiederverwendbarkeit und Austauschbarkeit von GUI-Teilen benötigt.

Eine zusätzliche Anforderung, die sich aus den Versuchen mit dem System ergibt, ist die Bereitstellung einer Logging-Funktionalität. Mit ihr sollen alle zur Auswertung eines Versuchs mit dem Navigationssystem erforderlichen Daten mitgeloggt werden. Diese Daten sollen in Form einer Tabelle in eine Datei ausgegeben werden.

### 4.2 evaluation und einbindung des tabletop fg

Bisher basierte das von Maier-Hein *et al.* vorgestellte Navigationssystem auf einem optischen Trackingsystem. Eine vielversprechende Möglichkeit zur Erweiterung ist die Umstellung auf ein elektromagnetisches System. Da elektromagnetische Systeme keine Sichtverbindung zum getrackten Sensor benötigen, kann in diesem Fall die Nadelspitze direkt lokalisiert werden. Daher führt ein Verbiegen der Nadel nicht zu einem Fehler, wie dies bei optischem Tracking der Fall wäre (vgl. Abbildung [16](#page-45-0)). Das hat zur Folge, dass elektromagnetisch getrackte Nadeln wesentlich dünner gebaut werden können.

<span id="page-69-0"></span>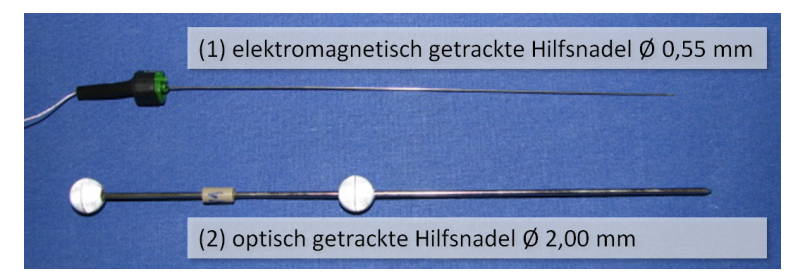

Abbildung 28: Foto optisch und elektromagnetisch getrackter Hilfsnadeln.

Sehr dünne Hilfsnadeln mit einem Durchmesser von 0,55 mm sind vom Hersteller NDI erhältlich. Ein Einsatz dieser Nadeln würde im Vergleich zu einem Durchmesser von 2,0 mm bei den optisch getrackten Hilfsnadeln die Invasivität des Eingriffs deutlich reduzieren. Die beiden unterschiedlichen Hilfsnadeln sind in Abbildung [28](#page-69-0) dargestellt.

Wie bereits erwähnt führt der Einsatz eines elektromagnetischen Trackingsystems aber auch zu neuen Problemen, wie dem Einfluss von sich in der Nähe befindlichen metallischen Gegenständen, der sich negativ auf die Genauigkeit auswirkt. Da die CT-geführte Weichgewebepunktion auf der metallischen CT-Liege stattfindet, sind die genannten Störungen ein großes Problem bei dieser Art von Eingriffen. Ein Einsatz elektromagnetischer Trackingsysteme war daher mit großen Einbußen bei der Genauigkeit <span id="page-70-0"></span>verbunden und kam deswegen für das von Maier-Hein *et al.* entwickelte System nicht in Frage.

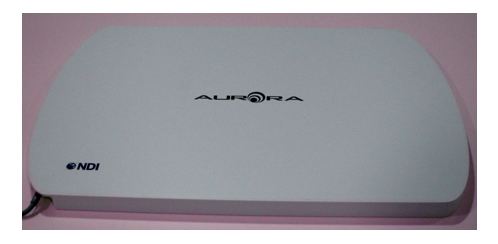

Abbildung 29: Foto des Tabletop Feldgenerators.

Zur Lösung dieser Probleme wurde von der Firma NDI<sup>1</sup> (Northern Digital Inc., Waterloo, Canada) kürzlich ein neuer Feldgenerator (FG) (s.g. *Tabletop FG*) für elektromagnetische Trackingsysteme vorgestellt. Dieser ist auf Abbildung [29](#page-70-0) dargestellt. Wie auf Abbildung [30](#page-70-1) gezeigt, schirmt er das Magnetfeld nach unten hin ab und verhindert so Störungen durch die CT-Liege. Ein Prototyp dieses Feldgenerators stand während der vorliegenden Arbeit zur Verfügung.

Um zu überprüfen, ob der Feldgenerator tatsächlich eine Weiterentwicklung des Systems ermöglicht, ist ein Ziel dieser Arbeit die Evaluation des Feldgenerators im CT. Um diese Evaluation möglichst standardisiert und somit vergleichbar durchzuführen, soll das in Kapitel [2](#page-37-0).2.4 vorgestellte Protokoll von Hummel *et al.* verwendet werden. Wenn sich der Tabletop FG als brauchbar herausstellt, soll er in das Navigationssystem eingebunden werden.

<span id="page-70-1"></span>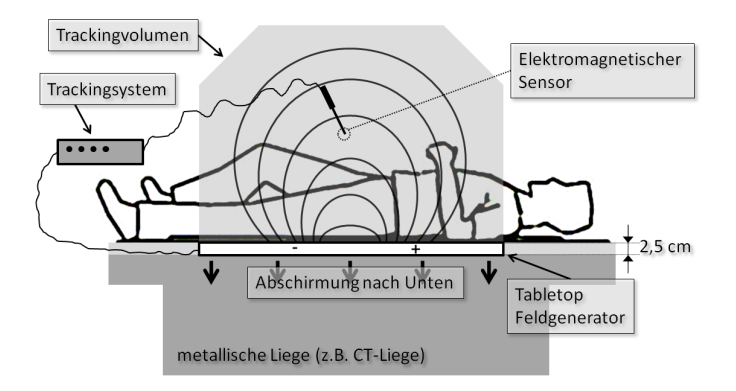

Abbildung 30: Skizze des Tabletop Feldgenerators im Einsatz.

<sup>1</sup> www.ndigital.com
# <span id="page-72-2"></span>MATERIALIEN UND METHODEN

In diesem Kapitel werden Materialien und Methoden, die im Rahmen dieser Arbeit neu oder als Erweiterung entwickelt wurden, näher erläutert. Materialien und Methoden anderer Autoren, auf die in dieser Arbeit zurück gegriffen wurde, sind bereits im Kapitel [2](#page-22-0) beschrieben, auf das an den entsprechenden Stellen verwiesen wird.

Um die Ziele dieser Arbeit zu erfüllen, wurde basierend auf MITK-IGT eine Software für das Navigationssystem für Weichgewebepunktionen gemäß den Anforderungen entwickelt und implementiert (Kapitel [5](#page-72-0).1). Im Rahmen dieser Implementierung wurde MITK-IGT um benötigte Funktionalitäten erweitert (Kapitel [5](#page-78-0).2). Des Weiteren wurden neue Möglichkeiten zur Weiterentwicklung des Navigationssystems untersucht, indem ein neuer Feldgenerator für elektromagnetische Systeme evaluiert wurde (Kapitel [5](#page-89-0).3). Hierfür wurde auf eine standardisierte Evaluierungsmethode nach Hummel *et al.* (vgl. Kapitel [2](#page-37-0).2.4) zurückgegriffen. Diese Evaluierungsmethode wurde im Rahmen der Arbeit erweitert, was zusammen mit entwickelten Evaluierungswerkzeugen in Kapitel [5](#page-89-0).3 beschrieben wird. Um eine gute Softwarequalität zu gewährleisten, wurde bei der Softwareentwicklung ein Testkonzept erarbeitet, das in Kapitel [5](#page-94-0).4 beschrieben wird.

## <span id="page-72-0"></span>5.1 mitk-igt für die weichgewebenavigation

Ein zentrales Ziel dieser Arbeit war die Implementierung einer Software für die navigierte Nadelinsertion in Weichgewebe. Dazu sollten die in Kapitel [4](#page-66-0) definierten Anforderungen erfüllt werden. In diesem Kapitel wird die der Software zugrunde liegende Modellierung erläutert, während in Kapitel [6](#page-98-0).1 die darauf basierende Anwendung *LiverNavigation* vorgestellt wird.

<span id="page-72-1"></span>Zur Modellierung der Software wurde das folgende Vorgehen gewählt: Im ersten Schritt wurden in einer hohen Abstraktionsstufe Softwarekomponenten identifiziert und deren Zusammenspiel modelliert. Im zweiten Schritt wurden diese Komponenten genauer beschrieben, Schnittstellen festgelegt und abgeklärt, ob vorhandene Softwarestrukturen, insbesondere des Moduls MITK-IGT, zur Umsetzung verwendet werden können. Im dritten Schritt wurde dann die darüber liegende Software, die alle Komponenten zu einer benutzbaren Anwendung verbindet, entworfen. Um die Anforderung einer Loggingfunktionalität zu erfüllen, wurde in diese Anwendung ein Loggingmechanismus eingebaut. Die ersten beiden Schritte, also Identifizierung und Beschreibung von Softwarekomponenten, sind im Kapitel [5](#page-72-1).1.1 beschrieben. Die Beschreibung des dritten Schritts, der Entwurf der Anwendung *LiverNavigation*, geschieht in Kapitel [5](#page-77-0).1.2.

<span id="page-73-0"></span>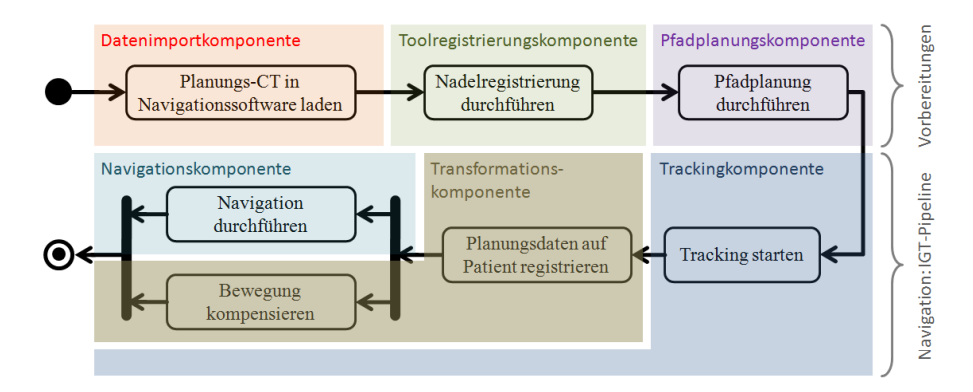

Abbildung 31: Softwarekomponenten des Weichgewebenavigaitonssystems.

## 5.1.1 *Softwarekomponenten*

Zur Identifizierung von trennbaren Softwarekomponenten wurde das Aktivitätsdiagramm aus Abbildung [27](#page-68-0) zugrunde gelegt. Die Software wurde in die Komponenten

- 1. Datenimportkomponente
- 2. Toolregistrierungskomponente
- 3. Pfadplanungskomponente
- 4. Trackingkomponente
- 5. Transformationskomponente
- 6. Navigationskomponente

zerlegt. Diese Aufteilung ist in Abbildung [31](#page-73-0) dargestellt. Dazu ist anzumerken, dass die von den ersten drei Komponenten abgedeckten Funktionalitäten Vorbereitungsschritte zur Navigation darstellen. Im Gegensatz dazu unterstützen die anderen Komponenten den eigentlichen Navigationsvorgang. Bei diesem muss ein kontinuierlicher Datenfluss von Navigationsdaten, auch über die Komponenten hinweg, verwaltet werden.

Das Zusammenspiel der Komponenten untereinander ist in Abbildung [32](#page-74-0) dargestellt. Die Datenimportkomponente wurde dabei der Übersichtlichkeit halber weggelassen. Man gehe davon aus, dass die Bilddaten den entsprechenden Komponenten von der Datenimportkomponente zur Verfügung gestellt werden. Die Abbildung [32](#page-74-0) verdeutlicht, dass sowohl die Pfadplanungs- als auch die Toolregistrierungskomponente einmalig Daten zur Vorbereitung der Navigation liefern. Diese Daten werden basierend auf den Planungsdaten im Vorfeld der Navigation erstellt. Daher ist die Reihenfolge, in der Pfadplanung und Toolregistrierung durchgeführt werden, nicht festgelegt. Allerdings kann es von Vorteil sein, während der Pfadplanung die Lage der Navigationshilfen zu kennen, weshalb die Toolregistrierung für die entwickelte Software vor der Pfadplanung vorgesehen ist.

#### 5.1 mitk-igt für die weichgewebenavigation

<span id="page-74-0"></span>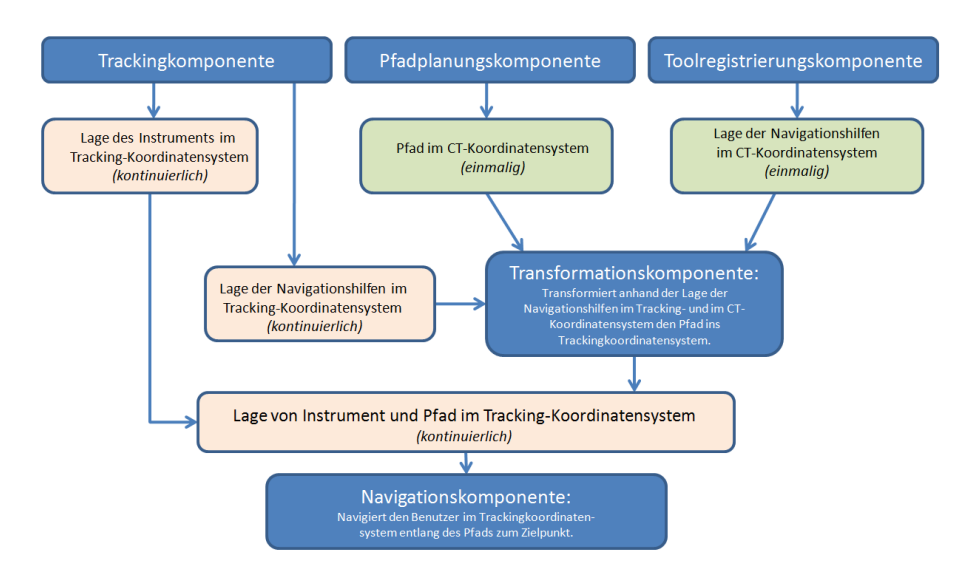

Abbildung 32: Datenfluss zwischen den Komponenten des Weichgewebenavigationssystems.

Die Tracking-, Transformations- und Navigationskomponente sind hingegen durch kontinuierliche Datenströme miteinander verbunden. Die Trackingkomponente liefert hierbei die erforderlichen Lagedaten, die sich aus Position und Orientierung zusammen setzen, zu den Navigationshilfen und dem Instrument. Die Transformationskomponente erhält als Eingabe die Lagedaten der Navigationshilfen sowie die aus der Planung bekannten Toolregistierungen. Sie berechnet daraus kontinuierlich eine Transformation vom Planungskoordinatensystem ins Tracking-/Patientenkoordinatensystem. Diese Transformation wird direkt auf den geplanten Navigationspfad (Einstich- und Zielpunkt) angewandt. Somit befinden sich sowohl das Instrument als auch der Navigationspfad im Trackingkoordinatensystem. Die Navigationskomponente kann dann den Benutzer mit einer entsprechenden Visualisierung zum Zielpunkt führen. Hierzu muss während des gesamten Vorgangs der Datenfluss zwischen den drei Komponenten aufrecht erhalten werden, um das Instrument an der richtigen Stelle darzustellen und eine Kompensation der Bewegung des Patienten zu ermöglichen.

Für die Umsetzung der einzelnen Komponenten wurde möglichst viel Funktionalität von MITK und insbesondere des Moduls MITK-IGT verwendet. Das Modul MITK-IGT wurde dabei im Rahmen dieser Arbeit um benötigte Funktionalitäten erweitert (vgl. Kapitel [5](#page-78-0).2). Die Komponenten sind im Folgenden genauer beschrieben. Die Schnittstelle beschreibt dabei welche Daten die Komponente als Eingabe erhält, welche sie als Ausgabe bereitstellt und auf welche Weise diese übertragen werden. Unter Umsetzung wird beschrieben, welche Methoden zur konkreten Implementierung der Komponenten zum Einsatz kommen. Da die Tracking-, Transformations- und Navigationskomponente im Wesentlichen durch Teile einer IGT-Pipeline repräsentiert werden, sei an dieser Stelle auch auf Abbildung [33](#page-75-0) verwiesen, die diese Pipeline zur Verdeutlichung darstellt.

<span id="page-75-0"></span>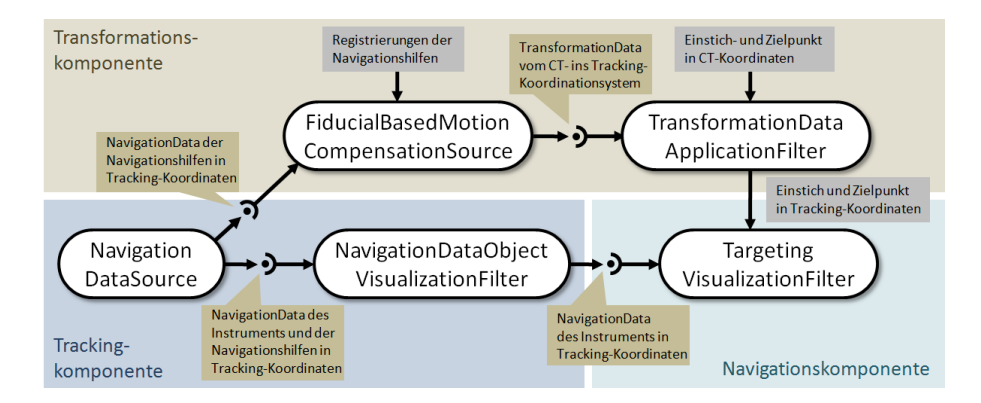

- Abbildung 33: Darstellung der zentralen IGT Pipeline in der Software zur Weichgewebenavigation. Im unteren Teil der Pipeline werden die NavigationData-Objekte der Navigationshilfen und des Instruments weitergegeben. Der obere Teil hingegen ist für die Bewegungskompensation zuständig und berechnet aus den Trackingdaten und Registrierungen der Navigationshilfen eine Transformation vom Bild- ins Trackingkoordinatensystem. Diese Transformation wird ständig auf den geplanten Pfad angewendet.
- datenimportkomponente Die Datenimportkomponente muss CT-Bilder einlesen und den anderen Komponenten zur Verfügung stellen. Die CT-Bilder werden im üblichen Format DICOM gelesen.

**Schnittstelle:** Da MITK zur Implementierung verwendet wurde, wird der Datensatz als Bild im Datenbaum von MITK abgelegt, auf den alle anderen Komponenten einfachen Zugriff haben.

**Umsetzung:** Diese Komponente ist vollständig in der MITK Basisapplikation enthalten, so dass keine weiteren Schritte zur Umsetzung nötig waren.

toolregistrierungskomponente Die Toolregistrierungskomponente soll die Registrierung der Navigationshilfen im CT-Bild ermöglichen. Automatische, semiautomatische und manuelle Verfahren sind denkbar, wobei für die entwickelte Anwendung zunächst nur das manuelle Verfahren umgesetzt wurde. Der Ablauf der manuellen Toolregistrierung für mehrere Navigationshilfen ist als Zustandsdiagramm in Abbildung 34[\(b\)](#page-76-0) dargestellt.

**Schnittstelle:** Die Komponente benötigt als Eingabe das CT-Bild, Angaben zum Toolkoordinatensystem und, zumindest für automatische Registrierungsmethoden, die Oberfläche bzw. Form der zu registrierenden Tools. Als Ausgabe liefert die Komponente die Registrierung der Nadeln im CT-Bild, die auch als Transformation vom Toolkoordinatensystem ins CT-Koordinatensystem aufgefasst werden kann. Dabei wird zu jeder Navigationshilfe eine Transformation zur Verfügung gestellt.

**Umsetzung:** Für die Registrierung einzelner Navigationshilfen wurde das ManualToolRegistrationWidget (vgl. Kapitel [5](#page-83-0).2.2) entwickelt. Da mehrere Navigationshilfen registriert werden müssen, wurde in-

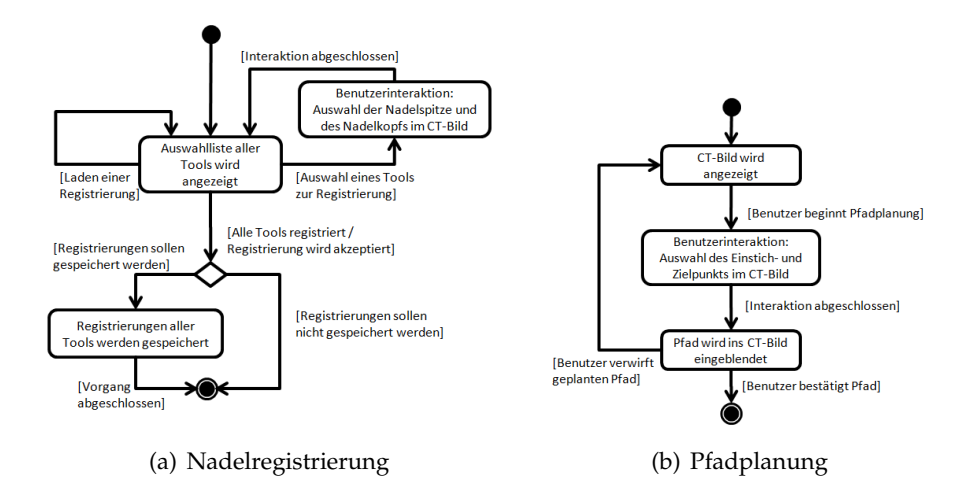

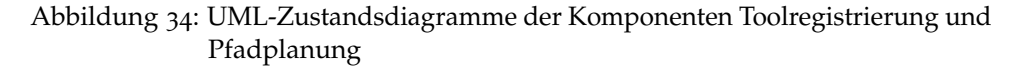

<span id="page-76-0"></span>nerhalb der Rahmenapplikation eine Verwaltung hierfür implementiert. Diese ermöglicht es einzelne Navigationshilfen anzuwählen und zu registrieren. Als Basis für die Verwaltung der Navigationshilfen wurde die Klasse NavigationToolStorage (vgl. Kapitel [5](#page-79-0).2.1) verwendet.

pfadplanungskomponente Diese Komponente ermöglicht es dem Benutzer, anhand des CT-Bilds einen Einstichpfad zu planen. Dafür müssen Einstich- und Zielpunkt gesetzt werden. Verschiedene Hilfsmittel zur Planung, z.B. Anzeige der Pfadlänge, sind möglich. Der Ablauf einer Pfadplanung ist als Zustandsdiagramm in Abbildung 34[\(b\)](#page-76-0) dargestellt.

**Schnittstelle:** Die Pfadplanungskomponente erhält als Eingabe das CT-Bild. Ausgegeben wird ein Navigationspfad, bestehend aus Einstichund Zielpunkt im CT-Koordinatensystem.

**Umsetzung:** Zu Beginn des Projekts existierte bereits ein PlugIn zur Pfadplanung in MITK. Eine direkte Verwendung des PlugIns wäre mit einer Kommunikation über den Datenbaum möglich gewesen, hätte die Bedienung der Rahmenapplikation aber komplizierter gemacht. Daher wurde das PlugIn in ein IGT-UI Widget (vgl. Kapitel [5](#page-78-0).2) überführt, so dass es vollständig in beliebige Applikationen und somit auch in die Rahmenapplikation integriert werden kann.

trackingkomponente Die Trackingkomponente muss die Ansteuerung eines Trackingsystems unterstützen sowie die Trackingdaten der Navigationshilfen und des Instruments zur Verfügung stellen. **Schnittstelle:** Als Eingabe benötigt die Komponente alle Angaben zum verwendeten Trackingsystem sowie die Konfiguration der zu trackenden Tools. Ausgegeben wird ein kontinuierlicher Datenstrom der Trackingdaten zu den verschiedenen Tools. Hierfür bietet sich die

Bereitstellung eines Objekts der Klasse TrackingDeviceSource an. **Umsetzung:** Für die Benutzeroberfläche zur Konfiguration des Trackingsystem wurde das TrackingDeviceConfigurationWidget entwickelt (vgl. Kapitel [5](#page-83-0).2.2). Die Verwaltung der Tools wurde über die Klasse NavigationToolStorage gelöst. Um aus dem TrackingDevice-Objekt und dem NavigationToolStorage-Objekt eine TrackingDeviceSource zu erstellen wurde die Fabrikklasse TrackingDeviceSourceConfigurator verwendet. Um die getrackten Objekte zu visualisieren, wurde ein NavigationDataObjektVisualizaitonFilter an die Quelle angebunden. Dies Anbindung wird ebenfalls von der Fabrikklasse übernommen.

transformationskomponente Diese Komponente soll die Planungsdaten mit Hilfe einer berechneten Transformation vom Planungsins Trackingkoordinatensystem auf den Patienten übertragen. Durch kontinuierliche Anpassung dieser Transformation sollen mögliche Bewegungen kompensiert werden.

**Schnittstelle:** Als Eingabe erhält die Komponente einen kontinuierlichen Datenstrom der Navigationshilfen. Hinzu kommen als einmalige Parameter die Registrierungen der Navigationshilfen und Einstich- und Zielpunkt im CT-Koordinatensystem. Als Ausgabe werden Einstich- und Zielpunkt im Trackingkoordinatensystem bereit gestellt und kontinuierlich aktualisiert.

**Umsetzung:** Die Transformationskomponente kann durch eine Pipeline der IGT Motion Compensation Klassen (vgl. Kapitel [5](#page-84-0).2.3) realisiert werden. Dabei wird die Pipeline mit der NavigationDataSource verbunden und liefert im Datenbaum abgelegte Datenknoten mit Einstich- und Zielpunkt, deren Positionen ständig aktualisiert werden.

navigationskomponente Die Navigationskomponente soll, anhand des Einstichpfads und der Instrumentenposition im Trackingkoordinatensystem, eine Visualisierung bereit stellen, die den Nutzer beim Einstichvorgang zum Ziel leitet.

**Schnittstelle:** Die Komponente erhält die Instrumentenposition als kontinuierlichen Datenstrom von Trackingdaten sowie Einstich- und Zielpunkt im Trackingkoordinatensystem. Des Weiteren muss durch Interaktion mit dem Benutzer zwischen den Navigationsschritten hinund hergeschaltet werden.

<span id="page-77-0"></span>**Umsetzung:** Das Visualisierungskonzept wurde von Seitel *et al.* im Rahmen einer Diplomarbeit entwickelt [[29](#page-127-0)] und ist als IGT Filter (TargetingVisualizationFilter) umgesetzt. Die Benutzerinteraktion erfolgte bisher ebenfalls über ein MITK-PlugIn, wurde aber aus den gleichen Gründen wie bei der Pfadplanungskomponente in ein IGT-UI Widget umgewandelt.

# 5.1.2 *Aufbau der Anwendung LiverNavigation*

Um die beschriebenen Softwarekomponenten auch praktisch nutzbar zu machen, müssen sie in einer übergreifenden Anwendung miteinander kombiniert werden. Durch den Einsatz der gekapselten Komponenten liegt der Vorteil dieser Anwendung darin, dass einzelne Komponenten leicht durch andere Implementierungen ersetzt werden können.

Der Aufbau der Anwendung ist in Abbildung [35](#page-79-1) dargestellt. Um die Anwendung übersichtlich und sauber modelliert zu halten, wurde in Anlehnung an das Architekturmuster *Model View Controller* (MVC) die Benutzeroberfläche von der Programmlogik getrennt. Da die Steuerung (Controller) innerhalb eines MITK-PlugIns nur mit hohem Aufwand von der Benutzeroberfläche (View) zu trennen ist, wurden diese in einer gemeinsamen Klasse belassen. Die Klasse QmitkLiverNavigationView fasst Steuerung und Benutzeroberfläche zusammen und verwaltet somit alle Benutzeroberflächenelemente, worunter auch die verwendeten IGT-UI Widgets fallen.

Durch die Benutzerinteraktion erhaltene Befehle werden an die Klasse mitk- LiverNavigation weitergegeben. Sie stellt dabei die zentrale Schnittstelle zur Programmlogik (Model) dar. Wichtigste Komponente der Klasse ist die IGT Pipeline, die in Abbildung [33](#page-75-0) dargestellt ist. Außer der Pipeline werden in der Klasse weitere benötigte Daten gehalten, wie das NavigationToolStorage-Objekt und der Datenknoten des CT-Bilds. Die Umsetzung der meisten Methoden in der Klasse erfolgt durch Aufruf von Methoden anderer Klassen. Hierzu greift die Klasse mitkLiverNavigation auf zahlreiche Klassen des zugrunde liegenden MITK-Moduls IGT zurück. Zum Beispiel wird ein Objekt der Klasse NavigationToolStorageDeserializer zum Laden von NavigationToolStorage-Dateien verwendet.

Um den Quellcode überschaubar zu halten, wurde des Weiteren die gut kapselbare Loggingfunktionalität in die Klasse mitkLiverNavigationLogger ausgelagert. Das mitkLiverNavigation-Objekt hält ein Objekt dieser Loggingklasse und ruft entsprechende Methoden auf, wenn Schritte des Navigationsvorgangs abgeschlossen werden. Dabei werden die wichtigen Daten, wie z.B. Abstand der Nadelspitze zum Ziel, und Registrierungsfehler (FRE) übergeben. Die Zeit kann von der Loggingklasse selbst bestimmt werden.

Die fertige Anwendung *LiverNavigation* wird in Kapitel [6](#page-98-0).1 vorgestellt. Außerdem existieren Integrationstests für die Anwendung, die in Kapitel [5](#page-94-0).4 beschrieben und dieser Arbeit als Anlage angehängt sind.

## <span id="page-78-0"></span>5.2 erweiterungen für mitk-igt

Um möglichst wenig Quelltext anwendungsspezifisch und somit nur eingeschränkt wiederverwendbar zu entwickeln, wurde MITK-IGT um für die Arbeit benötigte, allgemein verwendbare Funktionalitäten erweitert. Dabei handelt es sich um eine Komponente für die Verwaltung von Navigationstools (*IGT Navigation Tool Management*, Kapitel [5](#page-79-0).2.1), ein neues Modul für Benutzeroberflächenelemente in MITK-IGT (*IGT-UI*, Kapitel [5](#page-83-0).2.2), ei-

<span id="page-79-1"></span>

| <b>QmitkLiverNavigationView</b> | mitkLiverNavigation<br>- IGT Pipeline<br>+ LoadImage(filename)<br>+ LoadToolfile(filename)<br>+ SetToolRegistration(toolID,registration)<br>+ SetNavigationPath(insertionPt,targetPt)<br>+ StartTracking()<br>l…l | mitkLiverNavigationLogger<br>- logging data<br>$+ Start()$<br>+ToolRegistrationFinished()<br>اسا<br><b>MITK-IGT</b> |
|---------------------------------|----------------------------------------------------------------------------------------------------|----------------------------------------------------------------------------------------------------|
| View + Controller               | Model                                                                                                    |                                                                                                    |

Abbildung 35: Klassendiagramm der Applikation LiverNavigation. Die Applikation ist als MITK PlugIn konzipiert.

ne Komponente zur Bewegungskompensation (*IGT Motion Compensation*, Kapitel [5](#page-84-0).2.3) und Filter-Klassen zur Datenauswertung (Kapitel [5](#page-88-0).2.4). Zur Einordnung innerhalb des Moduls MITK-IGT sind die Erweiterungen in Abbildung [36](#page-80-0) dargestellt, wobei die Filter-Klassen zur Datenauswertung nicht Bestandteil der Abbildung sind.

# <span id="page-79-0"></span>5.2.1 *Navigationstool-Verwaltung (IGT Navigation Tool Management)*

Eine immer wiederkehrende Aufgabe bei der Implementierung von Anwendungen der IGT ist die Verwaltung von Daten, die mit getrackten Instrumenten assoziiert sind. Dabei könnte es sich z.B. um einen Namen oder eine Oberfläche zur Visualisierung des Instruments handeln. Man kann diese Daten grob in die Charakterisierung des Instruments und in zusätzliche Meta-Informationen unterteilen.

Trackingdaten werden in MITK-IGT effektiv und flexibel als Navigation-Data-Objekte modelliert. Allerdings unterstützen diese Objekte noch nicht die Speicherung weiterer Daten. Um dies zu ermöglichen wurde im Rahmen dieser Arbeit das *Navigation Tool Management* entwickelt. Zur Übersicht sind die entwickelten Klassen in Abbildung [37](#page-81-0) dargestellt.

Die zentrale Klasse heißt NavigationTool. Sie modelliert Trackingtools (vgl. Kapitel [2](#page-31-0).2) mit allen zugehörigen Daten. Ein Objekt der Klasse NavigationTool enthält folgende Informationen:

- Charakterisierung:
	- **–** Tooldefinitionsdatei
	- **–** Seriennummer des Tools
	- **–** Oberflächenrepräsentation
- Meta-Informationen:
	- **–** Eindeutige Identifizierung
	- **–** Name
	- **–** Typ (Instrument, Hilfsnadel, Hautmarker, etc.)
	- **–** Art des Trackingsystems
	- **–** Verweis auf den zugehörigen MITK Datenknoten

<span id="page-80-0"></span>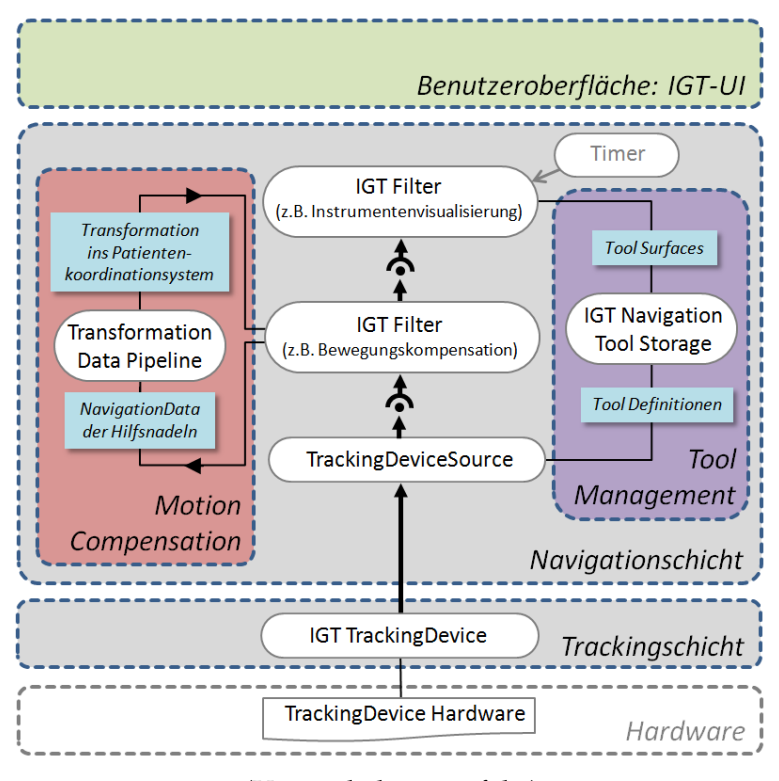

(Verwechslungsgefahr)

Abbildung 36: Darstellung von MITK-IGT mit den neu entwickelten Erweiterungen. In Rot das Bewegungskompensationsframework (IGT Motion Compensation), in Lila die Verwaltung von Navigationstools (IGT Tool Management) und in Grün das Modul für Benutzeroberflächenelemente (IGT-UI). Die bereits vor dieser Arbeit vorhandenen Teile sind Grau hinterlegt.

Um mehrere NavigationTools zu verwalten wurde außerdem die Klasse NavigationToolStorage entwickelt. Sie modelliert eine Sammlung verschiedener NavigationTools und unterstützt das Hinzufügen, Bearbeiten und Löschen von NavigationTools. Um ein dauerhaftes Abspeichern und späteres Laden einer NavigationToolStorage zu ermöglichen, gibt es zudem die Klassen NavigationToolStorageSerializer (zum Speichern) und NavigationToolStorageDeserializer (zum Laden). Es folgt ein Quellcodebeispiel zum Laden eines NavigationToolStorage-Objekts von der Festplatte.

```
//Erzeugen eines NavigationToolStorageDeserializer-Objekts:
mitk::NavigationToolStorageDeserializer::Pointer myDeserializer;
myDeserializer = mitk::NavigationToolStorageDeserializer::New();
//Laden einer ToolStorage:
mitk::NavigationToolStorage::Pointer m_ToolStorage;
mToolStorage = myDeserializer -yDeserialize('C:\teststorage.tfl');//Holen des ersten Tools aus der ToolStorage und Anzeige des Namens:
mitk::NavigationTool::Pointer m_FirstTool;
m_FirstTool = m_ToolStorage->GetTool(0);
std::cout << "Name: " << m_FirstTool->GetName();
```
✆

<span id="page-81-0"></span>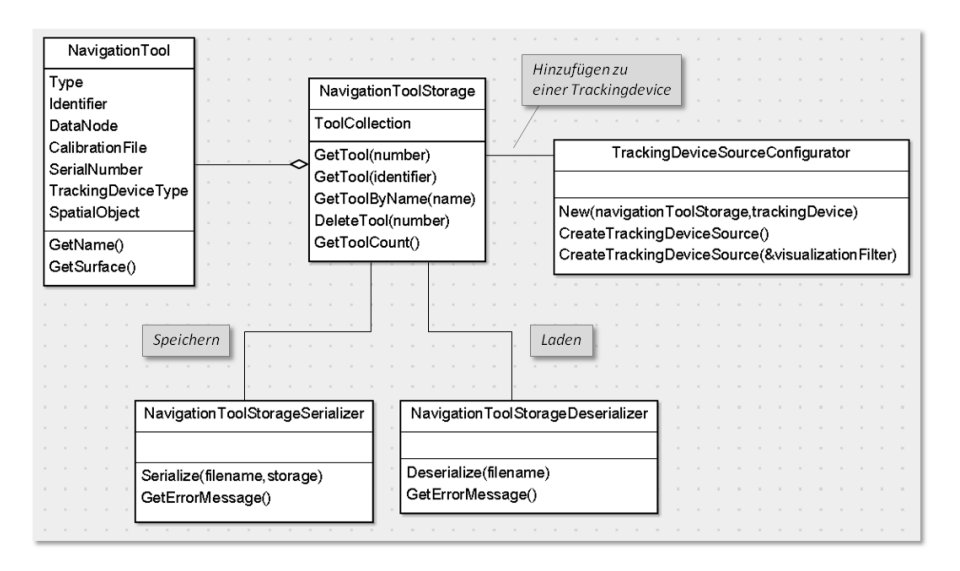

Abbildung 37: Übersicht über die Klassen des IGT Toolmanagement.

Da die NavigationTools einer NavigationToolStorage üblicherweise einem Trackingsystem zugeordnet werden, wurde die Fabrikklasse Tracking-DeviceSourceConfigurator entwickelt. Sie erstellt aus einer TrackingDevice und einer NavigationToolStorage eine TrackingdeviceSource, in die bereits die Tools hinzugefügt sind. Eine erweiterte Factory-Methode ermöglicht auch das Erstellen einer TrackingdeviceSource mit angehängtem Visualisierungsfilter, der bereits die in der Toolstorage gespeicherten Oberflächenrepräsentationen zur Darstellung enthält. Es folgt ein Quellcodebeispiel zur Erstellung einer IGT-Quelle mit angehängtem Visualisierungsfilter mit Hilfe einer Fabrikklasse.

```
//Erzeugen der Fabrikklasse:
mitk::TrackingDeviceSourceConfigurator::Pointer myFactoryClass;
myFactoryClass = mitk::TrackingDeviceSourceConfigurator::New(
    m_ToolStorage,m_TrackingDevice);
//Deklarieren der Quelle und des Visualisierungsfilters:
mitk::TrackingDeviceSource::Pointer m_TrackingDeviceSource;
mitk::NavigationDataObjectVisualizationFilter::Pointer m_VisFilter;
//Aufrufen der Fabrikmethode:
m_TrackingDeviceSource
  = myFactoryClass->CreateTrackingDeviceSource(m_VisFilter);
```
# *Unterstützung unterschiedlicher Trackingsysteme*

Die Komponente *Navigation Tool Management* ist so ausgelegt, dass Tools aller Trackingsysteme, die von MITK unterstützt werden, verwaltet werden können. Die Schnittstellen sind unabhängig vom verwendeten System. An dieser Stelle sollen die Unterschiede zwischen den aktuell unterstützten Trackingsystemen zum besseren Verständnis dennoch erläutert werden. Außerdem wird dargelegt, wie diesen Unterschieden im *Navigation Tool Management* Rechnung getragen wird. Die von MITK unterstützen Systeme

 $^{\prime}$ 

## 5.2 erweiterungen für mitk-igt

<span id="page-82-0"></span>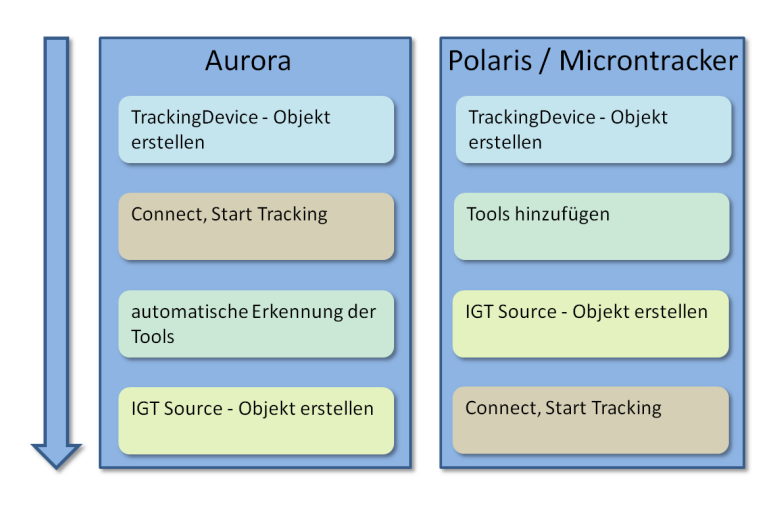

Abbildung 38: Unterschiedliche Abläufe beim Ansprechen der Trackingsysteme.

sind die elektromagnetischen Systeme der Aurora®-Serie und die optischen Systeme der Polaris®-Serie, beide von der Firma NDI (Northern Digital Inc., Waterloo, Canada) sowie die optischen Systeme der MicronTracker-Serie der Firma Claron Technology (Claron Technology Inc., Toronto, Canada). Bei der Verwaltung der getrackten Tools gibt es deutliche Unterschiede zwischen den Trackingsystemen.

- optisches tracking: Bei optischen Systemen muss sowohl bei der Polaris®- Serie (nur für passive Tools), als auch bei der MicronTracker-Serie eine Definitionsdatei für jedes Tool vorhanden sein. Um ein Tool zu tracken, muss die Datei geladen werden und sich das Tool im Trackingvolumen befinden.
- elektromagnetisches tracking: Bei elektromagnetischen Systemen der Aurora®-Serie hingegen sind die Tools über Kabel mit dem System verbunden. Daher können die Tools vom System automatisch erkannt werden. Tooldefinitionsdateien sind in diesen Fall auf einem Chip im Tool gespeichert und werden beim Erkennungsprozess automatisch geladen. Eine Zuordnung der Tools kann in diesem Fall anhand der Seriennummer erfolgen.

In der Klasse NavigationTool sind ist daher sowohl die Angabe einer Tooldefinitionsdatei als auch einer Seriennummer möglich. Im Fall der Aurora®-Serie muss keine Tooldefinitionsdatei angegeben werden und das Tool wird anhand der Seriennummer identifiziert.

Die Fabrikklasse TrackingDeviceSourceConfigurator unterstützt die unterschiedlichen Abläufe bei der Ansteuerung der Trackingsysteme. Die Abläufe sind in Abbildung [38](#page-82-0) dargestellt. In jedem Fall wird zunächst überprüft, ob alle Tools der übergebenen NavigationToolStorage vom selben Typ wie die übergebene TrackingDevice sind. Trifft dies nicht zu, wird eine Fehlermeldung zurückgegeben. Im weiteren Verlauf unterscheidet sich die Vorgehensweise zwischen optischen und elektromagnetischen Trackingsystemen.

Im Falle eines optischen Systems (Polaris®/MicronTracker) wird (1) das IGT Source Objekt anhand der übergebenen TrackingDevice erstellt, (2) die Tools, die sich in der übergebenen NavigationToolStorage befinden, hinzugefügt und (3) das fertig konfigurierte Objekt zurück gegeben.

Im Gegensatz dazu muss bei elektromagnetischen Systemen (Aurora®), die angeschlossene Tools automatisch erkennen, anders vorgegangen werden. Es wird (1) das Objekt erstellt und (2) die Verbindung zur Tracking-Device aufgebaut. Daraufhin werden (3) die Tools von der TrackingDevice automatisch erkannt. Die automatisch erkannten Tools werden dann anhand ihrer Seriennummer den Tools aus der übergebenen NavigationToolStorage zugeordnet und (4) das fertig konfigurierte Objekt zurück gegeben. Über die Methode GetToolNumbersInToolStorage() ist es möglich, die Zuordnung der Outputs zu den Tools in der NavigationToolStorage abzufragen.

# *MITK-PlugIn NavigationToolManager*

Um die Möglichkeit der Verwaltung von NavigationToolStorage-Objekten zu schaffen, wurde im Rahmen dieser Arbeit das MITK-PlugIn *Navigation-ToolManager* entwickelt. Mit dieser Anwendung lassen sich Toolsammlungen erstellen, bearbeiten, laden und abspeichern. Dabei können neue Tools hinzugefügt oder vorhandene Tool bearbeitet werden. Zu den veränderbaren Eigenschaften der Tools gehören (1) der Name, (2) die verknüpfte Oberfläche, (3) die Seriennummer, (4) die zugehörige Definitionsdatei, (5) die Art des Tools, (6) der Typ des Trackingsystems und (7) eine eindeutige Identifikation. Eine NavigationToolStorage kann mit allen zugehörigen Oberflächen und Defintionsdateien als ein Objekt auf der Festplatte abgelegt werden und später wieder geladen werden. Das PlugIn ist in Abbildung [39](#page-83-1) dargestellt.

<span id="page-83-1"></span>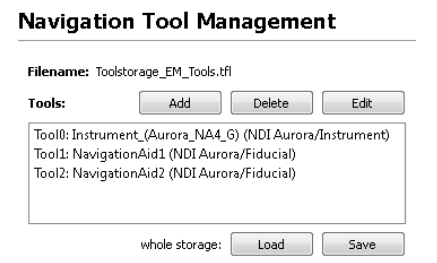

Abbildung 39: Benutzeroberfläche des MITK-PlugIns *NavigationToolManager*. Mit diesem PlugIn lassen sich NavigationToolStorage-Objekte erstellen, bearbeiten, laden und abspeichern.

# <span id="page-83-0"></span>5.2.2 *Benutzeroberflächen (IGT-UI)*

Es gibt GUI-Elemente, die in gleicher Form immer wieder von Anwendungen im Bereich der IGT benötigt werden. Damit diese GUI-Elemente nicht immer wieder neu implementiert werden müssen, wurde das Modul IGT-UI entworfen. In diesem Modul finden sich GUI-Elemente, die auf der

Basis von Qt-Widgets<sup>1</sup> erstellt werden können. Diese Widgets lassen sich einfach in andere GUI-Umgebungen integrieren. Im Rahmen dieser Arbeit wurden zwei Widgets entwickelt, deren Funktionalitäten benötigt wurden.

- trackingdeviceconfigurationwidget Mit diesem Widget, das in Abbildung 40[\(a\)](#page-84-1) dargestellt ist, kann ein Trackingsystem konfiguriert und die Verbindung getestet werden. Dazu erfolgen zunächst die Auswahl des Trackingsystems und die Angabe von systemspezifischen Verbindungseinstellungen, wie beispielsweise des seriellen Anschlusses (COM-Port). Um die Einstellungen zu prüfen, gibt es die Möglichkeit eines Verbindungstests.
- manualtoolregistrationwidget Dieses Widget ermöglicht die manuelle Registrierung von nadelförmigen Navigationshilfen in einem CT-Bild. Es ist in Abbildung 40[\(a\)](#page-84-1) dargestellt. Um eine Navigationshilfe zu registrieren, muss zunächst das Toolkoordinatensystem, das abhängig vom Trackingsystem unterschiedlich definiert ist, angegeben werden. Dann kann im MITK-Hauptfenster die Nadelspitze und der Nadelkopf angewählt werden. Die ausgewählten Punkte werden dem Benutzer zur Kontrolle angezeigt.

An weiteren Widgets für das Modul IGT-UI, wie z.B. ein Widget zur Anzeige von Toolinformationen, wird bereits im Rahmen anderer Projekte gearbeitet.

# <span id="page-84-0"></span>5.2.3 *Bewegungskompensation (IGT Motion Compensation)*

Um einen wiederverwendbaren, allgemeinen Ansatz zur Bewegungskompensation bei Navigationssystemen im Bereich der IGT bereitzustellen, wurde eine neue Komponente innerhalb von MITK-IGT entwickelt. Die

1 Bei Qt-Widgets handelt es sich um wiederverwendbare GUI-Elemente der Softwarebibliothek Qt (http://qt-project.org/). Diese Elemente können auf einfache Weise in neue Benutzeroberflächen eingefügt werden.

<span id="page-84-1"></span>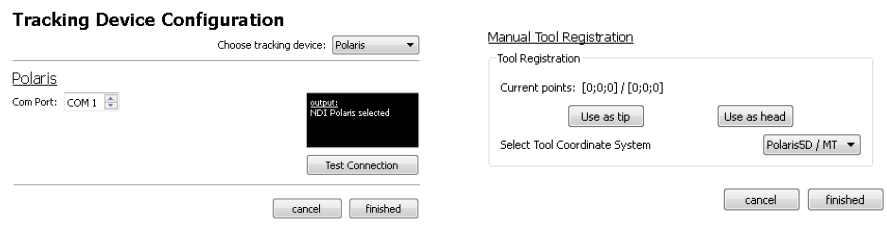

(a) Benutzeroberfläche des TrackingDeviceConfigurationWidget. Mit diesem Widget kann ein Trackingsystem initialisiert und die Verbindung getestet werden.

(b) Benutzeroberfläche des ManualTool-RegistrationWidget. Dieses Widget ermöglicht die manuelle Registrierung von Hilfsnadeln durch Anwählen der Nadelspitze und des Nadelkopfs im MITK-Hauptfenster (vgl. Abbildung [22](#page-51-0)).

Abbildung 40: Die im Rahmen dieser Arbeit entwickelten IGT-UI Widgets

zentrale Aufgabenstellung hierbei war eine kontinuierliche Anpassung der Transformation vom Planungs- ins Patientenkoordinatensystem. Diese Anpassung muss geschehen, da sich die Zielstruktur während des Eingriffs bewegt und somit die vormals berechnete Transformation ungültig wird (vgl. Kapitel [2](#page-43-0).3.1). Da verschiedene Ansätze zur Berechnung dieser Bewegungskompensation denkbar sind, wurde eine allgemeine Struktur entworfen. Diese ermöglicht eine spätere Einbindung anderer Ansätze.

Analog zur Basisstruktur von MITK-IGT wurde für die Bewegungskompensation ein Pipelinekonzept entwickelt. Mit diesem Konzept lassen sich Filter zur Bewegungskompensation flexibel untereinander austauschen oder miteinander kombinieren. Eine Beispielpipeline zur Bewegungskompensation ist in Abbildung [41](#page-85-0) dargestellt.

<span id="page-85-0"></span>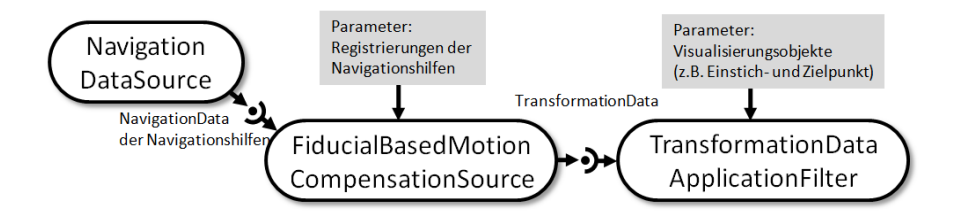

Abbildung 41: Beispielpipeline zur Bewegungskompensation.

Zur Umsetzung dieses Konzepts wurde eine Klassenstruktur (vgl. Abbildung [42](#page-86-0)) entwickelt. Die Datenklasse für Pipelines zur Bewegungskompensation innerhalb dieser Struktur heißt TransformationData und erbt, wie die Klasse NavigationData, von der ITK Datenklasse itk::Data- Object. Die Klasse beinhaltet eine affine Transformation, also Rotationsmatrix und Translationsvektor. Sie kann die Transformation von einem beliebigen Koordinatensystem in ein beliebiges anderes abbilden, also z.B. vom Planungsins Patientenkoordinatensystem.

Um die in einer TransformationData enthaltene Transformation kontinuierlich zu verändern, wurden außerdem Oberklassen für Quellen und Filter der Pipelinesturktur entworfen. Diese Klassen erben direkt oder indirekt von itk::ProcessObject. Die Quellenoberklasse wird als TransformationData-Source und die Filteroberklasse als TransformationDataToTransformation-DataFilter bezeichnet. Für die Implementierung des Navigationssystems wurde bereits eine konkrete Bewegungskompensation benötigt. Die Entwicklung zweier Klassen, die eine rigide Bewegungskompensation (vgl. Kapitel [2](#page-43-0).3.1) realisieren und als Beispiel für den Einsatz der vorgestellten Struktur dienen, war daher ebenfalls Teil dieser Arbeit. Diese beiden Klassen werden im Folgenden näher erläutert.

fiducialbasedmotioncompensationsource Diese Klasse dient als Quelle einer TransformationData-Pipeline. Als Eingabe erhält sie einen kontinuierlichen Datenstrom von Trackingdaten (Navigation-Data-Objekte) von mindestens zwei Navigationshilfen (engl. Fiducials). Außerdem müssen die Nadelregistrierungen der Navigationshilfen als Parameter gesetzt werden. Eine Nadelregistierung enthält die

<span id="page-86-0"></span>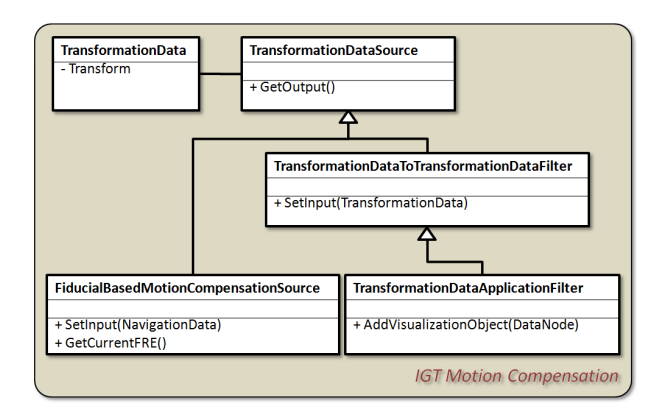

Abbildung 42: Überblick über die Struktur der Bewegungskompensationsklassen.

Lage der Nadeln im CT-Bild sowie die Landmarken<sup>2</sup> im Toolkoordinatensystem, anhand derer die Nadel registriert wurde. Aus diesen Daten berechnet die Klasse kontinuierlich eine Transformation vom Bildkoordinatensystem, in dem die Nadelregistrierung durchgeführt wurde ins Trackingkoordinatensystem, in dem sich der Patient befindet. Die Berechnung der Transformation erfolgt dabei anhand einer landmarkenbasierten Registrierung. Das Ergebnis der Berechnung wird als Ausgabe bereit gestellt und kontinuierlich aktualisiert.

transformationdataapplicationfilter Dieser Filter wendet eine Transformation, die er als Eingabe erhält, auf Objekte im dreidimensionalen Raum an. Bei diesen Objekten handelt es sich zum Beispiel um Einstich- und Zielpunkt im Planungskoordinatensystem, die durch die Transformation ins Patientenkoordinatensystem überführt werden. Bei den Objekten handelt es sich um Parameter, die als Verweise auf MITK Datenknoten übergeben werden.

Die beiden vorgestellten Klassen können verwendet werden, um die Bewegungskompensation für ein Navigationssystem zu realisieren. Dazu wird, wie in Abbildung [41](#page-85-0) dargestellt, eine Pipelinestruktur durch Objekte dieser Klassen aufgebaut. Der FiducialBasedMotionCompensationSource erhält dabei die NavigationData-Objekte der Navigationshilfen als Eingabe sowie die Nadelregistrierungen im Planungskoordinatensystem als Parameter. Die Nadelregistrierungen werden dabei als Transformationen vom Toolins Bildkoordinationsystem übergeben. Anhand dieser Informationen berechnet der Filter eine Transformation vom Bild- ins Patientenkoordinationsystem. Diese wird als Ausgabe in Form eines TransformationData-Objekts bereitgestellt und ständig aktualisiert. Der folgende TransformationData-ApplicationFilter wendet die berechnete Transformation dann auf die gewünschten Objekte an. Auf diese Weise wird die Bewegungskompensation realisiert, da die Positionen und Orientierungen der Objekte ständig aktua-

<sup>2</sup> Bei diesen Landmarken handelt es sich um Punkte im Toolkoordinatensystem, bei einem 5D-Tool könnten dies zum Beispiel Nadelspitze und Nadelkopf sein. Sie sind wichtig um später eine landmarkenbasierte Transformation durchführen zu können.

lisiert werden. Es folgt ein Quellcodebeispiel zum Aufbau einer solchen Bewegungskompensationspipeline.

```
//m_IGTTrackingDeviceSource sei die Quelle einer IGT Pipeline
//m_NavigationAidIDs sei ein Vektor,
//der die IDs der Navigationshilfen in der IGT Quelle hält
//TransformationVector und LandmarksVector sei eine Sammlung
//von Toolregistrierungen
//InsertionPoint und TargetPoint seien Zeiger auf
//MITK-Datenknoten der Pfad-Objekte
//SCHRITT 1: Deklarierung und Initialisierung
//Erstellen der Quelle der Bewegungskompensations-Pipeline:
mitk::FiducialBasedMotionCompensationSource::Pointer
    m_MotionCompensationSource;
m_MotionCompensationSource = mitk::
    FiducialBasedMotionCompensationSource::New(TransformationVector,
    LandmarksVector);
//Erstellen des TransformationDataApplicationFilters:
mitk::TransformationDataApplicationFilter::Pointer
    m_TransformationDataApplicationFilter;
m_TransformationDataApplicationFilter = mitk::
    TransformationDataApplicationFilter::New();
//Hinzufügen des Pfads als Parameter:
m_TransformationDataApplicationFilter->AddVisualizationObject(
    InsertionPoint);
m_TransformationDataApplicationFilter->AddVisualizationObject(
    TargetPoint);
//SCHRITT 2: Verbinden der Pipeline
//Verbinden der Navigationshilfen-Ausgänge der IGT Quelle mit den
//Eingängen der Quelle der Bewegungskompensations-Pipeline:
for(int i=0; i<m_NavigationAidIDs.size(); i++){
  int currentID = m_NavigationAidIDs.at(i);
 m_MotionCompensationSource->SetInput(i,m_IGTTrackingDeviceSource->
      GetOutput(currentID));
  }
//Verbinden der Quelle der Bewegungskompensations-Pipeline
//mit dem TransformationDataApplicationFilter:
m_TransformationDataApplicationFilter->SetInput(
    m_IGTMotionCompensationSource->GetOutput());
```
 $^{\prime}$ 

## 5.2 erweiterungen für mitk-igt

<span id="page-88-1"></span>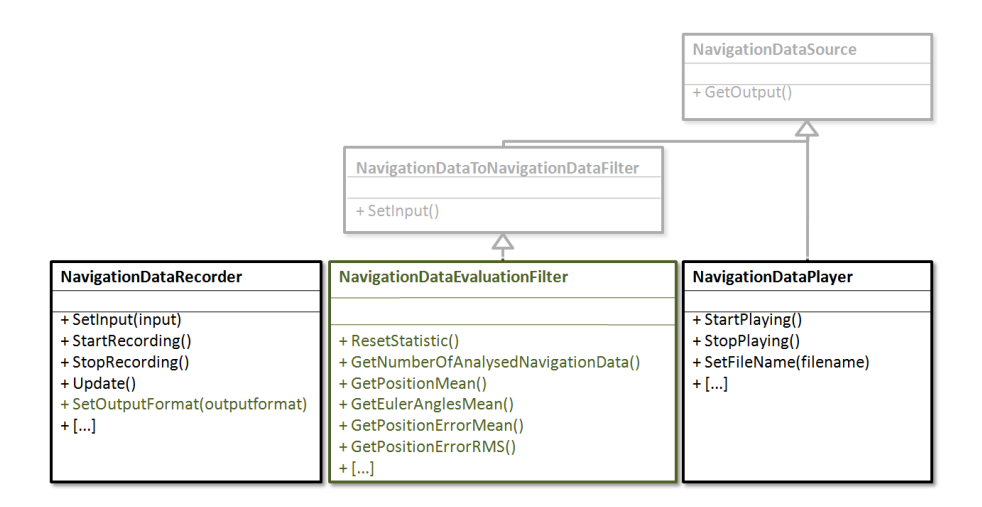

Abbildung 43: Klassen zur Datenauswertung in MITK-IGT. In dieser Arbeit entstandene Erweiterungen sind grün hervorgehoben. Messdaten können mit dem NavigationDataRecorder aufgezeichnet und mit dem NavigationDataPlayer später zur Auswertung abgespielt werden. Eine Aufzeichnung im CSV-Ausgabeformat ermöglicht außerdem die einfache Weiterverarbeitung mit externen Statistikprogrammen. Einfache statistische Auswertungen können jedoch direkt mit dem NavigationDataEvaluationFilter durchgeführt werden.

## <span id="page-88-0"></span>5.2.4 *Datenauswertung*

MITK-IGT wurde im Rahmen dieser Arbeit auch zur Datenauswertung verwendet (vgl. Kapitel [5](#page-89-0).3). Um die entwickelten Methoden möglichst wiederverwendbar zu gestalten, wurde als Erweiterung für IGT der Filter NavigationDataEvaluationFilter neu implementiert sowie die Klasse NavigationDataRecorder erweitert. Anforderungen an die entwickelten Filter waren dabei (1) statistische Auswertung der aufgezeichneten Messwerte und (2) Ausgabe der Ergebnisse in einem Format, das extern weiterverarbeitet werden kann, um z.B. Diagramme zu erstellen. Die in Bezug auf Datenauswertung wichtigen IGT Filter sind in Abbildung [43](#page-88-1) dargestellt. Die neu entwickelten Teile sind in Grün hervorgehoben und werden im Folgenden näher erläutert.

navigationdataevaluationfilter Dieser Filter wurde erstellt, um die statistische Auswertung der als Input gegebenen Daten zu ermöglichen. Hierzu wird der Filter in eine Pipeline integriert, die ihm kontinuierlich Messdaten liefert. Aus den eingegangenen Messdaten wird eine Statistik berechnet, die mit entsprechenden Methoden ausgelesen werden kann. Die Statistik umfasst Mittelwert, Median, Standardabweichung, Stichprobenstandardabweichung, Minimum, Maximum und Anzahl für Position und Orientierung. Des Weiteren wird der mittlere Fehler (Abstand zum Mittelwert) sowie Standardabweichung, Stichprobenstandardabweichung, quadratischer Mittelwert (RMS), Minimum und Maximum des Fehlers bestimmt.

navigationdatarecorder Der Filter NavigationDataRecorder wurde um das Dateiformat CSV (Comma-Separated Values) erweitert. Dieses Dateiformat ermöglicht die einfache Weiterverarbeitung der aufgezeichneten Daten mit externen Statistikprogrammen. Das bisherige XML-Format wird weiterhin unterstützt und ist als Standard gesetzt.

# <span id="page-89-0"></span>5.3 einbindung des tabletop feldgenerators und evaluierungs-**WERKZEUGE**

Um im Rahmen dieser Arbeit einen neuen Feldgenerator der Firma NDI (Waterloo, Kanda) in das Navigationssystem einzubinden, musste dieses Gerät, das in Kapitel [5](#page-90-0).3.2 beschrieben ist, zunächst für den Einsatz evaluiert werden. Hierzu wurde das von Hummel *et al.* vorgestellte Protokoll für die Evaluation elektromagnetischer Trackingsysteme verwendet (vgl. Kapitel [2](#page-37-0).2.4). Es wurde für die in dieser Arbeit durchgeführte Evaluation erweitert, was in Kapitel [5](#page-90-0).3.2 beschrieben ist.

Elektromagnetische Trackingsysteme sollten vor einem Einsatz, wie in Kapitel [2](#page-35-0).2.3 beschrieben, immer in der Einsatzumgebung evaluiert werden. Da MITK-IGT auch zur Messdatenaufzeichnung und -auswertung verwendet werden kann, wurde im Rahmen dieser Arbeit eine Software zur Durchführung und Auswertung der Messungen nach dem erweiterten Protokoll von Hummel *et al.* entwickelt. Diese Software ist in Kapitel [5](#page-90-1).3.3 beschrieben.

## <span id="page-89-1"></span>5.3.1 *Der Tabletop-Feldgenerator*

Auf der Konferenz *35th Annual Scientific Meeting, Society of Interventional Radiology*, die vom 13. bis 18. März 2010 in Tampa, USA stattfand, wurde von der Firma NDI (Northern Digital Inc., Waterloo, Canada) ein neuer Feldgenerator (FG) vorgestellt. Bei diesem als Tapletop FG bezeichnetem Gerät handelt es sich um eine Alternative zu dem bisher verwendeten Feldgenerator des Trackingsystems NDI Aurora®.

Der Tabletop FG ist in Abbildung [29](#page-70-0) dargestellt und hat den Vorteil einer flachen Bauweise, so dass er unter dem Patienten platziert werden kann. Außerdem verfügt er laut Hersteller über eine Abschirmung nach unten, so dass Störungen durch Metalle in diesem Bereich vermieden werden können. Dadurch eignet sich der Feldgenerator wesentlich besser als herkömmliche Geräte für den Einsatz auf einer CT-Liege. Dies ist von besonderer Bedeutung für diese Arbeit, weil CT-geführte Punktionen üblicherweise auf der CT-Liege stattfinden.

Das Trackingvolumen des Feldgenerators spannt sich in einer ovalen Form bis auf 60 cm Höhe über dem Generator auf. Es ist in Abbildung [44](#page-90-2) dargestellt und geringfügig kleiner als das des herkömmlichen Feldgenerators, der auch als Planar FG bezeichnet wird. Es deckt damit den Bereich einer Nadelinsertion in den Bauch ohne weiteres ab, sofern der Feldgenerator unter dem Rücken des Patienten platziert wird.

<span id="page-90-2"></span>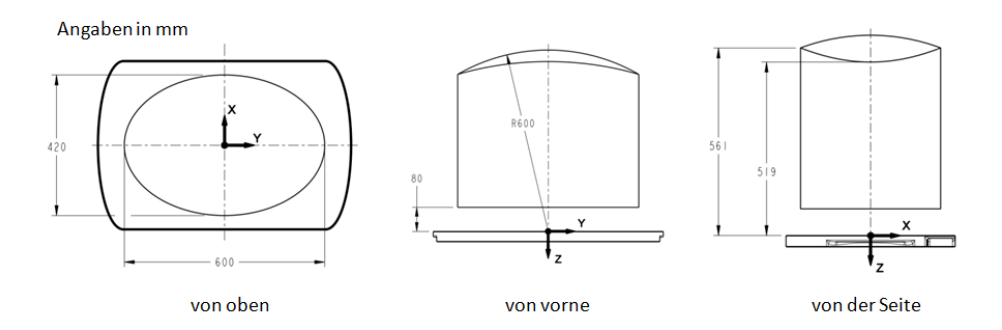

Abbildung 44: Trackingvolumen des Tabletop Feldgenerators.

Frühere Untersuchungen anderer Gruppen (z.B. Yaniv *et al.* [[17](#page-125-0)]) haben bereits gezeigt, dass herkömmliche Feldgeneratoren zu großen Ungenauigkeiten bei einem Einsatz auf der CT-Liege führen. Daher ist die Integration des neuen Tabletop FG sehr vielversprechend für die Weiterentwicklung des Weichgewebenavigationssystems.

Da ein Prototyp des Feldgenerators dem DKFZ zur Verfügung gestellt wurde, sollte er im Rahmen dieser Arbeit für den Einsatz evaluiert und in das Navigationssystem eingebunden werden. Die Experimente und Ergebnisse der Evaluation des Feldgenerators werden in Kapitel [6](#page-100-0).2 beschrieben. Die technische Einbindung in das Navigationssystem erforderte hingegen keine Änderungen der Software, da MITK-IGT die Aurora®-Serie bereits unterstützt.

# <span id="page-90-0"></span>5.3.2 *Erweiterungen des Protokolls von Hummel et al.*

Für die Evaluationen im Rahmen dieser Arbeit wurde das in Kapitel 2.[2](#page-37-0).4 vorgestellte Versuchsprotokoll für die Evaluation elektromagnetischer Trackingsysteme nach Hummel *et al.* erweitert. Ein Nachteil des ursprünglichen Protokolls ist, dass es Messungen nur auf einer Ebene im Trackingvolumen ermöglicht. Um es in dieser Hinsicht zu erweitern, wurde das Phantom um mehrere Höhenadapter (vgl. Abbildung [45](#page-91-0)) ergänzt. Auf diese Weise sind nun Messungen auf drei verschiedenen Ebenen im Abstand von jeweils 10 cm möglich.

Das erweiterte Phantom mit Höhenadaptern ist in Abbildung [45](#page-91-0) skizziert. Auf der Skizze ist die CT-Liege mit abgebildet, da das Phantom für Messungen in den Höhen 15 cm, 25 cm und 35 cm über der CT-Liege, in den ein Eingriff üblicherweise statt findet, ausgelegt ist. Versuche unter relativen Idealbedingungen, z.B. auf einem nicht-metallischen Tisch, können mit dem Phantom ebenfalls durchgeführt werden, wobei die Höhe dann nur relativ zum Feldgenerator eine Rolle spielt.

<span id="page-90-1"></span>Für Vergleichsmessungen mit dem Planar FG wurde das Phantom für beide Feldgeneratoren ausgelegt. Es besteht aus Holz, und alle Verbindungen wurden mit Klebstoff realisiert, so dass keinerlei Einflüsse auf das Magnetfeld zu erwarten sind.

<span id="page-91-0"></span>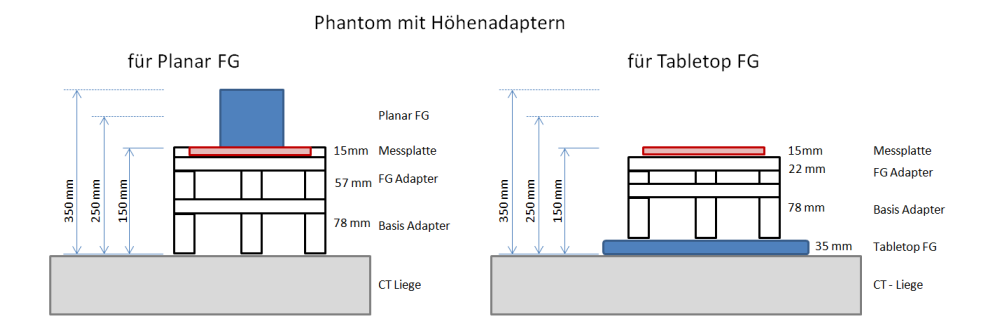

Abbildung 45: Skizze der Höhenadapter, die zur Erweiterung des Hummel-Protokolls entwickelt wurden. Die Adapter ermöglichen Messungen in drei Ebenen über der CT-Liege. Dabei wurde die Höhe von 25 cm als Ausgangshöhe gewählt. Die drei Ebenen werden als (Ausgangshöhe) + 15 cm, + 0 cm und - 15 cm bezeichnet. Es existieren Adapter sowohl für den herkömmlichen Planar FG (links), als auch für den Tabletop FG (rechts).

# 5.3.3 *IGT-Applikationen zur Datenaufzeichnung und -auswertung*

MITK-IGT kann zur Aufzeichnung und späteren Auswertung von Trackingdaten verwendet werden. Zum Zweck der Datenaufzeichnung kann eine einfache IGT Pipeline, bestehend aus einer TrackingDeviceSource als Quelle und einem daran angehängten NavigationDataRecorder verwendet werden. Der NavigationDataRecorder kann die aufgezeichneten Daten sowohl im XML-Format als auch im CSV-Format speichern. Das XML-Format bietet sich in vielen Fällen an, da es mit Hilfe eines NavigationDataPlayers wieder abgespielt werden kann. Will man die aufgezeichneten Daten jedoch mit einem externen Statistikprogramm auswerten, das kein Einlesen von XML-Dateien unterstützt, bietet sich das sehr universelle CSV-Format an. Es ist auch ohne Weiteres möglich, zwei NavigationDataRecorder an die TrackingDeviceSource zu hängen und auf diese Weise sowohl XML- wie auch CSV-Datei auszugeben.

<span id="page-91-1"></span>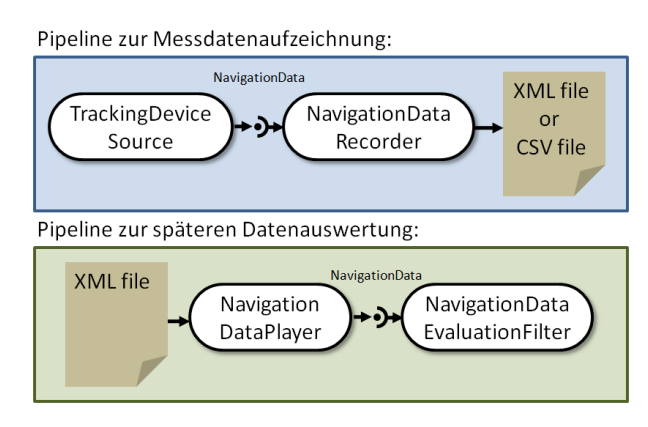

Abbildung 46: Pipelines zur Messdatenaufzeichnung und -auswertung mit MITK-IGT.

# 5.3 einbindung des tabletop feldgenerators und evaluierungswerkzeuge

<span id="page-92-2"></span><span id="page-92-1"></span>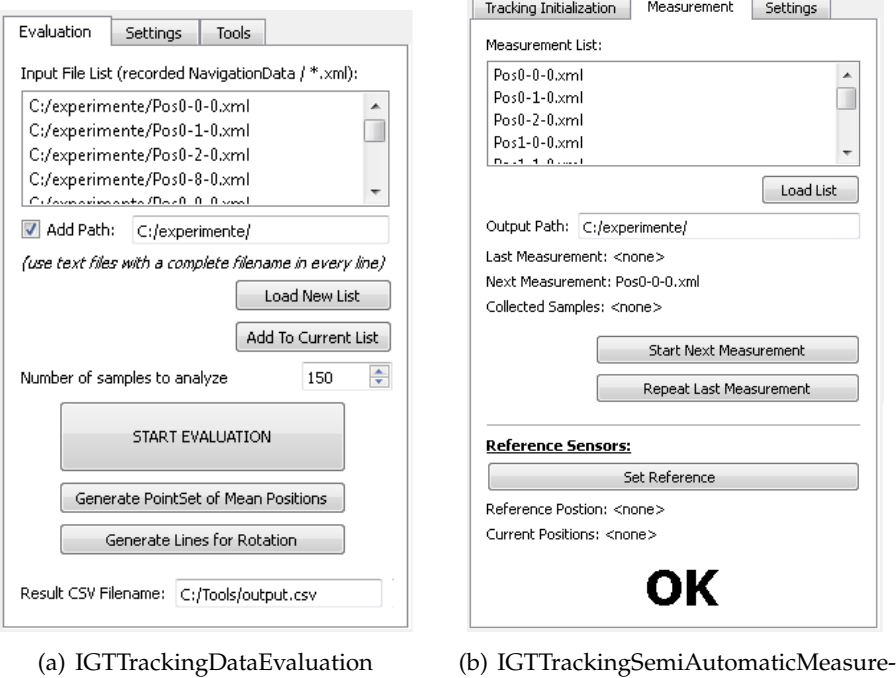

Abbildung 47: Screenshots der MITK PlugIns zur Trackingdatenaufzeichnung und -auswertung mit MITK.

<span id="page-92-0"></span>ment

Um die aufgezeichneten Daten mit IGT auszuwerten, kann ebenfalls eine Pipelinestruktur verwendet werden. Als Quelle dient ein Navigation-DataPlayer, der die Daten aus einer aufgezeichneten XML-Datei einliest und abspielt. An diese Quelle wird ein NavigationDataEvaluationFilter angehängt, der eine Statistik über die eingelesenen Daten berechnet. Die Ergebnisse können vom Filter abgefragt und direkt angezeigt oder in eine Datei ausgegeben werden. Die beiden vorgestellten Pipelines sind in Abbildung [46](#page-91-1) dargestellt.

Um den vorgestellten Modellierungsansatz umzusetzen, wurden zwei MITK-PlugIns erstellt. Das PlugIn *IGTTrackingSemiAutomaticMeasurement* unterstützt den Benutzer bei der Datenaufzeichnung. Das PlugIn *IGT-TrackingDataEvaluation* ermöglicht es, die Daten auszuwerten und die Ergebnisse in eine Datei auszugeben. Die beiden PlugIns werden in Folge genauer vorgestellt.

# *IGTTrackingSemiAutomaticMeasurement*

Dieses PlugIn dient zur semiautomatischen Aufzeichnung von Messreihen mit Trackingsystemen. Entsprechend konfiguriert ist es auch für das Hummel-Protokoll einsetzbar. Zentrale Komponente des PlugIns ist eine IGT Pipeline zur Messdatenaufzeichnung, wie in Abbildung [46](#page-91-1) dargestellt.

Ein Screenshot der Benutzeroberfläche des PlugIns ist in Abbildung 47[\(b\)](#page-92-0) zu sehen. Das Initialisieren und Starten des Trackingsystems erfolgt dabei im nicht dargestellten Tab *Tracking Initialization*, der im Wesentlichen aus

<span id="page-93-0"></span>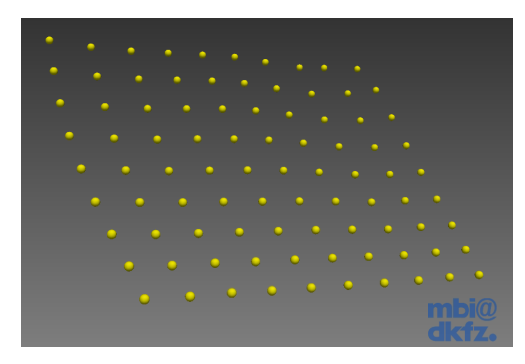

(a) Visualisierung der Messung einer Ebene mit 10 x 9 Positionen nach dem Hummel-Protokoll.

<span id="page-93-1"></span>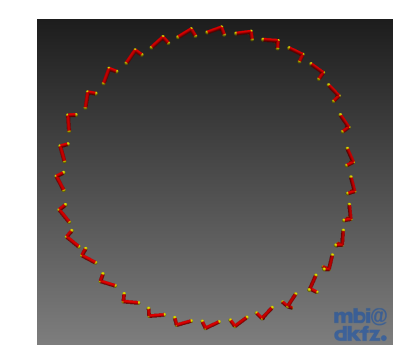

(b) Visualisierung einer Rotationsmessung nach dem Hummel-Protokoll. Zur Darstellung der Orientierung des Tools sind die Toolkoordinatensysteme der einzelnen Messungen visualisiert (rote Linien in X-, Y- und Z-Achse).

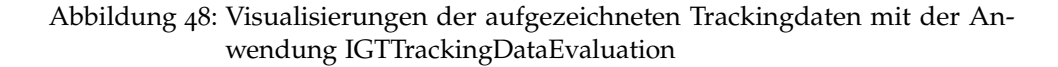

dem TrackingDeviceConfigurationWidget besteht. Zur Durchführung der Messungen unterstützt das PlugIn das Laden einer Liste mit Dateinamen für die Messungen. Diese Liste wird von oben nach unten abgearbeitet, wobei der Benutzer jeweils den Befehl zum Start der nächsten Messung geben kann. Die während der Messung aufgezeichneten Daten werden in eine Datei im Ausgabeverzeichnis geschrieben. Dabei entspricht der Dateiname dem aktuellen Namen aus der Liste. Die Anzahl der aufzuzeichnenden Messwerte pro Messung kann in den Einstellungen angegeben werden. Bei einem Fehler gibt es die Möglichkeit, eine Messung zu wiederholen.

Das PlugIn unterstützt außerdem die Ansteuerung eines zweiten Trackingsystems. Dieses System soll ein am Phantom angebrachtes Referenztool (Reference Sensor) tracken und so sicherstellen, dass sich das Phantom während der Messung nicht bewegt. Wurde eine Bewegung des Phantoms festgestellt, wird dies über die Benutzeroberfläche angezeigt und die Messung muss ggf. wiederholt werden.

Um mit dem PlugIn IGTTrackingSemiAutomaticMeasurement eine Messung nach dem Hummel-Protokoll durchzuführen, muss eine Dateiliste vorbereitet werden. Diese Liste enthält die Dateinamen entsprechend der Reihenfolge der Messungen. Dann kann das Phantom und das Trackingsystem aufgebaut sowie das Tool zur Messung in die Anfangsposition gesteckt werden. Wurde die erste Messung abgeschlossen, kann das Tool in die nächste Position gebracht und die nächste Messung gestartet werden. Auf diese Weise kann die Messreihe relativ einfach am Stück durchgeführt werden.

# *IGTTrackingDataEvaluation*

Mit dieser als MITK-PlugIn realisierten Anwendung können mit dem IGT-TrackingSemiAutomaticMeasurement aufgezeichnete Daten innerhalb von MITK ausgewertet werden. Zentrale Komponente ist auch hier eine IGT Pipeline, in diesem Fall zur Datenauswertung, wie in Abbildung [5](#page-92-1).3.3 dargestellt.

Ein Screenshot der Anwendung ist in Abbildung 47[\(a\)](#page-92-2) zu sehen. Wie im oberen Teil dargestellt, wird das Laden einer Liste mit Messdatendateien unterstützt. In den Einstellungen kann ausgewählt werden, welche Auswertungen berechnet werden sollen (z.B. Mittelwert, RMS des Fehlers, etc.). Diese Werte werden für jede Messdatendatei einzeln berechnet und in eine Tabelle eingetragen. Diese Tabelle wird dann in eine CSV-Datei ausgegeben.

Zur visuellen Überprüfung bietet die Anwendung Funktionen, um die Messdaten darzustellen. Es kann eine Punktsammlung (PointSet) erstellt werden, welche die mittleren Positionen aller Messdateien enthält. Diese Punkte werden dann in MITK dargestellt. Ein Beispiel für eine dargestelltes PointSet ist in Abbildung 48[\(a\)](#page-93-0) zu sehen. Das PointSet stammt aus einer Messreihe, die für Positionsmessungen in einer Ebene des Hummel-Protokolls durchgeführt wurde.

Eine weitere Möglichkeit zur Visualisierung ist die Darstellung des Tool-Koordinatensystems zur visuellen Kontrolle einer Rotationsmessung. Dabei werden kleine Linien in x-, y- und z-Achse des Toolkoordinatensystems erstellt. Ein Beispiel solch einer Darstellung für eine Rotationsmessung nach dem Hummel-Protokoll ist in Abbildung 48[\(b\)](#page-93-1) dargestellt.

## <span id="page-94-0"></span>5.4 testinfrastruktur

Im Rahmen dieser Arbeit sollte im Zuge der Sicherstellung einer guten Softwarequalität ein vollständiges Testkonzept beschrieben und umgesetzt werden. Dieses Testkonzept gestaltet sich in Anlehnung an die Prinzipen des V-Modells aus der Softwareentwicklung [[61](#page-130-0)] zweistufig. In Stufe 1 wurden zum Testen einzelner Klassen oder klar abgrenzbarer Softwarekomponenten so genannte Unit-Tests entwickelt. In Stufe 2 wurden Integrationstests auf Ebene der Benutzeroberfläche entworfen, die ein erfolgreiches Zusammenspiel der Komponenten und somit ein Funktionieren der Software sicherstellen. Es muss an dieser Stelle bemerkt werden, dass im Rahmen der Softwareentwicklung grundsätzlich zwei weitere Stufen, sogenannte System- und Abnahmetests, vorgesehen sind. Diese Stufen waren nicht Teil dieser Arbeit, da die Software für die Forschungsarbeit entwickelt wurde und diese beiden Stufen für eine kommerzielle Software im Produktivbetrieb vorgesehen sind. Die Tests des Gesamtsystems im klinischen Workflow, die in Kapitel [6](#page-106-0).3 beschrieben werden, können aus Sicht der Softwareentwicklung als Systemtests betrachtet werden. Sie gehen jedoch aus wissenschaftlicher Sicht weit darüber hinaus und sind daher an dieser Stelle nicht beschrieben.

<span id="page-95-0"></span>

|                                                                 |                 |                 | <b>MITK</b><br><b>Dashboard</b> |                     |                |            |                                  |                        |        |  |
|-----------------------------------------------------------------|-----------------|-----------------|---------------------------------|---------------------|----------------|------------|----------------------------------|------------------------|--------|--|
| <b>DASHBOARD</b><br><b>BACK</b>                                 | <b>CALENDAR</b> | <b>PREVIOUS</b> | <b>CURRENT</b>                  | <b>NEXT</b>         | <b>PROJECT</b> |            |                                  |                        |        |  |
| Coverage started on Friday, October 07 2011                     |                 |                 |                                 |                     |                |            |                                  |                        |        |  |
| <b>Coverage Summary</b>                                         |                 |                 |                                 |                     |                |            |                                  | <b>Coverage Legend</b> |        |  |
| <b>Total Coverage</b>                                           | 37.55           |                 |                                 |                     |                |            | Satisfactory coverage            |                        |        |  |
| <b>Tested lines</b>                                             | 30921           |                 |                                 |                     |                |            | Unsatisfactory coverage          |                        |        |  |
| <b>Untested lines</b>                                           | 51423           |                 |                                 |                     |                |            | Dangerously low coverage         |                        |        |  |
| <b>Files Covered</b>                                            | 1189 of 1470    |                 |                                 |                     |                |            |                                  |                        |        |  |
| <b>Files Satisfactorily Covered</b>                             | 695             |                 |                                 |                     |                |            |                                  |                        |        |  |
| <b>Files Unsatisfactorily</b><br>Covered                        | 775             |                 |                                 |                     |                |            |                                  |                        |        |  |
| <b>In</b> [Show coverage over time]                             |                 |                 |                                 |                     |                |            |                                  |                        |        |  |
| Low (659)   Medium (116)   Satisfactory (695)                   |                 |                 |                                 |                     |                |            |                                  |                        |        |  |
|                                                                 | <b>Filename</b> |                 |                                 | <b>Status</b>       |                | Percentage | <b>Line not covered Priority</b> |                        | Labels |  |
| /Modules/IGT/Testing/mitkNavigationDataPlayerTest.cpp           |                 |                 | Satisfactory                    |                     | 100.00%        | 0/54       | None                             |                        |        |  |
| /Modules/IGT/Testing/mitkNavigationDataTest.cpp                 |                 |                 | Satisfactory                    |                     | 100.00%        | 0/42       | None                             |                        |        |  |
| /Modules/IGT/Testing/mitkNavigationDataSequentialPlayerTest.cpp |                 |                 |                                 | Satisfactory        |                | 100.00%    | 0/55                             | None                   |        |  |
| /Modules/IGT/Testing/mitkNavigationDataRecorderTest.cpp         |                 |                 |                                 | <b>Satisfactory</b> |                | 100.00%    | 0/134                            | None                   |        |  |

Abbildung 49: Screenshot der Ausgabe der Testabdeckung auf dem MITK Dashboard. Zu sehen ist eine Gesamtstatistik sowie im unteren Teil die Einzelauswertung einiger IGT-Klassen. Beträgt eine Abdeckung weniger als 100%, kann über Anklicken der Klasse eine Ausgabe des Quelltexts erreicht werden, in der alle nicht von Tests abgedeckten Codezeilen rot markiert sind.

MITK verfügt, wie bereits in Kapitel [2](#page-49-0).4 aufgeführt, über eine umfangreiche Testinfrastruktur, in die auch das Modul IGT eingebunden ist. Diese Struktur konnte bei der Entwicklung der Unit- und Integrationstests verwendet werden. Im Fall der Hardwaretests wurde sie um eine fehlende Funktion erweitert. Im Folgenden werden zunächst die im Rahmen dieser Arbeit entwickelten Unit-Tests beschrieben. Unitttests der Tracking-Hardware waren in MITK bisher nicht möglich. Deshalb wurde im Rahmen dieser Arbeit eine Erweiterung der Testinfrastruktur entwickelt. Diese Erweiterung ermöglicht Unit-Tests der Tracking-Hardware und wird ebenfalls vorgestellt. Ein letzter Abschnitt dieses Kapitels behandelt die Entwicklung von Integrationstests.

# *Unit-Tests der entwickelten Klassen*

Zu allen im Rahmen dieser Arbeit entwickelten Klassen wurden Unit-Tests implementiert. In vielen Fällen wurde für die Entwicklung das Prinzip der testgetriebenen Entwicklung angewandt. Dabei wird der Test zu einer Klasse geschrieben, bevor diese implementiert ist. Somit kann der Test während der Entwicklung zum Überprüfen der Funktionalität und später als Grundlage für einen vollständigen Unit-Test dienen.

Die Unit-Tests laufen im Rahmen der kontinuierlichen Integration von MITK ständig durch. Des Weiteren wird täglich die Testabdeckung ermittelt. Die aktuellen Ergebnisse der Testläufe sowie die Testabdeckung kann ständig auf einem so geannten Dashboard verfolgt werden. Ein beispielhafter Screenshot hiervon ist in Abbildung [49](#page-95-0) dargestellt.

## 5.4 testinfrastruktur

<span id="page-96-0"></span>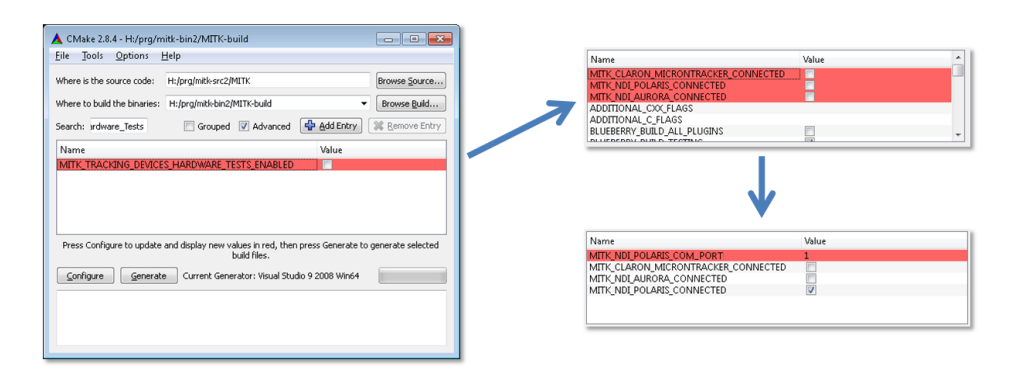

Abbildung 50: CMake-Konfiguration zum Aktivieren der Hardwaretests.

## *Hardware-Tests*

Sollen Klassen getestet werden, die mit Hardware kommunizieren, so muss die betreffende Hardware an den Rechner angeschlossen sein. Diese Problematik stellt sich insbesondere bei einer automatisierten Testumgebung, wie sie von MITK bereitgestellt wird. Im Bereich von MITK-IGT betrifft dies die TrackingDevice-Klassen, die mit Trackingsystemen kommunizieren. Bisher war es nur sehr eingeschränkt möglich, Unit-Tests für diese Klassen zu schreiben, da viele Methoden auf Rechnern ohne das entsprechende Trackingsystem nicht testbar sind.

Um die Möglichkeit zu schaffen, für diese Klassen Unit-Tests zu schreiben und diese Tests bei Bedarf auch automatisch ausführen zu lassen, wurde im Rahmen dieser Arbeit eine Umgebung für so genannte *Tracking Device Hardware Tests* entwickelt. Diese speziellen Tests sind üblicherweise deaktiviert, laufen also nicht automatisch ab. Sie können aber, wenn ein Trackingsystem an den betreffenden Rechner angeschlossen ist, über das Build-System CMake aktiviert werden. Dies kann entweder geschehen, um automatische Tests zu ermöglichen, wenn ein Trackingsystem dauerhaft an einen Rechner angeschlossen ist, oder um bestimmte Tests einzeln auszuführen. Letzteres kann zum Beispiel bei einer testgetriebenen Entwicklung oder bei einzelnen Tests vor einem Release gewünscht sein.

Das Vorgehen bei der Konfiguration in CMake, um Hardware-Tests zu aktivieren, ist in Abbildung [50](#page-96-0) dargestellt. Zunächst wird die Option MITK\_TRACKING\_DEVICES\_HARDWARE\_TESTS\_ENABLED aktiviert. Daraufhin erscheinen weitere Optionen, in denen das angeschlossene Trackingsystem und ggf. die Verbindungseinstellungen ausgewählt werden kann. Für an dieser Stelle ausgewählte Trackingsysteme werden alle Hardwaretests aktiviert.

Im Rahmen der Implementierung dieser Struktur wurde MITK-IGT um die folgenden Tests erweitert:

- mitkNDIAuroraHardwareTest
- mitkNDIPolarisHardwareTest
- mitkClaronTrackingDeviceHardwareTest

# *Integrationstests*

Um Integrationstests für die entwickelte Software zu beschreiben, wurde die in Kapitel [2](#page-49-0).4 gezeigte Vorlage verwendet. Die Integrationstests sind dieser Arbeit als Anlage angefügt. Sie decken dabei die folgenden Bereiche ab:

- Integrationstests der einzelnen Schritte der Navigation:
	- **–** Laden eines CT-Bilds und einer ToolStorage
	- **–** Durchführen, Speichern und Laden einer Toolregistrierung
	- **–** Planung eines Zugangspfads
	- **–** Ansteuern des Trackingsystems
	- **–** Durchführen einer Navigationen
- Integrationstests des gesamten Navigationsablaufs
	- **–** *Optisches Tracking 1:* Trackingsystem: Microntracker Navigationshilfen: zwei nadelförmige Tools Instrument: ein nadelförmiges Tool
	- **–** *Optisches Tracking 2:* Trackingsystem: Microntracker Navigationshilfen: zwei Hautmarker Instrument: ein nadelförmiges Tool
	- **–** *Optisches Tracking 3:* Trackingsystem: Microntracker Navigationshilfen: drei Hautmarker und ein nadelförmiges Tool Instrument: ein nadelförmiges Tool
	- **–** *Optisches Tracking 4:* Trackingsystem: Polaris® Navigationshilfen: zwei nadelförmige Tools Instrument: ein nadelförmiges Tool
	- **–** *Elektromagnetisches Tracking 1:* Trackingsystem: Aurora®, Planar FG Navigationshilfen: zwei nadelförmige Tools Instrument: ein nadelförmiges Tool
	- **–** *Elektromagnetisches Tracking 2:* Trackingsystem: Aurora®, Tabletop FG Navigationshilfen: zwei nadelförmige Tools Instrument: ein nadelförmiges Tool

# $EXPERIMENTE$  UND ERGEBNISSE

In Kapitel [6](#page-98-0).1 wird zunächst die im Rahmen dieser Arbeit entwickelte Applikation zur Weichgewebenavigation, deren Modellierung und Implementierung in Kapitel [5](#page-72-2) beschrieben wurde, vorgestellt. Im darauf folgenden Kapitel [6](#page-100-0).2 werden die Experimente, die zur Evaluation des Tabletop Feldgenerators durchgeführt wurden, methodisch beschrieben und deren Ergebnisse präsentiert. In Kapitel [6](#page-100-0).2 folgt die Beschreibung des Experiments zur navigierten Weichgewebepunktion mit der entwickelten Software und dem neu eingebundenen Tabletop Feldgenerator im klinischen Workflow. Die Ergebnisse des Experiments werden ebenfalls vorgestellt.

# <span id="page-98-0"></span>6.1 die anwendung livernavigation

Die Anwendung *LiverNavigation* dient zur Navigation bei Weichgewebepunktionen und wurde, gemäß der Modellierung aus Kapitel [5](#page-72-0).1 als MITK-PlugIn implementiert. Durch die Trennung in einzelne Softwarekomponenten mit klar definierten Schnittstellen lassen sich die Komponenten einzeln problemlos durch andere Implementierungen austauschen.

Die Bedienung der Anwendung erfolgt gemäß dem in den Anforderungen aufgeführten Aktivitätsdiagramm (vgl. Abbildung [27](#page-68-0)) und ist in Abbildung [51](#page-99-0) verdeutlicht. Die Abbildung zeigt Screenshots der Benutzeroberfläche in den nacheinander folgenden Schritten der Navigation und beschreibt diese. An dieser Stelle sei angemerkt, dass außer der Interaktion über die PlugIn-spezifische Oberfläche auch Interaktionen mit dem CT-Bild möglich sind. Dies wird bereits von der MITK-Umgebung bereitgestellt. Zur Verdeutlichung ist in Abbildung [52](#page-100-1) ein Screenshot der gesamten Anwendung im Pfadplanungsschritt dargestellt. Die rechte Seite der Oberfläche dient zur Betrachtung und Interaktion mit Bilddaten und steht in MITK immer zur Verfügung.

Zur Vorbereitung einer Navigation mit Unterstützung der entwickelten Software muss zusätzlich zu den allgemeinen Vorbereitungen *Einbringen der Navigationshilfen* und *Durchführung des Planungs-CTs* eine Sammlung mit Navigationtools (*NavigationToolStorage*) erstellt werden. Diese Toolsammlung sollte die verwendeten Tools, also die Navigationshilfen und das Instrument, enthalten. Für die Erstellung kann das in Kapitel [5](#page-83-0).2.2 vorgestellte MITK-PlugIn *NavigationToolManager* verwendet werden.

Die Anwendung unterstützt die drei Trackingsysteme NDI Polaris®, NDI Aurora® und Claron Technology MicronTracker. Sollten weitere Trackingsysteme in die zugrunde liegenden Komponenten eingebunden werden, können auch diese verwendet werden. Die Lage der drei Achsen des Trackingkoordinatensystems im Raum, die wichtig für die Visualisierung ist, kann

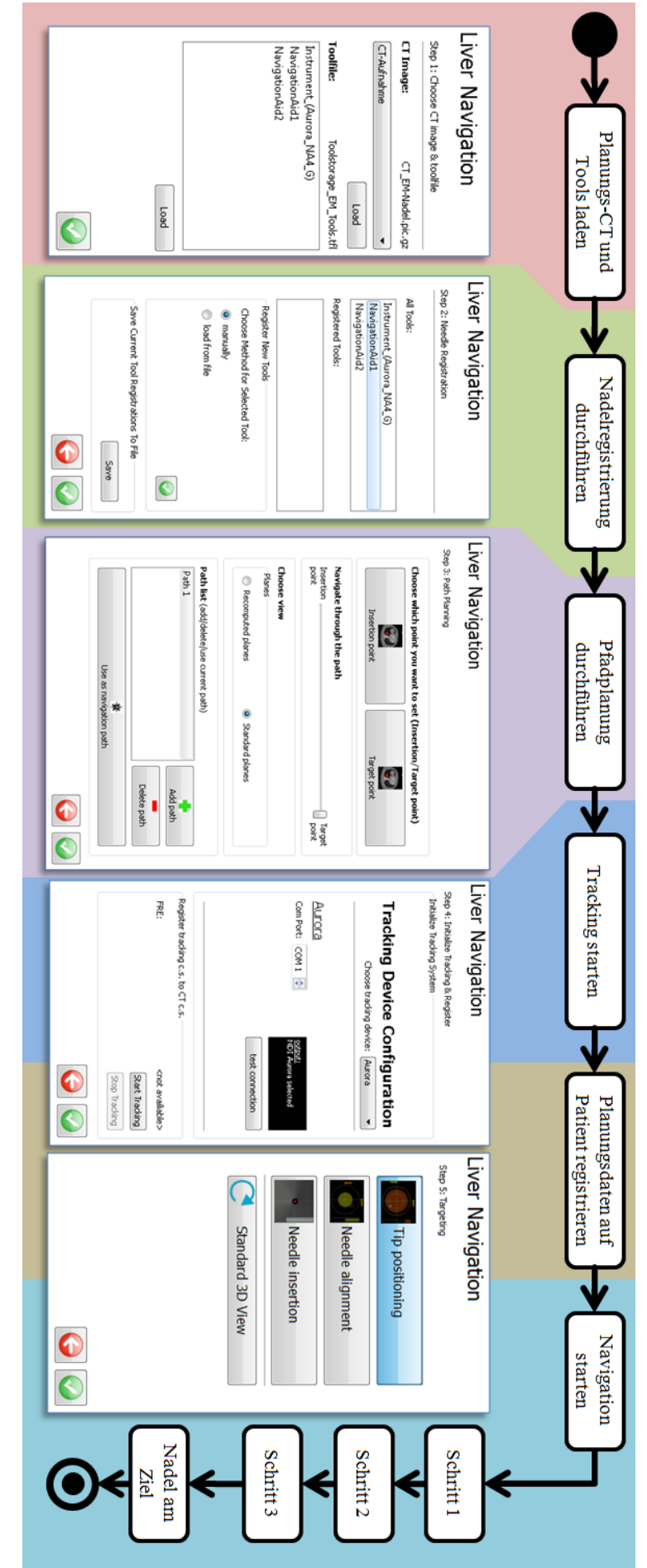

<span id="page-99-0"></span>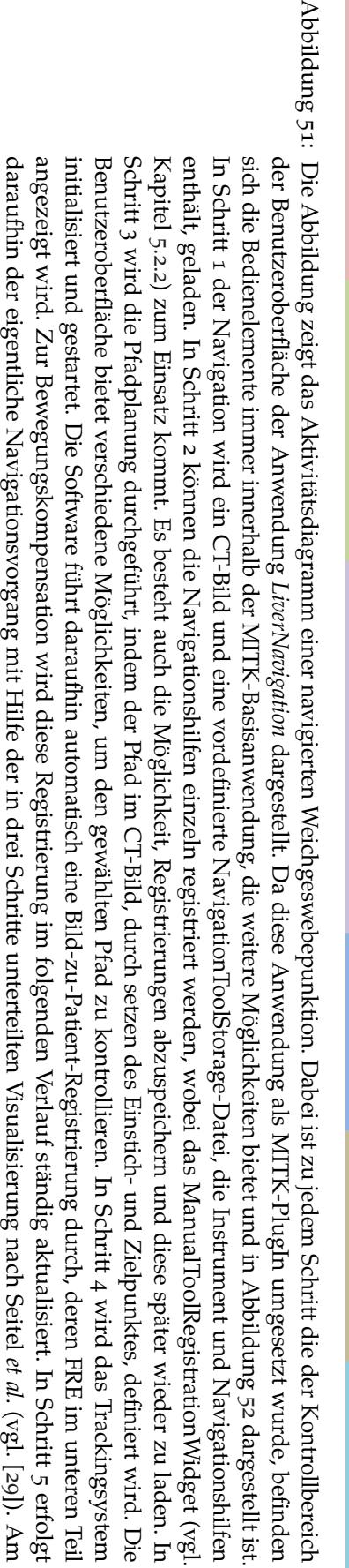

Ende dieser Prozedur sollte sich die Nadel am Zielpunkt befinden.

Ende dieser Prozedur sollte sich die Nadel am Zielpunkt befinden

<span id="page-100-1"></span>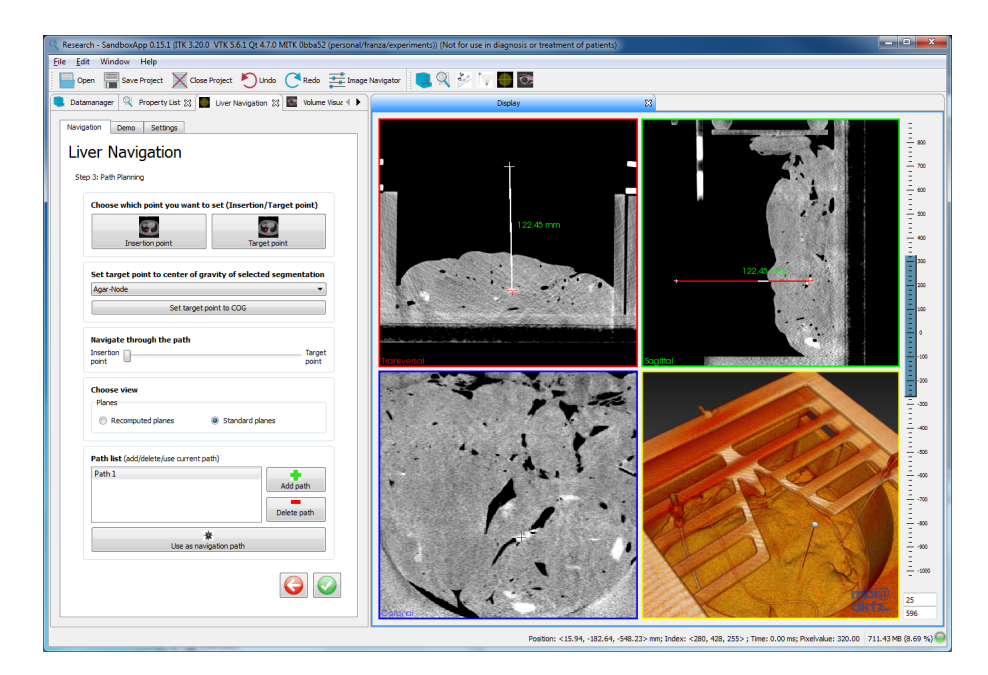

Abbildung 52: Screenshot der Anwendung *LiverNavigation* im Pfadplanungs-Schritt. Auf der linken Seite ist die Benutzeroberfläche der als PlugIn realisierten Anwendung zu sehen, während die Pfadplanung durchgeführt wird. Auf der rechten Seite können im CT-Bild Einstich- und Zielpunkt gewählt werden.

für diesen Zweck manuell in den Einstellungen der Anwendung definiert werden. Für die Standardfälle mit den drei unterstützten Trackingsystemen bestehen hierfür Voreinstellungen.

Die vorgestellten Eigenschaften machen die Anwendung im Einsatz flexibel, so dass das Navigationssystem ohne Änderungen der Software mit unterschiedlichen Trackingsystemen und Toolkonfigurationen eingesetzt werden kann. Einzige Beschränkung ist hierbei der Einsatz von mindestens zwei Navigationshilfen, da sonst eine Bild-zu-Patient-Registrierung im Fall der verwendeten 5D-Tools (vgl. Kapitel [2](#page-31-0).2) technisch nicht möglich ist. Ein Einsatz von Hautmarkern als Navigationshilfen wird ebenfalls untertützt. Andere Toolbauformen sind auch denkbar und könnten problemlos verwendet werden.

Somit kann mit der Anwendung auch der bereits von Maier-Hein *et al.* vorgeschlagene Ansatz mit Hautmarkern in Kombination mit einer Hilfsnadel (vgl. Abbildung [53](#page-101-0), [[8](#page-125-1)]) genauso durchgeführt werden, wie ein Einsatz des Navigationssystems mit elektromagnetischem Tracking. Inwieweit die einzelnen Möglichkeiten sinvoll sind, muss jedoch theoretisch begründet bzw. in praktischen Versuchen mit der Software festgestellt werden.

<span id="page-100-0"></span>Im Rahmen dieser Arbeit wurde beispielhaft die Weiterentwicklung des Navigationssystems durch den Einsatz von elektromagnetischem Tracking untersucht. Dazu wurde ein neuer Feldgenerator evaluiert und mit der Software im praktischen Einsatz getestet, was in Kapitel [6](#page-100-0).2 und [6](#page-106-0).3 vorgestellt wird.

#### experimente und ergebnisse

<span id="page-101-0"></span>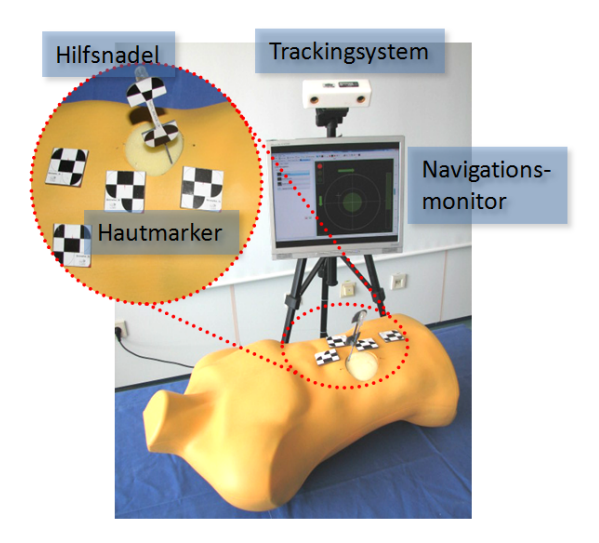

Abbildung 53: Aufbau des Navigationssystems mit Hautmarkern und einer Hilfsnadel, wie von Maier-Hein *et al.* [[8](#page-125-1)] vorgeschlagen.

## 6.2 evaluation des tabletop feldgenerators

Zur Vorbereitung eines praktischen Einsatzes mit dem Navigationssystems, wurde der in Kapitel [5](#page-89-1).3.1 vorgestellte Tabletop Feldgenerator in der späteren Einsatzumgebung auf der CT-Liege evaluiert. Ein solches Vorgehen ist wegen der mangelnden Robustheit von elektromagnetischen Trackingsystemen nötig (vgl. Kapitel [2](#page-34-0).2.2) und wurde bereits von Yaniv *et al.* vorgeschlagen [[17](#page-125-0)]. Im Folgenden sollen zunächst die durchgeführten Experimente methodisch beschrieben und dann die Ergebnisse vorgestellt werden.

## 6.2.1 *Experimente*

Für die Experimente wurde das von Hummel *et al.* vorgestellte (vgl. Kapitel [2](#page-37-0).2.4) und im Rahmen dieser Arbeit erweiterte (vgl. Kapitel [5](#page-90-0).3.2) Protokoll zur Evaluation von elektromagnetischen Trackingsystemen verwendet. Zwecks einer vergleichenden Evaluation wurden die Experimente sowohl mit dem neuen Tabletop FG als auch mit dem herkömmlichen Planar FG durchgeführt.

Bei allen Messungen wurde das erweiterte Hummel-Protokoll umgesetzt. Dabei wurde auf die Robustheitsmessungen mit Metallproben verzichtet, weil statt dessen die Störeinflüsse der CT-Liege untersucht wurden. Da das Trackingvolumen des Tabletop FG nicht die ganze Messplatte abdeckt, wurden die äußeren Spalten und Reihen der Positionsmessung weggelassen. Somit ergeben sich für den Tabletop FG 6 x 7 = 56 Postionen auf der Messplatte.

Zusammenfassend wurden auf drei Ebenen (-10cm,0cm,+10cm) sowohl unter Laborbedingungen als auch auf der CT-Liege im Fall des Planar FG

• 90 Positionsmessungen (Pos 0/0 bis Pos 9/8) sowie

## 6.2 evaluation des tabletop feldgenerators

<span id="page-102-0"></span>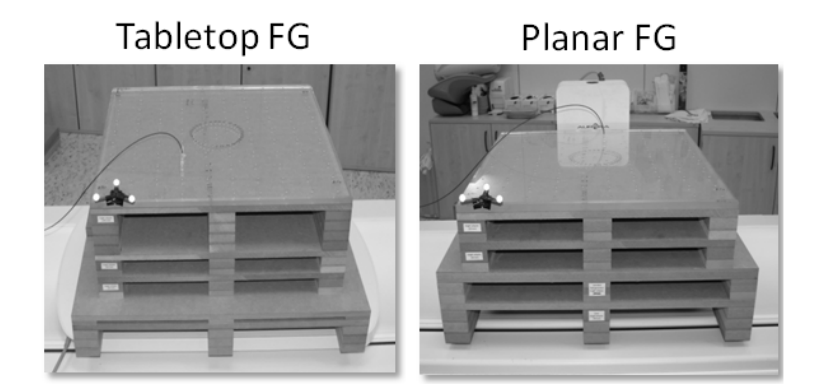

- Abbildung 54: Bilder der Versuche mit den Feldgeneratoren. Zu sehen ist die Messplatte des Hummel-Protokolls und die Höhenadapter der Erweiterung. An der Messplatte ist links unten das Referenztool eines optischen Trackingsystems zu sehen, das sicherstellt, dass sie das Phantom während der Messungen nicht bewegt.
	- 64 Rotationsmessungen (32 x Rot1 und 32 x Rot2)

und im Fall des Tabletop FG

- 56 Positionsmessungen und
- 64 Rotationsmessungen

durchgeführt. Für eine genauere Beschreibung der Messung auf einer Ebene sei auf das Hummel-Protokoll in Kapitel [2](#page-37-0).2.4 verwiesen. Eine Beschreibung der Erweiterung auf drei Ebenen findet sich im Kapitel [5](#page-90-0).3.2.

Abbildung [54](#page-102-0) zeigt die Versuchsaufbauten während der Experimente sowohl für den Tabletop FG als auch für den Planar FG. Auf den Bildern sind die in Kapitel [5](#page-90-0).3.2 beschriebenen Höhenadapter und die Messplatte nach Hummel *et al.* zu sehen. Um während der Messungen sicherzustellen, dass sich die Messplatte nicht bewegt, wurde zur Kontrolle ein optisch getrackter Referenzmarker an der Platte angebracht. Bei Bewegung des Referenzmarkers sollte eine Messreihe für ungültig erklärt und wiederholt werden.

Für alle Messungen wurde die in Kapitel [5](#page-88-0).2.4 vorgestellte Software verwendet.

# 6.2.2 *Ergebnisse*

Die Ergebnisse der Messungen der Präzision beider Feldgeneratoren auf der CT-Liege gemittelt über 10 x 9 Positionen der Messplatte sind in Tabelle [3](#page-105-0) dargestellt. Die Präzision der Positionsmessung war mit durchschnittlich 0,05±0,02 mm beim Tabletop FG deutlich besser als beim herkömmlichen Planar FG mit 0,18±0,19 mm.

Die Ergebnisse der Messungen zur Genauigkeit teilen sich in die relativen Fehler (1) der 5cm-, 10cm- und 15cm-Distanzen, (2) aller horizontalen Distanzen und (3) der Rotationsmessungen.

<span id="page-103-0"></span>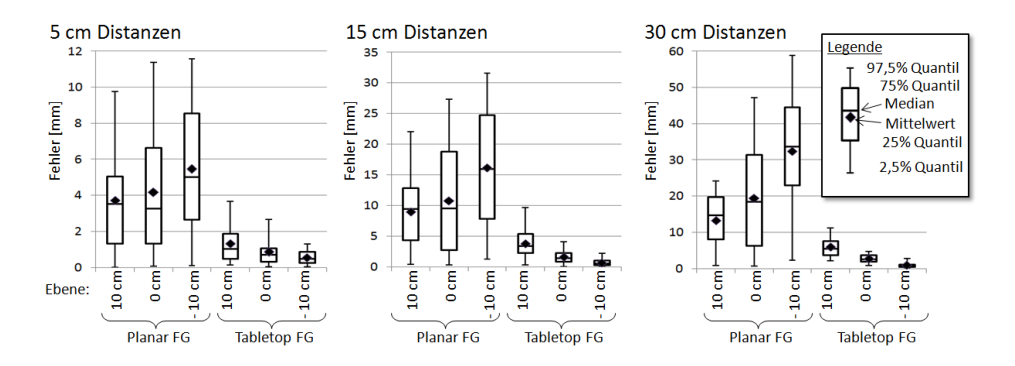

Abbildung 55: Boxplot der Ergebnisse der Messung des relativen Fehlers der 5cm-, 15cm- und 30cm-Distanzen.

(1) Die Ergebnisse zur Auswertung bezüglich des relativen Fehlers der 5cm-, 10cm- und 15cm- Distanzen sind in Abbildung [55](#page-103-0) als Boxplot dargestellt. Für den Tabletop FG ergaben sich in allen Fällen bessere Werte als für den Planar FG. Bei diesem Experiment bestätigte sich die große Ungenauigkeit des Planar FG auf der CT-Liege, die mit geringem Abstand zur Liege zunimmt. Beim Tabletop FG ist zu beobachten, dass die Ergebnisse nach oben hin, also mit größerem Abstand zum Generator, schlechter werden.

(2) Die Ergebnisse zu allen horizontalen Distanzen sind, wie nach dem Hummel-Protokoll vorgesehen, als Diagramm in Abbildung [56](#page-104-0) dargestellt. Man sieht deutlich die hohe Ungenauigkeit des Planar FG. In der -10cm Ebene kann von einer deutlichen Verzerrung des Felds ausgegangen werden.

(3) Die relativen Winkelfehler der Rotationsmessungen sind in Abbildung [57](#page-105-1) dargestellt. Der Winkelfehler bewegt sich in einem Bereich zwischen ein und zwei Grad, was ca. 10% der Referenz 11,25 Grad entspricht. Es sind keine deutlichen Unterschiede zwischen den beiden Feldgeneratoren zu erkennen.

Zusätzlich zu den Auswertungen nach dem Hummel-Protokoll sind in Abbildung [58](#page-105-2) die Positionsmessungen über alle drei Ebenen für beide Feldgeneratoren visualisiert. Man sieht deutlich Verzerrungen bei den Messungen mit dem Planaren FG, was bei dem Tabletop FG nicht der Fall ist.

<span id="page-104-0"></span>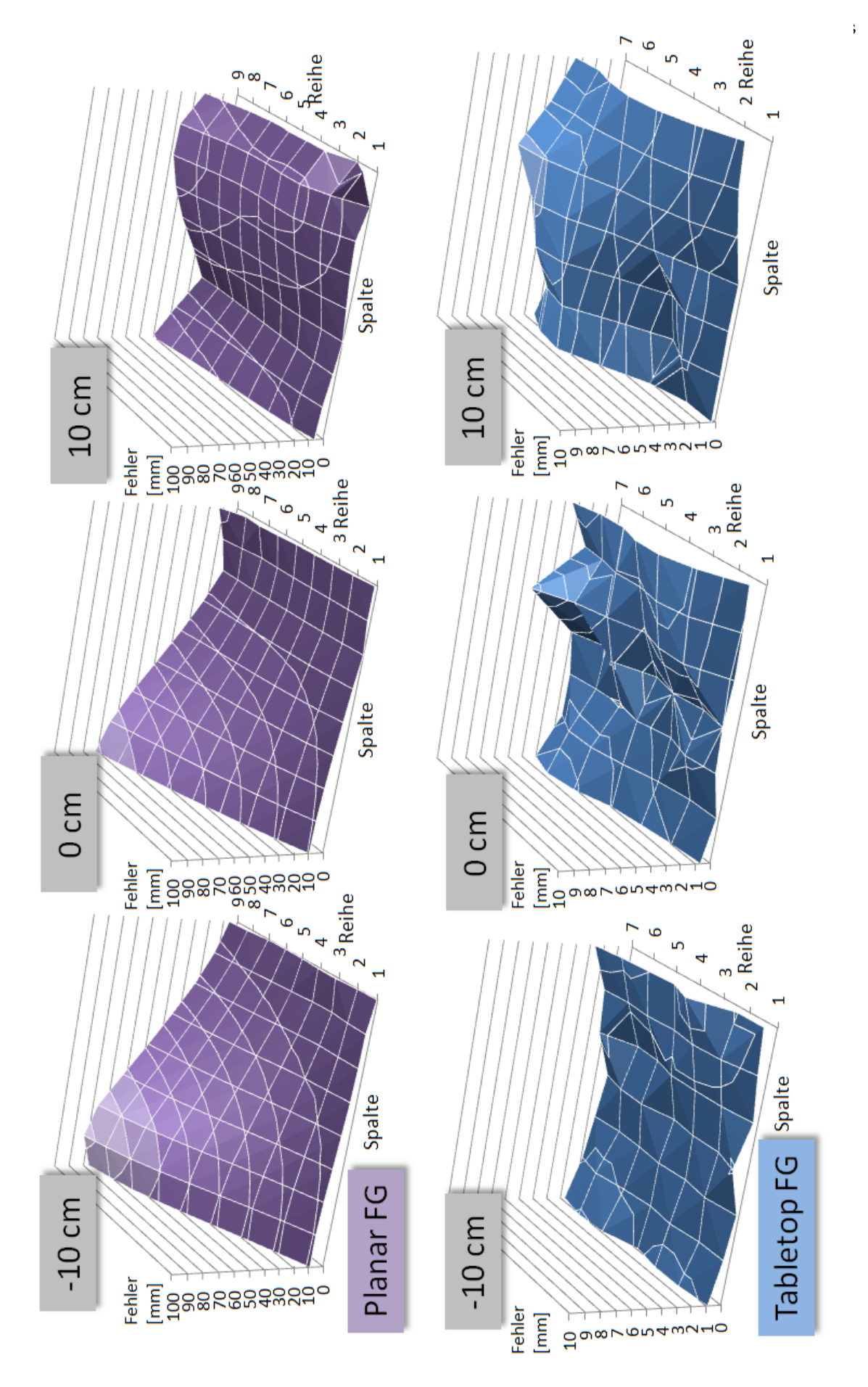

Abbildung 56: Ergebnisse der Messung aller horizontalen Distanzen in einem 3D-Diagramm wie von Hummel *et al.* vorgeschlagen [[21](#page-126-0)]. Die x-yet al. als Fehler der Betrag der Distanz zwischen gemessem Wert und Referenz gewählt. Man beachte, dass der Wertebereich der Skala der Abbildung 56: Ergebnisse der Messung aller horizontalen Distanzen in einem 3D-Diagramm wie von Hummel et al. vorgeschlagen [21]. Die x-y-Grundfläche entspricht dabei der Messplatte (vgl. Kapitel 2.2.4). Für die z-Achse wurde bei dieser Darstellung im Gegensatz zu Hummel Grundfläche entspricht dabei der Messplatte (vgl. Kapitel 2.2.[4](#page-37-0)). Für die z-Achse wurde bei dieser Darstellung im Gegensatz zu Hummel *et al.* als Fehler **der Betrag** der Distanz zwischen gemessem Wert und Referenz gewählt. Man beachte, dass der Wertebereich der Skala der z-Achse beim Planar FG um Faktor zehn gegenüber dem des Tabletop FGs vergrößert wurde. Dies zeigt bereits die große Ungenauigkeit z-Achse beim Planar FG um Faktor zehn gegenüber dem des Tabletop FGs vergrößert wurde. Dies zeigt bereits die große Ungenauigkeit des Planar FG, die in den Extrembereichen eine Größenordnung von 10 cm erreichen kann. des Planar FG, die in den Extrembereichen eine Größenordnung von 10 cm erreichen kann.

# <span id="page-105-1"></span>experimente und ergebnisse

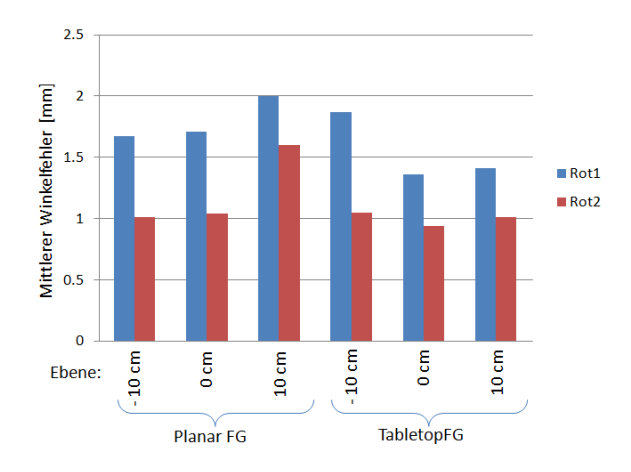

Abbildung 57: Relative Winkelfehler der Rotationsmessungen.

<span id="page-105-2"></span>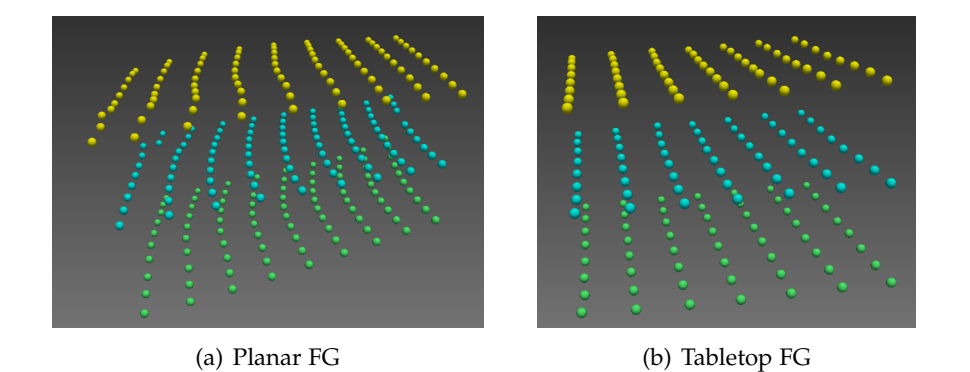

<span id="page-105-0"></span>Abbildung 58: Visualisierung der Positionsmessungen mit dem Planar FG und dem Tabletop FG auf drei Ebenen. Die -10cm Ebene ist in Grün, die 0cm Ebene in Blau und die 10cm Ebene in Gelb dargestellt.

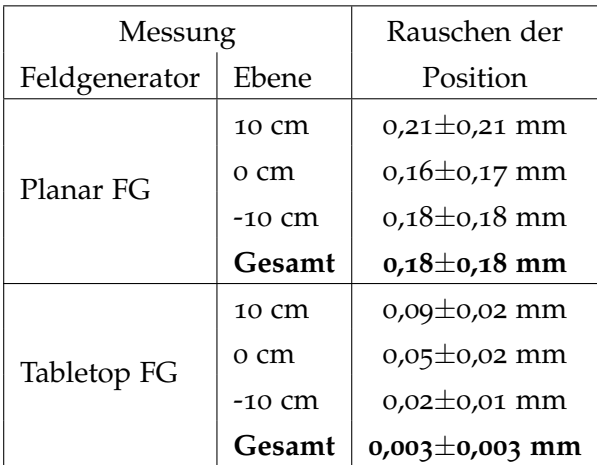

Tabelle 3: Ergebnisse zu den Messungen der Präzision. Angegeben sind jeweils Mittelwert ± Standardabweichung von  $\varepsilon_{RMS}$  bzw.  $\varepsilon_{Rott}$  über alle Messwerte.

# <span id="page-106-0"></span>6.3 navigierte weichgewebepunktion im klinischen workflow

Um die im Rahmen dieser Arbeit entwickelte Software im Einsatz zu testen, wurde ein Versuch im klinischen Workflow durchgeführt. Die Umsetzung dieses Versuchs ist im Folgenden zunächst methodisch im Kapitel Experimente beschrieben. Danach werden die erzielten Ergebnisse vorgestellt.

#### 6.3.1 *Experimente*

Während der Experimente wurden navigierte Weichgewebepunktionen, unter Verwendung der neu entwickelten Software *LiverNavigation*, im CT der Radiologie des DKFZ in Heidelberg durchgeführt. Um auch ohne Tierversuche ein der Praxis nahekommendes Versuchsszenario zu erreichen, wurde der in Kapitel [2](#page-48-0).3.3 beschriebene Bewegungssimulator verwendet. Dieser Simulator wurde mit einer Schweineleber bestückt, die mit künstlichen Zielen versehen war. Diese künstlichen Ziele bestanden aus eingespritztem Agar, wie bei Meier-Hein *et al.* beschrieben [[3](#page-124-0), S.164ff] und waren gut in den CT-Bildern erkennbar. Während der Versuche wurde Atembewegung simuliert, wobei jedoch der eigentliche Einstichvorgang, wie in Kapitel [2](#page-43-0).3.1 begründet, immer unter Atemstillstand durchgeführt wurde. Während der Versuche wurden zwei Lebern, die jeweils mit fünf Zielen versehen waren punktiert. Alle Punktionen erfolgten unter Einsatz des elektromagnetischen Trackingsystem NDI Aurora® mit zwei nadelförmigen Hilfsnadeln.

Die durchgeführten Versuche untergliederten sich dabei in zwei unterschiedliche Experimente:

- experiment 1: Dieses Experiment wurde durchgeführt um die grundsätzliche Einsetzbarkeit des Navigationssystems unter Verwendung von elektromagnetischem Tracking abzuklären. Dazu wurden fünf Ziele in einer Leber unter Verwendung des herkömmlichen, als Planar FG bezeichneten, Feldgenerator punktiert. Der herkömmliche Feldgenerator ist, wie die Genauigkeitsmessungen (vgl. Kapitel [6](#page-100-0).2) gezeigt haben, auf der CT-Liege sehr ungenau. Daher wurde für diese Versuche der Bewegungssimulator vor der eigentlichen Punktion von der CT-Liege auf einen nicht-metallischen Tisch umgelagert.
- experiment 2: Ziel dieses Experiments war es, erste Hinweise darauf erhalten, ob der Tabletop FG einen Einsatz des Navigationssystems auf der CT-Liege ermöglichen könnte. Für die Punktionsversuche mit der zweiten Leber kam daher der neue Tabletop FG zum Einsatz. Der Bewegungssimulator verblieb für diese Versuche auf der CT-Liege.

In beiden Fällen war ein übergeordnetes Ziel, die Einsetzbarkeit der Navigationssoftware im klinischen Workflow zu untersuchen. Durch die beiden unterschiedlichen Konfigurationen wurde des Weiteren die Flexiblität der Software getestet. Bezüglich der wissenschaflichen Aussagekraft beider Expermente gilt, dass die Versuchsanzahl zu gering für eine statistische

Aussage ist. Somit können die Versuche nur zeigen, ob weitere Versuche sinnvoll erscheinen. An dieser Stelle sei auch darauf hingewiesen, dass ein direkter Vergeleich beider Experimente bezüglich der unterschiedlichen Feldgeneratoren nicht sinnvoll ist, da die Experiemente in unterschiedlichen Umgebungen und zwar bewusst mit Störeinflüssen im Fall des Tabletop FG und bewusst unter Vermeidung von Störeinflüssen im Fall des Planar FG durchgeführt wurden.

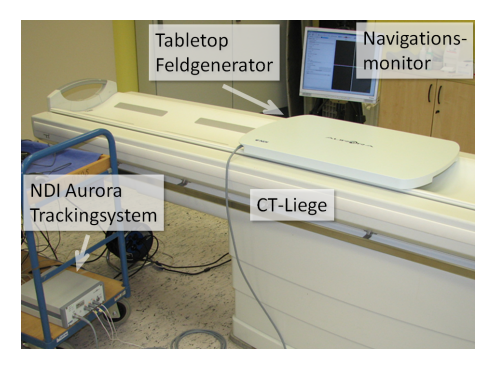

Abbildung 59: Versuchsaufbau des Navigationssystems mit dem Tabletop FG im CT-Raum. Für die Versuche wurde der mit einer explantierten Schweineleber versehene Bewegungssimulator [[31](#page-127-1)] auf dem Tabletop FG platziert. Daraufhin wurden navigierte Punktionsversuche durchgeführt.

Die Durchführung einer navigierten Weichgewebepunktion besteht, wie in Kapitel [5](#page-72-0).1 genauer beschrieben, aus den Schritten (1) Einbringen der Navigationshilfen, (2) Durchführung des Planungs-CT, (3) Registrierung der Navigationshilfen im CT-Bild, (4) Planung des Einstichpfads, (5) Initialisierung des Trackingsystems sowie der Bild-zu-Patient-Registrierung und (6) Punktion unter Führung des Navigationssystems. An diesem Ablauf orientiert sich auch das Versuchsprotokoll, das für die jeweils fünf Punktionen in eine Leber wie folgt zweimal, beim ersten Durchlauf mit zwei, beim zweiten mit drei Punktionen, durchgeführt wurde:

- I.) Einbringen der Navigationshilfen
- II.) Durchführung des Planungs-CTs (Schichtdicke 0,6 mm)
- III.) Datentransfer auf den Navigationsrechner
- IV.) nur bei Versuch mit Planarem FG: Umlagerung des Bewegungssimulators auf einen nichtmetallischen Tisch
- V.) Atmungssimulation: 25 Atemzyklen
- VI.) Durchführung von zwei/drei navigierten Punktionen:
	- a.) Nadelregistrierung
	- b.) Pfadplanung
	- c.) Initialisierung des Trackingsystems Bild-zu-Patient-Registrierung
#### d.) Navigation

#### VII.) Durchführung eines Kontroll-CTs

Während der Pfadplanung wurde der Zielpunkt bestimmt, indem die sagitale Schicht mit dem größten Tumordurchmesser gesucht und dort der Schnittpunkt zwischen den beiden Hauptachsen ermittelt wurde. Um zwei oder drei Punktionen hintereinander zu ermöglichen, wurde jeweils die als Instrument verwendete Nadel stecken gelassen und darauf geachtet, dass sie sich bis zur Kontroll-CT Aufnahmen nicht mehr bewegt. Für die nächste Punktion wurde dann ein anderes Ziel mit einem neuen Instrument punktiert. Auf Abbildung [60](#page-108-0) sieht man eine Punktion während der Versuche. Dabei wird gerade die zweite Punktion durchgeführt, denn das erste Instrument bzw. der Mandrin<sup>1</sup> des Instruments, steckt bereits im Bewegungssimulator, wie im Vordergrund zu sehen ist.

Abbildung [59](#page-107-0) zeigt den Versuchsaufbau für die Versuche mit dem Tabletop Feldgenerator. Der Feldgenerator verblieb für die gesamte Dauer auf der Liege. Der Bewegungssimulator wurde auf Ihm platziert und die Versuche durchgeführt.

<span id="page-108-0"></span>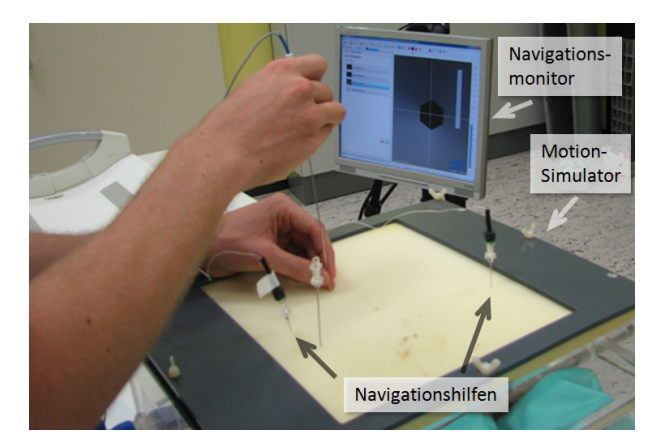

Abbildung 60: Foto einer navigierten Punktion im Bewegungssimulator. Die Visualisierung der Navigationssoftware, die auf dem Monitor dargestellt ist, hilft beim Einstichvorgang.

Durch das Kontroll-CT, das jeweils nach den Punktionen gemacht wurde, konnte in der Auswertung bestimmt werden, ob die Ziele getroffen wurden. Es konnte außerdem ermittelt werden, wie weit die Nadelspitze vom geplanten Zielpunkt entfernt war (Gesamtfehler). Durch den Loggingmechanismus der Software, der in Kapitel [5](#page-77-0).1.2 beschrieben ist, standen sämtliche dem Navigaitonssystem bekannten Daten, die mitgeloggt wurden, zur Auswertung zur Verfügung. Dazu gehörten:

<sup>1</sup> Als Mandrin bezeichnet man in der Medizin eine Nadelhülse, in der, wie in diesem Fall, ein elektromagnetisches Instrument stecken kann. Bei medizinischen Eingriffen wird die innere Nadel später entfernt und beispielsweise ein Katheter eingeführt. Die für die Versuche verwendeten Mandrins waren Bestandteil der vom Hersteller der Trackingsysteme angebotenen Nadeln und sollten somit keinen negativen Einfluss auf das System gehabt haben.

- der Zugangspfad zur Bestimmung der Einstichtiefe
- der vom System ermittelte Fehler der Bild-zu-Patient-Registrierung (FRE) zu verschiedenen Zeitpunkten.
- der Benutzerfehler
- die Dauer der einzelnen Navigationsschritte

Anhand dieser gewonnenen Daten wurden die Versuche ausgewertet, die Ergebnisse sind im folgenden Kapitel aufgeführt.

#### 6.3.2 *Ergebnisse*

Die im Rahmen der Versuche durchgeführten navigierten Punktionen ließen sich alle mit der entwickelten Software durchführen. Dabei funktionierte die Software wie geplant, es kam jedoch einmal zu Problemen mit falsch eingesteckten Kabeln des Aurora®-Trackingsystems sowie zu Bedienungsproblemen aufgrund einer trägen Reaktion der Software im Fall des Tabletop Feldgenerators. Diese Probleme verhinderten jedoch nicht den Einsatz des Navigationssystems, ließen sich erfolgreich lösen und sollen in der Diskussion genauer besprochen werden.

Die Ergebnisse der zehn im Rahmen der Versuche durchgeführten Punktionen sind in Tabelle [4](#page-110-0) aufgeführt. Die Gesamtfehler für das Experiment 1 mit Tabletop FG auf der CT-Liege beträgt 5,3±1,8 mm. Für das Experiment 2 mit Planarem FG beträgt er hingegen  $6.1 \pm 1.8$  mm. Es sollte beachtet werden, dass der Benutzerfehler bei den nicht erfolgreichen Punktionsversuchen relativ hoch ist. Bei einem hohen Benutzerfehler ist dieser mit hoher Wahrscheinlichkeit Grund für den hohen Gesamtfehler und/oder das Nichterreichen des Ziels.

<span id="page-109-0"></span>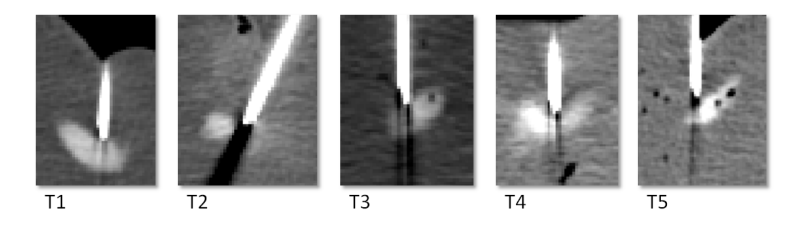

Abbildung 61: Ausschnitte aus den Kontroll-CTs der Punktionsversuche mit dem Planar FG und Umlagerung des Phantoms (Experiment 1).

Die anhand der Kontroll-CTs ermittelte Trefferrate war jedoch für den Planaren FG deutlich besser als für den Tabletop FG. Für eine genauere Betrachtung der Ergebnisse sollten auch die in Abbildung [61](#page-109-0) und [62](#page-110-1) dargestellten Ausschnitte aus den Kontroll-CTs beachtet werden.

Die Dauer der einzelnen Navigations-Schritte wurde während der Versuche ebenfalls gemessen. Sie betrug im Mittel für die Toolregistrierung 1±1 Minute, für die Pfadplanung 3±1 Minuten, für die Initialisierung des

<span id="page-110-1"></span>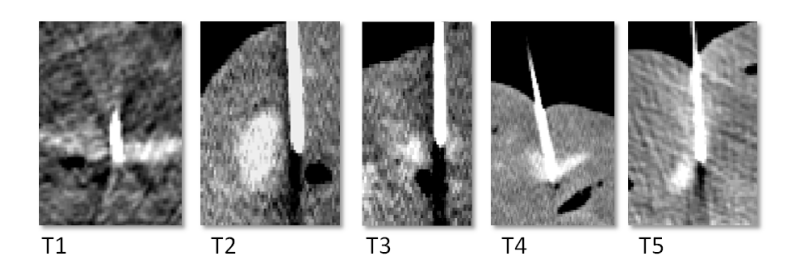

Abbildung 62: Ausschnitte aus den Kontroll-CTs der Punktionsversuche mit dem Tabletop FG auf der CT-Liege (Experiment 2).

Trackingsystems 4±2 Minuten und für das eigentliche Targeting 6±1 Minuten. Somit war der von der Software abgedeckte Teil der Punktion nach durchschnittlich 14±5 Minuten beendet.

<span id="page-110-0"></span>

| Ziel                                   | <b>FRE</b>      | Benutzer-       | Gesamt-       | Pfadtiefe      | Ziel         |  |
|----------------------------------------|-----------------|-----------------|---------------|----------------|--------------|--|
|                                        | [mm]            | fehler [mm]     | fehler [mm]   | [cm]           | getroffen    |  |
| Experiment 1: Planar FG mit Umlagern   |                 |                 |               |                |              |  |
| T <sub>1</sub>                         | 0,08            | 2,71            | 5,6           | 12,8           | ja           |  |
| T <sub>2</sub>                         | 0,07            | 5,65            | 8,8           | 14,9           | ja           |  |
| T <sub>3</sub>                         | 0,30            | 1,06            | 4,6           | 13,0           | ja           |  |
| T <sub>4</sub>                         | 0,29            | 2,78            | 4,5           | 12,5           | ja           |  |
| $T_5$                                  | 0,03            | 4,36            | 6,9           | 11,6           | nein (knapp) |  |
| Gesamt                                 | $0,16 \pm 0,13$ | $3,31 \pm 1,75$ | $6,1 \pm 1,8$ | $12,9 \pm 1,2$ |              |  |
| Experiment 2: Tabletop FG auf CT-Liege |                 |                 |               |                |              |  |
| $T_{1}$                                | 0,22            | 4,49            | 3,7           | 13,6           | ja           |  |
| T <sub>2</sub>                         | 0,18            | 6,09            | 6,9           | 13,4           | nein         |  |
| T <sub>3</sub>                         | 0,24            | 4,25            | 5.7           | 12,4           | ja           |  |
| T <sub>4</sub>                         | 0,24            | 0,62            | 2,7           | 11,4           | ja           |  |
| T <sub>5</sub>                         | 0,24            | 6,01            | 6,9           | 14,3           | nein (knapp) |  |
| Gesamt                                 | $0,22\pm0,03$   | $4,12\pm2,23$   | $5,3\pm1,8$   | $13,0 \pm 1,1$ |              |  |

Tabelle 4: Ergebnisse der Punktionsversuche im klinischen Workflow, beim Gesamtwert ist jeweils $\upmu \pm \sigma$ angegeben.

# DISKUSSION UND AUSBLICK

Die in Kapitel [4](#page-66-0) definierten Ziele wurden im Rahmen dieser Arbeit erfolgreich umgesetzt indem (1) eine flexible, erweiterbaren Software für die navigierte Weichgewebepunktion entwickelt und (2) ein neuer Feldgenerator (Tabletop FG) evaluiert und dann in das Navigationssystem eingebunden wurde. Abschließend erfolgte ein Test des Navigationssystems im klinischen Workflow.

#### software livernavigation

In dieser Arbeit wurde die als MITK-PlugIn konzipierte Software für navigierte Weichgewebepunktionen *LiverNavigation* entworfen und implementiert. Gemäß der Modellierung in Kapitel [5](#page-72-0).1.1 wurde die Software komponentenweise entwickelt. Diese einzelnen Komponenten lassen sich durch klar definierte Schnittstellen einfach austauschen oder erweitern. In der Anwendung kommt zur Verwaltung der kontinuierlichen Datenströme eine IGT Pipeline zum Einsatz. Mit diesem Konzept lassen sich nicht nur vorhandene, als Filter realisierte Komponenten, einfach austauschen, sondern auch neue Filter einfügen oder die vorhandenen anders kombinieren.

Durch den beschriebenen Aufbau der Software ist das Navigationssystem sowohl mit unterschiedlichen Trackingsystemen, als auch mit verschiedenen Toolkonfigurationen einsetzbar. Somit sind die in Kapitel [4](#page-66-0) beschriebene Weiterentwicklungen in die Software integriert. Die daraus resultierenden Anwendungsszenarios wurden im Rahmen der Integrationstests getestet. Welche Konzepte hierbei erfolgreich eingesetzt werden können, sollte in Zukunft wissenschaftlich untersucht werden. Weiterführende Versuche sind durch den Aufbau der Software ohne weiteren Implementierungsaufwand möglich.

In dieser Arbeit wurde exemplarisch das Szenario einer möglichen Verbesserung des Navigationssystems mit elektromagnetischem Tracking ausführlicher behandelt. Das Ziel hierbei war, die entwickelte Software im klinischen Workflow zu testen und einen neuen elektromagnetischen Feldgenerator, der elektromagnetisches Tracking auf der CT-Liege ermöglichen könnte, zu testen.

Die Softwarequalität der Anwendung *LiverNavigation* sowie der entwickelten Erweiterungen für MITK-IGT wird durch die in Kapitel [5](#page-94-0).4 beschriebenen Testinfrastruktur sicher gestellt. Es wurden, unter Verwendung der von MITK bereit gestellten Werkzeuge, Unit-Tests und Integrationstests entwickelt. Die Unit-Tests laufen seither regelmäßig im Rahmen der kontinuierlichen Integration von MITK. Die Integrationstests müssen hingegen

von Hand durchgeführt werden, was durch den damit verbundenen Arbeitsaufwand ein Problem darstellt. Daher sollten in Zukunft Konzepte erarbeitet und umgesetzt werden, die eine automatische Durchführung der Integrationstests ermöglichen. Im Rahmen der Hardware-Tests wurde in der vorliegenden Arbeit eine Erweiterung für das MITK-Buildsystem entwickelt, die es ermöglicht Hardwaretests für Trackingsysteme als Unit-Tests zu schreiben und nur auf Rechnern ausführen zu lassen, an denen die erforderliche Hardware vorhanden ist. Dies ermöglicht zum Einen die Einrichtungen von speziellen Testrechnern für die betreffenden Klassen, zum Anderen aber auch die Umsetzung des Konzepts der testgetriebenen Entwicklung für Klassen, die mit dieser Hardware kommunizieren.

Im Zuge der Entwicklung der Software *LiverNavigation* wurden auch Erweiterungen für das Modul MITK-IGT vorgestellt. Mit diesen Erweiterungen sollte möglichst viel Funktionalität so entwickelt werden, dass sie allgemein verwendbar und im Rahmen der Bibliothek MITK verfügbar ist. Dies wurde für die Komponenten *Management von NavigationTools* und *Bewegungskompensation*, das Modul *IGT-UI* für wiederverwendbare Benutzeroberflächen sowie Filterklassen für die Datenauswertung umgesetzt. Diese Komponenten werden bereits von anderen Projekten eingesetzt, und sollten in Zukunft weiter in verschiedenen Anwendungen genutzt und gegebenenfalls auch um benötigte Funktionalitäten erweitert werden.

Ein wichtiges Thema hinsichtlich des Ausblicks auf zukünftige Entwicklungen ist die Erweiterbarkeit der Software. Die allgemein flexible und somit erweiterbare Struktur der entwickelten Software wurde bereits beschrieben. Allerdings lassen sich anhand der im Kapitel [3](#page-58-0) vorgestellten verwandten Forschungsarbeiten bereits konkrete Ansätze zur Weiterentwicklung des Systems identifizieren, deren Umsetzbarkeit in der Folge diskutiert werden soll.

<span id="page-113-0"></span>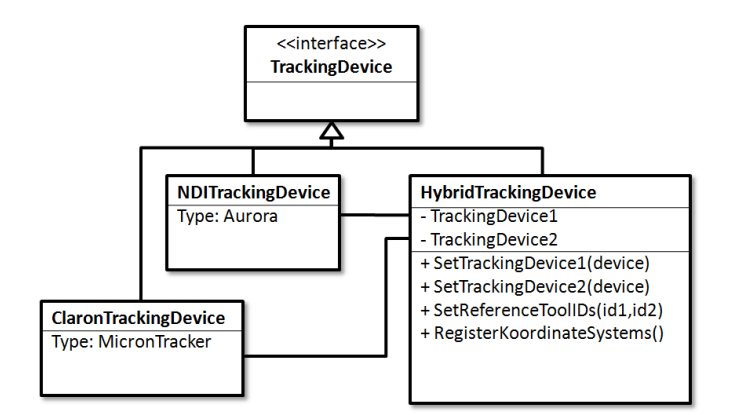

Abbildung 63: Konzept eines hybriden Trackingsystems in IGT. Eine Klasse könnte zwei unterschiedliche Trackingsysteme kombinieren. Da die Schnittstelle gleich bleibt und das System von außen als ein Gesamtsystem angesprochen werden kann, muss die darüber liegende Struktur nicht verändert werden.

Eine Möglichkeit zur Erweiterung ist das so genannte hybride Tracking, bei dem mehrere Trackingsysteme miteinander kombiniert werden. Auf diese Weise könnte man die Vorteile beider Trackingsysteme miteinander kombinieren. Dieser Ansatz wurde bereits von anderen Gruppen vorgestellt [[62](#page-130-0)] und könnte mit MITK-IGT einfach umgesetzt werden. Abbildung [63](#page-113-0) zeigt das Konzept einer Klasse für ein hybrides Trackingsystem, die unter der gleichen Schnittstelle TrackingDevice, wie andere Trackingsysteme angesprochen werden kann. Die Koordinatensysteme könnten z.B. anhand eines von beiden Systemen trackbaren Referenztools einmalig aufeinander registriert werden, danach wäre das System nach außen als ein Trackingsystem präsentierbar. Solch ein hybrides Trackingsystem ließe sich ohne größere Änderungen am Quellcode in die Software *LiverNavigation* integrieren.

Eine andere Möglichkeit zur Weiterentwicklung des Navigationssystems sind Verfahren, mit denen es möglich ist die Störungen eines elektromagnetischen Felds zu kompensieren. Hierzu wurden bereits Ansätze vorgestellt [[63](#page-130-1)]. Diese können in Zukunft als IGT Filter implementiert werden. Ein solcher Filter ließe sich, wie in Abbildung [64](#page-114-0) dargestellt, auf einfache Weise in das Navigationssystem integrieren und würde unter Umständen ein wesentlich genaueres elektromagnetisches Tracking auf der CT-Liege ermöglichen.

<span id="page-114-0"></span>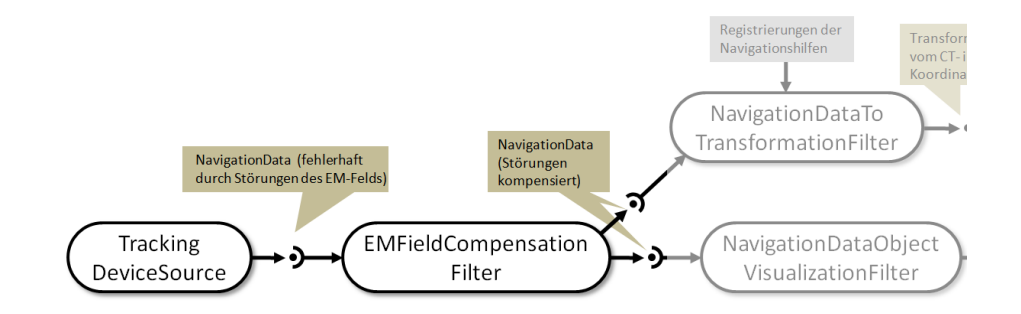

Abbildung 64: Konzept eine Filters zur Kompensation von Störungen eines elektromagnetischen Trackingsystems. Ein Filter, der Störungen beispielsweise durch einmalige Referenzmessungen kompensiert, wird nach der TrackingDeviceSource vor der restlichen Weiterverarbeitung eingebaut. Der Einbau dieses Filters genügt, an der restlichen Software muss nichts verändert werden.

Auch weiterentwickelte Methoden zur Bewegungskompensation, wie in Kapitel [2](#page-43-0).3.1 vorgestellt, lassen sich einfach in das Navigationssystem integrieren. Für eine neue Methode könnte ein Filter erstellt werden, der von der Klassen NavigationDataToTransformationFilter die erforderliche Schnittstelle erbt. Dieser Filter könnte dann in die Navigationssoftware eingebaut werden. Auch der variable Einsatz, indem der Nutzer aus verschiedenen Methoden wählen kann, ist denkbar.

#### diskussion und ausblick

Neue Arten der Pfadplanung, wie zum Beispiel durch semi-automatische Methoden, wurden bereits in anderen Forschungsarbeiten vorgestellt [[64](#page-130-2)]. Solche Verfahren ließen sich durch Implementierung eines neuen Pfadplanungs-Widgets, das dieses Verfahren umsetzt, einfach in die Software integrieren.

#### evaluation des tabletop feldgenerators

Ein weiterer Teil dieser Arbeit war die Weiterentwicklung des Navigationssystems durch Einbindung eines neuen, als Tabletop FG bezeichneten, Feldgenerators für ein elektromagnetisches Trackingsystem. Im Rahmen der Einbindung erfolgte eine Evaluation dieses Geräts mit einem standardisierten Protokoll nach Hummel *et al.*, das für diese Arbeit für die Messung auf mehreren Ebenen im Trackingvolumen erweitert wurde. Für die Durchführung und Auswertung der für die Evaluation nötigen Messungen wurden, basierend auf MITK-IGT und den entwickelten Erweiterungen, Anwendungen entwickelt. Diese Anwendungen ermöglichen die so weit wie möglich automatisierte Durchführung von Messreihen mit Trackingsystemen und deren Auswertung. Sie sind auch für andere Anwendungszwecke einsetzbar und stehen innerhalb von MITK zur Verfügung.

Die Auswertung der vergleichenden Versuche mit dem Tabletop FG und dem Planar FG konnten mit dieser Software erfolgreich durchgeführt werden. Dabei bestätigte sich, dass der herkömmliche Planar FG, wie auch in Publikationen anderer Gruppen zu sehen [[17](#page-125-0)], auf der CT-Liege sehr ungenau ist. Ein Einsatz dieser Art in einem Navigationssystem ist daher, angesichts mehrerer Zentimeter Abweichung (vgl. Kapitel [6](#page-100-0).2) und dem damit verbundenen hohen Risiko, nicht zu verantworten sofern nicht Maßnahmen zur Korrektur des Fehlers ergriffen werden. Hinsichtlich des neuen Tabletop FG zeigte sich, dass dieser wesentlich weniger Störanfällig auf der CT-Liege ist.

Bezüglich der Genauigkeit der Orientierungsmessung zeigte sich bei den Rotationsmessungen mit 11,25° Drehung ein Fehler von ein bis zwei Grad. Bei einer navigierten Punktion hat ein Fehler in der Orientierungsmessung des Instruments einen Fehler beim Einstichwinkel zur Folge. Die Folgen eines fehlerhaften Einstichwinkels sind in Abbildung [65](#page-116-0) verdeutlicht. Da der Winkel nicht mehr korrigiert werden kann, sobald die Nadel eingestochen wurde, führt er automatisch zu einem Benutzerfehler. Dieser steigt linear in Abhängigkeit zur Einstichtiefe und zum Winkelfehler. Zum Beispiel würde sich bei einer Einstichtiefe von 10 cm ein Winkelfehler von einem Grad mit einem Fehler am Ziel von ca. 1,7 mm auswirken, bei zwei Grad wären es ca. 3,4 mm.

#### test des navigationssystems im klinischen workflow

Angesichts der vielversprechenden Ergebnisse des Tabletop FG bezüglich der geringeren Störanfälligkeit wurden Punktionsversuche im klinischen Workflow mit dem Navigationssystem unter Verwendung eines elektro-

#### diskussion und ausblick

<span id="page-116-0"></span>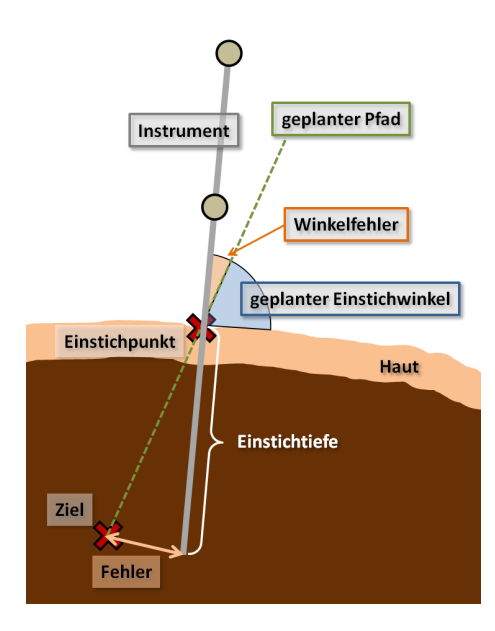

Abbildung 65: Auswirkungen eines fehlerhaften Einstichwinkels bei einer Punktion

magnetischen Trackingsystems durchgeführt. Dazu wurde der Tabletop FG in das Navigationssystem integriert. Die Hälfte der Versuche wurden mit dem Tabletop FG auf der CT-Liege (Experiment 2) und die andere Hälfte mit dem Planar FG unter Umlagerung des Phantoms auf einen nichtmetallischen Tisch (Experiment 1) durchgeführt.

Als Phantom wurde der in Kapitel [2](#page-48-0).3.3 vorgestellte Bewegungssimulator, bestückt mit einer mit künstlichen Zielen versehenen Schweineleber, verwendet. Da die Versuche im CT-Raum der Radiologie des DKFZ und unter durch den Simulator ermöglichter Atembewegung durchgeführt wurden, kamen sie einem klinischen Einsatz sehr nahe, ohne dabei Versuchstiere zu benötigen.

Ein Ziel der Versuche war der praktische Test der entwickelten Software, der aus softwaretechnischer Sicht sehr erfolgreich verlief. Alle zehn durchgeführten Punktionen konnten durchgeführt werden, ohne dabei auf größere Probleme mit der Software zu stoßen. Probleme die während der Versuche auftraten waren (1) falsch eingesteckte und abgerissene Kabel des Aurora®-Systems, (2) Schwierigkeiten mit einer trägen Reaktion der Visualisierung während der Navigation mit dem neuen Feldgenerator und (3) Verbiegung des Instruments.

Die Probleme mit den Kabeln zeigen einen weiteren Nachteil des elektromagnetischen Trackings im Gegensatz zu optischen Systemen. Durch die Menge unterschiedlicher Kabelverbindungen wird die Situation schnell unübersichtlich und es besteht die Gefahr einer falschen Verbindung oder einer Beschädigung der Kabel. Dies sollte bei einem zukünftigen Einsatz elektromagnetischer Trackingsysteme bedacht werden.

Die Gründe der trägen Reaktion der Visualisierung konnten hingegen nicht genau ermittelt werden, da der Prototyp des Feldgenerators nur für kurze Zeit verfügbar war. Um das System benutzerfreundlich zu halten, sollte die Navigation aber flüssig und ohne Aussetzer durchführbar sein. Soll das Navigationssystem zukünftig mit dem Tabletop FG eingesetzt werden, muss daher die Ursache für dieses Problem und eine Lösung dafür gefunden werden.

Eine Möglichkeit zur Verbesserung wäre hybrides Tracking, das bereits angesprochen wurde. Man würde dadurch die Anzahl der Kabel reduzieren, hätte eine hohe Aktualisierungsrate des Instruments, was eine flüssige Bedienung ermöglicht und würde von den Vorteilen dünner elektromagnetischer Hilfsnadeln profitieren. Nachteil wäre allerdings das komplexere hybride Trackingsystem.

Ein Grund für die erhöhten Benutzerfehler könnte in einer Verbiegung der Instrumente liegen. Diese Verbiegung geschah, weil sich die Nadel beim Einstechen in die Leber durch den erhöhten Wiederstand leicht durchbog. Somit verändert sich der Einstichwinkel, was zu einem erhöhten Benutzerfehler führt (vgl. Abbildung [65](#page-116-0)). Derartige Probleme lassen sich durch Einsatz eines biegesteiferen Instruments umgehen. Dieses Problem sollte bei zukünftigen Versuchen bedacht werden.

Das Ergebnis der Versuche aus medizinischer Sicht ist ein durchschnittlicher Gesamtfehler (Abstand vom Ziel) von 6,1±1,8 mm (n=5) bei Experiment 1 und  $5,3\pm1,8$  mm (n=5) bei Experiment 2. Zu diesen Experimenten existiert ein Referenzversuch des ursprünglichen von Maier-Hein *et al.* entwickelten Systems mit optischem Tracking. Dieser Ergab einen Gesamtfehler von  $3,5\pm1,1$  mm (n=20) [[65](#page-130-3)].

Trotz der immer noch relativ guten Ergebnisse im Bereich von 5-8 mm Genauigkeit wurden nicht alle Agar-Ziele getroffen. Das lag unter Anderem daran, dass die Ziele unterschiedliche Größen hatten und teilweise mit der Zeit zerliefen. Des Weiteren haben die durchgeführten Versuche keine statistische Aussagekraft, da die Versuchsanzahl hierfür zu niedrig ist.

Bei einer genaueren Betrachtung der Ergebnisse von Experiment 1 sieht man, dass die Punktionen mit dem herkömmlichen System unter Umlagerung des Phantoms sehr vielversprechend sind, da sich die Nadel in allen Fällen wenige Millimeter vor dem Ziel befand (vgl. Abbildung [66](#page-118-0)). Die Nadel etwas weiter vorzuschieben hätte gereicht, um sie sehr genau zu platzieren. Dieser Fehler könnte durch ein *Zusammendrücken* der Leber verursacht worden sein. Für eine medizinische Anwendung stellt sich dennoch die Frage, ob eine Umlagerung des Patienten überhaupt eine realistische Möglichkeit ist, schließlich wäre das ein gravierender Eingriff in den klinischen Workflow. Probleme mit der Integration in den Workflow ist einer der in Kapitel [4](#page-66-0) aufgeführten Hauptgründe für die mangelnde Akzeptanz von computerassistierten Systemen in der klinischen Praxis. Wenn auch bei der Punktion bisher nicht angewandt, existieren in der Umgebung der CT-Untersuchungen spezielle Karbontragen, auf denen der Patient auf die CT-Liege gelegt werden kann. Im Rahmen der Strahlentherapie werden diese Karbontragen verwendet um den Patienten nach der Aufnahme für die Bestrahlung umzulagern. Die Möglichkeiten einer Umlagerung bestehen

<span id="page-118-0"></span>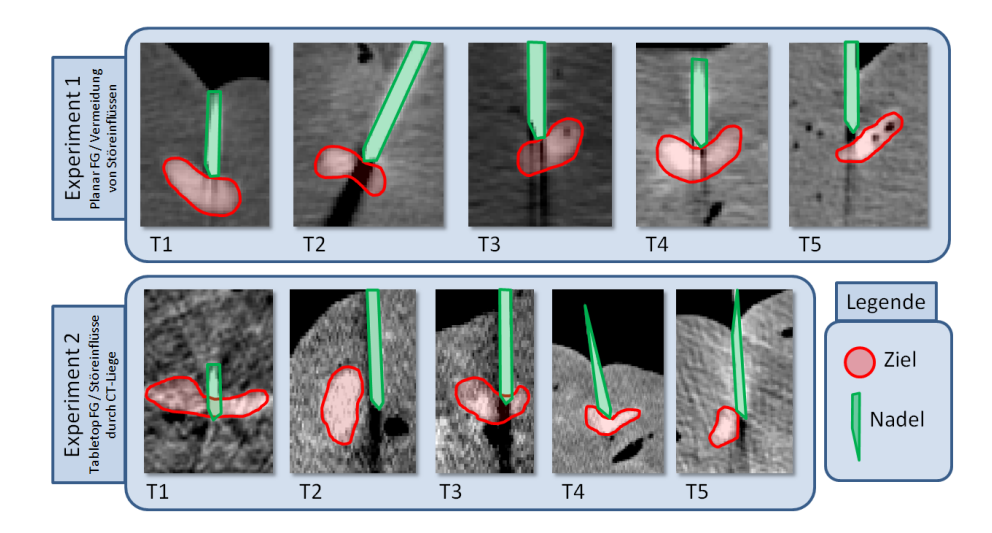

Abbildung 66: Interpretation der Kontroll-CTs der Versuche im klinischen Workflow. Man sieht, dass im Fall der Punktionen bei Vermeidung von Störeinflüssen unter Einsatz des Planar FG ein Vorschieben der Nadel um wenige Millimeter in allen Fällen genügt hätte um das Ziel zu treffen. Im Fall der Punktionen unter Einfluss von Störungen durch die CT-Liege mit dem Tabletop FG sieht dies anders aus, bei T2 liegt die Nadel deutlich neben dem Ziel, bei T5 ist es sehr knapp. Eine Korrektur würde in diesem Fall nichts bringen, man müsste einen neuen Einstichversuch unternehmen.

also im Prinzip, inwieweit sie umsetzbar und der Aufwand gerechtfertigt ist, bleibt dennoch sehr fraglich. Vermutlich ist Angesichts der neuen Möglichkeiten mit dem Tabletop FG eine Weiterentwicklung in diesem Bereich weitaus sinnvoller.

Im Gegensatz zu den Versuchen mit Umlagerung der Phantoms, ist die genaue Betrachtung der Ergebnisse von Experiment 2 weniger vielversprechend. In Abbildung [66](#page-118-0) sind Interpretationen der Ausschnitte aus den Kontroll-CTs der Versuche mit dem Tabletop FG gezeigt. Hier liegen die Nadeln teilweise neben dem Ziel (z.B. bei T2 und T5), in solch einem Fall müsste ein gänzlich neuer Einstichversuch unternommen werden, um die Nadel zu korrigieren. Allerdings darf bei der Betrachtung dieser Versuche, der hohe Benutzerfehler im Fall der nicht erfolgreichen Punktionen, dargestellt in Tabelle [4](#page-110-0), nicht außer Acht gelassen werden. Der hohe Benutzerfehler kann unter anderem auf die Probleme mit der Handhabbarkeit des Systems, die bereits beschrieben wurden, zurück zu führen sein.

Wie bereits in Kapitel [6](#page-106-0).3 angesprochen, sind die Ergebnisse von Experiment 1 und Experiment 2 bezüglich der verschiedenen Feldgeneratoren nicht vergleichbar, weil sie in unterschiedlichen Umgebungen durchgeführt wurden. Dieser Umstand ist in Tabelle [5](#page-119-0) verdeutlicht. Experimente mit dem Planar FG unter Störeinflüssen der CT-Liege sind angesichts von Fehlern bis zu mehreren Zentimetern (vgl. Kapitel [6](#page-100-0).2) nicht sinnvoll. Zum Vergleich beider Generatoren müssten daher weitere Versuche mit dem Tabletop FG unter Vermeidung von Störeinflüssen folgen. Leider stand der Prototyp des

#### diskussion und ausblick

Tabletop FG während der Arbeit nur für sehr begrenzte Zeit zur Verfügung, weshalb diese Versuche nicht durchgeführt wurden konnten. Der Vergleich beider Feldgeneratoren war kein zentrales Ziel dieser Arbeit, trotzdem wäre es interessant diese Versuche zu nachzuholen, sofern der Feldgenerator noch einmal zur Verfügung steht, um einen aussagekräftigen Vergleich zu erhalten.

<span id="page-119-1"></span>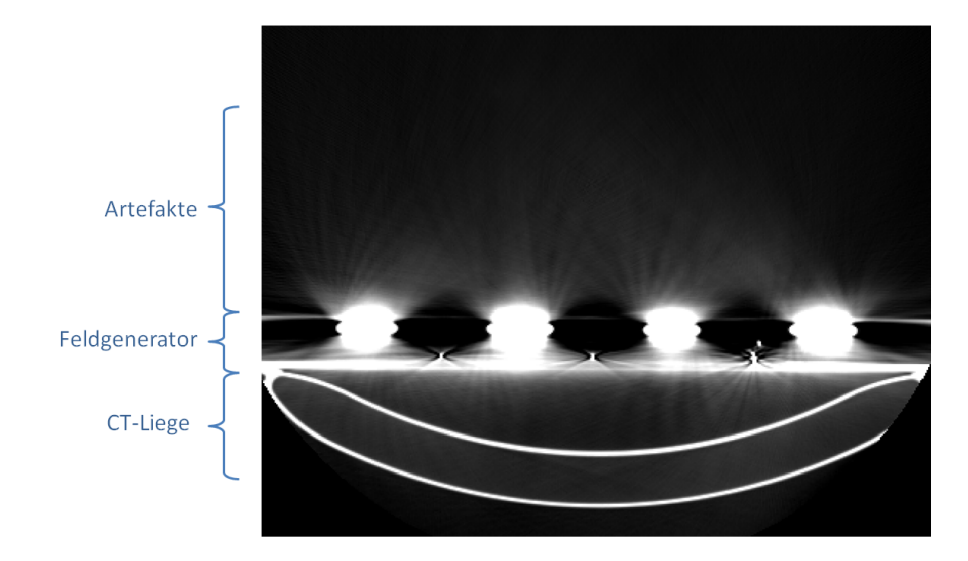

Abbildung 67: CT-Aufnahme mit vom Tabletop FG verursachten Artefakten.

Ein weiterer zur Diskussion stehender Punkt sind die durch den Tabletop FG verursachten Artefakte, wenn dieser während der Aufnahme auf der Liege verbleibt. Diese Artefakte sind auf Abbildung [67](#page-119-1) in einem Ausschnitt aus einer CT-Aufnahme, auf der nur der Tabletop FG und die Liege ohne sonstige Aufbauten zu sehen ist, dargestellt. Diese Artefakte waren bei den Versuchen zwar zu sehen, verhinderten aber nicht die Erkennung der deutlich kontrastierten Ziele. Im medizinischen Einsatz bei kontrastärmeren Strukturen könnten sie aber ein Problem darstellen. Eine Lösung hierfür wäre z.B., dass für den Tabletop FG ein Einschub in der CT-Liege entwickelt wird, mit dem der Feldgenerator erst platziert wird, nachdem die CT-Aufnahme gemacht wurde.

Wie bereits im Zusammenhang mit den nichtgetroffenen Zielen angesprochen, korreliert ein in Tabelle [4](#page-110-0) aufgeführter hoher Benutzerfehler

<span id="page-119-0"></span>

|                         | <b>Tabletop FG</b> | Planar FG      |
|-------------------------|--------------------|----------------|
| Störeinflüsse vermieden | ausstehend         | durchgeführt   |
| (Umlagerung)            | für Vergleich      | (Experiment 1) |
| mit Störeinflüssen      | durchgeführt       | nicht          |
| (auf CT-Liege)          | (Experiment 2)     | sinnvoll       |

Tabelle 5: Überblick über die durchgeführten Experimente im klinischen Workflow

scheinbar mit einem hohen Gesamtfehler des Systems. Dieser Zusammenhang ist, wie in Kapitel 2.3.[2](#page-45-0) beschrieben, nicht sichergestellt. Daher sollten, sofern weiterführendes Interesse an dem Navigationssystem in dieser Konfiguration besteht, in Zukunft Experimente durchgeführt werden, um die Systemgenauigkeit zu ermitteln.

Zusammenfassend ist zu sagen, dass die Versuche bei denen denen das Phantom umgelagert wurde erstaunlich gute Ergebnisse ergaben. Das Problem, dass die Nadel etwas weiter vorgeschoben werden müsste, sollte sich leicht lösen lassen. Dies zeigt, dass die teilweise hohen Ungenauigkeiten anderer Gruppen (vgl. [[4](#page-124-0)] wohl auch mit dem Einsatz elektromagnetischer Trackingsysteme auf dem CT-Tisch zu tun hatten. Die Versuche mit dem Tabletop FG zeigten sich ebenfalls als relativ vielversprechend. Probleme bei der Bedienbarkeit des Systems im Fall des Tabletop FG sollten noch behoben werden, um den Nutzerfehler zu minimieren. In beiden Fällen sollten weitere wissenschaftliche Untersuchungen folgen, um die Systeme zu verbessern und statistisch relevante Ergebnisse zu liefern. Dies war im Rahmen dieser Arbeit leider nicht möglich.

# 8

#### FA Z I T

In der vorliegenden Arbeit wurde (1) eine flexible und erweiterbare Software zur navigierten Weichgewebepunktion entwickelt und (2) zur Weiterentwicklung des Verfahrens ein neuer Feldgenerator für elektromagnetisches Tracking evaluiert. Dabei wurde das Modul MITK-IGT verwendet und weiterentwickelt, um auf eine allgemein verwendbare Softwareplattform aufzubauen. Vorteile einer solchen Softwareplattform sind im Gegensatz zu Einzellösungen eine leichtere Integration in den klinischen Workflow durch vereinheitlichte Schnittstellen und Basissysteme. Damit könnte eines der Schlüsselprobleme der mangelnden Akzeptanz computerasssistierter Systeme im Bereich der Weichgewebepunktionen gelöst werden.

Die entwickelte Software wurde mit Integrationstests in verschiedenen Konfigurationen bezüglich Trackingsystemen und verwendeten Navigationshilfen erfolgreich getestet und zeigte sich damit flexibel einsetzbar. Es wurde außerdem ein Test im klinischen Workflow unter Einsatz eines elektromagnetischen Trackingsystems durchgeführt. Hierbei wurde das System in zwei Konfigurationen mit unterschiedlichen Feldgeneratoren getestet und zeigte sich als akkurat, jedoch etwas schlechter als in einer Vergleichsstudie mit optischem Tracking. Die bessere Integrationsmöglichkeit in den klinischen Workflow und mögliche Verbesserungen sprechen jedoch für einen zukünftigen Einsatz elektromagnetischer Trackingsysteme.

Die Evaluation des neuen Tabletop Feldgenerators nach dem standardisierten Protokoll von Hummel *et al.* zeigte das große Potential dieses Geräts. Eine wesentlich geringere Störanfälligkeit gegenüber Einflüssen metallischer Untergründe als beim herkömmlichen Feldgenerator machen einen Einsatz auf der CT-Liege möglich, ohne dabei zu großen Ungenauigkeiten zu führen. Diese Möglichkeit ist von großer Bedeutung im Bereich der Weichgewebepunktion, da sie eine auf elektromagnetischem Tracking basierende akkurate Navigation ermöglicht. Dadurch erweitert sich der Einsatzbereich indem auch flexible Instrumente, wie Katheter, dünne biegsame Nadeln und Endoskope getrackt werden können.

Abschließend kann festgestellt werden, dass nun eine flexible erweiterbare Software für die Weichgewebenavigation als MITK-PlugIn zur Verfügung steht, die zahlreiche Möglichkeiten zur Weiterentwicklung offen lässt. Bezüglich des Feldgenerators kann auf standardisierte Messungen zur Genauigkeit und erste Erfahrungen im Einsatz zurück gegriffen werden, die einen vielversprechenden Ansatz zur Weiterenentwicklung des vorgestellten und anderer Navigationssysteme aufzeigen.

- [1] KETTENBACH, J.; BLUM, M.; EL-RABADI, K.; LANGENBERGER, H.; HAPPEL, B.; BERGER, J.; BA-SSALAMAH, A.: Perkutane Leberbiopsie -Übersicht über verschiedene Verfahren. In: *Der Radiologe* 45/1 (2004), S. 44–54
- [2] ROBERT-KOCH-INSTITUT: Krebs in Deutschland 2005/2006 Häufigkeiten und Trands / Robert Koch-Institut, Berlin und Gesellschaft der epidemiologischen Krebsregister in Deutschland e.V. 2010. – Forschungsbericht
- [3] MAIER-HEIN, Lena: *Motion Compensation and Computer Guidance for Percutaneous Abdomial Interventions*, Universität Fridericiana zu Karlsruhe (TH), Diss., 2008
- <span id="page-124-0"></span>[4] MAIER-HEIN, Lena ; TEKBAS, Aysun ; SEITEL, Alexander ; PIANKA, Frank ; MÜLLER, Sascha A. ; SATZL, Stefanie ; SCHAWO, Simone ; RADELEFF, Boris ; TETZLAFF, Ralf ; FRANZ, Alfred M. ; MÜLLER-STICH, Beat P. ; WOLF, Ivo ; KAUCZOR, Hans-Ulrich ; SCHMIED, Bruno M. ; MEINZER, Hans-Peter: In vivo accuracy assessment of a needle-based navigation system for CT-guided radiofrequency ablation of the liver. In: *Med. Phys.* 35 (2008), December, Nr. 12, S. 5386–5396. [http://dx.doi.org/](http://dx.doi.org/10.1118/1.3002315) [10.1118/1.3002315](http://dx.doi.org/10.1118/1.3002315). – DOI 10.1118/1.3002315
- [5] Tekbas, A. ; Maier-Hein, L. ; Müller, S. A. ; Seitel, A. ; Radeleff, B. ; Satzl, S. ; Tetzlaff, R. ; Franz, A. ; Pianka, F. ; Wolf, I. ; Kauczor, H.-U. ; MEINZER, H.-P. ; SCHMIED, B. M.: In-vivo comparision of the conventional CT-guided liver biopsy method with a novel computerassisted approach. In: *Int J CARS 3 (Suppl)*, 2008, S. 142–143
- [6] ARNEGGER, F.U.; SOMMER, C.M.; SEITEL, A.; FRANZ, A.; MÜLLER, B.P. : KAUCZOR, H.-U. ; MAIER-HEIN, L. ; MEINZER, H.-P. ; SCHMIED, B.M. ; RADELEFF, B.A.: Motion compensated 3d computer navigated portal venous access: initialexperience in an in-vivo porcine model. In: *Cardiovascular and Interventional Radiological Society of Europe (CIRSE)*. Valencia, October 2010
- [7] Maier-Hein, Lena ; Maleike, Daniel ; Neuhaus, Jochen ; Franz, Alfred ; WOLF, Ivo ; MEINZER, Hans-Peter: Soft tissue navigation using needle-shaped markers: Evaluation of navigation aid tracking accuracy and CT registration. In: CLEARY, K. R. (Hrsg.); MIGA, M. I. (Hrsg.): *Proceedings of SPIE Medical Imaging 2007: Visualization, Image-Guided Procedures, and Display* Bd. 6509. San Diego, CA, USA, February 2007, S. 650916 (12 pages)
- [8] MAIER-HEIN, Lena; TEKBAS, Aysun; FRANZ, Alfred M.; TETZLAFF, Ralf; Müller, Sascha A. ; Pianka, Frank ; Wolf, Ivo ; Kauczor, Hans-Ulrich ; Schmied, Bruno M. ; Meinzer, Hans-Peter: On combining internal and external fiducials for liver motion compensation. In: *Comput. Aided Surg.* 13 (2008), Nov, Nr. 6, 369–376. [http://dx.doi.org/10.1080/](http://dx.doi.org/10.1080/10929080802610674) [10929080802610674](http://dx.doi.org/10.1080/10929080802610674). – DOI 10.1080/10929080802610674
- [9] NEUHAUS, Jochen ; KAST, Johannes ; WEGNER, Ingmar ; BAUMHAUER, Matthias ; SEITEL, Alexander ; GERGEL, Ingmar ; NOLDEN, Marco ; Maleike, Daniel ; Wolf, Ivo ; Meinzer, Hans-Peter ; Maier-Hein, Lena: Building image guided therapy applications with the Medical Imaging Interaction Toolkit. In: *Int. J. CARS* Bd. 4, 2009
- [10] Huch, Renate ; Bauer, Christian: *Mensch Körper Krankheit*. Urban & Fischer Verlag München, 2003
- [11] CLIFFORD, M.A.; BANOVAC, F.; LEVY, E.; CLEARY, K.: Assessment of Hepatic Motion Secondary to Respiration for Computer Assisted Interventions. In: *Comput. Aided Surg.* 7 (2002), S. 291–299. [http:](http://dx.doi.org/10.1002/igs.10049) [//dx.doi.org/10.1002/igs.10049](http://dx.doi.org/10.1002/igs.10049). – DOI 10.1002/igs.10049
- [12] ROHLFING, T.; MAURER, C.; ODELL, W.; ZHONG, J.: Modeling liver motion and deformation during the respiratory cycle using intensitybased free-form registration of gated MR images. In: *Medical Physics* 31 (2004), S. 427–432
- [13] YANIV, Ziv; CLEARY, Kevin: Image-Guided Procedures: A Review / Georgetown University, Imaging Science and Information Systems Center, Computer Aided Interventions and Medical Robotics. 2006. – Forschungsbericht
- [14] Hanson, L. G.: Is Quantum Mechanics necessary for understanding Magnetic Resonance? In: *Concepts in Magnetic Resonance Part A* Bd. 32A, Nr. 5 (2008), S. 329–340
- [15] NÖLDGE, G.; RICHTER, G. M.; GRENACHER, L.; BRADO, M.; KAUFFmann, G. W.: CT-gesteuerte Punktionen. In: *Der Radiologe* 36 (1996), S. 683–691
- [16] HILL, C R. ; HAAR, G R.: Review article: high intensity focused ultrasound - potential for cancer treatment. In: *The British journal of radiology* 68(816) (1995), S. 1296–1301
- <span id="page-125-0"></span>[17] YANIV, Ziv ; WILSON, Emmanuel ; LINDISCH, David ; CLEARY, Kevin: Electromagnetic tracking in the clinical environment. In: *Med Phys* 36 (2009), Mar, Nr. 3, S. 876–892
- [18] KLEEMANN, Markus ; MARTENS, Volker ; HILDEBRAND, Philipp ; BESI-REVIC, Armin ; SCHLICHTING, Stefan ; SCHWEIKARD, Achim ; BRUCH,

Hans-Peter: Die Erfassung des Raumes - Grundlagen der Trackingtechnologie. In: *FOCUS MUL - Zeitschirft für Wissenschaft, Forschung und Lehre der Universität Lübeck* 23/4 (2006), S. 201–206

- [19] PETERS, Terry (Hrsg.); CLEARY, Kevin (Hrsg.): *Image-Guided Interventions: Technology and Applications*. Springer-Verlag GmbH, Berlin, 2008
- [20] Krücker, J. ; Xu, S. ; Glossop, N. ; Viswanathan, A. ; Borgert, J. ; SCHULZ, H. ; WOOD, B. J.: Electromagnetic tracking for thermal ablation and biopsy guidance: clinical evaluation of spatial accuracy. In: *J. Vasc. Interv. Radiol.* 18 (2007), Nr. 9, S. 1141–50
- [21] HUMMEL, Johann B.; BAX, Michael R.; FIGL, Michael L.; KANG, Yan; Maurer, Calvin ; Birkfellner, Wolfgang W. ; Bergmann, Helmar ; SHAHIDI, Ramin: Design and application of an assessment protocol for electromagnetic tracking systems. In: *Med Phys* 32 (2005), Jul, Nr. 7, S. 2371–2379
- [22] Frantz, D. D. ; Wiles, A. D. ; Leis, S. E. ; Kirsch, S. R.: Accuracy assessment protocols for electromagnetic tracking systems. In: *Phys Med Biol* 48 (2003), Jul, Nr. 14, S. 2241–2251
- [23] WILSON, E.; YANIV, Z.; ZHANG, H.; NAFIS, C.; SHEN, E.; SHECHTER, G. ; WILES, A.D. ; PETERS, T. ; LINDISCH, D. ; CLEARY, K.: A hardware and software protocol for the evaluation of electromagnetic tracker accuracy in the clinical environment: a multi-center study. In: *SPIE Medical Imaging, San Diego, CA* Bd. SPIE Medical Imaging, San Diego, CA, 2007
- [24] Franz, A. M. ; Maier-Hein, L. ; Wolf, I. ; Meinzer, H.-P.: Robustheitsuntersuchung des optischen Trackingsystems MicronTracker 2. In: *Tagungsband der 53. Jahrestagung der Deutschen Gesellschaft für Medinische Informatik, Biometrie und Epidemiologie*, 2008
- [25] MAIER-HEIN, Lena ; FRANZ, Alfred ; MEINZER, Hans-Peter ; WOLF, Ivo: Comparative assessment of optical tracking systems for soft tissue navigation with fiducial needles. In: MICHAEL I. MIGA, Kevin R. C. (Hrsg.): *Proceedings of SPIE Medical Imaging 2008: Visualization, Image-Guided Procedures, and Modeling* Bd. 6918. San Diego, CA, USA, February 2008, S. 69181Z (12 pages)
- [26] HUMMEL, J.; FIGL, M.; BIRKFELLNER, W.; BAX, M. R.; SHAHIDI, R.; Maurer, C. R. ; Bergmann, H.: Evaluation of a new electromagnetic tracking system using a standardized assessment protocol. In: *Phys Med Biol* 51 (2006), May, Nr. 10, N205–N210. [http://dx.doi.org/10.](http://dx.doi.org/10.1088/0031-9155/51/10/N01) [1088/0031-9155/51/10/N01](http://dx.doi.org/10.1088/0031-9155/51/10/N01). – DOI 10.1088/0031–9155/51/10/N01
- [27] Wood, BJ ; Kruecker, J ; Abi-Jaoudeh, N ; Locklin, JK ; Levy, E ; Xu, S ; Solbiati, L ; Kapoor, A ; Amalou, H ; Venkatesan, AM:

Navigation systems for ablation. In: *J. Vasc. Interv. Radiol.* 21(8) (2010), S. 257–63

- [28] YANIV, Ziv ; CHENG, Patrick ; WILSON, Emmanuel ; POPA, Teo ; LIN-DISCH, David ; CAMPOS-NANEZ, Enrique ; ABELEDO, Hernan ; WATSON, Vance ; CLEARY, Kevin ; BANOVAC, Filip: Needle-based interventions with the image-guided surgery toolkit (IGSTK): from phantoms to clinical trials. In: *IEEE Transactions on Biomedical Engineering* 57 (2010), Apr, Nr. 4, S. 922–933
- [29] SEITEL, Alexander: Entwicklung und Evaluation von Visualisierungs*methoden für computer-navigierte Eingriffe in Weichgewebe*, Universität Karlsruhe (TH), Diplomarbeit, June 2007
- [30] Hauser, R.: Computerunterstützte 3D-Navigationssysteme : Plädoyer für ein Fehlermodell. In: *HNO* 48/2 (2000), S. 71–74
- [31] Maier-Hein, L. ; Pianka, F. ; Müller, S. A. ; Rietdorf, U. ; Seitel, A. ; Franz, A. M. ; Wolf, I. ; Schmied, B. ; Meinzer, H.-P.: Respiratory liver motion simulator for validating image-guided systems ex-vivo. In: *Int. J. CARS* 2 (2008), March, Nr. 5, S. 287–92. [http://dx.doi.org/](http://dx.doi.org/10.1007/s11548-007-0140-2) [10.1007/s11548-007-0140-2](http://dx.doi.org/10.1007/s11548-007-0140-2). – DOI 10.1007/s11548–007–0140–2
- [32] Neuhaus, Jochen ; Wegner, Ingmar ; Kast, Johannes ; Baumhauer, Matthias ; SEITEL, Alexander ; GERGEL, Ingmar ; NOLDEN, Marco ; MAleike, Daniel ; Wolf, Ivo ; Meinzer, Hans-Peter ; Maier-Hein, Lena: MITK-IGT: Eine Navigationskomponente für das Medical Imaging Interaction Toolkit. In: Meinzer, H.-P. (Hrsg.) ; Deserno, T.M. (Hrsg.) ; Handels, H. (Hrsg.) ; Tolxdorff, T. (Hrsg.): *Bildverarbeitung für die Medizin*, Springer, 2009. – ISBN 978–3–540–93859–0, 454-458
- [33] Ibanez, L. ; Schroeder, W. ; Ng, L. ; Cates, J.: *The ITK Software Guide*. Second. http://www.itk.org/ItkSoftwareGuide.pdf: Kitware, Inc. ISBN 1-930934-15-7, 2005
- [34] SCHROEDER, W. J.; MARTIN, K. M.; LORENSEN, W. E.: The design and implementation of an object-oriented toolkit for 3D graphics and visualization. In: *Proceedings of the 7th conference on Visualization* (1996), S. 93–ff
- [35] WOLF, Ivo; VETTER, Marcus; WEGNER, Ingmar; BöTTGER, Thomas; Nolden, Marco ; Schöbinger, Max ; Hastenteufel, Mark ; Kunert, Tobias ; Meinzer, Hans-Peter: The medical imaging interaction toolkit. In: *Med Image Anal* 9 (2005), Dec, Nr. 6, 594–604. [http://dx.doi.org/](http://dx.doi.org/10.1016/j.media.2005.04.005) [10.1016/j.media.2005.04.005](http://dx.doi.org/10.1016/j.media.2005.04.005). – DOI 10.1016/j.media.2005.04.005
- [36] STEIN, D. ; FRITZSCHE, K. H. ; NOLDEN, M. ; MEINZER, H. P. ; WOLF, I.: The extensible open-source rigid and affine image registration module of the Medical Imaging Interaction Toolkit (MITK). In: *Comput Methods Programs Biomed* 100 (2010), 79-86. [http://dx.doi.org/10.](http://dx.doi.org/10.1016/j.cmpb.2010.02.008) [1016/j.cmpb.2010.02.008](http://dx.doi.org/10.1016/j.cmpb.2010.02.008). – DOI 10.1016/j.cmpb.2010.02.008
- [37] Maleike, D. ; Nolden, M. ; Meinzer, H-P. ; Wolf, I.: Interactive segmentation framework of the Medical Imaging Interaction Toolkit. In: *Comput Methods Programs Biomed* 96 (2009), Oct, Nr. 1, 72–83. <http://dx.doi.org/10.1016/j.cmpb.2009.04.004>. – DOI 10.1016/j.cmpb.2009.04.004
- [38] SEITEL, Alexander ; Yung, Kwong ; MERSMANN, Sven ; KILGUS, Thomas ; GROCH, Anja ; SANTOS, Thiago R D. ; FRANZ, Alfred M. ; NOLDEN, Marco ; Meinzer, Hans-Peter ; Maier-Hein, Lena: MITK-ToF – Range data within MITK. In: *Int. J. CARS* published online (2011), May. [http:](http://dx.doi.org/10.1007/s11548-011-0617-x) [//dx.doi.org/10.1007/s11548-011-0617-x](http://dx.doi.org/10.1007/s11548-011-0617-x). – DOI 10.1007/s11548– 011–0617–x
- [39] Hoffman, Bill: Kitware Quality Software Process. In: *Kitware Source* (2008), 10, Nr. 7, S. 8–11
- [40] Schlag, P. M. ; Eulenstein, S. ; Lange, T.: *Computerassistierte Chirurgie*. Urban & Fischer Verlag München, 2011
- [41] Peters, Terry M.: Image-guidance for surgical procedures. In: *Phys. Med. Biol.* 51 (2006), Jul, Nr. 14, R505–R540. [http://dx.doi.org/10.](http://dx.doi.org/10.1088/0031-9155/51/14/R01) [1088/0031-9155/51/14/R01](http://dx.doi.org/10.1088/0031-9155/51/14/R01). – DOI 10.1088/0031–9155/51/14/R01
- [42] NAGEL, M.; SCHMIDT, G.; PETZOLD, R.; KALENDER, W. A.: A Navigation System for Minimally Invasive CT-Guided Interventions. In: *MICCAI* LNCS 3750 (2005), S. 33–40
- [43] NAGEL, M.; HOHEISEL, M.; PETZOLD, R.; KALENDER, W. A.; KRAUSE, U. H. W.: Needle and catheter navigation using electromagnetic tracking for computer-assisted C-arm CT interventions. In: *Proc. of SPIE* 6509  $(2007)$ , S.  $0$ J<sub>1</sub> $-0$ J<sub>9</sub>
- [44] BANOVAC, Filip ; CHENG, Patrick ; CAMPOS-NANEZ, Enrique ; KALLA-KURY, Bhaskar ; POPA, Teo ; WILSON, Emmanuel ; ABELEDO, Hernan ; Cleary, Kevin: Radiofrequency Ablation of Lung Tumors in Swine Assisted by a Navigation Device with Preprocedural Volumetric Planning. In: *J. Vasc. Interv. Radiol.* 21 (2010), Nov, 122-129. [http://dx.doi.](http://dx.doi.org/10.1016/j.jvir.2009.09.012) [org/10.1016/j.jvir.2009.09.012](http://dx.doi.org/10.1016/j.jvir.2009.09.012). – DOI 10.1016/j.jvir.2009.09.012
- [45] MARTENS, Volker ; BEŠIREVIĆ, Armin ; SHAHIN, Osama ; KLEEMANN, Markus: LapAssistent - computer assisted laparoscopic liver surgery. In: *Biomedizinische Technik* 55 (Suppl 1): Computergestütze Chirurgie (2010), S. 78–81. – Special session, no peer-review
- [46] Meier-Meitinger, M. ; Nagel, M. ; Kalender, W. ; A., Bautz. W. ; Baum, U.: Computergestütztes Navigationssystem für CT-gesteuerte Interventionen: Ergebnisse am Phantom und im klinischen Einsatz. In: *Fortschr Röntgenstr* 180 (2008), S. 310–317
- [47] BRUCKNER, C. A.; VENKATESAN, A.; LOCKLIN, J. K.; WOOD, B. J.: Real-time Sonography With Electromagnetic Tracking Navigation for

Biopsy of a Hepatic Neoplasm Seen Only on Arterial Phase Computed Tomography. In: *J Ultrasound Med* 30 (2011), S. 253–256

- [48] Dawood, M. ; Büther, F. ; Lang, N. ; Schober, O. ; Schäfers, K. P.: Respiratory gating in positron emission tomography: A quantitative comparison of different gating schemes. In: *Medical Physics* 34(7) (2007), S. 3067–3076
- [49] KRUECKER, J.; XU, S.; GLOSSOP, N.; PRITCHARD, W. F.; KARANIAN, J. ; Chiesa, A. ; Wood, B. J.: Evaluation of motion compensation approaches for soft tissue navigation. In: *Proceedings of SPIE Medical Imaging 2008: Visualization, Image-Guided Procedures and Modeling* 6918 (2008), S. 691814
- [50] Sindram, David ; Swan, Ryan Z. ; Lau, Kwan N. ; McKillop, Lain H. ; IANNITTI, David A. ; MARTINIE, John B.: Real-time three-dimensional guided ultrasound targeting system for microwave avlation of liver tumors: a human pilot study. In: *The official journal of the International Hepato Pancreato Biliary Association* 13 (2011), S. 185–191
- [51] Birth, M. ; Iblher, P. ; Hildebrand, P. ; Nolde, J. ; Bruch, H. P.: Ultraschallgesteuerte Interventionen unter virtueller Führung. In: *Ultraschall in Med* 24 (2003), S. 90–95
- [52] Kleemann, M. ; Hildebrand, P. ; Mirow, L ; Roblick, U. ; Bürk, C. G. ; Bruch, H. P.: Navigation in der Viszeralchirurgie. In: *Chir Gastroenterol* 21(suppl 2) (2005), S. 1–2
- [53] BRUNERS, P. ; PENZKOFER, T. ; NAGEL, M. ; ELFRING, R ; GRONLOH, N. ; SCHMITZ-RODE, T. ; GÜNTHER, R. W. ; MAHNKEN, A. H.: Electromagnetic tracking for CT-guided spine interventions: phantom, ex-vivo and invivo results. In: *Eur Radiol* 19 (2009), S. 990–994
- [54] Stone, M. J. ; Venkatesan, A. M. ; Locking, J. ; Pinto, P. ; Linehan, M. ; Wood, B. J.: Radiofrequency Ablation of Renal Tumors. In: *Tech Vasc Interv Radiol* 10(2) (2007), S. 132–139
- [55] Orenstein, Beth W.: Guiding Biopsies. In: *Radiology Today* 12 No. 3 (2010), S. 24
- [56] Santos, Ricardo S. ; Gupta, Avneesh ; Ebright, Michael I. ; DeSimone, Michael ; STEINER, Gregory ; ESTRADA, Mary-Jane ; DALY, Benedict ; Fernando, Hiran C.: Electromagnetic navigation to aid radiofrequency ablation and biopsy of lung tumors. In: *Ann Thorac Surg* 89 (2010), Jan, Nr. 1, 265–268. [http://dx.doi.org/10.1016/j.athoracsur.2009.06.](http://dx.doi.org/10.1016/j.athoracsur.2009.06.006) [006](http://dx.doi.org/10.1016/j.athoracsur.2009.06.006). – DOI 10.1016/j.athoracsur.2009.06.006
- [57] Neuhaus, Jochen: *Entwicklung eines Navigationssystems für die telemanipulatorgestützte Oesophagektomie*, Hochschule Mannheim, Diplomarbeit, 2006
- [58] Enquobahrie, Andinet ; Cheng, Patrick ; Gary, Kevin ; Ibanez, Luis ; GOBBI, David ; LINDSETH, Frank ; YANIV, Ziv ; AYLWARD, Stephen ; JOmier, Julien ; Cleary, Kevin: The image-guided surgery toolkit IGSTK: an open source C++ software toolkit. In: *J Digit Imaging* 20 Suppl 1 (2007), Nov, 21–33. <http://dx.doi.org/10.1007/s10278-007-9054-3>. – DOI 10.1007/s10278–007–9054–3
- [59] DEGUET, A.; KUMAR, R.; TAYLOR, R.; P., Kazanzides: The cisst libraries for computer assisted intervention systems. In: *The MIDAS Journal - Systems and Architectures for Computer Assisted Interventions (MICCAI 2008 Workshop)* (2008), S. ID 623
- [60] BALAZS, V.; SIMON, D.; ANTON, D.; PETER, K.; RAJESH, K.; CHRIstopher, H. ; T., Russell: The Surgical Assistant Workstation. In: *The MIDAS Journal - Systems and Architectures for Computer Assisted Interventions (MICCAI 2008 Workshop)* (2008), S. ID 624
- [61] Balzert, Helmut: *Lehrbuch der Software-Technik, Bd. 2: Software-Management, Software-Qualitätssicherung, Unternehmensmodellierung*. Spektrum Akademischer Verlag, 1997
- <span id="page-130-0"></span>[62] KONISHI, KOZO ; NAKAMOTO, Masahiko ; KAKEJI, Yoshihiro ; TANOUE, Kazuo ; Kawanaka, Hirofumi ; Yamaguchi, Shohei ; Ieiri, Satoshi ; SATO, Yoshinobu ; MAEHARA, Yoshihiko ; TAMURA, Shinichi ; HASHIZUme, Makoto: A real-time navigation system for laparoscopic surgery based on three-dimensional ultrasound using magneto-optic hybrid tracking configuration. In: *International Journal of Computer Assisted Radiology and Surgery* 2 (2007), S. 1–10
- <span id="page-130-1"></span>[63] KINDRATENKO, Volodymyr: A survey of electromagnetic position tracker calibration techniques. In: *Virtual Reality* 5 (2000), 169- 182. <http://dx.doi.org/10.1007/BF01409422>. – ISSN 1359–4338. – 10.1007/BF01409422
- <span id="page-130-2"></span>[64] SEITEL, Alexander ; ENGEL, Markus ; SOMMER, Christof M. ; RADELEFF, Boris A. ; ESSERT-VILLARD, Caroline ; BAEGERT, Claire ; FANGERAU, Markus ; Fritzsche, Klaus H. ; Yung, Kwong ; Meinzer, Hans-Peter ; Maier-Hein, Lena: Computer-assisted trajectory planning for percutaneous needle insertions. In: *Med. Phys.* 38 (2011), June, Nr. 6, S. 3246–3259
- <span id="page-130-3"></span>[65] MAIER-HEIN, L.; PIANKA, F.; SEITEL, A.; MÜLLER, S. A.; TEKBAS, A. ; Seitel, M. ; I.Wolf ; Schmied, B. M. ; Meinzer, H.-P.: Precision targeting of liver lesions with a needle-based soft tissue navigation system. In: Ayache, N. (Hrsg.); Al. et (Hrsg.): *Proceedings of the 10th International Conference on Medical Image Computing and Computer-Assisted Intervention - MICCAI 2007 (2)* Bd. 4792. Brisbane, Australia : Springer, October 2007, S. 42–49

In den dieser Seite folgenden Anlagen finden sich eine Auflistung des Zubehörs für die Integrationstests sowie die Beschreibungen folgender Intergrationstests (vgl. Kapitel [5](#page-94-0).4):

- Integrationstests der einzelnen Schritte der Navigation:
	- **–** Test 1: CT-Bild laden (Möglichkeit 1)
	- **–** Test 2: CT-Bild laden (Möglichkeit 2)
	- **–** Test 3: ToolStorage landen
	- **–** Test 4: Durchführen einer Toolregistrierung
	- **–** Test 5: Laden einer Toolregistrierung
	- **–** Test 6: Speichern der Toolregistrierungen
	- **–** Test 7: Planung eines Zugangspfads
	- **–** Test 8: Ansteuern des Trackingsystems
	- **–** Test 9: Navigation
- Integrationstests des gesamten Navigationsablaufs:
	- **–** Test 1: Navigation mit optischem Tracking (Variante 1)
	- **–** Test 2: Navigation mit optischem Tracking (Variante 2)
	- **–** Test 3: Navigation mit optischem Tracking (Variante 3)
	- **–** Test 4: Navigation mit optischem Tracking (Variante 4)
	- **–** Test 5: Navigation mit elektromagn. Tracking (Variante 1)
	- **–** Test 6: Navigation mit elektromagn. Tracking (Variante 2)

## LiverNavigation: Zubehör für die Integrationstests

Im Folgenden sind Bilder der für die Integrationstests benötigten Navigationshilfen und Instrumente zu sehen. Des Weiteren wird Beispielhaft der Aufbau für einen Integrationstest dargestellt.

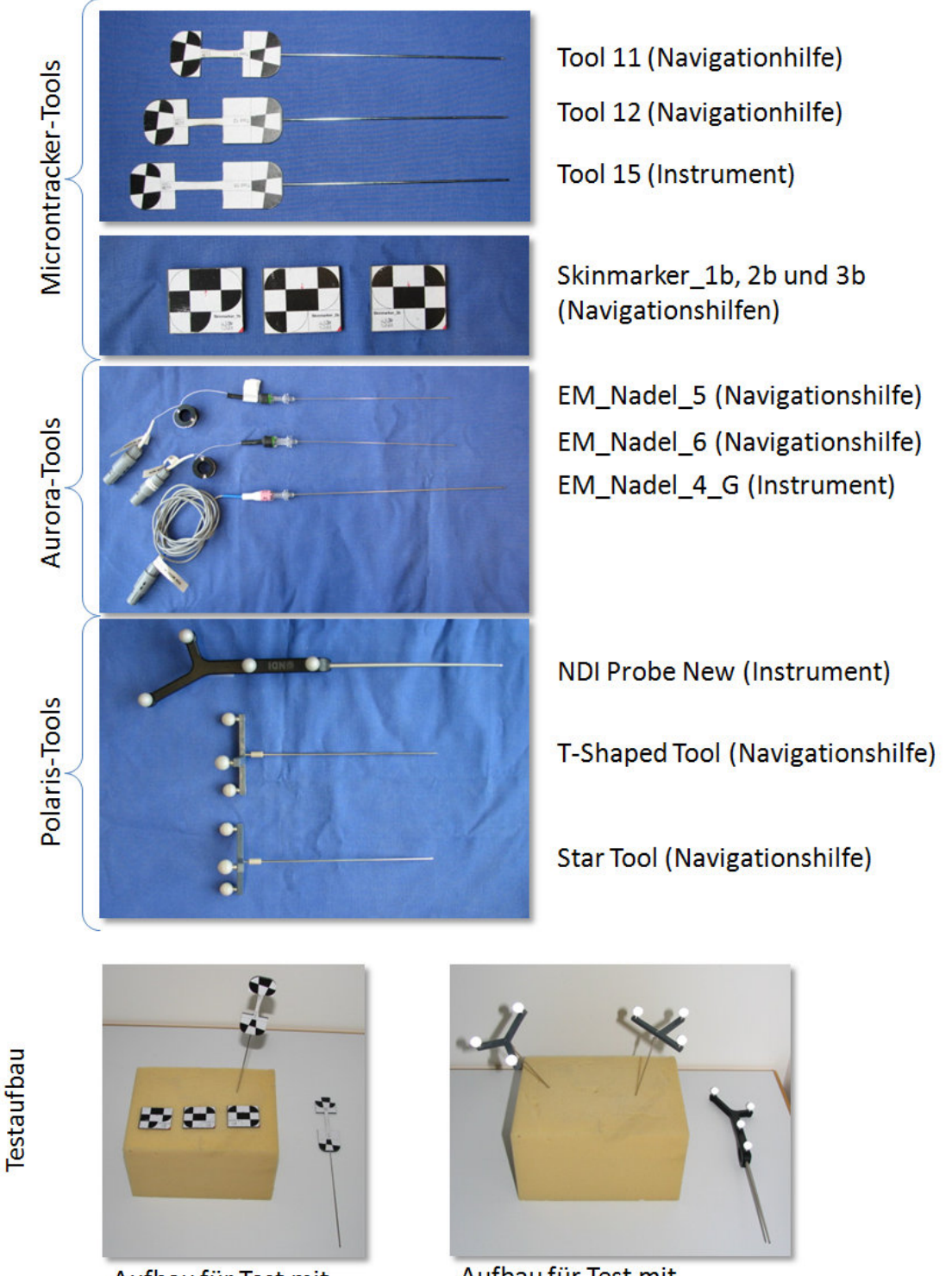

Aufbau für Test mit optischem Tracking (Variante 3)

Aufbau für Test mit optischem Tracking (Variante 4)

# LiverNavigation: Integrationstests der einzelnen Navigationsschritte

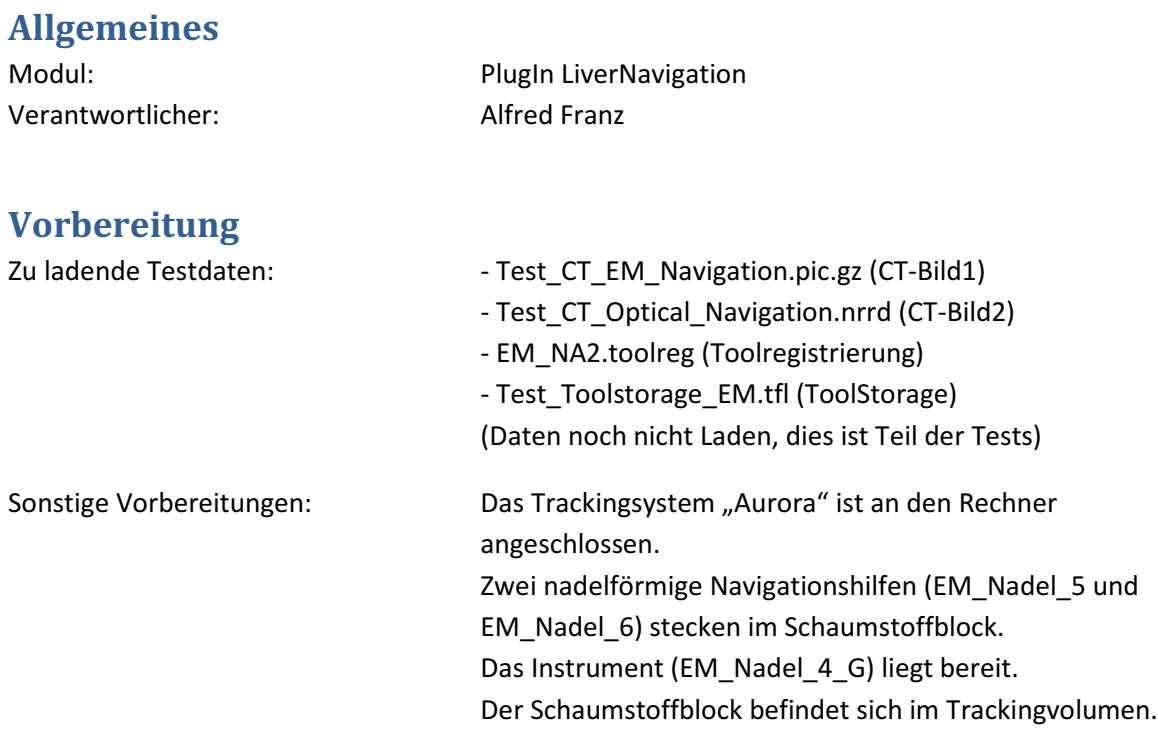

# **Tests**

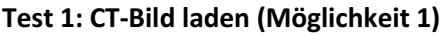

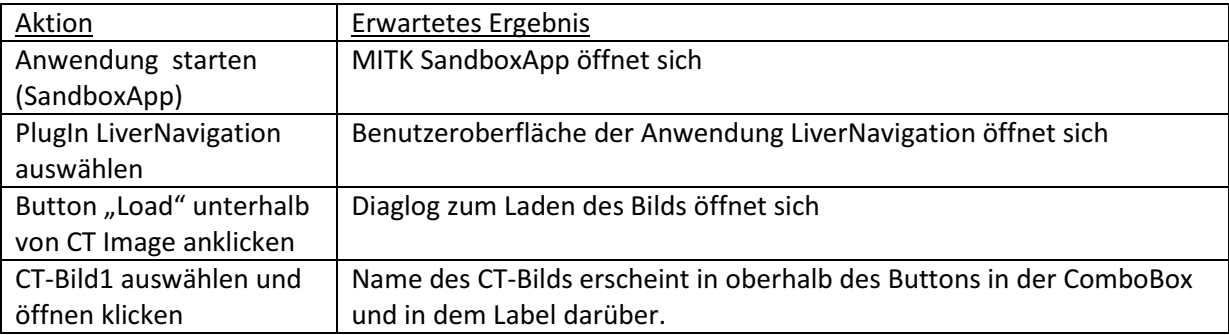

## Test 2: CT-Bild laden (Möglichkeit 2)

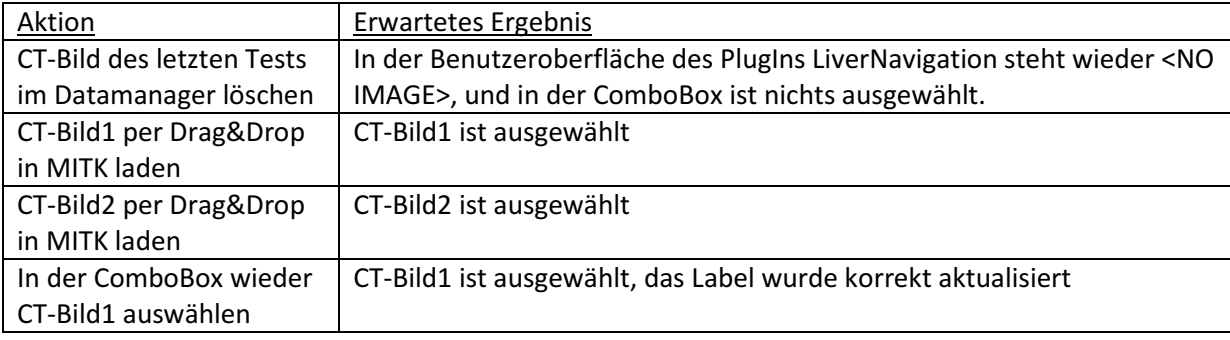

## Test 3: ToolStorage laden

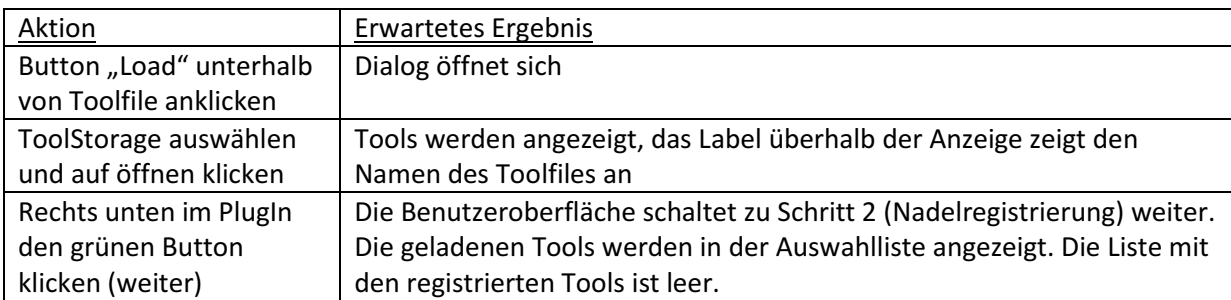

# Test 4: Durchführen einer Toolregistrierung

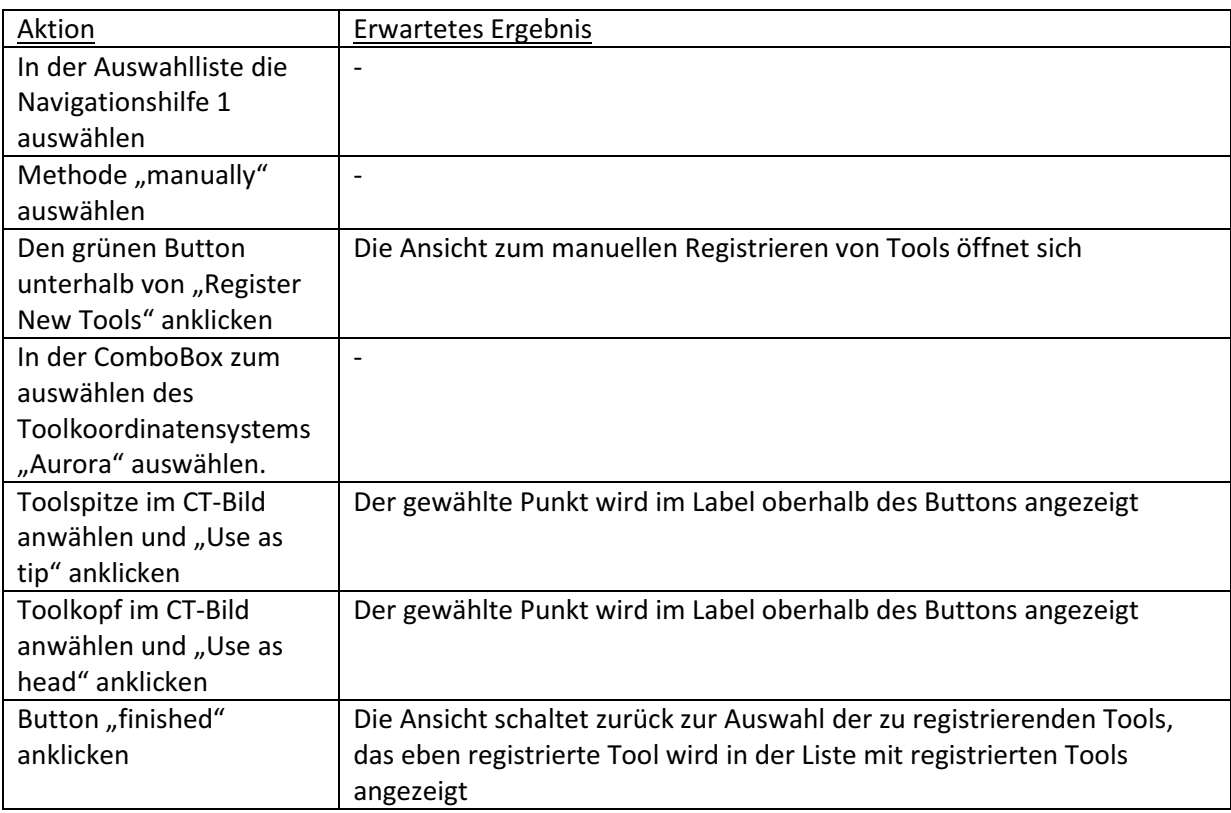

## Test 5: Laden einer Toolregistrierung

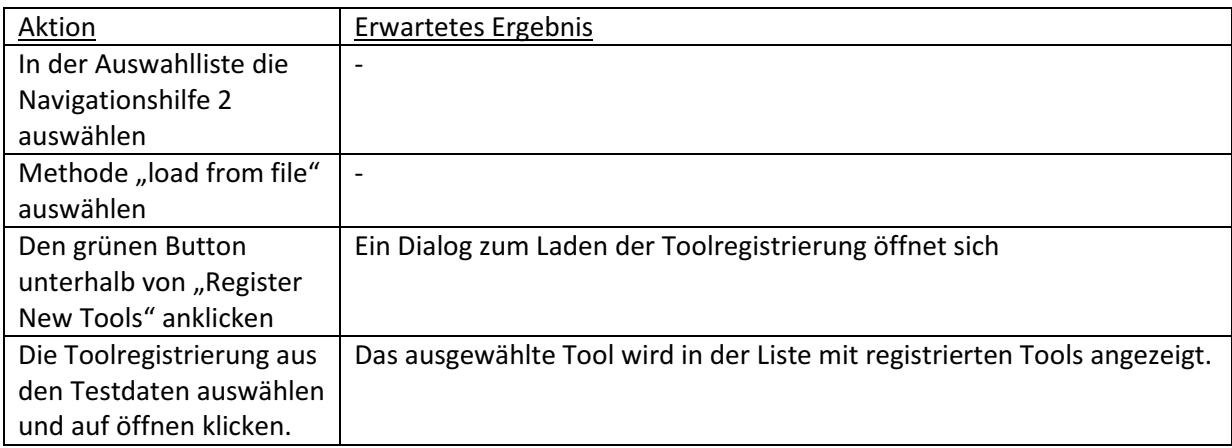

## Test 6: Speichern der Toolregistrierungen

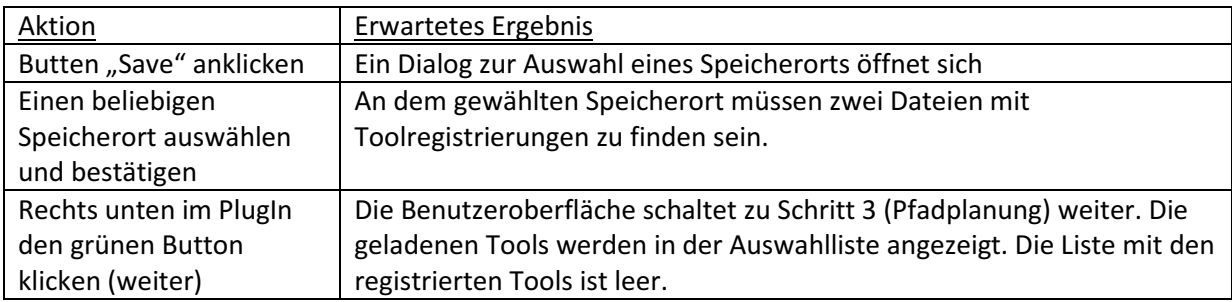

## Test 7: Planung eines Zugangspfads

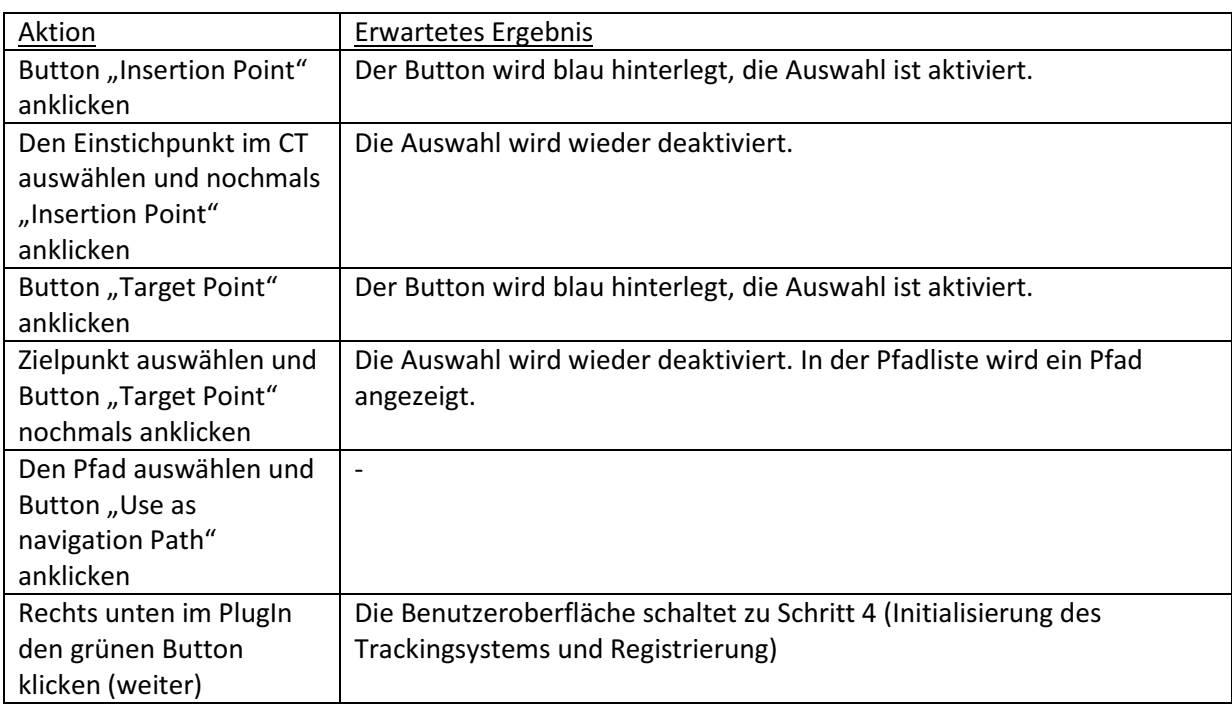

## Test 8: Ansteuern des Trackingsystems

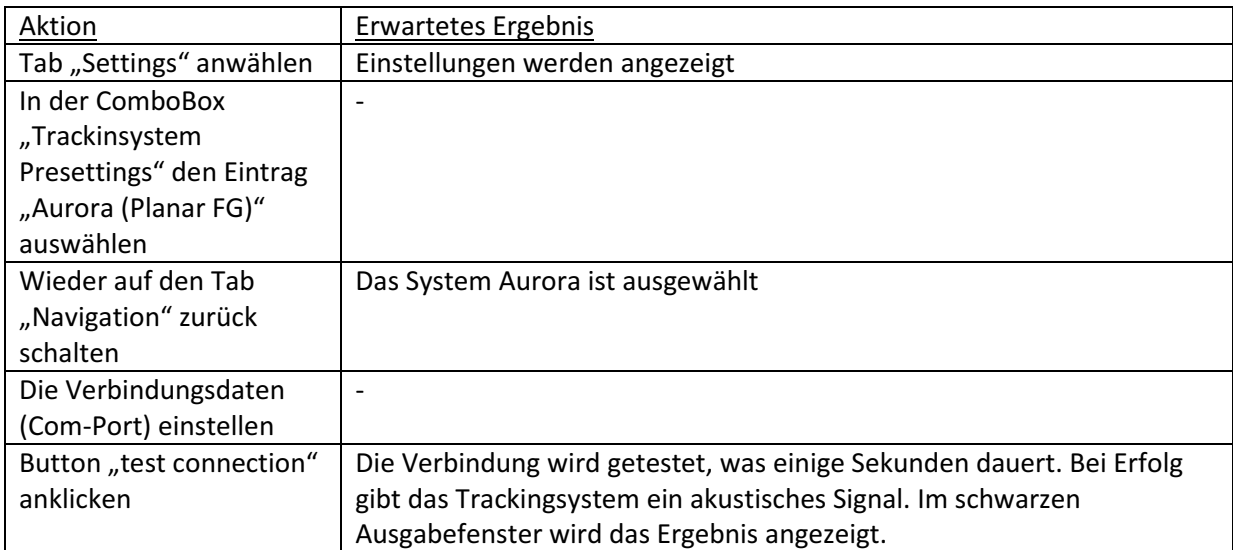

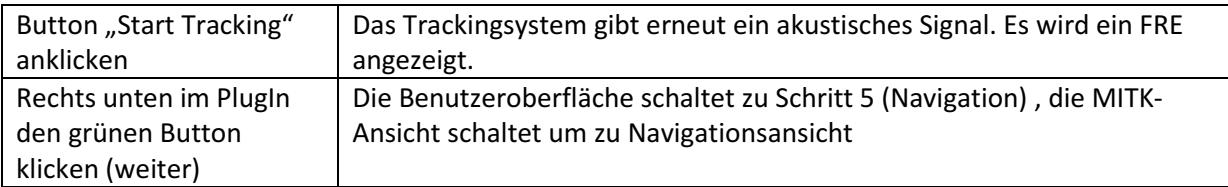

## Test 9: Navigation

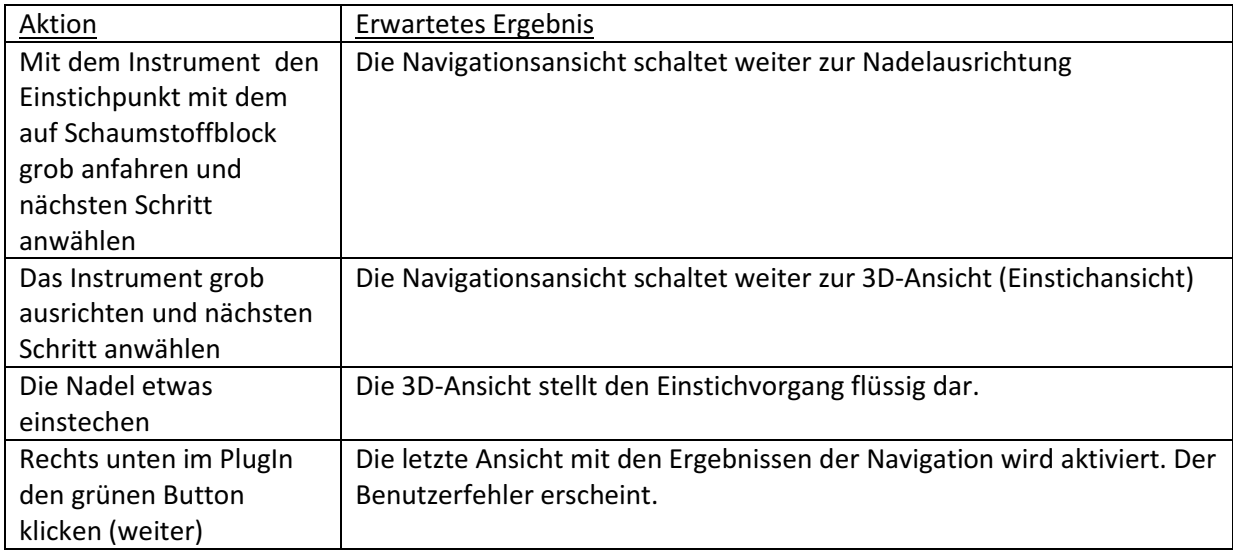

# LiverNavigation: Integrationstest mit optischem Tracking (Variante 1)

# Allgemeines Modul: Modul: PlugIn LiverNavigation Verantwortlicher: Alfred Franz Vorbereitung Zu ladende Testdaten: Test\_CT\_Optical\_Navigation.nrrd (CT-Bild) - Test Toolstorage Optisch V1.tfl (ToolStorage) - Test\_Toolreg\_Optisch\_V1\_NA1.toolreg (Toolregistrierung1) - Test\_Toolreg\_Optisch\_V1\_NA2.toolreg (Toolregistrierung2) Sonstige Vorbereitungen: Das Trackingsystem "MicronTracker" ist an den Rechner angeschlossen. Zwei nadelförmige Navigationshilfen (Tool12,Tool13) stecken im Schaumstoffblock. Das Instrument (Tool13) liegt bereit. Der Schaumstoffblock befindet sich im Trackingvolumen.

# **Tests**

#### Integrationstest mit optischem Tracking (Variante 1)

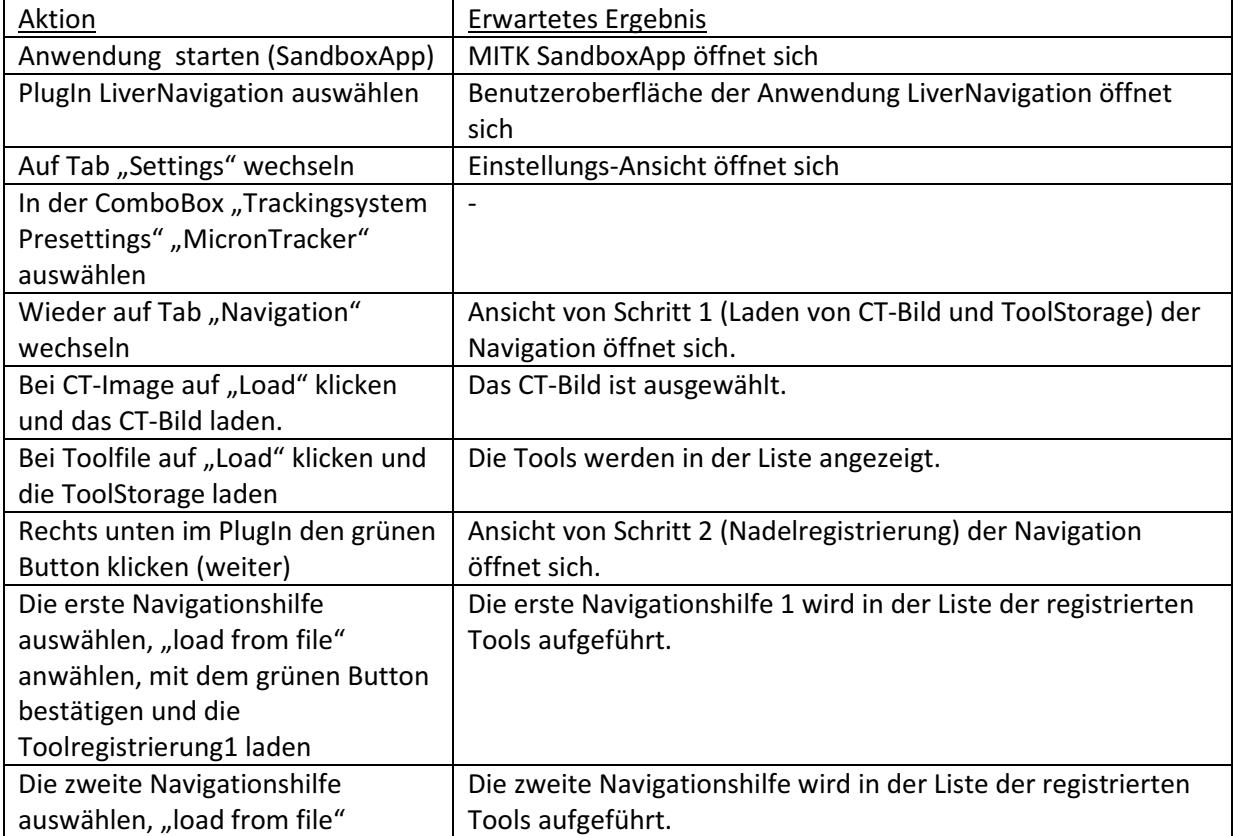

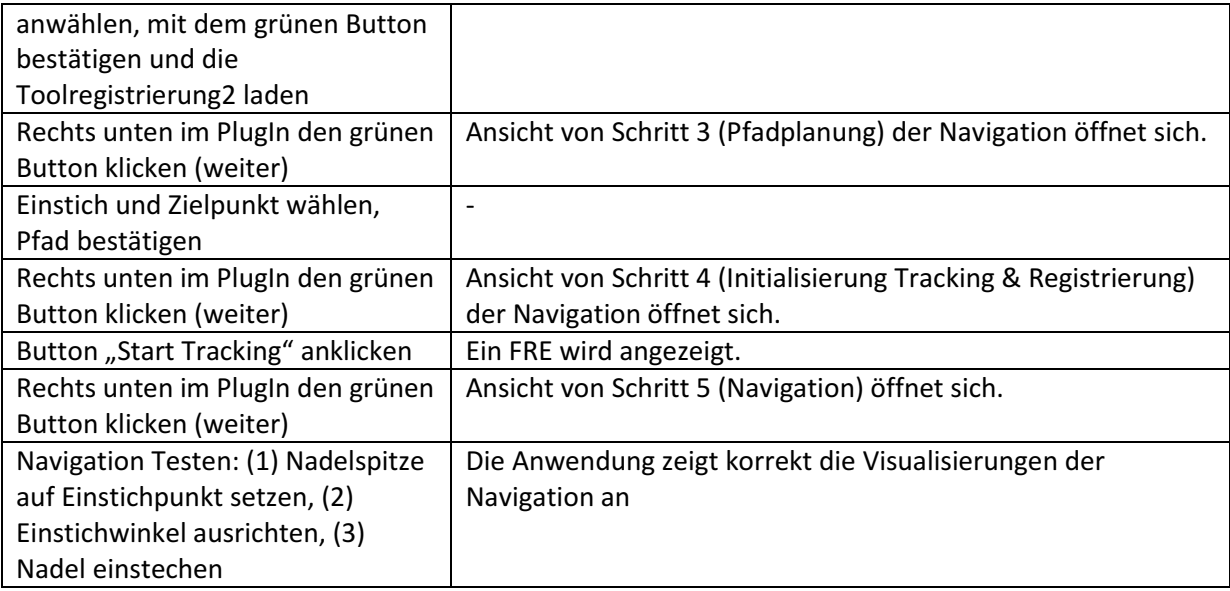

# LiverNavigation: Integrationstest mit optischem Tracking (Variante 2)

# Allgemeines Modul: Modul: PlugIn LiverNavigation Verantwortlicher: Alfred Franz Vorbereitung Zu ladende Testdaten: Test\_CT\_Optical\_Navigation.nrrd (CT-Bild) - Test Toolstorage Optisch V2.tfl (ToolStorage) - Test\_Toolreg\_Optisch\_V2\_NA1.toolreg (Toolregistrierung1) - Test\_Toolreg\_Optisch\_V2\_NA2.toolreg (Toolregistrierung2) Sonstige Vorbereitungen: Das Trackingsystem "MicronTracker" ist an den Rechner angeschlossen. Die zwei Hautmarker (Skinmarker1, Skinmarker2) liegen auf dem Schaumstoffblock. Das Instrument (Tool13) liegt bereit. Der Schaumstoffblock befindet sich im Trackingvolumen.

# **Tests**

#### Integrationstest mit optischem Tracking (Variante 2)

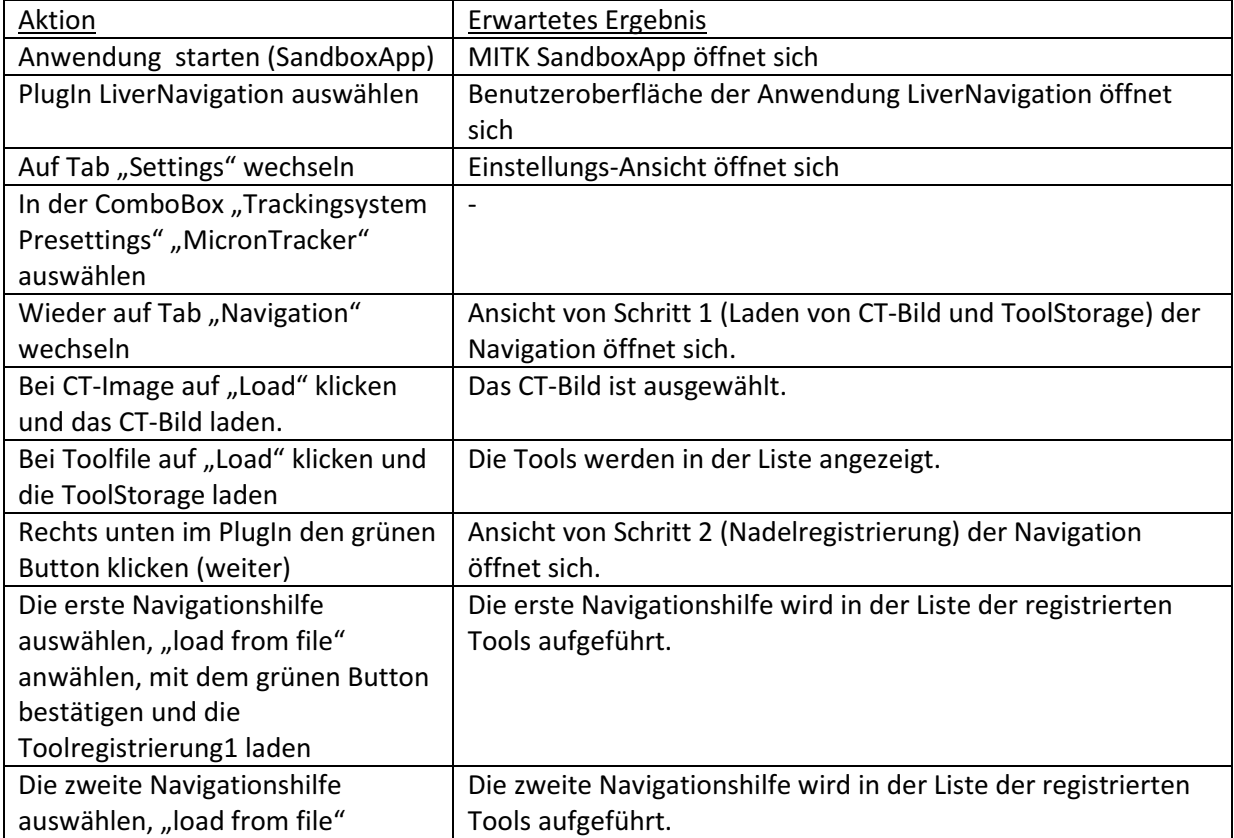

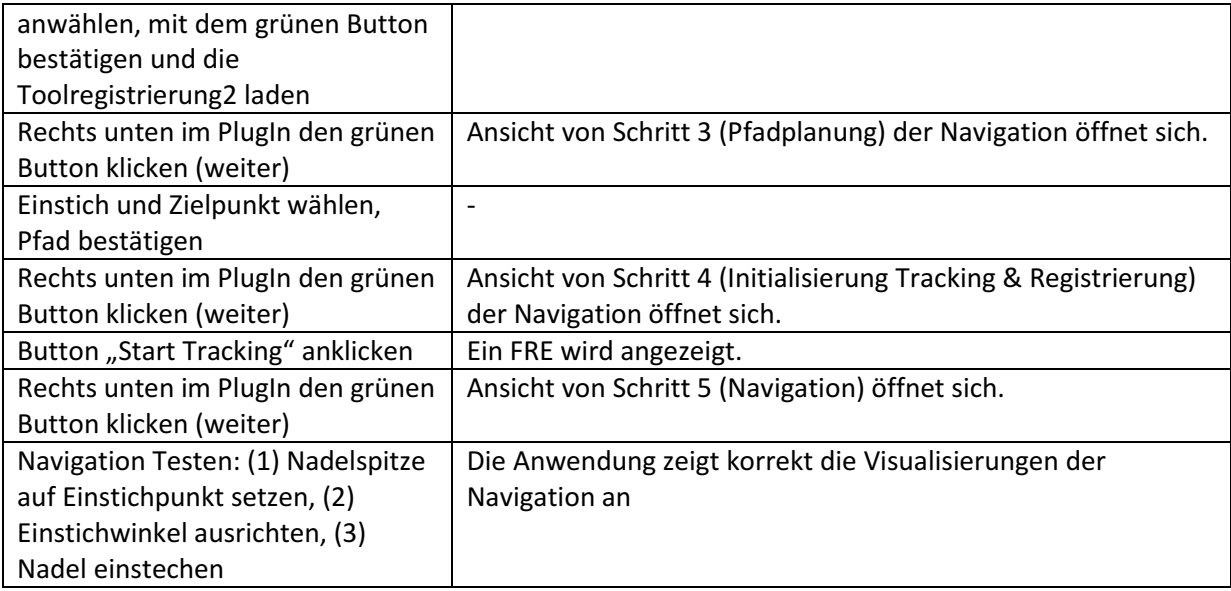

# LiverNavigation: Integrationstest mit optischem Tracking (Variante 3)

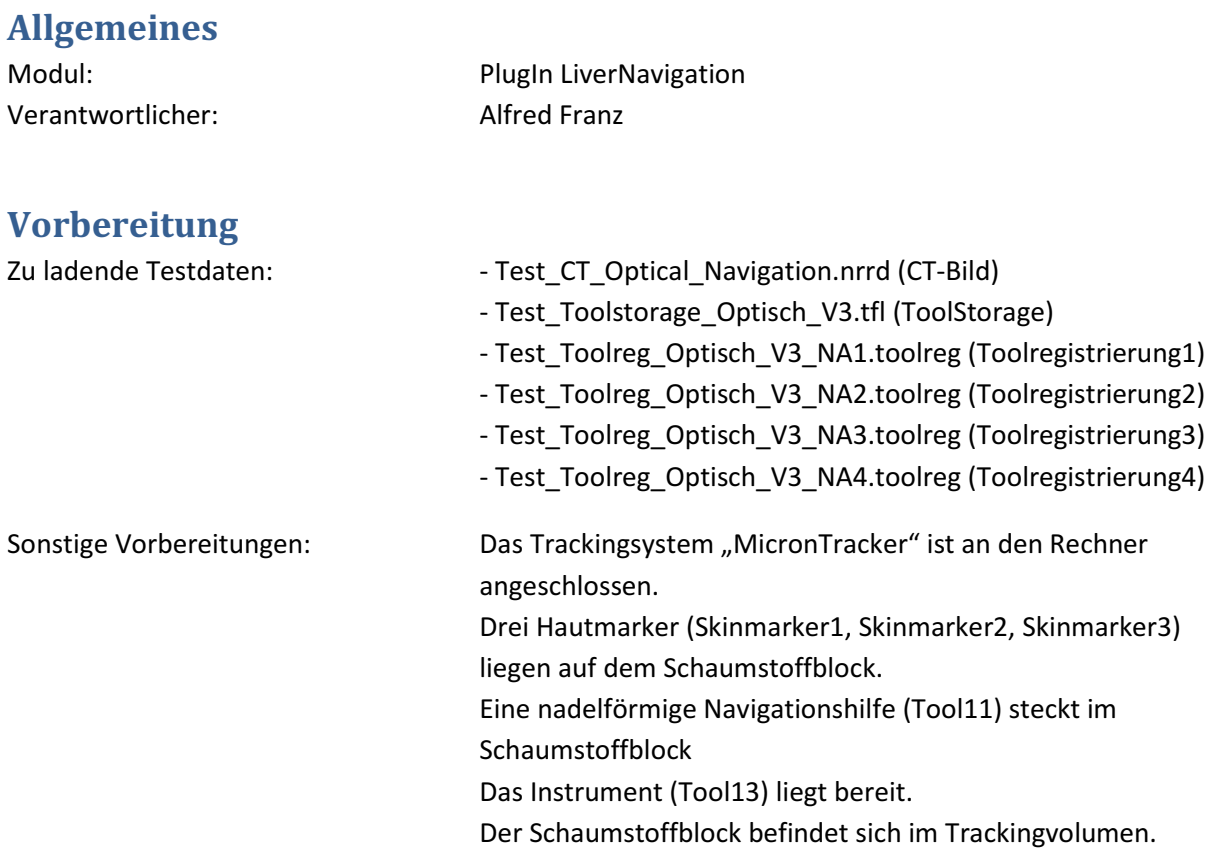

# **Tests**

## Integrationstest mit optischem Tracking (Variante 3)

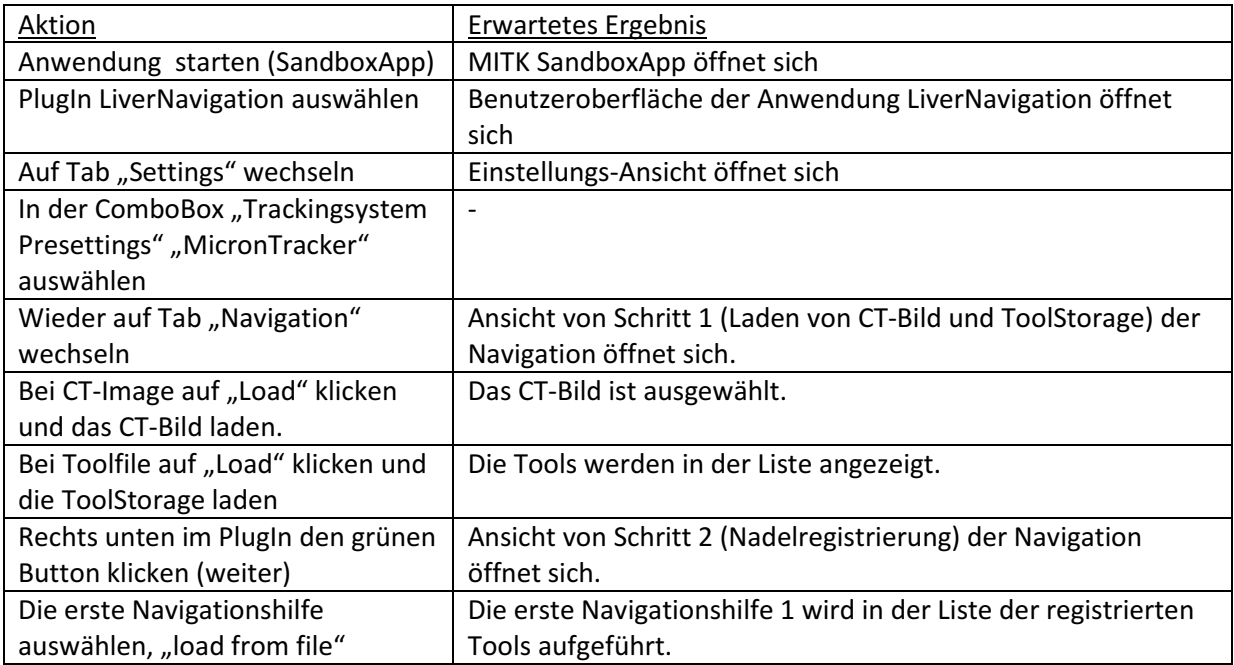

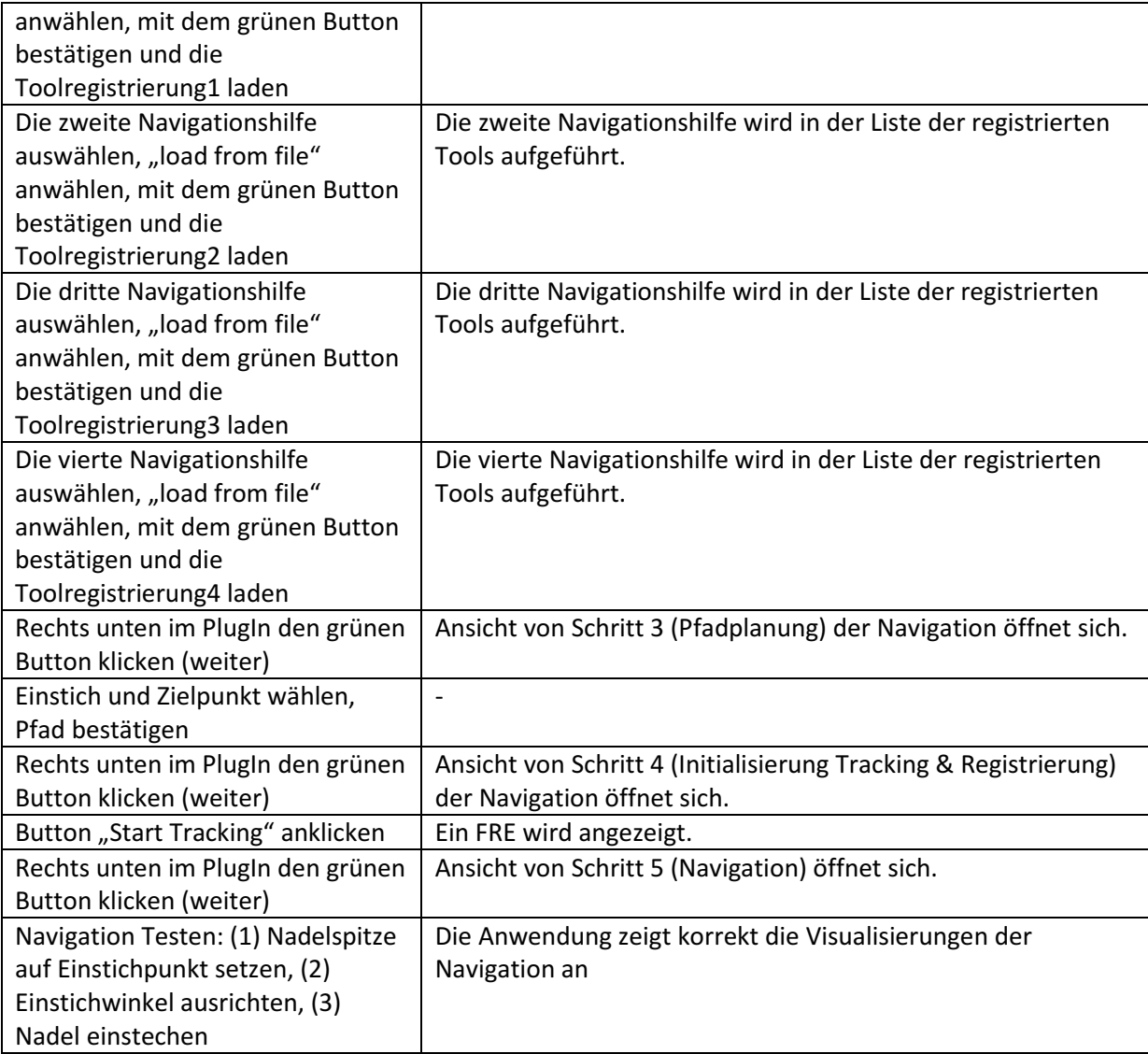
## LiverNavigation: Integrationstest mit optischem Tracking (Variante 4)

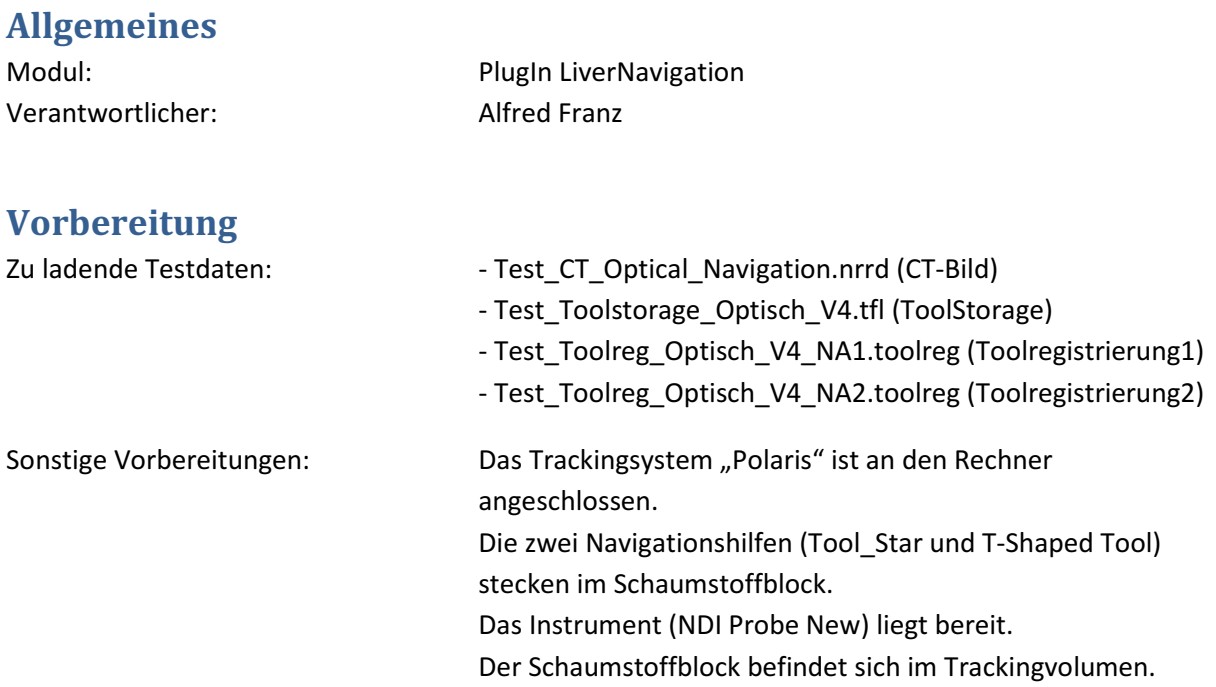

## **Tests**

#### Integrationstest mit optischem Tracking (Variante 4)

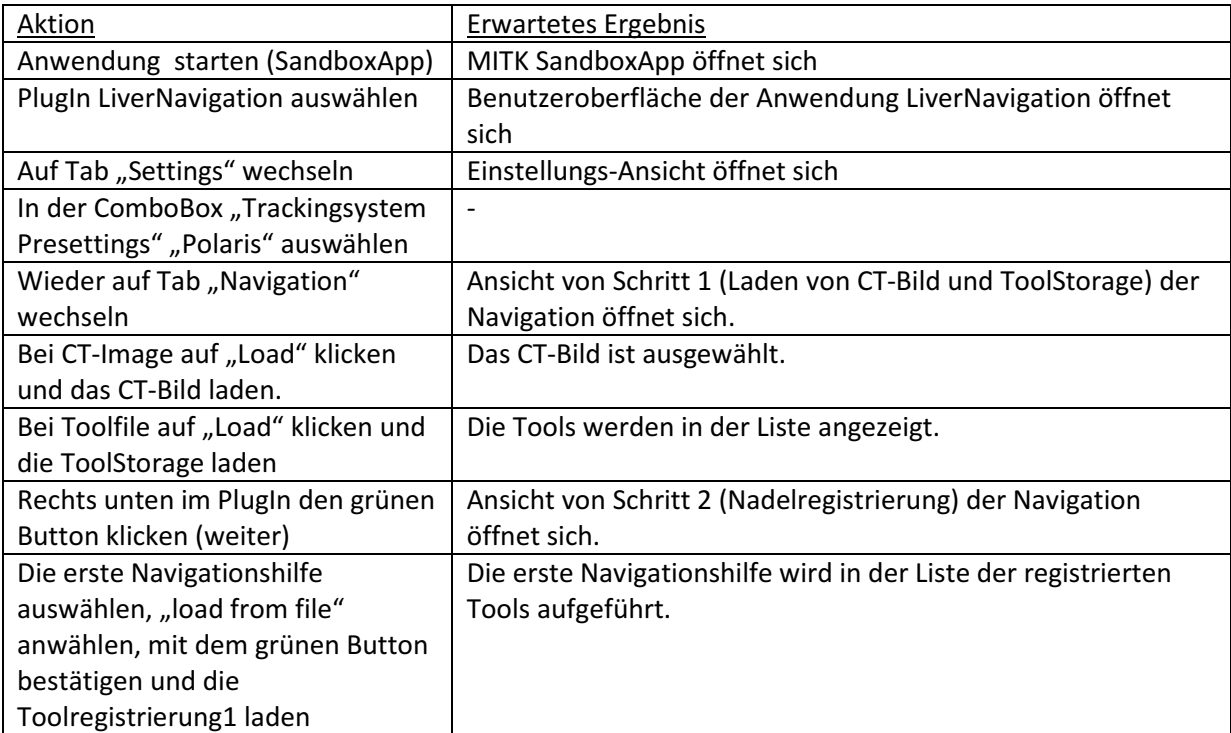

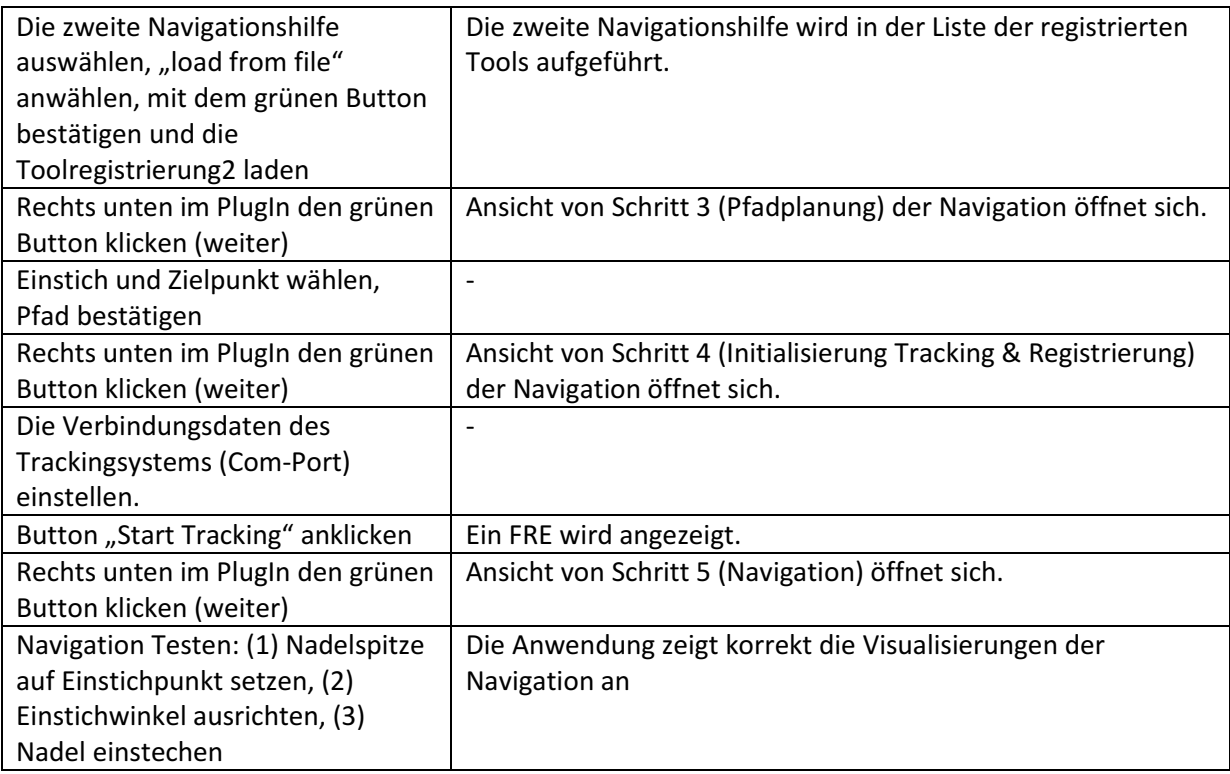

## LiverNavigation: Integrationstest mit elektrom. Tracking (Variante 1)

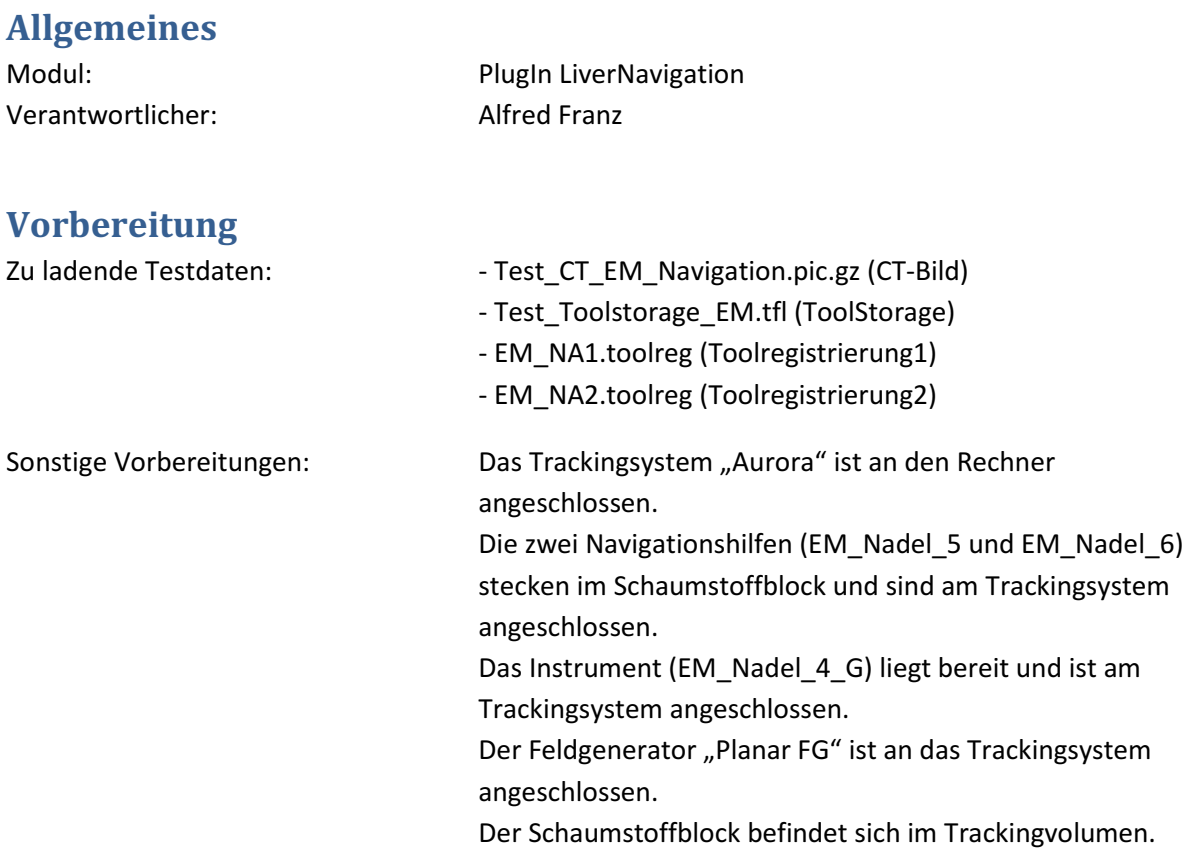

## Tests

#### Integrationstest mit optischem Tracking (Variante 4)

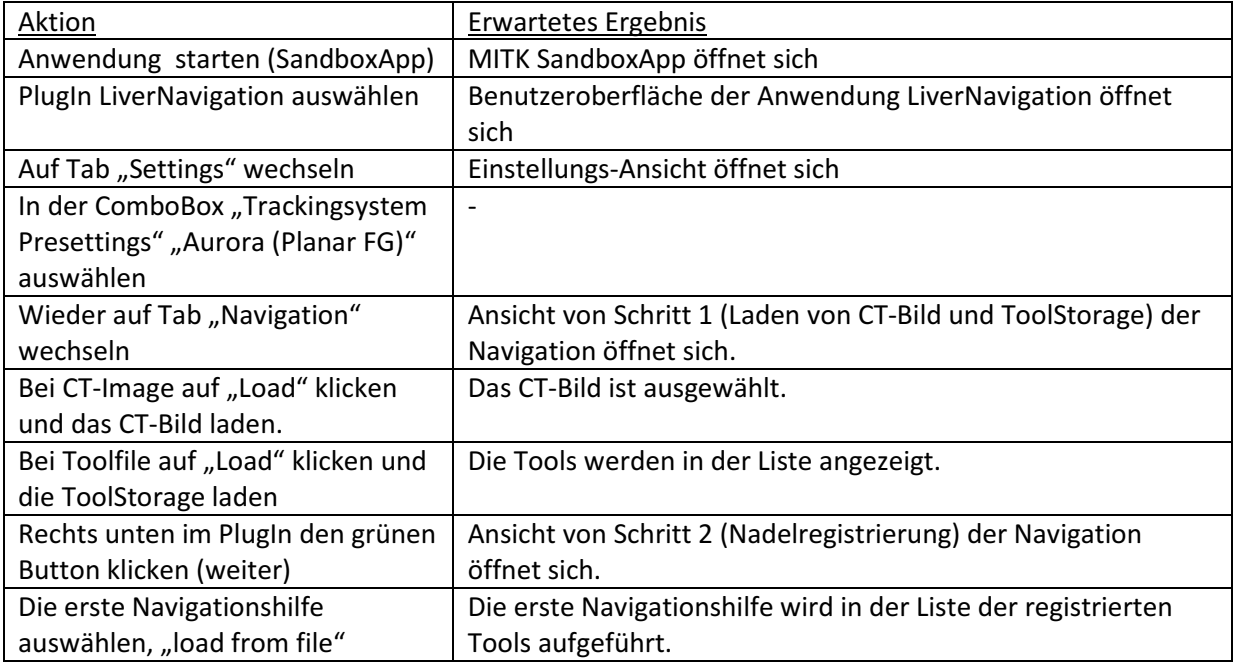

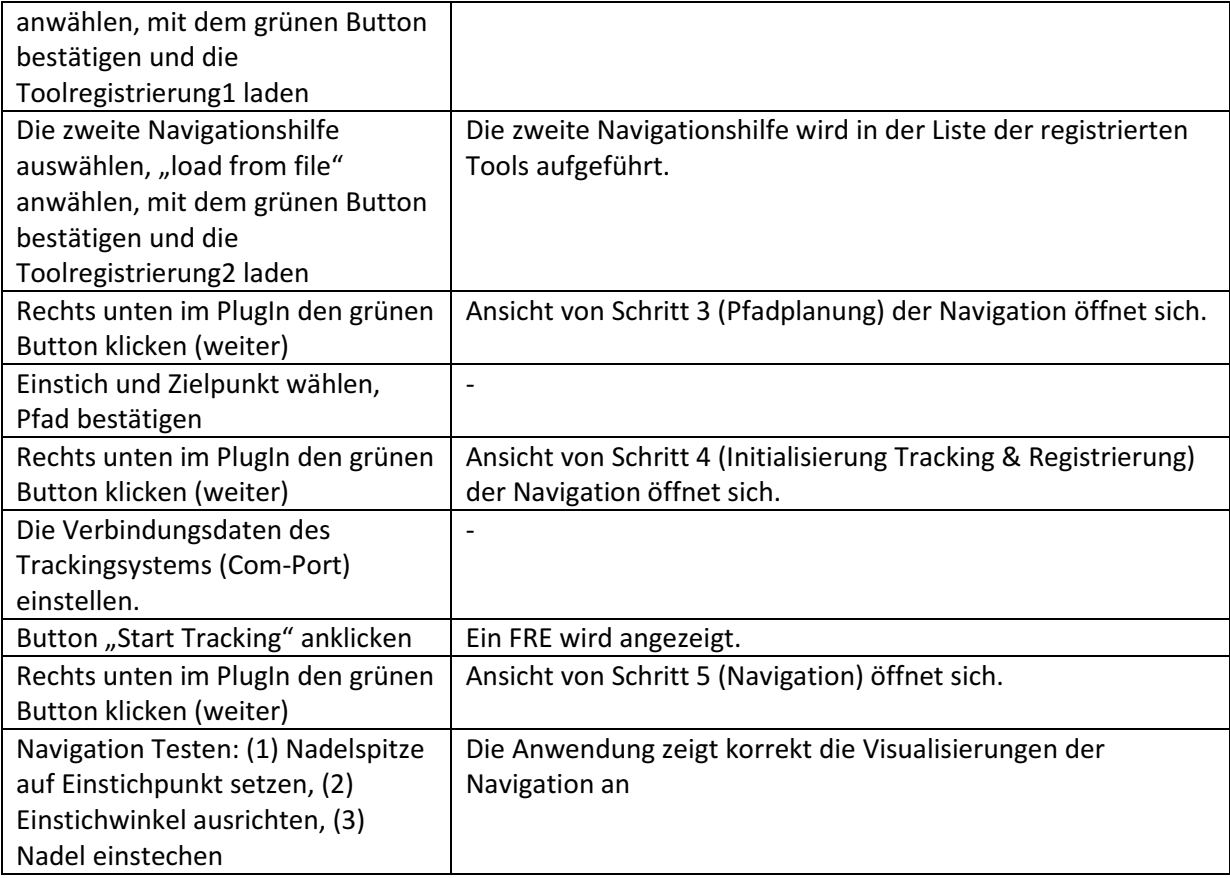

# LiverNavigation: Integrationstest mit elektrom. Tracking (Variante 2)

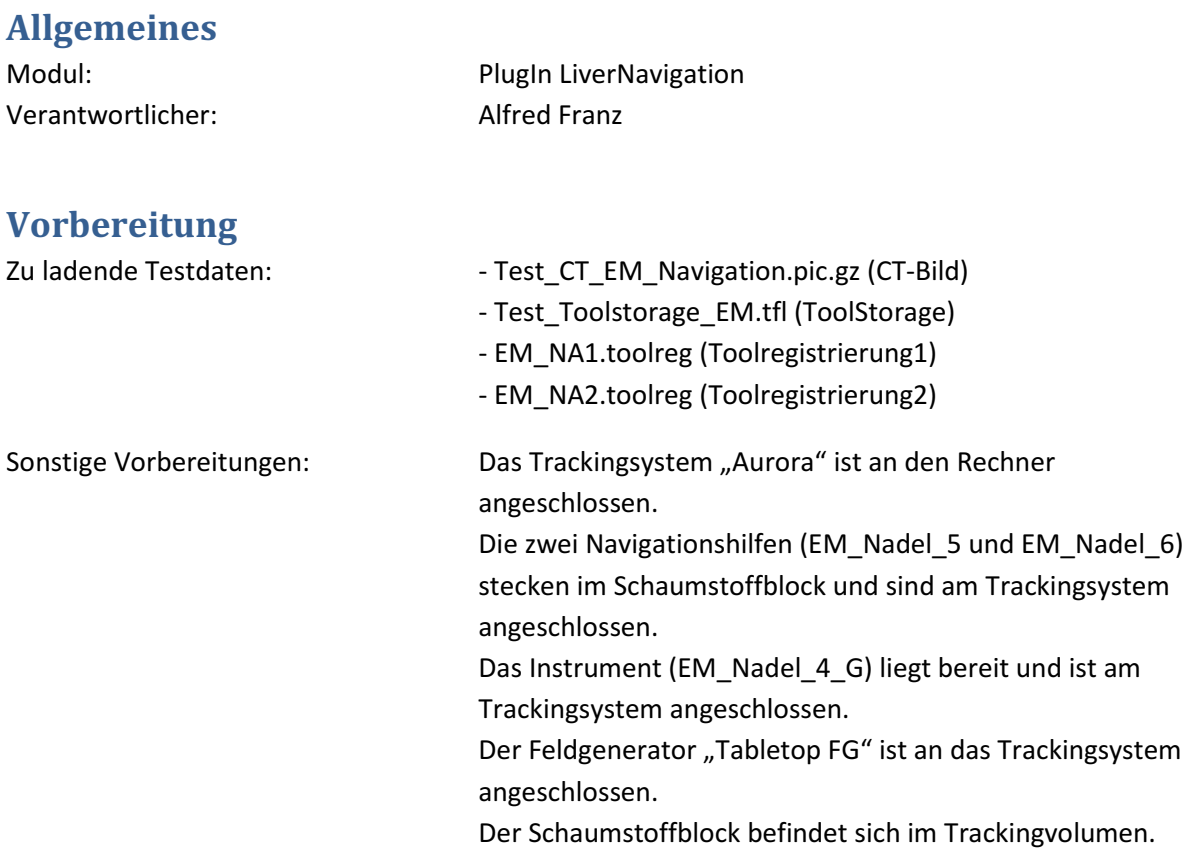

## Tests

#### Integrationstest mit elektromagnetischem Tracking (Variante 2)

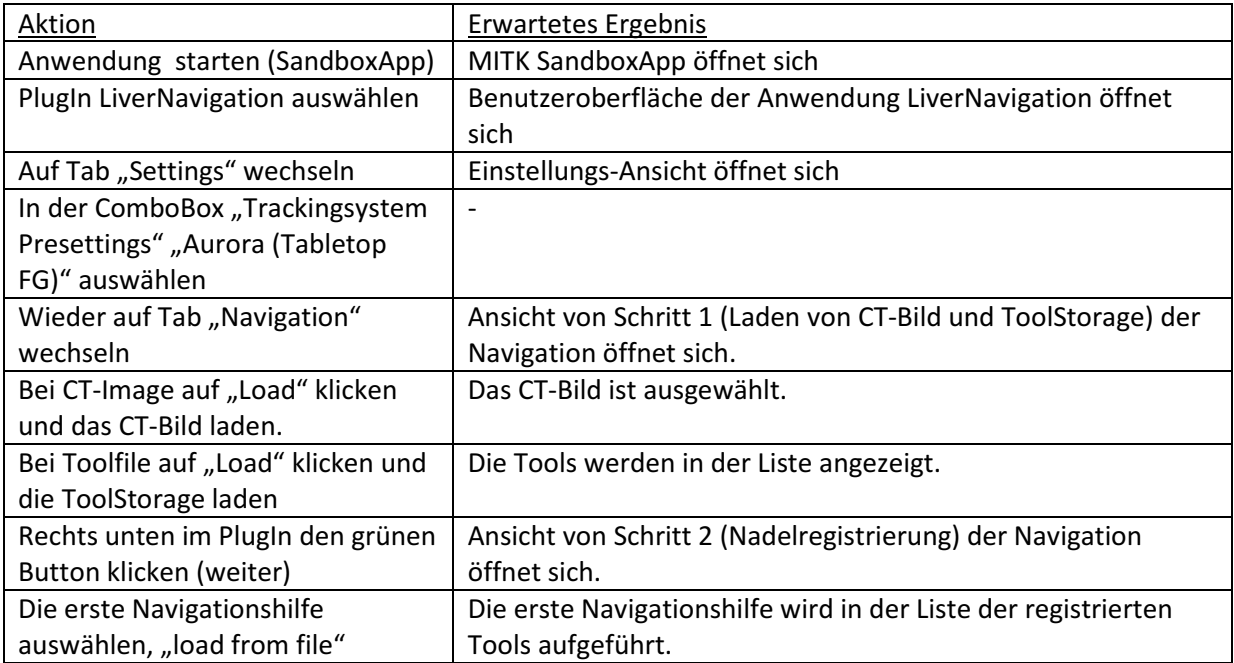

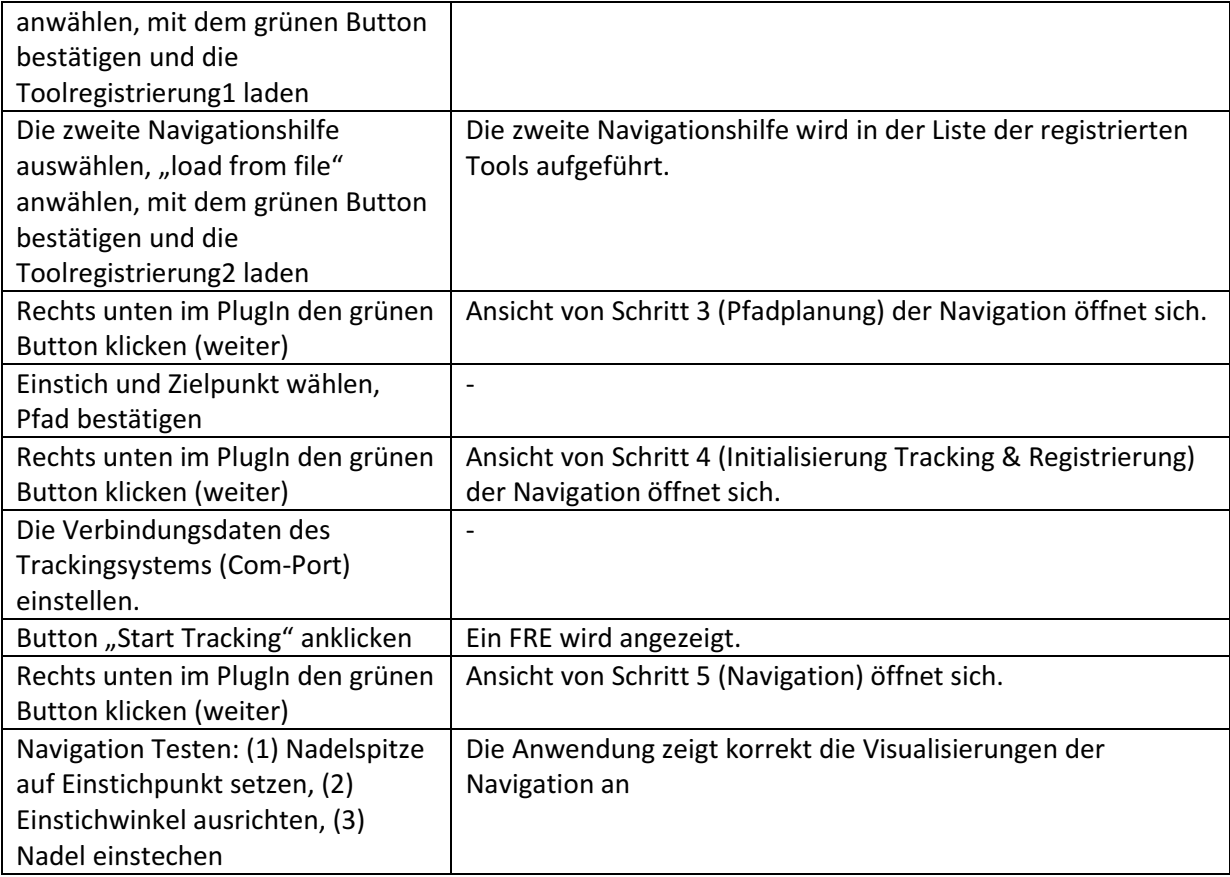